## aludu cisco.

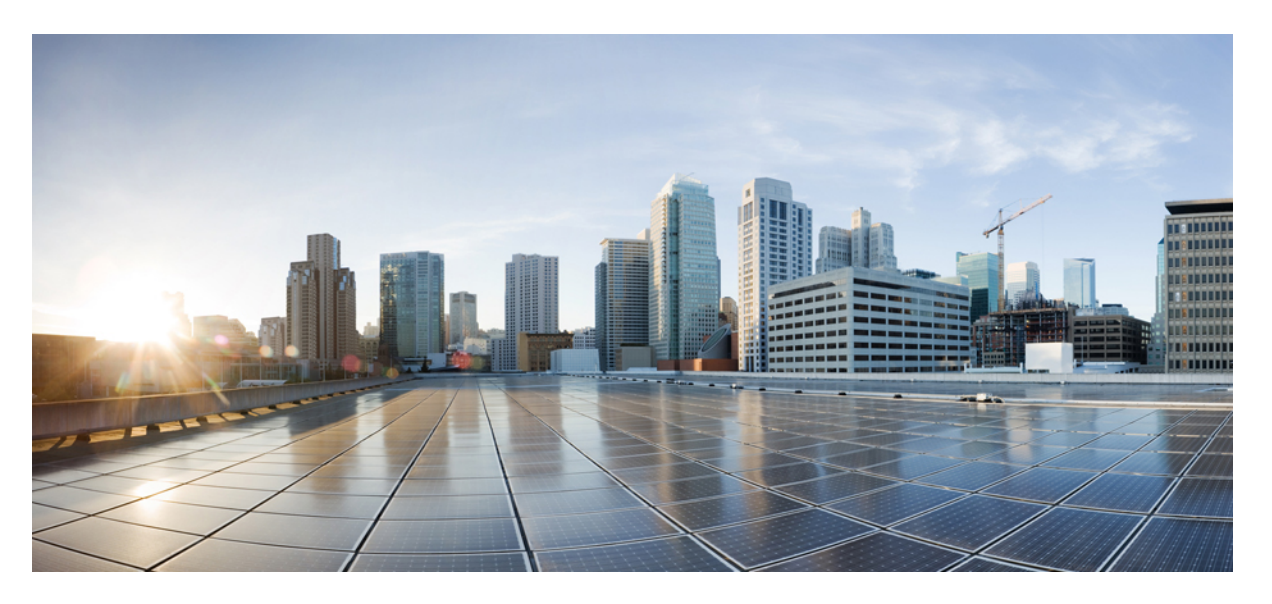

## **Routing Configuration Guide for Cisco NCS 5000 Series Routers, IOS XR Release 6.0.x**

**First Published:** 2015-12-23

### **Americas Headquarters**

Cisco Systems, Inc. 170 West Tasman Drive San Jose, CA 95134-1706 USA http://www.cisco.com Tel: 408 526-4000 800 553-NETS (6387) Fax: 408 527-0883

© 2015 Cisco Systems, Inc. All rights reserved.

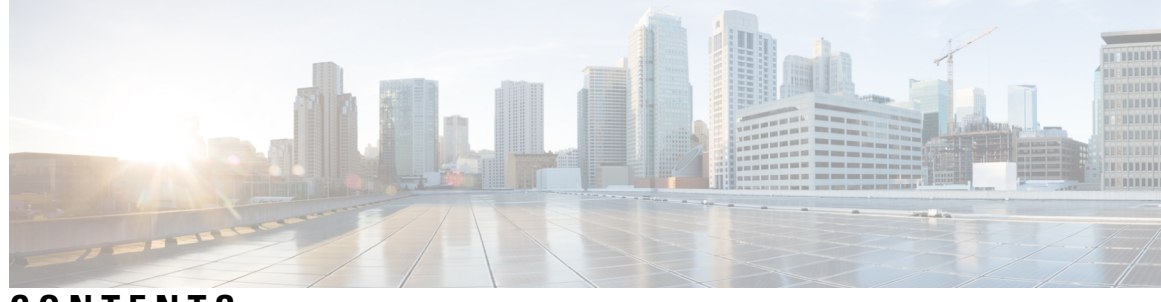

**CONTENTS**

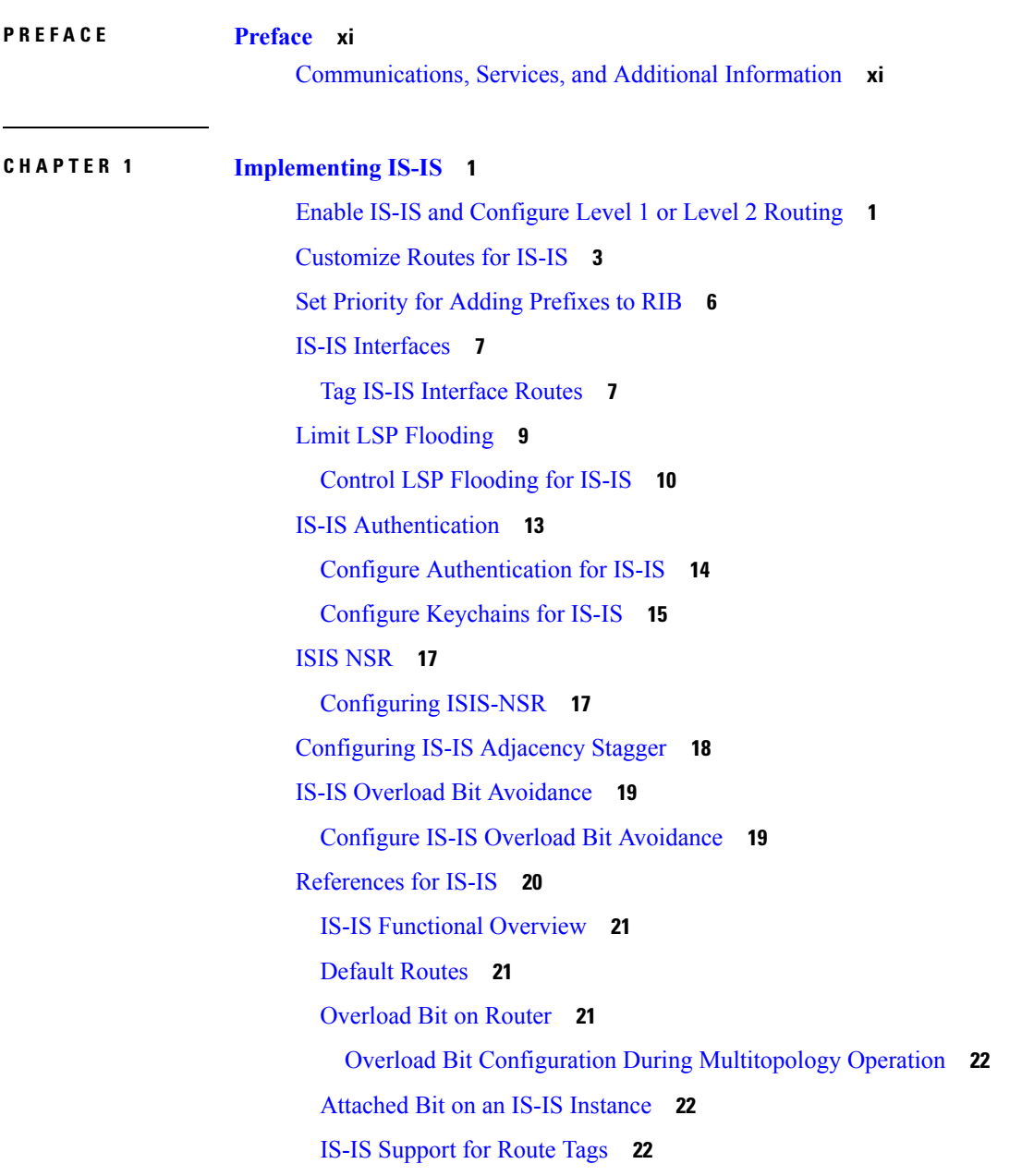

Flood Blocking on Specific [Interfaces](#page-33-3) **22** [Maximum](#page-33-4) LSP Lifetime and Refresh Interval **22** Mesh Group [Configuration](#page-34-0) **23** [Multi-Instance](#page-34-1) IS-IS **23**

### **CHAPTER 2 [Implementing](#page-36-0) OSPF 25**

Prerequisites for [Implementing](#page-37-0) OSPF **26** [Enable](#page-37-1) OSPF **26** Verify OSPF [Configuration](#page-39-0) and Operation **28** Stub [Area](#page-41-0) **30** [Not-so-Stubby](#page-42-0) Area **31** Configure Stub and [Not-So-Stubby](#page-42-1) Area Types **31** Neighbors and [Adjacency](#page-45-0) for OSPF **34** Configure Neighbors for [Nonbroadcast](#page-45-1) Networks **34** [Authentication](#page-49-0) Strategies **38** Configure [Authentication](#page-49-1) at Different Hierarchical Levels for OSPF Version 2 **38** Control Frequency That Same LSA Is [Originated](#page-52-0) or Accepted for OSPF **41** Virtual Link and [Transit](#page-54-0) Area for OSPF **43** Create [Virtual](#page-54-1) Link **43** Summarize [Subnetwork](#page-59-0) LSAs on OSPF ABR **48** Route [Redistribution](#page-61-0) for OSPF **50** [Redistribute](#page-61-1) Routes into OSPF **50** OSPF Shortest Path First [Throttling](#page-64-0) **53** Configure OSPF Shortest Path First [Throttling](#page-65-0) **54** [Graceful](#page-67-0) Restart for OSPFv3 **56** [Configure](#page-67-1) OSPFv3 Graceful Restart **56** Display [Information](#page-68-0) About Graceful Restart **57** [OSPFv2OSPF](#page-69-0) SPF Prefix Prioritization **58** Configure OSPFv2 OSPF SPF Prefix [Prioritization](#page-71-0) **60** [Multi-Area](#page-74-0) Adjacency for OSPF Version 2 **63** Configure Multi-area [Adjacency](#page-74-1) **63** Label Distribution Protocol IGP [Auto-configuration](#page-76-0) for OSPF **65** Configure Label Distribution Protocol IGP [Auto-configuration](#page-76-1) for OSPF **65** Configure LDP IGP [Synchronization:](#page-77-0) OSPF **66**

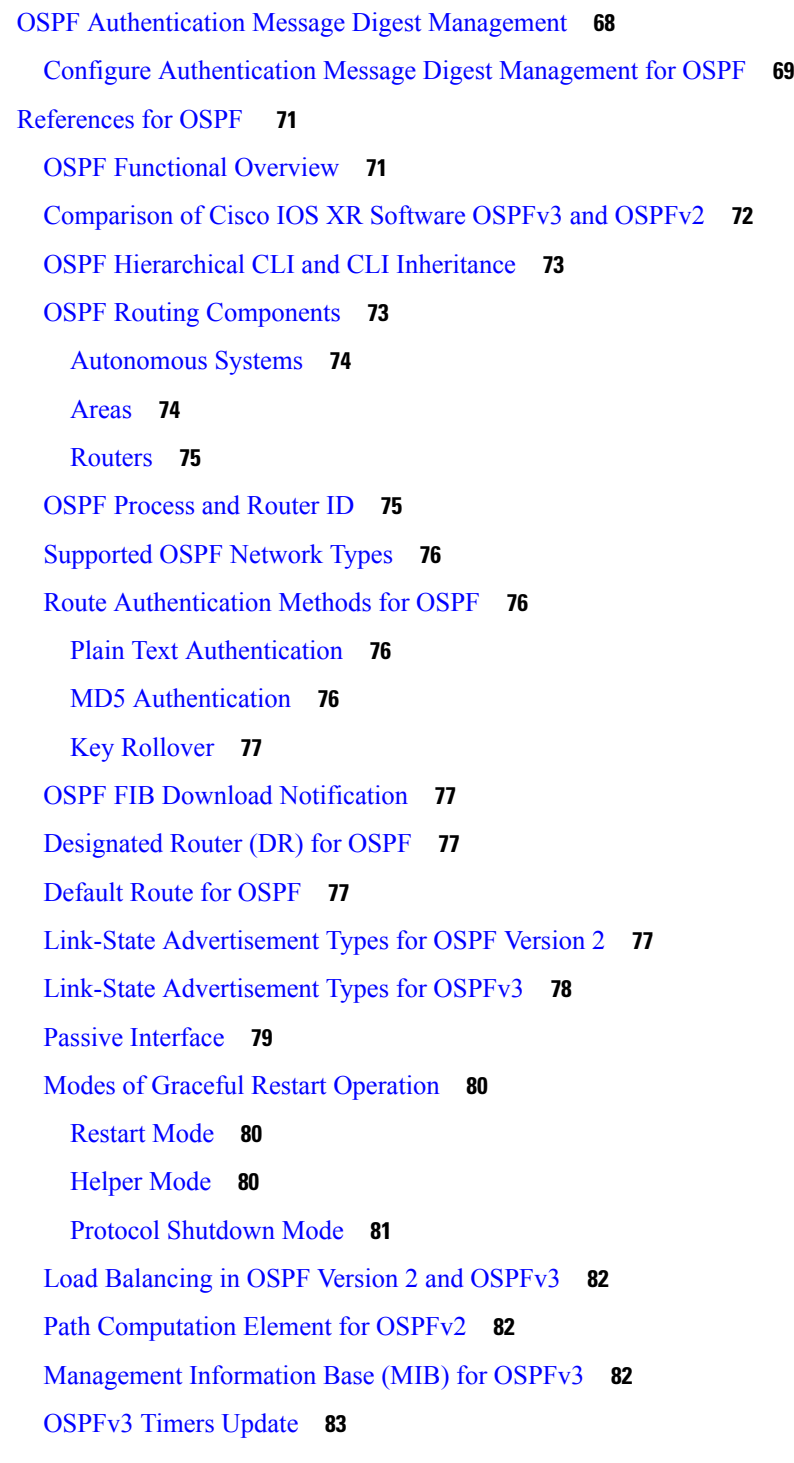

## **CHAPTER 3 [Implementing](#page-96-0) and Monitoring RIB 85** Verify RIB [Configuration](#page-96-1) Using Routing Table **85**

Verify [Networking](#page-97-0) and Routing Problems **86**

Disable RIB Next-hop [Dampening](#page-99-0) **88** Enable RCC and LCC [On-demand](#page-100-0) Scan **89** Enable RCC and LCC [Background](#page-101-0) Scan **90** [References](#page-103-0) for RIB **92** RIB Data [Structures](#page-103-1) in BGP and Other Protocols **92** RIB [Administrative](#page-103-2) Distance **92** RIB [Statistics](#page-104-0) **93** RIB [Quarantining](#page-105-0) **94** Route and Label [Consistency](#page-105-1) Checker **94**

### **CHAPTER 4 [Implementing](#page-108-0) RIP 97**

Prerequisites for [Implementing](#page-108-1) RIP **97** Information About [Implementing](#page-108-2) RIP **97** RIP [Functional](#page-108-3) Overview **97** Split [Horizon](#page-109-0) for RIP **98** Route [Timers](#page-110-0) for RIP **99** Route [Redistribution](#page-110-1) for RIP **99** Default [Administrative](#page-111-0) Distances for RIP **100** [Routing](#page-111-1) Policy Options for RIP **100** [Authentication](#page-112-0) Using Keychain in RIP **101** [In-bound](#page-113-0) RIP Traffic on an Interface **102** [Out-bound](#page-113-1) RIP Traffic on an Interface **102** How to [Implement](#page-113-2) RIP **102** [Enabling](#page-114-0) RIP **103** [Customizing](#page-115-0) RIP **104** Control Routing [Information](#page-117-0) **106** [Creating](#page-118-0) a Route Policy for RIP **107** Configuring RIP [Authentication](#page-120-0) Keychain **109** Configuring RIP [Authentication](#page-120-1) Keychain for IPv4 Interface on a Non-default VRF **109** Configuring RIP [Authentication](#page-121-0) Keychain for IPv4 Interface on Default VRF **110** Configuration Examples for [Implementing](#page-122-0) RIP **111** Configuring a Basic RIP [Configuration:](#page-122-1) Example **111** [Configuring](#page-122-2) RIP on the Provider Edge: Example **111** [Adjusting](#page-123-0) RIP Timers for each VRF Instance: Example **112**

Configuring [Redistribution](#page-123-1) for RIP: Example **112** [Configuring](#page-124-0) Route Policies for RIP: Example **113** [Configuring](#page-125-0) Passive Interfaces and Explicit Neighbors for RIP: Example **114**

### **CHAPTER 5 [Implementing](#page-126-0) Routing Policy 115**

Restrictions for [Implementing](#page-126-1) Routing Policy **115** [Define](#page-127-0) Route Policy **116** Attach Routing Policy to BGP [Neighbor](#page-128-0) **117** Modify [Routing](#page-129-0) Policy Using Text Editor **118** [References](#page-132-0) for Routing Policy **121** Routing Policy [Language](#page-133-0) **122** Routing Policy Language [Overview](#page-133-1) **122** Routing Policy [Language](#page-133-2) Structure **122** Routing Policy Language [Components](#page-140-0) **129** Routing Policy [Language](#page-141-0) Usage **130** Policy [Definitions](#page-143-0) **132** [Parameterization](#page-144-0) **133** [Parameterization](#page-145-0) at Attach Points **134** Global [Parameterization](#page-145-1) **134** Semantics of Policy [Application](#page-146-0) **135** Boolean Operator [Precedence](#page-146-1) **135** Multiple [Modifications](#page-146-2) of Same Attribute **135** When [Attributes](#page-147-0) Are Modified **136** Default Drop [Disposition](#page-148-0) **137** [Control](#page-148-1) Flow **137** Policy [Verification](#page-149-0) **138** Policy [Statements](#page-151-0) **140** [Remark](#page-151-1) **140** [Disposition](#page-151-2) **140** [Action](#page-153-0) **142** If **[142](#page-153-1)** Boolean [Conditions](#page-154-0) **143** [apply](#page-156-0) **145** [Attach](#page-156-1) Points **145**

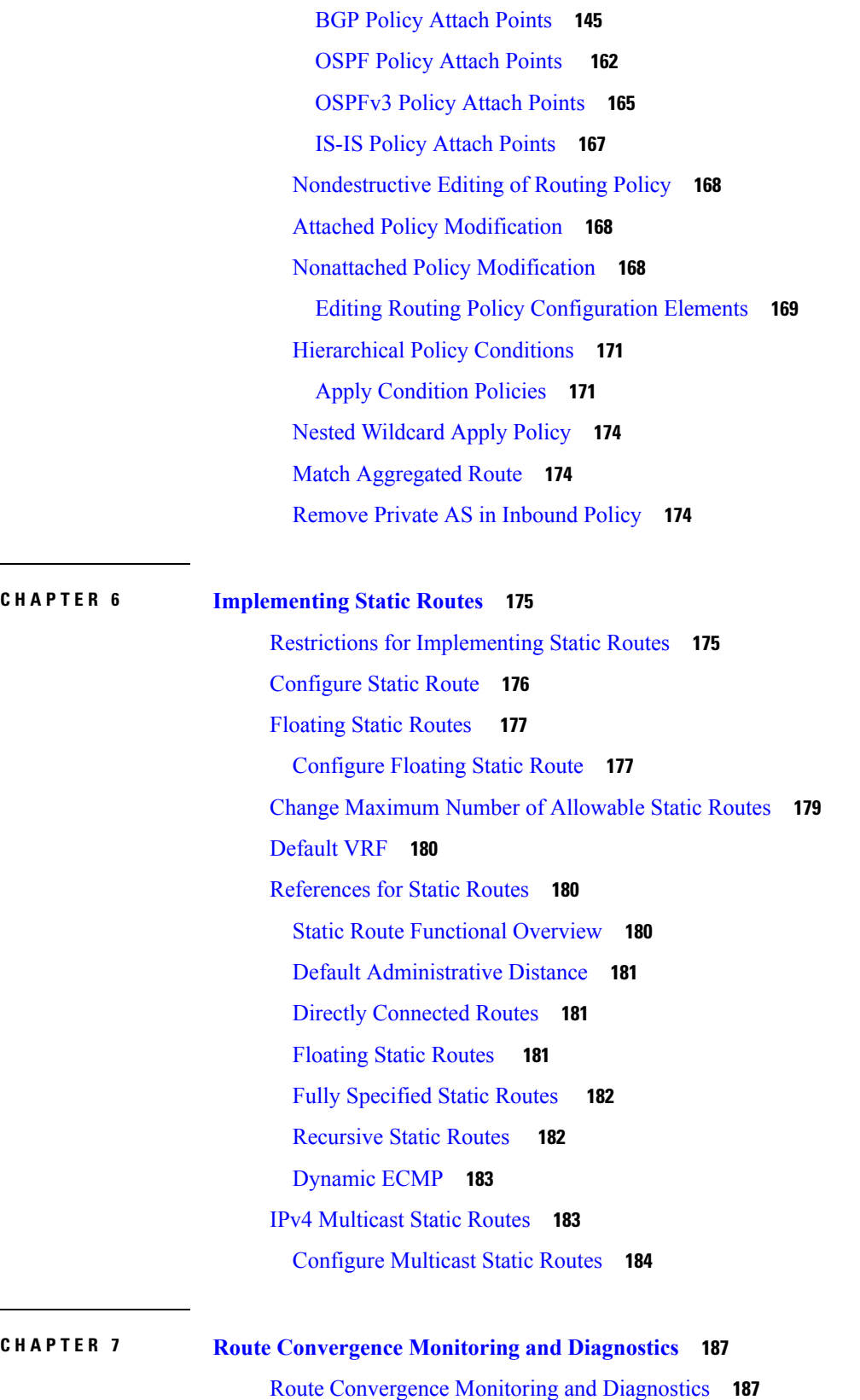

 $\mathbf I$ 

Configure Route [Convergence](#page-199-0) Monitoring and Diagnostics **188** Route [Convergence](#page-202-0) Monitoring and Diagnostics Prefix Monitoring **191** Enable RCMD [Monitoring](#page-202-1) for IS-IS Prefixes **191** Enable RCMD [Monitoring](#page-203-0) for OSPF Prefixes **192** Route Convergence Monitoring and Diagnostics OSPF Type 3/5/7 Link-state [Advertisements](#page-205-0) [Monitoring](#page-205-0) **194** Enable RCMD [Monitoring](#page-205-1) for Type 3/5/7 OSPF LSAs **194**

### **CHAPTER 8 [Implementing](#page-208-0) BFD 197**

BFD over [Bundle](#page-208-1) **197**

[Configure](#page-209-0) BFD over Bundle **198**

#### **Contents**

Г

 $\mathbf I$ 

i.

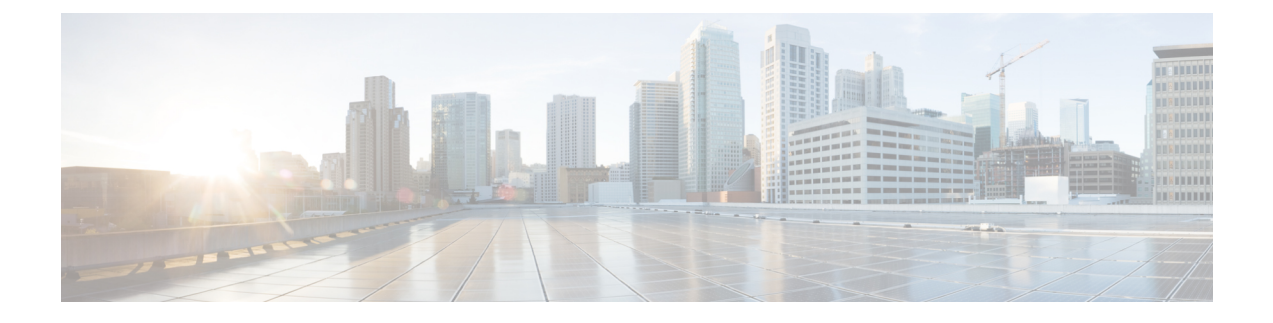

## <span id="page-10-0"></span>**Preface**

The *Routing Configuration Guide for Cisco NCS 5000 Series Routers* preface contains these sections:

• [Communications,](#page-10-1) Services, and Additional Information, on page xi

## <span id="page-10-1"></span>**Communications, Services, and Additional Information**

- To receive timely, relevant information from Cisco, sign up at Cisco Profile [Manager.](https://www.cisco.com/offer/subscribe)
- To get the business impact you're looking for with the technologies that matter, visit Cisco [Services](https://www.cisco.com/go/services).
- To submit a service request, visit Cisco [Support.](https://www.cisco.com/c/en/us/support/index.html)
- To discover and browse secure, validated enterprise-class apps, products, solutions and services, visit Cisco [Marketplace](https://www.cisco.com/go/marketplace/).
- To obtain general networking, training, and certification titles, visit [Cisco](http://www.ciscopress.com) Press.
- To find warranty information for a specific product or product family, access Cisco [Warranty](http://www.cisco-warrantyfinder.com) Finder.

### **Cisco Bug Search Tool**

Cisco Bug [Search](https://www.cisco.com/c/en/us/support/web/tools/bst/bsthelp/index.html) Tool (BST) is a web-based tool that acts as a gateway to the Cisco bug tracking system that maintains a comprehensive list of defects and vulnerabilitiesin Cisco products and software. BST provides you with detailed defect information about your products and software.

**Preface**

 $\mathbf I$ 

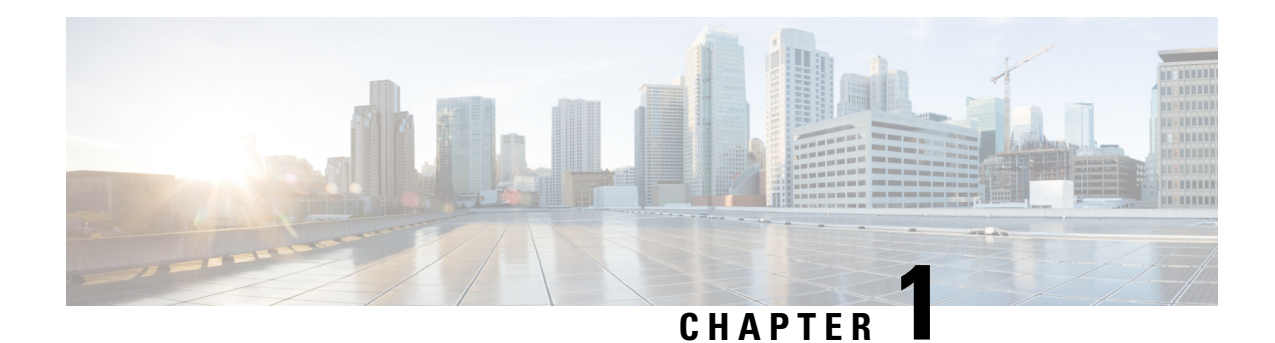

# <span id="page-12-0"></span>**Implementing IS-IS**

Integrated Intermediate System-to-Intermediate System (IS-IS), Internet Protocol Version 4 (IPv4), is a standards-based Interior Gateway Protocol (IGP). The Cisco software implements the IP routing capabilities described in International Organization forStandardization (ISO)/International Engineering Consortium (IEC) 10589 and RFC 1195, and adds the standard extensions for single topology and multitopology IS-IS for IP Version 6 (IPv6).

This module describes how to implement IS-IS (IPv4 and IPv6) on your Cisco IOS XR network.

- Enable IS-IS and [Configure](#page-12-1) Level 1 or Level 2 Routing, on page 1
- [Customize](#page-14-0) Routes for IS-IS, on page 3
- Set Priority for Adding [Prefixes](#page-17-0) to RIB, on page 6
- IS-IS [Interfaces,](#page-18-0) on page 7
- Limit LSP [Flooding,](#page-20-0) on page 9
- IS-IS [Authentication,](#page-24-0) on page 13
- ISIS [NSR,](#page-28-0) on page 17
- [Configuring](#page-29-0) IS-IS Adjacency Stagger, on page 18
- IS-IS Overload Bit [Avoidance,](#page-30-0) on page 19
- [References](#page-31-0) for IS-IS, on page 20

## <span id="page-12-1"></span>**Enable IS-IS and Configure Level 1 or Level 2 Routing**

This task explains how to enable IS-IS and configure the routing level for an area.

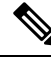

**Note**

Configuring the routing level in Step 4 is optional, but is highly recommended to establish the proper level of adjacencies.

### **Before you begin**

Although you can configure IS-IS before you configure an IP address, no IS-IS routing occurs until at least one IP address is configured.

### **SUMMARY STEPS**

**1. configure**

- **2. router isis** *instance-id*
- **3. net** *network-entity-title*
- **4. is-type** { **level-1** | **level-1-2** | **level-2-only** }
- **5. commit**
- **6. show isis** [ **instance** *instance-id* ] **protocol**

#### **DETAILED STEPS**

**Step 1 configure**

**Step 2 router isis** *instance-id*

#### **Example:**

RP/0/RP0/CPU0:router(config)# router isis isp

Enables IS-IS routing for the specified routing instance, and places the router in router configuration mode.

• By default, all IS-IS instances are automatically Level 1 and Level 2. You can change the level of routing to be performed by a particular routing instance by using the **is-type** router configuration command.

#### **Step 3 net** *network-entity-title*

#### **Example:**

RP/0/RP0/CPU0:router(config-isis)# net 47.0004.004d.0001.0001.0c11.1110.00

Configures network entity titles (NETs) for the routing instance.

- Specify a NET for each routing instance if you are configuring multi-instance IS-IS.
- This example configures a router with area ID 47.0004.004d.0001 and system ID 0001.0c11.1110.00.
- To specify more than one area address, specify additional NETs. Although the area address portion of the NET differs, the systemID portion of the NET must match exactly for all of the configured items.

### **Step 4 is-type** { **level-1** | **level-1-2** | **level-2-only** }

#### **Example:**

RP/0/RP0/CPU0:router(config-isis)# is-type level-2-only

(Optional) Configures the system type (area or backbone router).

- By default, every IS-IS instance acts as a **level-1-2** router.
- The **level-1** keyword configures the software to perform Level 1 (intra-area) routing only. Only Level 1 adjacencies are established. The software learns about destinations inside its area only. Any packets containing destinations outside the area are sent to the nearest **level-1-2** router in the area.
- The **level-2-only** keyword configures the software to perform Level 2 (backbone) routing only, and the router establishes only Level 2 adjacencies, either with other Level 2-only routers or with **level-1-2** routers.
- The **level-1-2** keyword configures the software to perform both Level 1 and Level 2 routing. Both Level 1 and Level 2 adjacencies are established. The router acts as a border router between the Level 2 backbone and its Level 1 area.

Ш

### **Step 5 commit**

**Step 6 show isis** [ **instance** *instance-id* ] **protocol Example:**

RP/0/RP0/CPU0:router# show isis protocol

(Optional) Displays summary information about the IS-IS instance.

## <span id="page-14-0"></span>**Customize Routes for IS-IS**

This task explains how to perform route functions that include injecting default routes into your IS-IS routing domain and redistributing routes learned in another IS-IS instance. This task is optional.

### **SUMMARY STEPS**

- **1. configure**
- **2. router isis** *instance-id*
- **3. set-overload-bit** [ **on-startup** { *delay* | **wait-for-bgp** }] [ **level** { **1** | **2** }]
- **4. address-family** { **ipv4** | **ipv6** } [ **unicast** ]
- **5. default-information originate** [ **route-policy** *route-policy-name* ]
- **6. redistribute isis** *instance* [ **level-1** | **level-2** | **level-1-2** ] [ **metric** *metric* ] [ **metric-type** { **internal** | **external** }] [ **policy** *policy-name* ]
- **7.** Do one of the following:
	- **summary-prefix** *address* **/** *prefix-length* [ **level** { **1** | **2** }]
	- **summary-prefix** *ipv6-prefix* **/** *prefix-length* [ **level** { **1** | **2** }]
- **8. maximum-paths** *route-number*
- **9. distance** *weight* [ *address / prefix-length* [ *route-list-name* ]]
- **10. set-attached-bit**
- **11. commit**

#### **DETAILED STEPS**

**Step 1 configure**

**Step 2 router isis** *instance-id*

#### **Example:**

RP/0/RP0/CPU0:router(config)# router isis isp

Enables IS-IS routing for the specified routing process, and places the router in router configuration mode.

• By default, all IS-IS instances are automatically Level 1 and Level 2. You can change the level of routing to be performed by a particular routing instance by using the **is-type** command.

```
Step 3 set-overload-bit [ on-startup { delay | wait-for-bgp }] [ level { 1 | 2 }]
```
#### **Example:**

RP/0/RP0/CPU0:router(config-isis)# set-overload-bit

(Optional) Sets the overload bit.

The configured overload bit behavior does not apply to NSF restarts because the NSF restart does not set the overload bit during restart. **Note**

**Step 4 address-family** { **ipv4** | **ipv6** } [ **unicast** ]

#### **Example:**

RP/0/RP0/CPU0:router(config-isis)# address-family ipv4 unicast

Specifies the IPv4 or IPv6 address family, and enters router address family configuration mode.

**Step 5 default-information originate** [ **route-policy** *route-policy-name* ]

#### **Example:**

RP/0/RP0/CPU0:router(config-isis-af)# default-information originate

(Optional) Injects a default IPv4 or IPv6 route into an IS-IS routing domain.

- The **route-policy** keyword and *route-policy-name* argument specify the conditions under which the IPv4 or IPv6 default route is advertised.
- If the **route-policy** keyword is omitted, then the IPv4 or IPv6 default route is unconditionally advertised at Level 2.
- **Step 6 redistribute isis** *instance* [ **level-1** | **level-2** | **level-1-2** ] [ **metric** *metric* ] [ **metric-type** { **internal** | **external** }] [ **policy** *policy-name* ]

#### **Example:**

RP/0/RP0/CPU0:router(config-isis-af)# redistribute isis 2 level-1

(Optional) Redistributes routes from one IS-IS instance into another instance.

• In this example, an IS-IS instance redistributes Level 1 routes from another IS-IS instance.

#### **Step 7** Do one of the following:

- **summary-prefix** *address* **/** *prefix-length* [ **level** { **1** | **2** }]
- **summary-prefix** *ipv6-prefix* **/** *prefix-length* [ **level** { **1** | **2** }]

#### **Example:**

RP/0/RP0/CPU0:router(config-isis-af)# summary-prefix 10.1.0.0/16 level 1

or

```
RP/0/RP0/CPU0:router(config-isis-af)# summary-prefix 3003:xxxx::/24 level 1
```
(Optional) Allows a Level 1-2 router to summarize Level 1 IPv4 and IPv6 prefixes at Level 2, instead of advertising the Level 1 prefixes directly when the router advertises the summary.

• This example specifies an IPv4 address and mask.

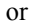

- This example specifies an IPv6 prefix, and the command must be in the form documented in RFC 2373 in which the address is specified in hexadecimal using 16-bit values between colons.
- Note that IPv6 prefixes must be configured only in the IPv6 router address family configuration submode, and IPv4 prefixes in the IPv4 router address family configuration submode.

```
Step 8 maximum-paths route-number
```
#### **Example:**

RP/0/RP0/CPU0:router(config-isis-af)# maximum-paths 16

(Optional) Configures the maximum number of parallel paths allowed in a routing table.

**Step 9 distance** *weight* [ *address / prefix-length* [ *route-list-name* ]]

#### **Example:**

RP/0/RP0/CPU0:router(config-isis-af)# distance 90

(Optional) Defines the administrative distance assigned to routes discovered by the IS-IS protocol.

• A different administrative distance may be applied for IPv4 and IPv6.

#### **Step 10 set-attached-bit**

#### **Example:**

RP/0/RP0/CPU0:router(config-isis-af)# set-attached-bit

(Optional) Configures an IS-IS instance with an attached bit in the Level 1 LSP.

**Step 11 commit**

#### **Redistributing IS-IS Routes Between Multiple Instances: Example**

The following example shows usage of the **set- attached-bit** and **redistribute** commands. Two instances, instance "1" restricted to Level 1 and instance "2" restricted to Level 2, are configured.

The Level 1 instance is propagating routes to the Level 2 instance using redistribution. Note that the administrative distance is explicitly configured higher on the Level 2 instance to ensure that Level 1 routes are preferred.

Attached bit is being set for the Level 1 instance since it is redistributing routes into the Level 2 instance. Therefore, instance "1" is a suitable candidate to get from the area to the backbone.

```
router isis 1
 is-type level-2-only
net 49.0001.0001.0001.0001.00
address-family ipv4 unicast
 distance 116
  redistribute isis 2 level 2
!
interface HundredGigE 0/3/0/0
```

```
address-family ipv4 unicast
  !
 !
 router isis 2
  is-type level-1
  net 49.0002.0001.0001.0002.00
  address-family ipv4 unicast
   set
-attached-bit
 !
 interface HundredGigE 0/1/0/0
  address-family ipv4 unicast
```
## <span id="page-17-0"></span>**Set Priority for Adding Prefixes to RIB**

This optional task describes how to set the priority (order) for which specified prefixes are added to the RIB. The prefixes can be chosen using an access list (ACL), prefix list, or by matching a tag value.

#### **SUMMARY STEPS**

- **1. configure**
- **2. router isis** *instance-id*
- **3. address-family** { **ipv4** | **ipv6** } [ **unicast** ]
- **4. metric-style wide** [ **transition** ] [ **level** { **1** | **2** }]
- **5. spf prefix-priority**  $\begin{bmatrix} level \{1 \mid 2\} \end{bmatrix}$  { **critical**  $\begin{bmatrix} high \mid medium \}$  { *access-list-name*  $\begin{bmatrix} tag \mid tag \end{bmatrix}$ }
- **6. commit**

### **DETAILED STEPS**

- **Step 1 configure**
- **Step 2 router isis** *instance-id*

#### **Example:**

RP/0/RP0/CPU0:router(config)# router isis isp

Enables IS-IS routing for the specified routing process, and places the router in router configuration mode. In this example, the IS-IS instance is called isp.

**Step 3 address-family** { **ipv4** | **ipv6** } [ **unicast** ]

#### **Example:**

RP/0/RP0/CPU0:router(config-isis)# address-family ipv4 unicast

Specifies the IPv4 or IPv6 address family, and enters router address family configuration mode.

**Step 4 metric-style wide** [ **transition** ] [ **level** { **1** | **2** }]

### **Example:**

Ш

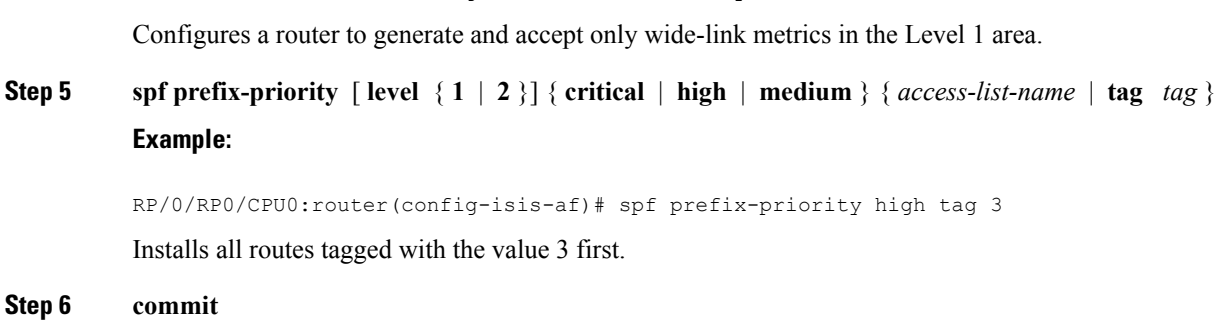

RP/0/RP0/CPU0:router(config-isis-af)# metric-style wide level 1

## <span id="page-18-0"></span>**IS-IS Interfaces**

IS-IS interfaces can be configured as one of the following types:

- Active—advertises connected prefixes and forms adjacencies. This is the default for interfaces.
- Passive—advertises connected prefixes but does not form adjacencies. The **passive** command is used to configure interfaces as passive. Passive interfaces should be used sparingly for important prefixes such as loopback addresses that need to be injected into the IS-IS domain. If many connected prefixes need to be advertised then the redistribution of connected routes with the appropriate policy should be used instead.
- Suppressed—does not advertise connected prefixes but forms adjacencies. The **suppress** command is used to configure interfaces as suppressed.
- Shutdown—does not advertise connected prefixes and does not form adjacencies. The **shutdown**command is used to disable interfaces without removing the IS-IS configuration.

## <span id="page-18-1"></span>**Tag IS-IS Interface Routes**

This optional task describes how to associate a tag with a connected route of an IS-IS interface.

### **SUMMARY STEPS**

- **1. configure**
- **2. router isis** *instance-id*
- **3. address-family** { **ipv4** | **ipv6** } [ **unicast** ]
- **4. metric-style wide**  $\lceil$  **transition**  $\rceil$   $\lceil$  **level**  $\{1 | 2 \}\rceil$
- **5. exit**
- **6. interface** *type number*
- **7. address-family** { **ipv4** | **ipv6** } [ **unicast** ]
- **8. tag** *tag*
- **9. commit**
- **10. show isis** [ **ipv4** | **ipv6** | **afi-all** ] [ **unicast** | **safi-all** ] **route** [ **detail** ]

 $\mathbf I$ 

### **DETAILED STEPS**

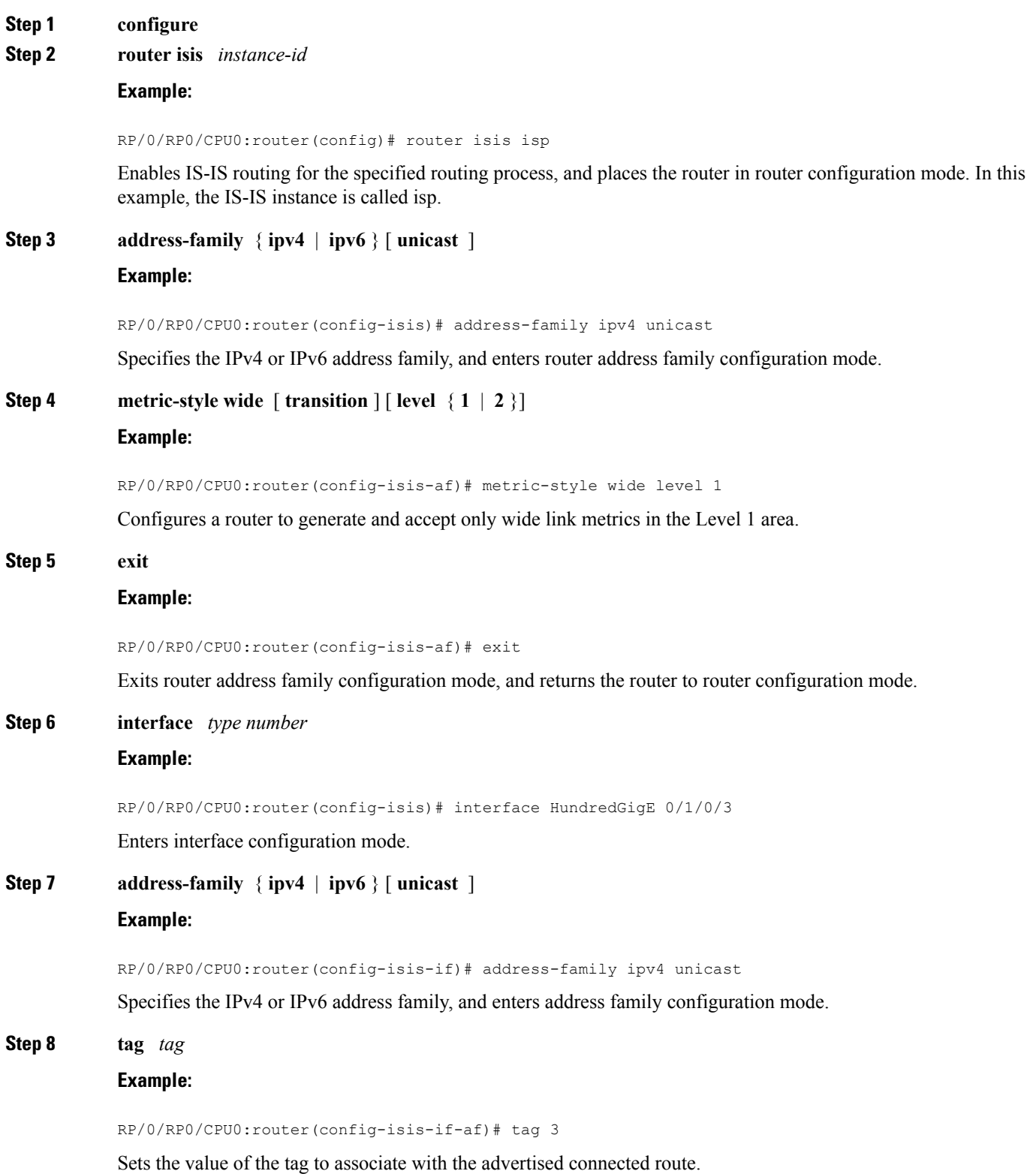

Ш

## **Step 9 commit Step 10 show isis** [ **ipv4** | **ipv6** | **afi-all** ] [ **unicast** | **safi-all** ] **route** [ **detail** ] **Example:**

RP/0/RP0/CPU0:router(config-isis-if-af)# show isis ipv4 route detail

Displays tag information. Verify that all tags are present in the RIB.

#### **Tagging Routes: Example**

The following example shows how to tag routes.

```
route-policy isis-tag-55
end-policy
!
route-policy isis-tag-555
 if destination in (5.5.5.0/24 eq 24) then
    set tag 555
    pass
  else
    drop
  endif
end-policy
!
router static
address-family ipv4 unicast
  0.0.0.0/0 2.6.0.1
 5.5.5.0/24 Null0
 !
!
router isis uut
net 00.0000.0000.12a5.00
address-family ipv4 unicast
 metric-style wide
 redistribute static level-1 route-policy isis-tag-555
  spf prefix-priority critical tag 13
 spf prefix-priority high tag 444
  spf prefix-priority medium tag 777
```
## <span id="page-20-0"></span>**Limit LSP Flooding**

Limiting link-state packets (LSP) may be desirable in certain "meshy" network topologies. An example of such a network might be a highly redundant one such as a fully meshed set of point-to-point links over a nonbroadcast multiaccess (NBMA) transport. In such networks, full LSP flooding can limit network scalability. One way to restrict the size of the flooding domain is to introduce hierarchy by using multiple Level 1 areas and a Level 2 area. However, two other techniques can be used instead of or with hierarchy: Block flooding on specific interfaces and configure mesh groups.

Both techniques operate by restricting the flooding of LSPs in some fashion. A direct consequence is that although scalability of the network isimproved, the reliability of the network (in the face of failures) isreduced because a series of failures may prevent LSPs from being flooded throughout the network, even though links exist that would allow flooding if blocking or mesh groups had not restricted their use. In such a case, the link-state databases of different routers in the network may no longer be synchronized. Consequences such as persistent forwarding loops can ensue. For this reason, we recommend that blocking or mesh groups be used only if specifically required, and then only after careful network design.

## <span id="page-21-0"></span>**Control LSP Flooding for IS-IS**

Flooding of LSPs can limit network scalability. You can control LSP flooding by tuning your LSP database parameters on the router globally or on the interface. This task is optional.

Many of the commands to control LSP flooding contain an option to specify the level to which they apply. Without the option, the command applies to both levels. If an option is configured for one level, the other level continues to use the default value. To configure options for both levels, use the command twice. For example:

RP/0/RP0/CPU0:router(config-isis)# **lsp-refresh-interval 1200 level 2** RP/0/RP0/CPU0:router(config-isis)# **lsp-refresh-interval 1100 level 1**

#### **SUMMARY STEPS**

- **1. configure**
- **2. router isis** *instance-id*
- **3. lsp-refresh-interval** *seconds* [ **level** { **1** | **2** }]
- **4. lsp-check-interval** *seconds* [ **level** { **1** | **2** }]
- **5. lsp-gen-interval** { [ **initial-wait** *initial* | **secondary-wait** *secondary* | **maximum-wait** *maximum* ] ... } [ **level** { **1** | **2** }]
- **6. lsp-mtu** *bytes* [ **level** { **1** | **2** }]
- **7. max-lsp-lifetime** *seconds* [ **level**  $\{1 | 2\}$ ]
- **8. ignore-lsp-errors disable**
- **9. interface** *type interface-path-id*
- **10. lsp-interval** *milliseconds* [ **level** { **1** | **2** }]
- **11. csnp-interval** *seconds* [ **level**  $\{1 | 2\}$ ]
- **12. retransmit-interval** *seconds* [ **level** { **1** | **2** }]
- **13. retransmit-throttle-interval** *milliseconds* [ **level** { **1** | **2** }]
- **14. mesh-group** { *number* | **blocked** }
- **15. commit**
- **16. show** isis **interface**  $\lceil$  *type interface-path-id*  $\lceil$  **level**  $\{1 \mid 2\}$  $\lceil$  **brief**  $\lceil$
- **17. show** isis [instance *instance-id*] database [level  $\{1 \mid 2\}$ ] [detail | summary | verbose ] [\* | *lsp-id* ]
- **18. show isis** [ **instance** *instance-id* ] **lsp-log** [ **level** { **1** | **2** }]
- **19. show** is **database-log**  $\begin{bmatrix} \text{level } \{1 | 2\} \end{bmatrix}$

### **DETAILED STEPS**

- **Step 1 configure**
- **Step 2 router isis** *instance-id*

#### **Example:**

RP/0/RP0/CPU0:router(config)# router isis isp

Enables IS-IS routing for the specified routing instance, and places the router in router configuration mode.

• You can change the level of routing to be performed by a particular routing instance by using the **is-type** router configuration command.

**Step 3 lsp-refresh-interval** *seconds* [ **level** { **1** | **2** }]

#### **Example:**

RP/0/RP0/CPU0:router(config-isis)# lsp-refresh-interval 10800

(Optional) Sets the time between regeneration of LSPs that contain different sequence numbers

• The refresh interval should always be set lower than the **max-lsp-lifetime** command.

### **Step 4 lsp-check-interval** *seconds* [ **level** { **1** | **2** }]

#### **Example:**

RP/0/RP0/CPU0:router(config-isis)# lsp-check-interval 240

(Optional) Configures the time between periodic checks of the entire database to validate the checksums of the LSPs in the database.

- This operation is costly in terms of CPU and so should be configured to occur infrequently.
- **Step 5 lsp-gen-interval** { [ **initial-wait** *initial* | **secondary-wait** *secondary* | **maximum-wait** *maximum* ] ... } [ **level** { **1** | **2** }]

#### **Example:**

RP/0/RP0/CPU0:router(config-isis)# lsp-gen-interval maximum-wait 15 initial-wait 5

(Optional) Reduces the rate of LSP generation during periods of instability in the network. Helps reduce the CPU load on the router and number of LSP transmissions to its IS-IS neighbors.

• During prolonged periods of network instability, repeated recalculation of LSPs can cause an increased CPU load on the local router. Further, the flooding of these recalculated LSPs to the other Intermediate Systems in the network causes increased traffic and can result in other routers having to spend more time running route calculations.

#### **Step 6 lsp-mtu** *bytes*  $\lceil \text{level } \{1 | 2 \}\rceil$

#### **Example:**

RP/0/RP0/CPU0:router(config-isis)# lsp-mtu 1300

(Optional) Sets the maximum transmission unit (MTU) size of LSPs.

**Step 7 max-lsp-lifetime** *seconds* [ **level** { **1** | **2** }]

#### **Example:**

RP/0/RP0/CPU0:router(config-isis)# max-lsp-lifetime 11000

(Optional) Sets the initial lifetime given to an LSP originated by the router.

• This is the amount of time that the LSP persists in the database of a neighbor unless the LSP is regenerated or refreshed.

**Step 8 ignore-lsp-errors disable**

#### **Example:**

RP/0/RP0/CPU0:router(config-isis)# ignore-lsp-errors disable

(Optional) Sets the router to purge LSPs received with checksum errors.

**Step 9 interface** *type interface-path-id*

#### **Example:**

RP/0/RP0/CPU0:router(config-isis)# interface HundredGigE 0/1/0/3

Enters interface configuration mode.

**Step 10 lsp-interval** *milliseconds* [ **level** { **1** | **2** }] **Example:**

RP/0/RP0/CPU0:router(config-isis-if)# lsp-interval 100

(Optional) Configures the amount of time between each LSP sent on an interface.

## **Step 11 csnp-interval** *seconds* [ **level** { **1** | **2** }]

### **Example:**

RP/0/RP0/CPU0:router(config-isis-if)# csnp-interval 30 level 1

(Optional) Configures the interval at which periodic CSNP packets are sent on broadcast interfaces.

- Sending more frequent CSNPs means that adjacent routers must work harder to receive them.
- Sending less frequent CSNP means that differences in the adjacent routers may persist longer.

**Step 12 retransmit-interval** *seconds* [ **level** { **1** | **2** }]

#### **Example:**

RP/0/RP0/CPU0:router(config-isis-if)# retransmit-interval 60

(Optional) Configures the amount of time that the sending router waits for an acknowledgment before it considers that the LSP was not received and subsequently resends.

RP/0/RP0/CPU0:router(config-isis-if)# retransmit-interval 60

**Step 13 retransmit-throttle-interval** *milliseconds* [ **level** { **1** | **2** }]

#### **Example:**

RP/0/RP0/CPU0:router(config-isis-if)# retransmit-throttle-interval 1000

(Optional) Configures the amount of time between retransmissions on each LSP on a point-to-point interface.

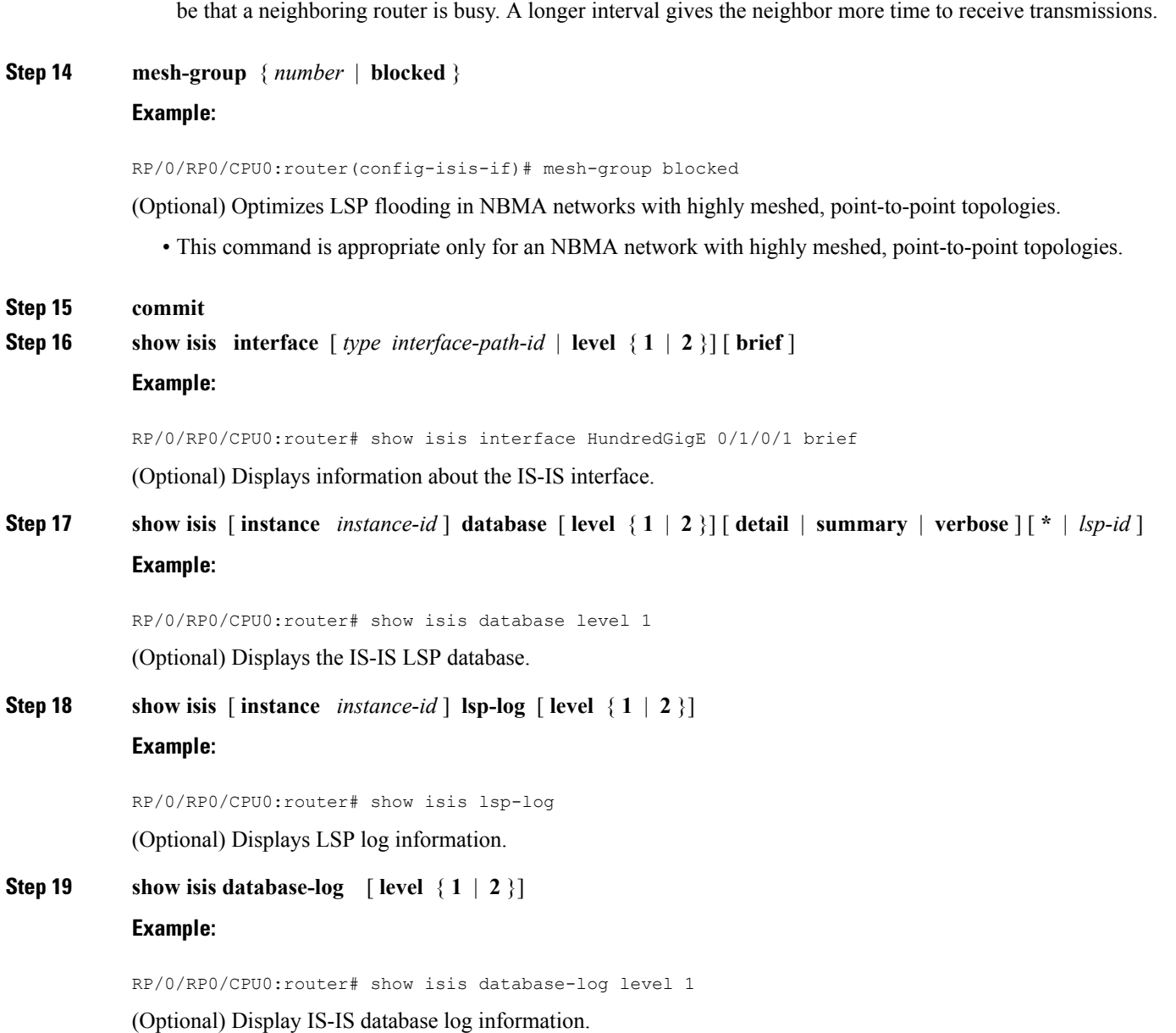

• This time is usually greater than or equal to the **lsp-interval** command time because the reason for lost LSPs may

## <span id="page-24-0"></span>**IS-IS Authentication**

Authentication is available to limit the establishment of adjacencies by using the **hello-password** command, and to limit the exchange of LSPs by using the **lsp-password** command.

IS-IS supports plain-text authentication, which does not provide security against unauthorized users. Plain-text authentication allows you to configure a password to prevent unauthorized networking devices from forming adjacencies with the router. The password is exchanged as plain text and is potentially visible to an agent able to view the IS-IS packets.

When an HMAC-MD5 password is configured, the password is never sent over the network and is instead used to calculate a cryptographic checksum to ensure the integrity of the exchanged data.

IS-IS stores a configured password using simple encryption. However, the plain-text form of the password is used in LSPs, sequence number protocols (SNPs), and hello packets, which would be visible to a process that can view IS-IS packets. The passwords can be entered in plain text (clear) or encrypted form.

To set the domain password, configure the **lsp-password** command for Level 2; to set the area password, configure the **lsp-password** command for Level 1.

The keychain feature allows IS-IS to reference configured keychains. IS-IS key chains enable hello and LSP keychain authentication. Keychains can be configured at the router level (in the case of the **lsp-password** command) and at the interface level (in the case of the **hello-password** command) within IS-IS. These commands reference the global keychain configuration and instruct the IS-IS protocol to obtain security parameters from the global set of configured keychains.

IS-IS is able to use the keychain to implement hitless key rollover for authentication. ey rollover specification is time based, and in the event of clock skew between the peers, the rollover process is impacted. The configurable tolerance specification allows for the accept window to be extended (before and after) by that margin. This accept window facilitates a hitless key rollover for applications (for example, routing and management protocols).

## <span id="page-25-0"></span>**Configure Authentication for IS-IS**

This task explains how to configure authentication for IS-IS. This task is optional.

### **SUMMARY STEPS**

- **1. configure**
- **2. router isis** *instance-id*
- **3. lsp-password** { **hmac-md5** | **text** } { **clear** | **encrypted** } *password* [ **level** { **1** | **2** }] [ **send-only** ] [ **snp send-only** ]
- **4. interface** *type interface-path-id*
- **5. hello-password** { **hmac-md5** | **text** } { **clear** | **encrypted** } *password* [ **level** { **1** | **2** }] [ **send-only** ]
- **6. commit**

#### **DETAILED STEPS**

- **Step 1 configure**
- **Step 2 router isis** *instance-id*

#### **Example:**

RP/0/RP0/CPU0:router(config)# router isis isp

Enables IS-IS routing for the specified routing instance, and places the router in router configuration mode.

• You can change the level of routing to be performed by a particular routing instance by using the **is-type** command.

**Step 3 lsp-password** { **hmac-md5** | **text** } { **clear** | **encrypted** } *password* [ **level** { **1** | **2** }] [ **send-only** ] [ **snp send-only**

#### **Example:**

]

RP/0/RP0/CPU0:router(config-isis)# lsp-password hmac-md5 clear password1 level 1

Configures the LSP authentication password.

- The **hmac-md5** keyword specifies that the password is used in HMAC-MD5 authentication.
- The **text** keyword specifies that the password uses cleartext password authentication.
- The **clear** keyword specifies that the password is unencrypted when entered.
- The **encrypted** keyword specifies that the password is encrypted using a two-way algorithm when entered.
- The **level 1** keyword sets a password for authentication in the area (in Level 1 LSPs and Level SNPs).
- The **level 2** keywords set a password for authentication in the backbone (the Level 2 area).
- The **send-only** keyword adds authentication to LSP and sequence number protocol data units (SNPs) when they are sent. It does not authenticate received LSPs or SNPs.
- The **snp send-only** keyword adds authentication to SNPs when they are sent. It does not authenticate received SNPs.
- To disable SNP password checking, the **snp send-only** keywords must be specified in the **lsp-password** command. **Note**
- **Step 4 interface** *type interface-path-id*

### **Example:**

RP/0/RP0/CPU0:router(config-isis)# interface GigabitEthernet 0/1/0/3

Enters interface configuration mode.

**Step 5 hello-password** { **hmac-md5** | **text** } { **clear** | **encrypted** } *password* [ **level** { **1** | **2** }] [ **send-only** ] **Example:**

RP/0/RP0/CPU0:router(config-isis-if)#hello-password text clear mypassword

Configures the authentication password for an IS-IS interface.

<span id="page-26-0"></span>**Step 6 commit**

## **Configure Keychains for IS-IS**

This task explains how to configure keychains for IS-IS. This task is optional.

Keychains can be configured at the router level ( **lsp-password** command) and at the interface level ( **hello-password** command) within IS-IS. These commands reference the global keychain configuration and instruct the IS-IS protocol to obtain security parameters from the global set of configured keychains. The router-level configuration (**lsp-password**command) sets the keychain to be used for all IS-IS LSPs generated by this router, as well as for all Sequence Number Protocol Data Units (SN PDUs). The keychain used for HELLO PDUs is set at the interface level, and may be set differently for each interface configured for IS-IS.

### **SUMMARY STEPS**

- **1. configure**
- **2. router isis** *instance-id*
- **3. l sp-password keychain** *keychain-name* [ **level** { **1** | **2** }] [ **send-only** ] [ **snp send-only** ]
- **4. interface** *type interface-path-id*
- **5. hello-password keychain** *keychain-name* [ **level** { **1** | **2** }] [ **send-only** ]
- **6. commit**

### **DETAILED STEPS**

- **Step 1 configure**
- **Step 2 router isis** *instance-id*

#### **Example:**

```
RP/0/RP0/CPU0:router(config)# router isis isp
```
Enables IS-IS routing for the specified routing instance, and places the router in router configuration mode.

• You can change the level of routing to be performed by a particular routing instance by using the **is-type** command.

**Step 3 l sp-password keychain** *keychain-name* [ **level** { **1** | **2** }] [ **send-only** ] [ **snp send-only** ]

### **Example:**

RP/0/RP0/CPU0:router(config-isis)# lsp-password keychain isis\_a level 1 Configures the keychain.

**Step 4 interface** *type interface-path-id*

#### **Example:**

RP/0/RP0/CPU0:router(config-isis)# interface HundredGigE 0/1/0/3 Enters interface configuration mode.

**Step 5 hello-password keychain** *keychain-name* [ **level** { **1** | **2** }] [ **send-only** ]

### **Example:**

RP/0/RP0/CPU0:router(config-isis-if)#hello-password keychain isis\_b

Configures the authentication password for an IS-IS interface.

### **Step 6 commit**

## <span id="page-28-0"></span>**ISIS NSR**

Non Stop Routing (NSR) suppresses IS-IS routing changes for devices with redundant route processors during processor switchover events (RP failover or ISSU), reducing network instability and downtime. When Non Stop Routing is used, switching from the active to standby RP have no impact on the other IS-IS routers in the network. All information needed to continue the routing protocol peering state is transferred to the standby processor prior to the switchover, so it can continue immediately upon a switchover.

To preserve routing across process restarts, NSF must be configured in addition to NSR.

## <span id="page-28-1"></span>**Configuring ISIS-NSR**

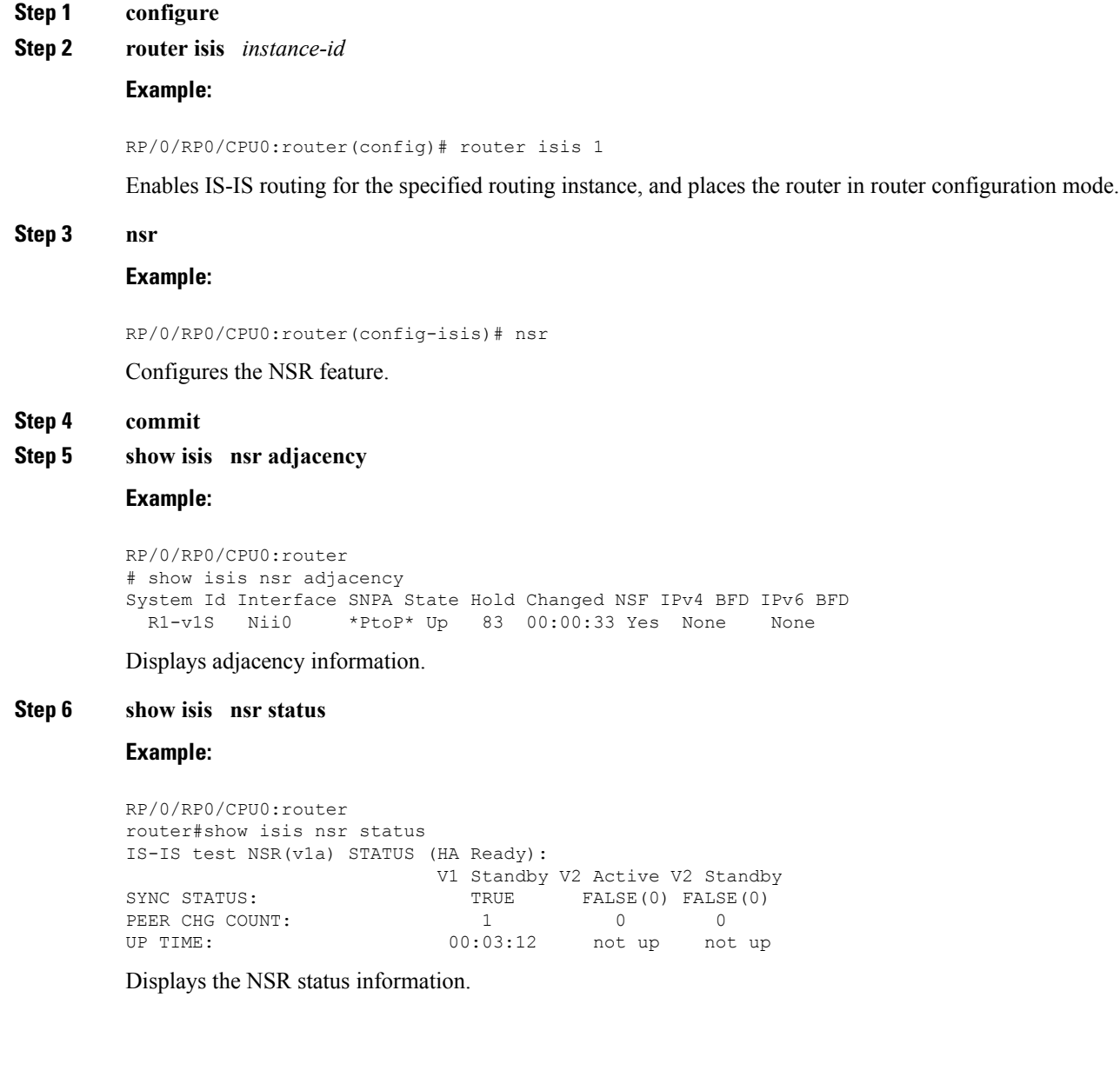

#### **Step 7 show isis nsr statistics**

#### **Example:**

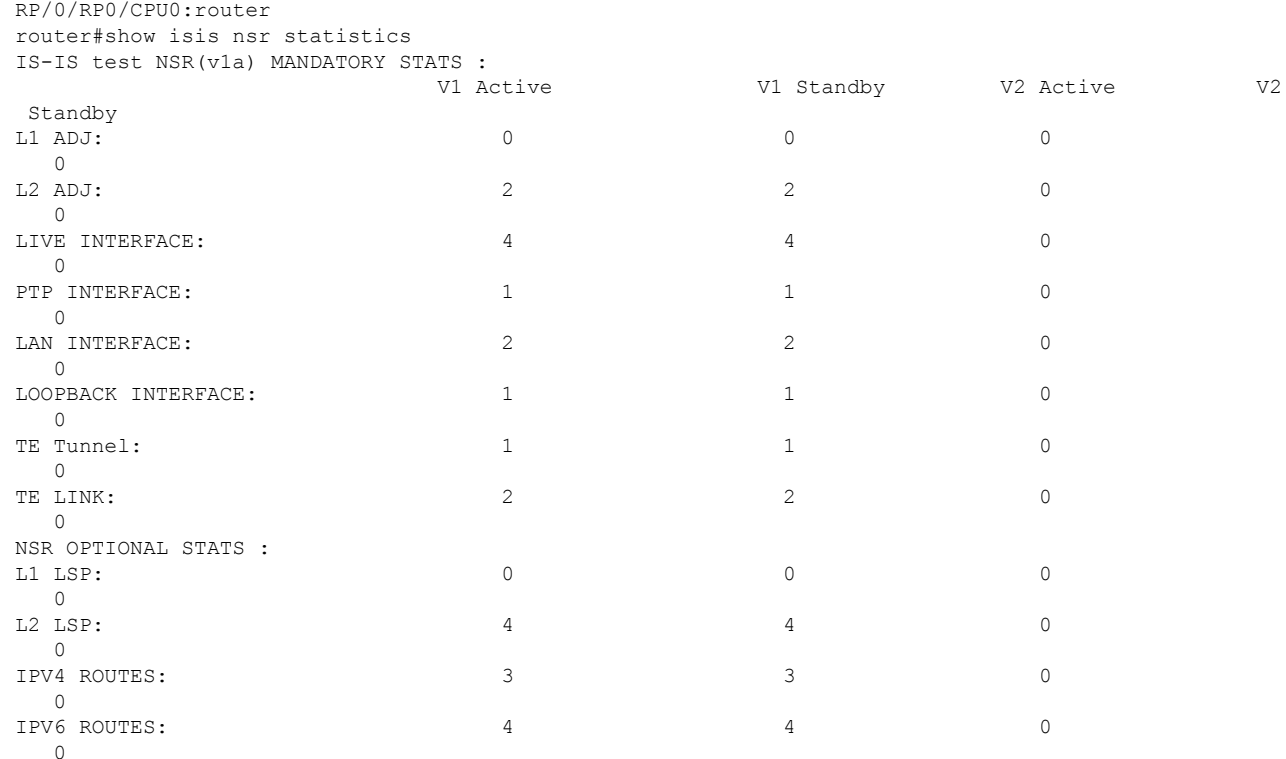

Shows number of ISIS adjacencies, lsps, routes, tunnels, Te links on active and standby routers.

## <span id="page-29-0"></span>**Configuring IS-IS Adjacency Stagger**

Certain events like process restart or reload can involve a significant processing overhead. Updating routing tables with all adjacencies, maintaining them, and synchronizing the database with each adjacent router requires a lot of bandwidth. These processes may require large number of packets being sent and/or received, depending on the state of the database on the routers. If packets are dropped in any direction, it can lead to an unstable state.

We cannot prevent events like process restart or reload, but we can handle such events better by limiting the number of adjacencies that area being established simultaneously. To limit the number of adjacencies from getting established simultaneously, you can configure adjacency stagger. By configuring IS-IS adjacency stagger, you can specify the initial number neighbourhood routers from which adjacencies can fully form after a process restart or reload. If you configure IS-IS adjacency stagger, you can also specify the subsequent number of simultaneous neighbors that are allowed to form adjacency.

#### **Restrictions**

• IS-IS adjacency stagger is only supported on point-to-point interfaces and not on LAN interfaces.

• IS-IS adjacency stagger is not supported with NSF (non-stop forwarding) mechanisms.

#### **Configuration Example**

To configure IS-IS adjacency stagger on a point-to-point interface, you must use the following configuration steps:

- **1.** Configure IS-IS.
- **2.** Configure adjacency stagger.

#### **Configuration**

```
/* Enter the global configuration mode and configure IS-IS */
Router# config
Router(config)# router isis 1
/* Configure IS-IS adjacency stagger */
Router(config-isis)# adjacency stagger 2 3
Router(config-isis)# commit
```
## <span id="page-30-0"></span>**IS-IS Overload Bit Avoidance**

The IS-IS overload bit avoidance feature allows network administrators to prevent label switched paths (LSPs) from being disabled when a router in that path has its Intermediate System-to-Intermediate System (IS-IS) overload bit set.

When the IS-IS overload bit avoidance feature is activated, all nodes with the overload bit set, including head nodes, mid nodes, and tail nodes, are ignored, which means that they are still available for use with label switched paths (LSPs).

```
Note
```
The IS-ISoverload bit avoidance feature does *not* change the default behavior on nodesthat have their overload bit set if those nodes are not included in the path calculation (PCALC).

The IS-IS overload bit avoidance feature is activated using the following command:

mpls traffic-eng path-selection ignore overload

The IS-IS overload bit avoidance feature is deactivated using the **no** form of this command:

no mpls traffic-eng path-selection ignore overload

When the IS-IS overload bit avoidance feature is deactivated, nodes with the overload bit set cannot be used as nodes of last resort.

## <span id="page-30-1"></span>**Configure IS-IS Overload Bit Avoidance**

This task describes how to activate IS-IS overload bit avoidance.

#### **Before you begin**

The IS-IS overload bit avoidance feature is valid only on networks that support the following features:

• MPLS

• IS-IS

#### **SUMMARY STEPS**

- **1. configure**
- **2. mpls traffic-eng path-selection ignore overload**

#### **DETAILED STEPS**

**Step 1 configure Step 2 mpls traffic-eng path-selection ignore overload Example:**

RP/0/RP0/CPU0:router(config)# mpls traffic-eng path-selection ignore overload

Activates IS-IS overload bit avoidance.

#### **Configuring IS-IS Overload Bit Avoidance: Example**

The following example shows how to activate IS-IS overload bit avoidance:

```
config
mpls traffic-eng path-selection ignore overload
```
The following example shows how to deactivate IS-IS overload bit avoidance:

```
config
no mpls traffic-eng path-selection ignore overload
```
## <span id="page-31-0"></span>**References for IS-IS**

This section provides additional conceptual information on IS-IS. It includes the following topics:

- IS-IS [Functional](#page-32-0) Overview, on page 21
- Default [Routes,](#page-32-1) on page 21
- [Overload](#page-32-2) Bit on Router, on page 21
- [Attached](#page-33-1) Bit on an IS-IS Instance, on page 22
- IS-IS [Support](#page-33-2) for Route Tags, on page 22
- Flood Blocking on Specific [Interfaces,](#page-33-3) on page 22
- [Multi-Instance](#page-34-1) IS-IS, on page 23

## <span id="page-32-0"></span>**IS-IS Functional Overview**

Small IS-IS networks are typically built as a single area that includes all routers in the network. As the network grows larger, it may be reorganized into a backbone area made up of the connected set of all Level 2 routers from all areas, which is in turn connected to local areas. Within a local area, routers know how to reach all system IDs. Between areas, routers know how to reach the backbone, and the backbone routers know how to reach other areas.

The IS-IS routing protocol supports the configuration of backbone Level 2 and Level 1 areas and the necessary support for moving routing information between the areas. Routers establish Level 1 adjacencies to perform routing within a local area (intra-area routing). Routers establish Level 2 adjacencies to perform routing between Level 1 areas (interarea routing).

Each IS-IS instance can support either a single Level 1 or Level 2 area, or one of each. By default, all IS-IS instances automatically support Level 1 and Level 2 routing. You can change the level of routing to be performed by a particular routing instance using the **is-type** command.

#### **Restrictions**

When multiple instances of IS-IS are being run, an interface can be associated with only one instance (process). Instances may not share an interface.

## <span id="page-32-1"></span>**Default Routes**

You can force a default route into an IS-IS routing domain. Whenever you specifically configure redistribution of routes into an IS-IS routing domain, the software does not, by default, redistribute the default route into the IS-IS routing domain. The **default-information originate** command generates a *default route* into IS-IS, which can be controlled by a route policy. You can use the route policy to identify the level into which the default route is to be announced, and you can specify other filtering options configurable under a route policy. You can use a route policy to conditionally advertise the default route, depending on the existence of another route in the routing table of the router.

## <span id="page-32-2"></span>**Overload Bit on Router**

The overload bit is a special bit of state information that is included in an LSP of the router. If the bit is set on the router, it notifies routers in the area that the router is not available for transit traffic. This capability is useful in four situations:

- **1.** During a serious but nonfatal error, such as limited memory.
- **2.** During the startup and restart of the process. The overload bit can be set until the routing protocol has converged. However, it is not employed during a normal NSF restart or failover because doing so causes a routing flap.
- **3.** During a trial deployment of a new router. The overload bit can be set until deployment is verified, then cleared.
- **4.** During the shutdown of a router. The overload bit can be set to remove the router from the topology before the router is removed from service.

### <span id="page-33-0"></span>**Overload Bit Configuration During Multitopology Operation**

Because the overload bit applies to forwarding for a single topology, it may be configured and cleared independently for IPv4 and IPv6 during multitopology operation. For this reason, the overload is set from the router address family configuration mode. If the IPv4 overload bit is set, all routers in the area do not use the router for IPv4 transit traffic. However, they can still use the router for IPv6 transit traffic.

## <span id="page-33-1"></span>**Attached Bit on an IS-IS Instance**

The attached bit is set in a router that is configured with the **is-type** command and **level-1-2** keyword. The attached bit indicates that the router is connected to other areas (typically through the backbone). This functionality means that the router can be used by Level 1 routers in the area as the default route to the backbone. The attached bit is usually set automatically as the router discovers other areas while computing its Level 2 SPF route. The bit is automatically cleared when the router becomes detached from the backbone.

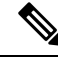

If the connectivity for the Level 2 instance is lost, the attached bit in the Level 1 instance LSP would continue sending traffic to the Level 2 instance and cause the traffic to be dropped. **Note**

To simulate this behavior when using multiple processes to represent the **level-1-2** keyword functionality, you would manually configure the attached bit on the Level 1 process.

### <span id="page-33-3"></span><span id="page-33-2"></span>**IS-IS Support for Route Tags**

The IS-IS Support for route tags feature provides the capability to associate and advertise a tag with an IS-IS route prefix. Additionally, the feature allows you to prioritize the order of installation of route prefixes in the RIB based on a tag of a route. Route tags may also be used in route policy to match route prefixes(for example, to select certain route prefixes for redistribution).

### **Flood Blocking on Specific Interfaces**

With this technique, certain interfaces are blocked from being used for flooding LSPs, but the remaining interfaces operate normally for flooding. This technique is simple to understand and configure, but may be more difficult to maintain and more error prone than mesh groups in the long run. The flooding topology that IS-ISusesisfine-tuned rather than restricted. Restricting the topology too much (blocking too many interfaces) makes the network unreliable in the face of failures. Restricting the topology too little (blocking too few interfaces) may fail to achieve the desired scalability.

To improve the robustness of the network in the event that all nonblocked interfaces drop, use the **csnp-interval** command in interface configuration mode to force periodic complete sequence number PDUs (CSNPs) packets to be used on blocked point-to-point links. The use of periodic CSNPs enables the network to become synchronized.

### <span id="page-33-4"></span>**Maximum LSP Lifetime and Refresh Interval**

By default, the router sends a periodic LSP refresh every 15 minutes. LSPs remain in a database for 20 minutes by default. If they are not refreshed by that time, they are deleted. You can change the LSP refresh interval or maximum LSPlifetime. The LSPinterval should be less than the LSPlifetime or else LSPs time out before Ш

they are refreshed. In the absence of a configured refresh interval, the software adjuststhe LSPrefresh interval, if necessary, to prevent the LSPs from timing out.

### <span id="page-34-0"></span>**Mesh Group Configuration**

Configuring mesh groups (a set of interfaces on a router) can help to limit flooding. All routers reachable over the interfaces in a particular mesh group are assumed to be densely connected with each router having at least one link to every other router. Many links can fail without isolating one or more routers from the network.

In normal flooding, a new LSP is received on an interface and is flooded out over all other interfaces on the router. With mesh groups, when a new LSP is received over an interface that is part of a mesh group, the new LSP is not flooded over the other interfaces that are part of that mesh group.

## <span id="page-34-1"></span>**Multi-Instance IS-IS**

You can configure up to five IS-IS instances. MPLS can run on multiple IS-IS processes as long as the processes run on different sets of interfaces. Each interface may be associated with only a single IS-IS instance. The software prevents the double-booking of an interface by two instances at configuration time—two instances of MPLS configuration causes an error.

Because the Routing Information Base (RIB) treats each of the IS-IS instances as equal routing clients, you must be careful when redistributing routes between IS-IS instances. The RIB does not know to prefer Level 1 routes over Level 2 routes. For this reason, if you are running Level 1 and Level 2 instances, you must enforce the preference by configuring different administrative distances for the two instances.

 $\mathbf I$
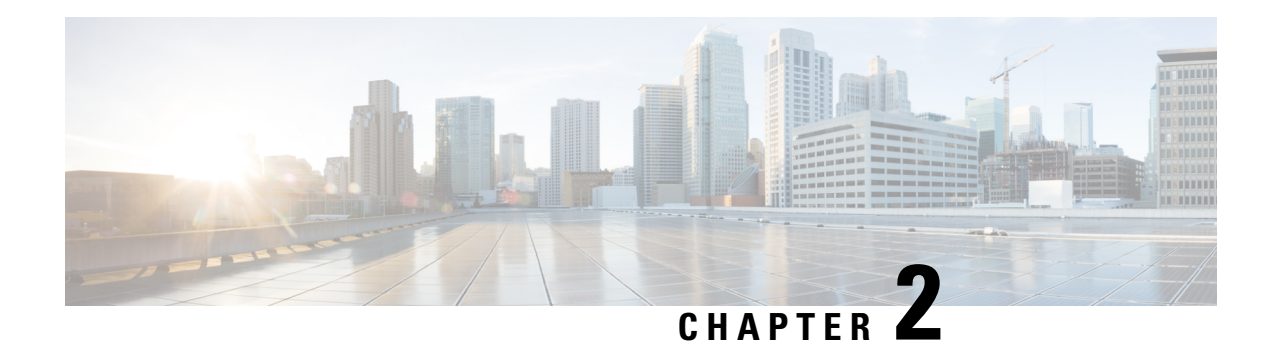

# **Implementing OSPF**

Open Shortest Path First (OSPF) is an Interior Gateway Protocol (IGP) developed by the OSPF working group of the Internet Engineering Task Force (IETF). Designed expressly for IP networks, OSPF supports IP subnetting and tagging of externally derived routing information. OSPF also allows packet authentication when sending and receiving packets.

OSPF Version 3 (OSPFv3) expands on OSPF Version 2, providing support for IPv6 routing prefixes.

This module describes the concepts and tasks you need to implement both versions of OSPF on your software. The term "OSPF" implies both versions of the routing protocol, unless otherwise noted.

**Note**

**1.** VPNv4, VPNv6 and VPN routing and forwarding (VRF) address families will be supported in a future release.

- **2.** GTSM TTL Security is not supported.
	- Prerequisites for [Implementing](#page-37-0) OSPF , on page 26
	- [Enable](#page-37-1) OSPF, on page 26
	- Verify OSPF [Configuration](#page-39-0) and Operation, on page 28
	- Stub [Area,](#page-41-0) on page 30
	- Neighbors and [Adjacency](#page-45-0) for OSPF, on page 34
	- [Authentication](#page-49-0) Strategies, on page 38
	- Control Frequency That Same LSA Is [Originated](#page-52-0) or Accepted for OSPF, on page 41
	- Virtual Link and [Transit](#page-54-0) Area for OSPF, on page 43
	- Summarize [Subnetwork](#page-59-0) LSAs on OSPF ABR, on page 48
	- Route [Redistribution](#page-61-0) for OSPF, on page 50
	- OSPF Shortest Path First [Throttling,](#page-64-0) on page 53
	- Graceful Restart for [OSPFv3,](#page-67-0) on page 56
	- [OSPFv2OSPF](#page-69-0) SPF Prefix Prioritization, on page 58
	- [Multi-Area](#page-74-0) Adjacency for OSPF Version 2, on page 63
	- Label Distribution Protocol IGP [Auto-configuration](#page-76-0) for OSPF, on page 65
	- OSPF [Authentication](#page-79-0) Message Digest Management, on page 68
	- [References](#page-82-0) for OSPF , on page 71

## <span id="page-37-0"></span>**Prerequisites for Implementing OSPF**

The following are prerequisites for implementing OSPF:

- Configuration tasks for OSPFv3 assume that you are familiar with IPv6 addressing and basic configuration. See the *Implementing Network Stack IPv4 and IPv6 i*n the *Cisco IP Addresses and Services Configuration Guide IP Addresses and Services Configuration Guide for Cisco NCS 5000 Series Routers*for information on IPv6 routing and addressing.
- Before you enable OSPFv3 on an interface, you must perform the following tasks:
	- Complete the OSPF network strategy and planning for your IPv6 network. For example, you must decide whether multiple areas are required.
	- Enable IPv6 on the interface.
- Configuring authentication (IP Security) is an optional task. If you choose to configure authentication, you must first decide whether to configure plain text or Message Digest 5 (MD5) authentication, and whether the authentication applies to an entire area or specific interfaces.

# <span id="page-37-1"></span>**Enable OSPF**

This task explains how to perform the minimum OSPF configuration on your router that is to enable an OSPF process with a router ID, configure a backbone or nonbackbone area, and then assign one or more interfaces on which OSPF runs.

## **Before you begin**

Although you can configure OSPF before you configure an IP address, no OSPF routing occurs until at least one IP address is configured.

## **SUMMARY STEPS**

- **1. configure**
- **2.** Do one of the following:
	- **router ospf** *process-name*
	- **router ospfv3** *process-name*
- **3. router-id** { *router-id* }
- **4. area** *area-id*
- **5. interface** *type interface-path-id*
- **6.** Repeat Step 5 for each interface that uses OSPF.
- **7. log adjacency changes** [ **detail** ] [ **enable** | **disable** ]
- **8. commit**

## **DETAILED STEPS**

 $\mathbf l$ 

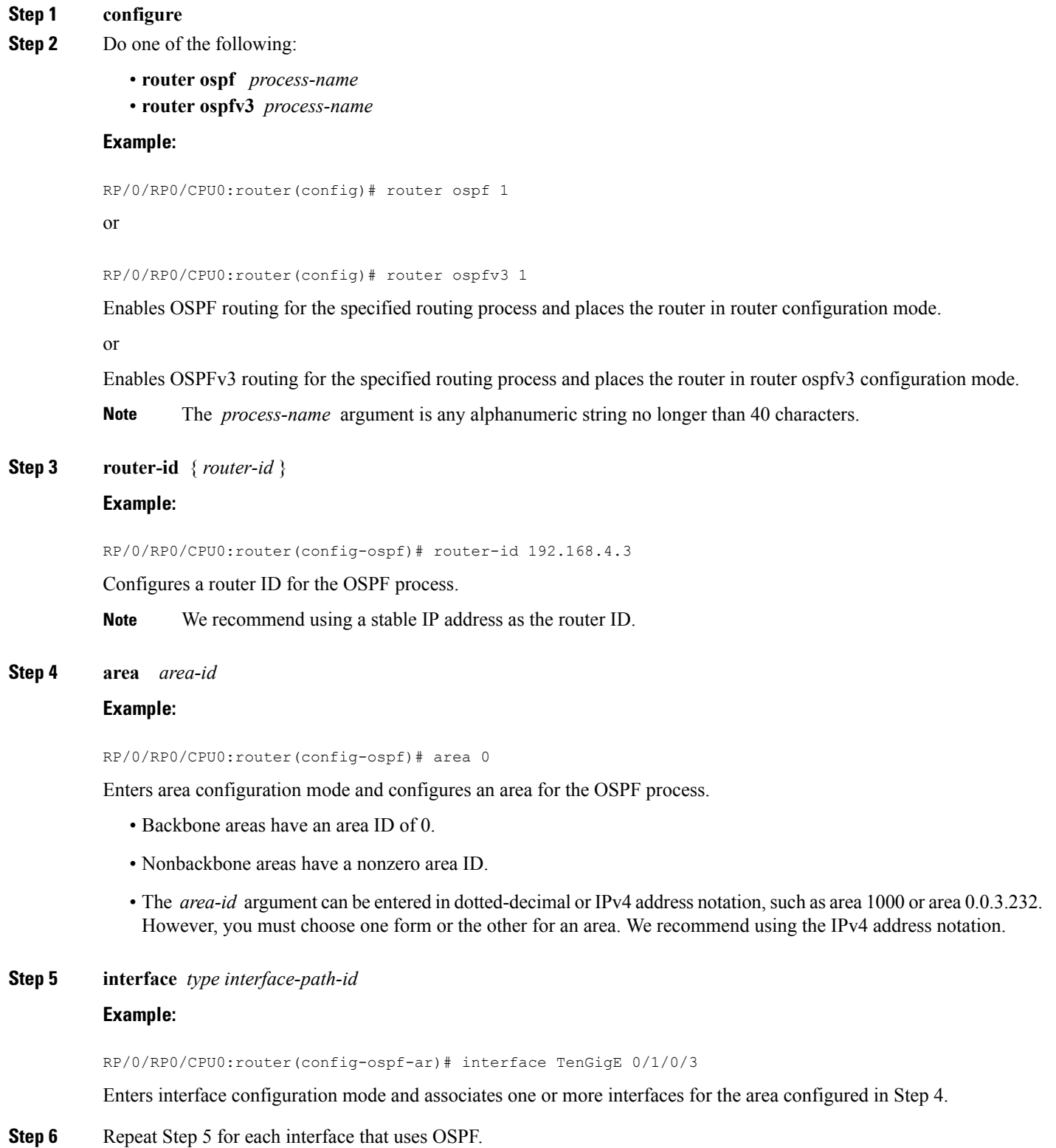

—

## **Step 7 log adjacency changes** [ **detail** ] [ **enable** | **disable** ] **Example:**

RP/0/RP0/CPU0:router(config-ospf-ar-if)# log adjacency changes detail

(Optional) Requests notification of neighbor changes.

- By default, this feature is enabled.
- The messages generated by neighbor changes are considered notifications, which are categorized as severity Level 5 in the **logging console** command. The **logging console** command controls which severity level of messages are sent to the console. By default, all severity level messages are sent.

### **Step 8 commit**

## **Enable OSPF: Example**

OSPF areas must be explicitly configured, and interfaces configured under the area configuration mode are explicitly bound to that area. In this example, interface 10.1.2.0/24 is bound to area 0 and interface 10.1.3.0/24 is bound to area 1.

```
interface TenGigE 0/3/0/0
ip address 10.1.2.1 255.255.255.0
negotiation auto
!
interface TenGigE 0/3/0/1
ip address 10.1.3.1 255.255.255.0
negotiation auto
!
router ospf 1
router-id 10.2.3.4
area 0
interface TenGigE 0/3/0/0
!
area 1
interface TenGigE 0/3/0/1
!
!
```
# <span id="page-39-0"></span>**Verify OSPF Configuration and Operation**

This task explains how to verify the configuration and operation of OSPF.

## **SUMMARY STEPS**

**1. show** { **ospf** | **ospfv3** } [ *process-name* ] **2. show** { **ospf** | **ospfv3** } [ *process-name* ] **border-routers** [ *router-id* ] **3. show** { **ospf** | **ospfv3** } [ *process-name* ] **database 4. show** { **ospf** | **ospfv3** } [ *process-name* ] [ *area-id* ] **flood-list interface** *type interface-path-id*

- **5. show** { **ospf** | **ospfv3** } [ *process-name* ] [ **vrf** *vrf-name* ] [ *area-id* ] **interface** [ *type interface-path-id* ]
- **6. show** { **ospf** | **ospfv3** }[ *process-name* ] [ *area-id* ] **neighbor** [ *t ype interface- path-id* ] [ *neighbor-id* ] [ **detail** ]
- **7. clear** { **ospf** | **ospfv3** }[ *process-name* ] **process**
- **8. clear**{**ospf**|**ospfv3**[ *process-name* ] **redistribution**
- **9. clear**{**ospf**|**ospfv3**[ *process-name* ] **routes**
- **10. clear**{**ospf**|**ospfv3**[ *process-name* ] **vrf** [*vrf-name*|**all**] {**process** |**redistribution**|**routes**|**statistics** [**interface** *type interface-path-id*|**message-queue**|**neighbor**]}
- **11. clear** { **ospf** | **ospfv3** }[ *process-name* ] **statistics** [ **neighbor** [ *type interface-path-id* ] [ *ip-address*  $\mathbb{I}$

## **DETAILED STEPS**

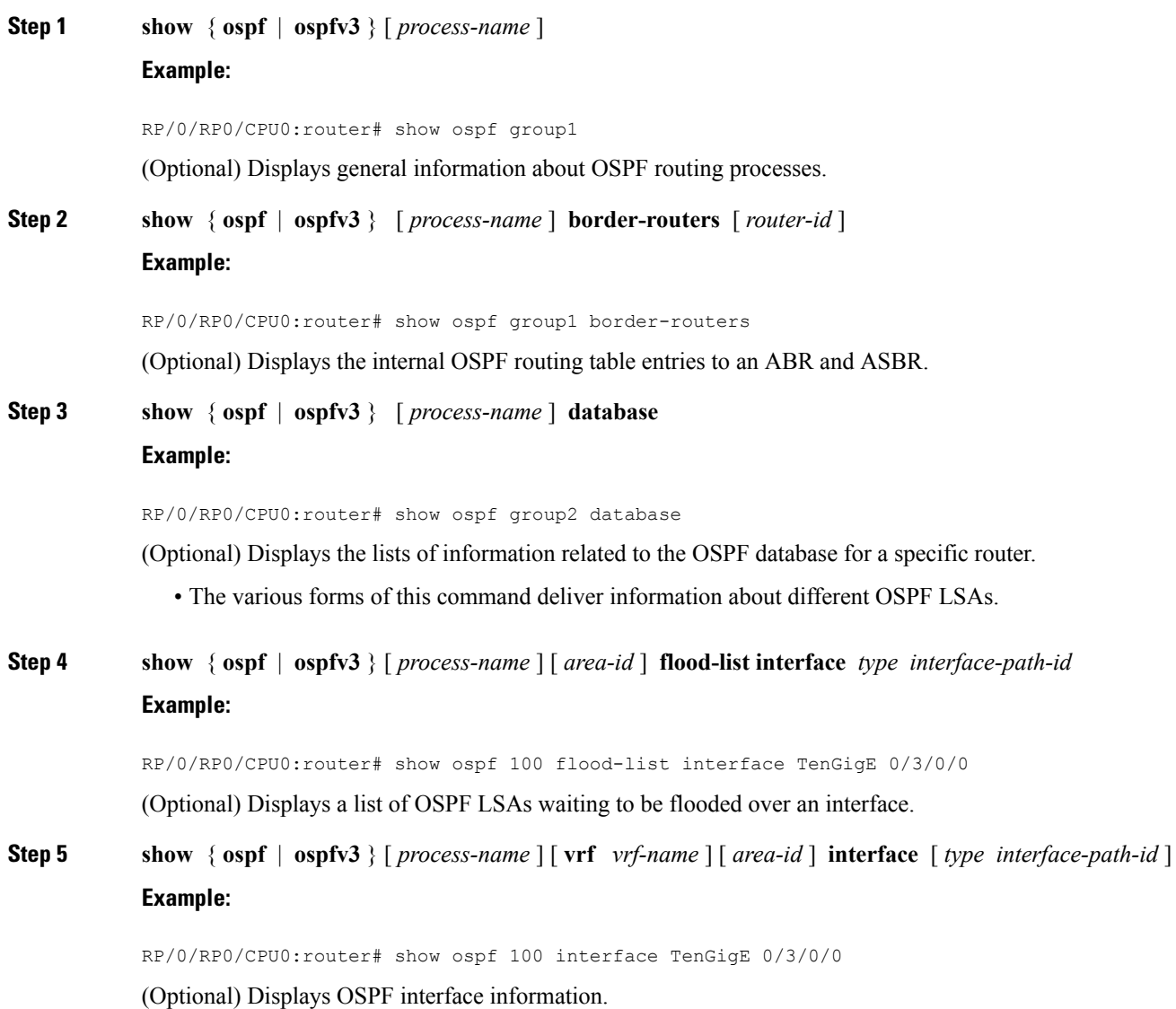

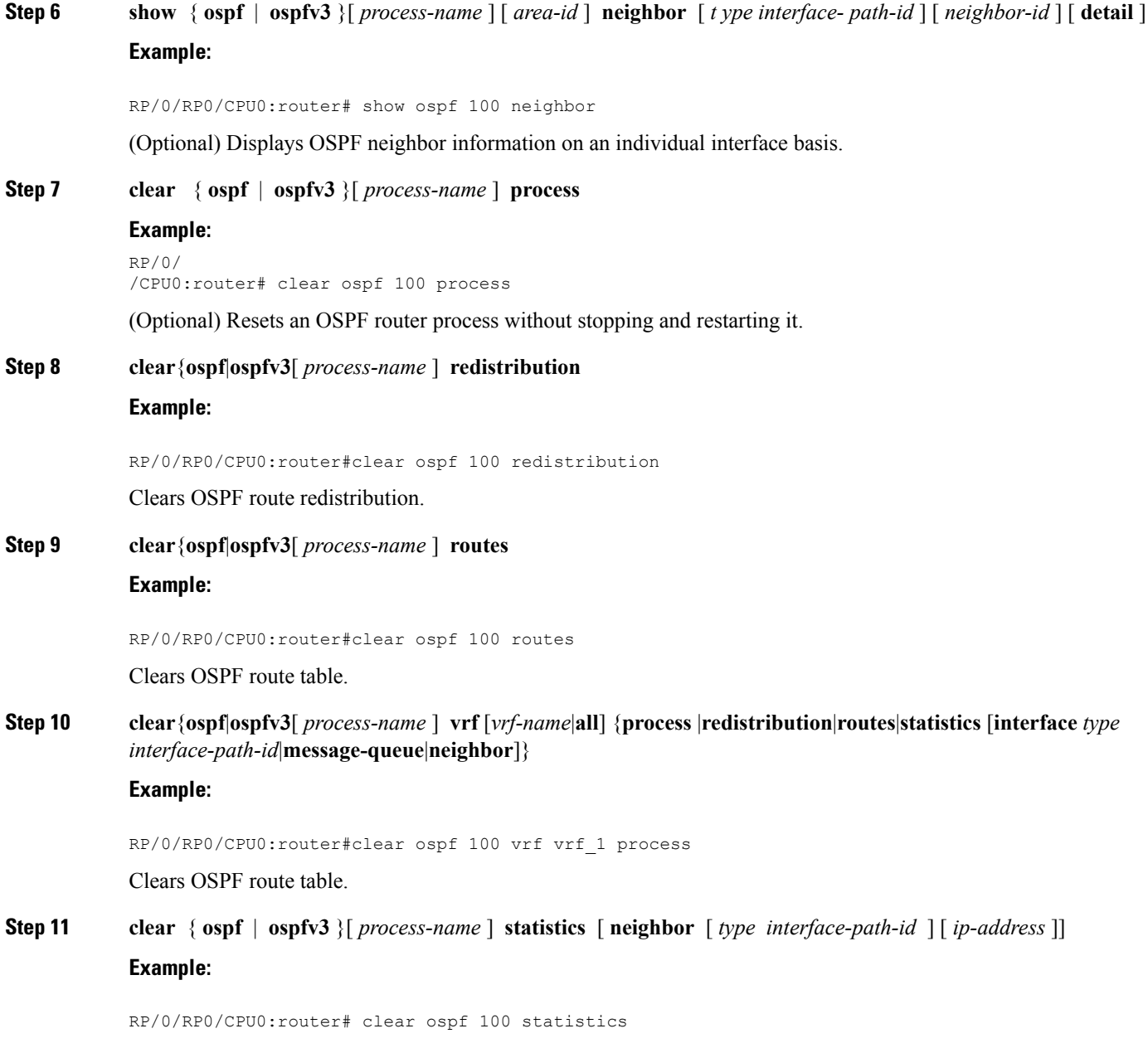

<span id="page-41-0"></span>(Optional) Clears the OSPF statistics of neighbor state transitions.

# **Stub Area**

A stub area is an area that does not accept route advertisements or detailed network information external to the area. A stub area typically has only one router that interfaces the area to the rest of the autonomous system. The stub ABR advertises a single default route to external destinations into the stub area. Routers within a

stub area use this route for destinations outside the area and the autonomous system. This relationship conserves LSA database space that would otherwise be used to store external LSAs flooded into the area.

## **Not-so-Stubby Area**

A Not-so-Stubby Area (NSSA) is similar to the stub area. NSSA does not flood Type 5 external LSAs from the core into the area, but can import autonomous system external routes in a limited fashion within the area.

NSSA allows importing of Type 7 autonomous system external routes within an NSSA area by redistribution. These Type 7 LSAs are translated into Type 5 LSAs by NSSA ABRs, which are flooded throughout the whole routing domain. Summarization and filtering are supported during the translation.

Use NSSA to simplify administration if you are a network administrator that must connect a central site using OSPF to a remote site that is using a different routing protocol.

Before NSSA, the connection between the corporate site border router and remote router could not be run as an OSPF stub area because routes for the remote site could not be redistributed into a stub area, and two routing protocols needed to be maintained. A simple protocol like RIP was usually run and handled the redistribution. With NSSA, you can extend OSPF to cover the remote connection by defining the area between the corporate router and remote router as an NSSA. Area 0 cannot be an NSSA.

## **Configure Stub and Not-So-Stubby Area Types**

This task explains how to configure the stub area and the NSSA for OSPF.

## **SUMMARY STEPS**

- **1. configure**
- **2.** Do one of the following:
	- **router ospf** *process-name*
	- **router ospfv3** *process-name*
- **3. router-id** { *router-id* }
- **4. area** *area-id*
- **5.** Do one of the following:
	- **stub** [ **no-summary** ]
	- **nssa** [ **no-redistribution** ] [ **default-information-originate** ] [ **no-summary** ]
- **6.** Do one of the following:
	- **stub**
	- **nssa**
- **7. default-cost** *cost*
- **8. commit**
- **9.** Repeat this task on all other routers in the stub area or NSSA.

## **DETAILED STEPS**

**Step 1 configure**

**Step 2** Do one of the following: • **router ospf** *process-name* • **router ospfv3** *process-name* **Example:** RP/0/RP0/CPU0:router(config)# router ospf 1 or RP/0/RP0/CPU0:router(config)# router ospfv3 1 Enables OSPF routing for the specified routing process and places the router in router configuration mode. or Enables OSPFv3 routing for the specified routing process and places the router in router ospfv3 configuration mode. **Note** The *process-name* argument is any alphanumeric string no longer than 40 characters. **Step 3 router-id** { *router-id* } **Example:** RP/0/RP0/CPU0:router(config-ospf)# router-id 192.168.4.3 Configures a router ID for the OSPF process. **Note** We recommend using a stable IP address as the router ID. **Step 4 area** *area-id* **Example:**

RP/0/RP0/CPU0:router(config-ospf)# area 1

Enters area configuration mode and configures a nonbackbone area for the OSPF process.

• The *area-id* argument can be entered in dotted-decimal or IPv4 address notation, such as area 1000 or area 0.0.3.232. However, you must choose one form or the other for an area. We recommend using the IPv4 address notation.

## **Step 5** Do one of the following:

- **stub** [ **no-summary** ]
- **nssa** [ **no-redistribution** ] [ **default-information-originate** ] [ **no-summary** ]

## **Example:**

RP/0/RP0/CPU0:router(config-ospf-ar)# stub no summary

or

RP/0/RP0/CPU0:router(config-ospf-ar)# nssa no-redistribution

Defines the nonbackbone area as a stub area.

• Specify the**no-summary** keyword to further reduce the number of LSAssent into a stub area. This keyword prevents the ABR from sending summary link-state advertisements (Type 3) in the stub area.

Ш

or

Defines an area as an NSSA.

**Step 6** Do one of the following:

• **stub**

• **nssa**

**Example:**

RP/0/RP0/CPU0:router(config-ospf-ar)# stub

or

RP/0/RP0/CPU0:router(config-ospf-ar)# nssa

(Optional) Turns off the options configured for stub and NSSA areas.

- If you configured the stub and NSSA areas using the optional keywords ( **no-summary** , **no-redistribution** , **default-information-originate** , and **no-summary** ) in Step 5, you must now reissue the **stub** and **nssa** commands without the keywords—rather than using the **no** form of the command.
- For example, the**nonssadefault-information-originate** form of the command changesthe NSSA area into a normal area that inadvertently brings down the existing adjacencies in that area.

### **Step 7 default-cost** *cost*

#### **Example:**

RP/0/RP0/CPU0:router(config-ospf-ar)#default-cost 15

(Optional) Specifies a cost for the default summary route sent into a stub area or an NSSA.

- Use this command only on ABRs attached to the NSSA. Do not use it on any other routers in the area.
- The default cost is 1.

## **Step 8 commit**

—

**Step 9** Repeat this task on all other routers in the stub area or NSSA.

## **Configuring a Stub area: example**

The following example shows that area 1 is configured as a stub area:

```
router ospfv3 1
router-id 10.0.0.217
area 0
 interface TenGigE 0/2/0/1
area 1
 stub
  interface TenGigE 0/2/0/0
```
# <span id="page-45-0"></span>**Neighbors and Adjacency for OSPF**

Routers that share a segment (Layer 2 link between two interfaces) become neighbors on that segment. OSPF usesthe hello protocol as a neighbor discovery and keep alive mechanism. The hello protocol involvesreceiving and periodically sending hello packets out each interface. The hello packets list all known OSPF neighbors on the interface. Routers become neighbors when they see themselveslisted in the hello packet of the neighbor. After two routers are neighbors, they may proceed to exchange and synchronize their databases, which creates an adjacency. On broadcast and NBMA networks all neighboring routers have an adjacency.

## **Configure Neighbors for Nonbroadcast Networks**

This task explains how to configure neighbors for a nonbroadcast network. This task is optional.

### **Before you begin**

Configuring NBMA networks as either broadcast or nonbroadcast assumes that there are virtual circuits from every router to every router or fully meshed network.

## **SUMMARY STEPS**

- **1. configure**
- **2.** Do one of the following:
	- **router ospf** *process-name*
	- **router ospfv3** *process-name*
- **3. router-id** { *router-id* }
- **4. area** *area-id*
- **5. network** { **broadcast** | **non-broadcast** }
- **6. dead-interval** *seconds*
- **7. hello-interval** *seconds*
- **8. interface** *type interface-path-id*
- **9.** Do one of the following:
	- **neighbor** *ip-address* [ **priority** *number* ] [ **poll-interval** *seconds* ][ **cost** *number* ]
	- **neighbor** *ipv6-link-local-address* [**priority** *number* ] [**poll-interval** *seconds* ][ **cost** *number* ] [ **database-filter** [ **all** ]]
- **10.** Repeat Step 9 for all neighbors on the interface.
- **11.** exit
- **12. interface** *type interface-path-id*
- **13.** Do one of the following:
	- **neighbor** *ip-address* [ **priority** *number* ] [ **poll-interval** *seconds* ][ **cost** *number* ] [ **database-filter** [ **all** ]]
	- **neighbor** *ipv6-link-local-address* [ **priority** *number* ] [ **poll-interval** *seconds* ][ **cost** *number* ] [ **database-filter** [ **all** ]]
- **14.** Repeat Step 13 for all neighbors on the interface.
- **15. commit**

## **DETAILED STEPS**

 $\mathbf{l}$ 

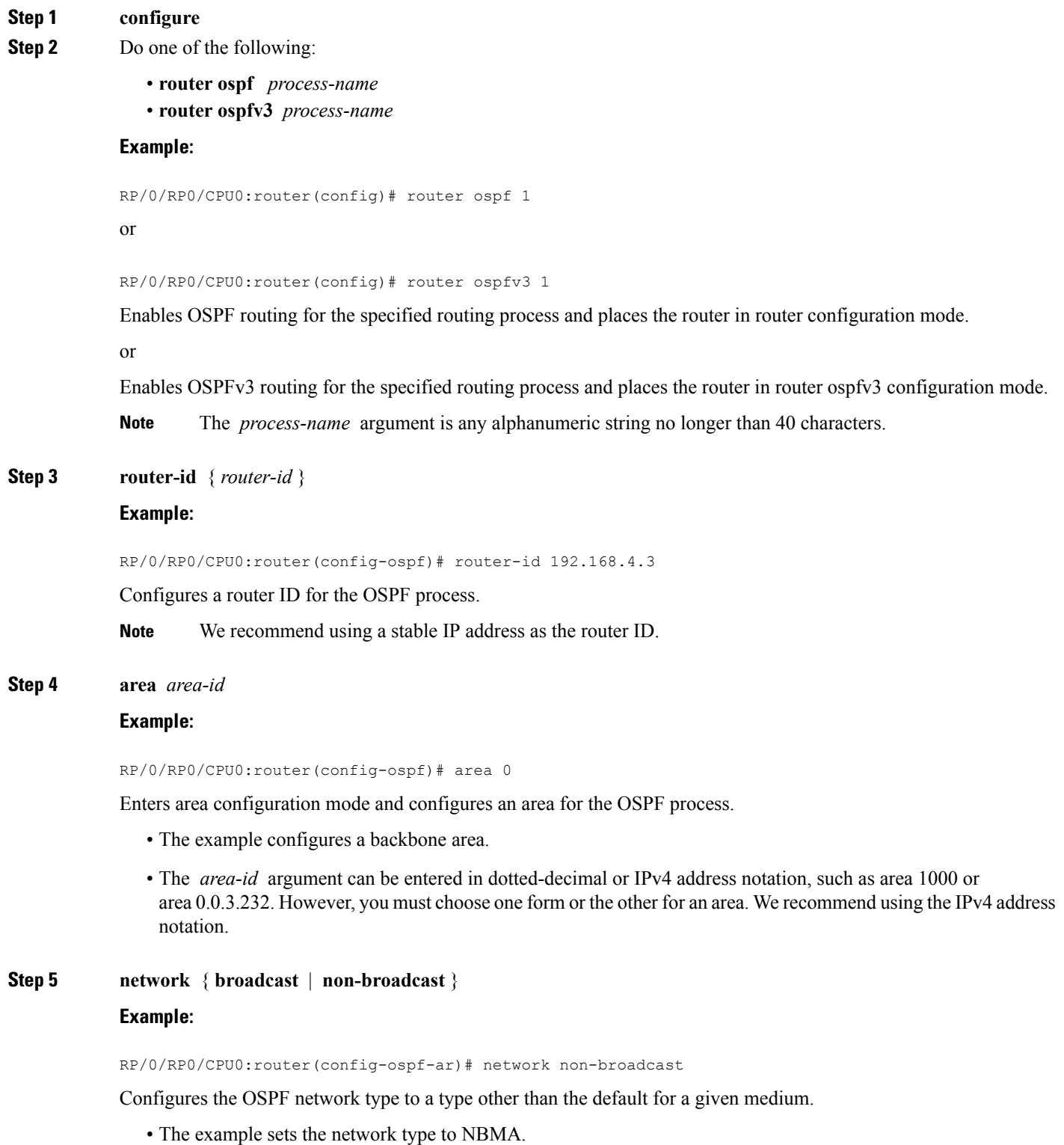

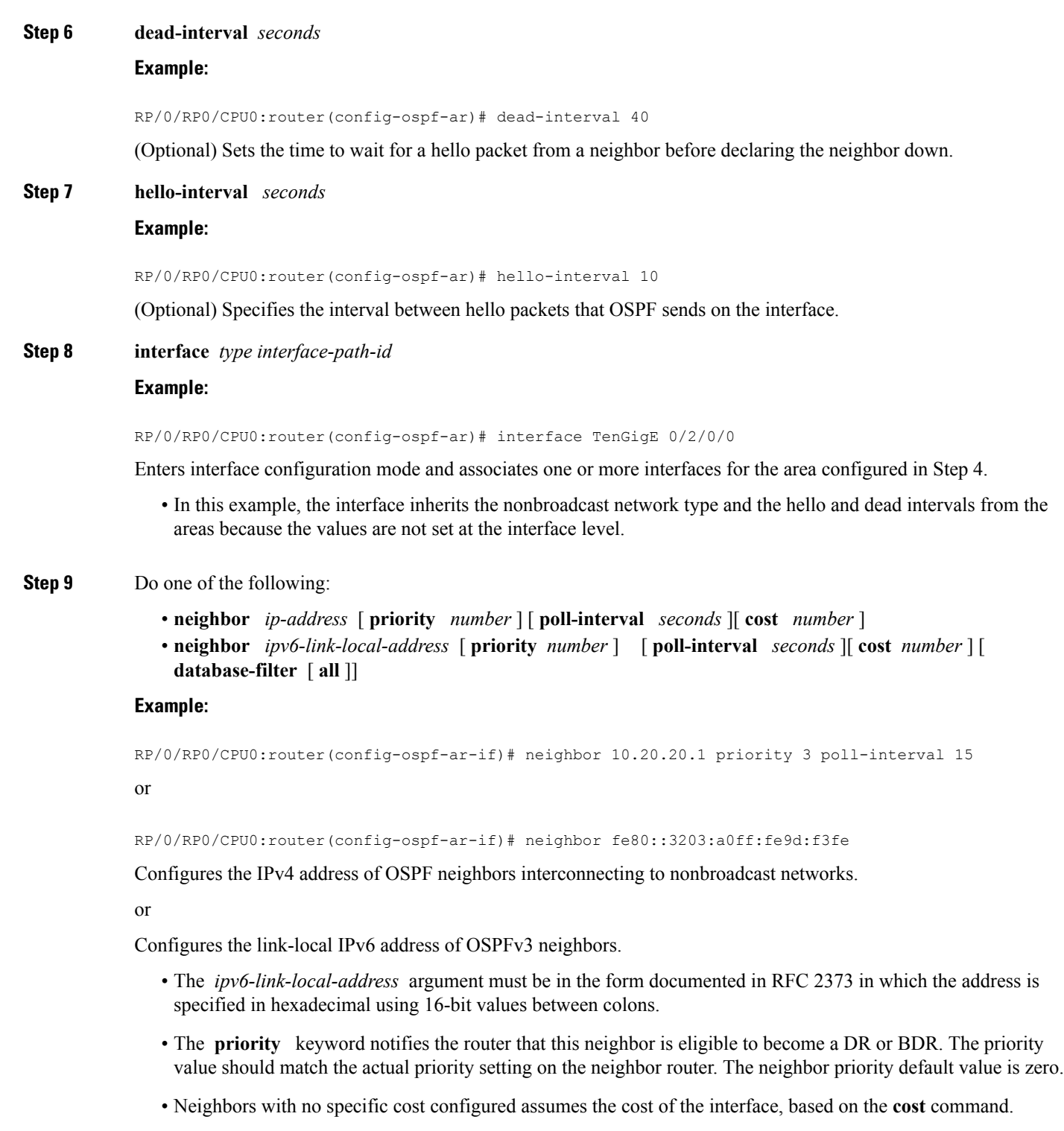

- The **database-filter** keyword filters outgoing LSAs to an OSPF neighbor. If you specify the **all** keyword, incoming and outgoing LSAs are filtered.
- **Step 10** Repeat Step 9 for all neighbors on the interface.

 $\mathbf{l}$ 

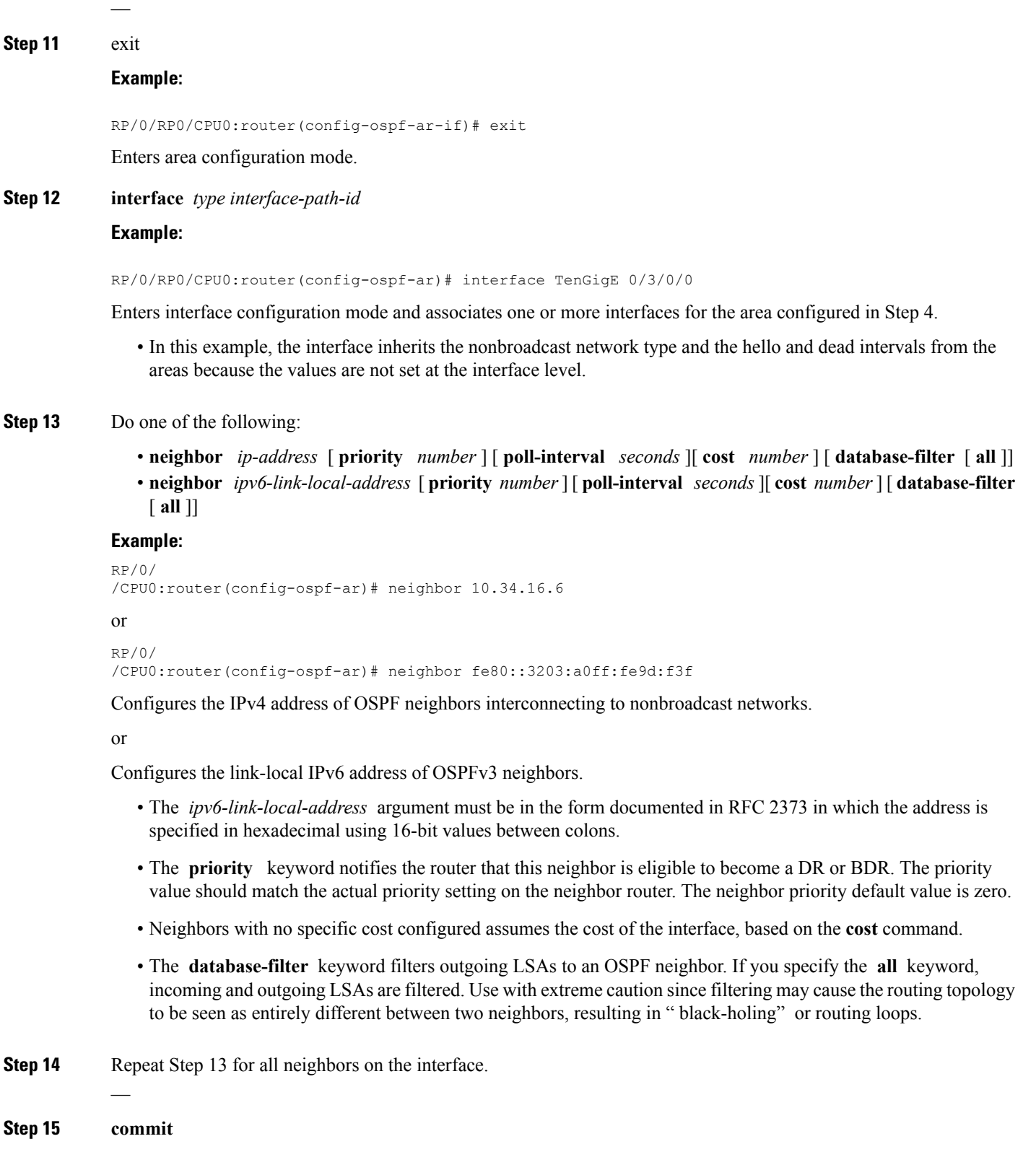

## <span id="page-49-0"></span>**Authentication Strategies**

Authentication can be specified for an entire process or area, or on an interface or a virtual link. An interface or virtual link can be configured for only one type of authentication, not both. Authentication configured for an interface or virtual link overrides authentication configured for the area or process.

If you intend for all interfaces in an area to use the same type of authentication, you can configure fewer commands if you use the **authentication** command in the area configuration submode (and specify the **message-digest** keyword if you want the entire area to use MD5 authentication). This strategy requires fewer commands than specifying authentication for each interface.

## **Configure Authentication at Different Hierarchical Levels for OSPF Version 2**

This task explains how to configure MD5 (secure) authentication on the OSPF router process, configure one area with plain text authentication, and then apply one interface with clear text (null) authentication.

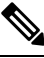

**Note**

Authentication configured at the interface level overrides authentication configured at the area level and the router process level. If an interface does not have authentication specifically configured, the interface inherits the authentication parameter value from a higher hierarchical level.

## **Before you begin**

If you choose to configure authentication, you must first decide whether to configure plain text or MD5 authentication, and whether the authentication applies to all interfaces in a process, an entire area, or specific interfaces. See OSPF [Hierarchical](#page-84-0) CLI and CLI Inheritance, on page 73 for information about each type of authentication and when you should use a specific method for your network.

## **SUMMARY STEPS**

- **1. configure**
- **2. router ospf** *process-name*
- **3. router-id** { *router-id* }
- **4. authentication** [ **message-digest** | **null** ]
- **5. message-digest-key** *key-id* **md5** { *key* | **clear** *key* | **encrypted** *key* | **LINE**}
- **6. area** *area-id*
- **7. interface** *type interface-path-id*
- **8.** Repeat Step 7 for each interface that must communicate, using the same authentication.
- **9. exit**
- **10. area** *area-id*
- **11. authentication** [ **message-digest** | **null** ]
- **12. interface** *type interface-path-id*
- **13.** Repeat Step 12 for each interface that must communicate, using the same authentication.
- **14. interface** *type interface-path-id*
- **15. authentication** [ **message-digest** | **null** ]
- **16. commit**

## **DETAILED STEPS**

 $\mathbf l$ 

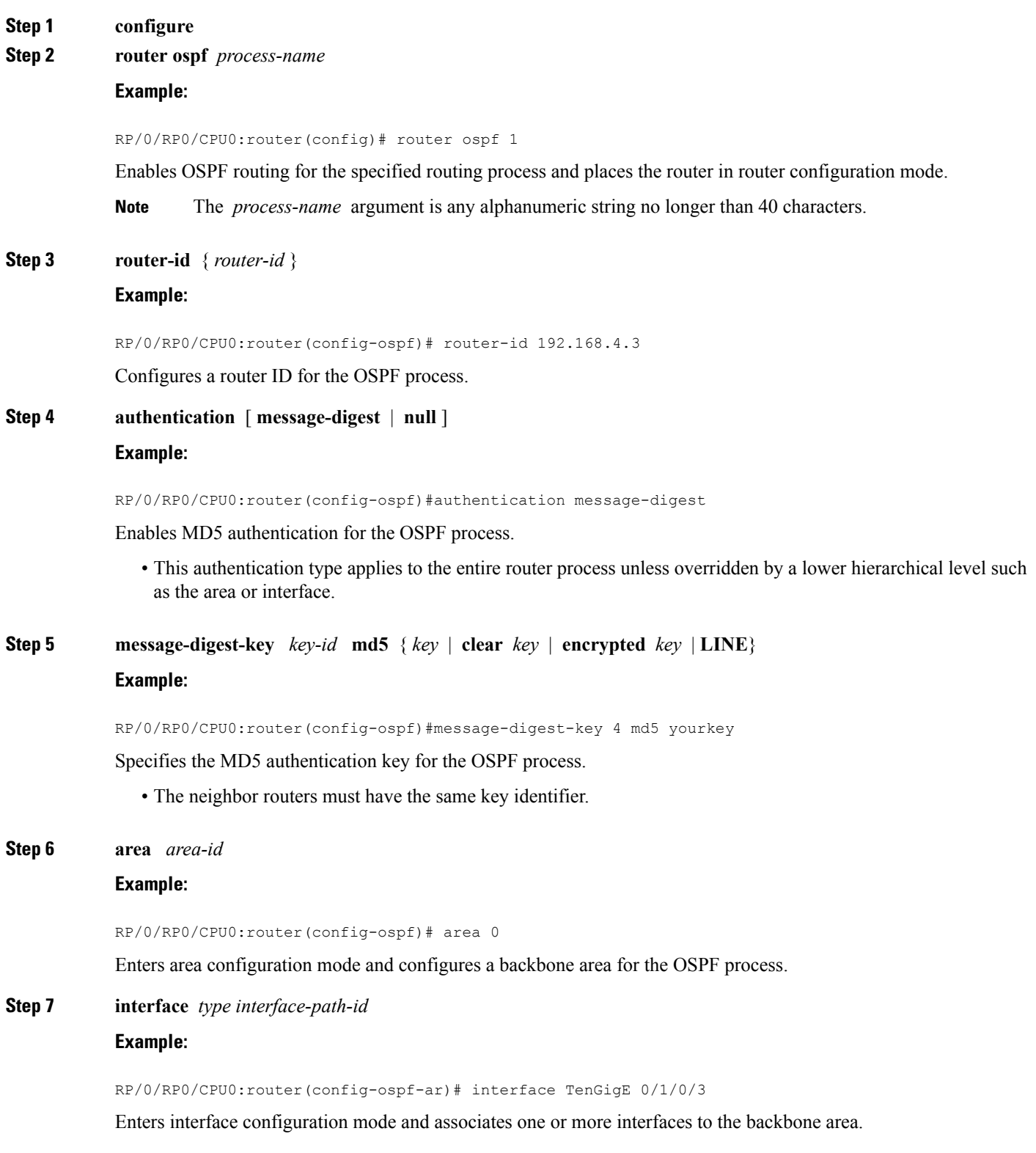

• All interfaces inherit the authentication parameter values specified for the OSPF process (Step 4, Step 5, and Step 6).

**Step 8** Repeat Step 7 for each interface that must communicate, using the same authentication.

**Step 9 exit**

## **Example:**

—

RP/0/RP0/CPU0:router(config-ospf-ar)# exit

Enters area OSPF configuration mode.

**Step 10 area** *area-id*

#### **Example:**

RP/0/RP0/CPU0:router(config-ospf)# area 1

Enters area configuration mode and configures a nonbackbone area 1 for the OSPF process.

- The *area-id* argument can be entered in dotted-decimal or IPv4 address notation, such as area 1000 or area 0.0.3.232. However, you must choose one form or the other for an area. We recommend using the IPv4 address notation.
- **Step 11 authentication** [ **message-digest** | **null** ]

#### **Example:**

RP/0/RP0/CPU0:router(config-ospf-ar)# authentication

Enables Type 1 (plain text) authentication that provides no security.

- The example specifies plain text authentication (by not specifying a keyword). Use the **authentication-key** command in interface configuration mode to specify the plain text password.
- **Step 12 interface** *type interface-path-id*

#### **Example:**

RP/0/RP0/CPU0:router(config-ospf-ar)# interface TenGigE 0/1/0/0

Enters interface configuration mode and associates one or more interfaces to the nonbackbone area 1 specified in Step 7.

- All interfaces configured inherit the authentication parameter values configured for area 1.
- **Step 13** Repeat Step 12 for each interface that must communicate, using the same authentication.

## **Step 14 interface** *type interface-path-id*

#### **Example:**

—

RP/0/RP0/CPU0:router(config-ospf-ar)# interface TenGigE 0/3/0/0

Enters interface configuration mode and associates one or more interfaces to a different authentication type.

Ш

## **Step 15 authentication** [ **message-digest** | **null** ] **Example:**

RP/0/RP0/CPU0:router(config-ospf-ar-if)# authentication null

Specifies no authentication on TenGigE 0/3/0/0, overriding the plain text authentication specified for area 1.

• By default, all of the interfaces configured in the same area inherit the same authentication parameter values of the area.

```
Step 16 commit
```
# **Control Frequency That Same LSA Is Originated or Accepted for OSPF**

This task explains how to tune the convergence time of OSPF routes in the routing table when many LSAs need to be flooded in a very short time interval.

## **SUMMARY STEPS**

- **1. configure**
- **2.** Do one of the following:
	- **router ospf** *process-name*
	- **router ospfv3** *process-name*
- **3. router-id** { *router-id* }
- **4.** Perform Step 5 or Step 6 or both to control the frequency that the same LSA is originated or accepted.
- **5. timers lsa refresh** *seconds*
- **6. timers lsa min-arrival** *seconds*
- **7. timers lsa group-pacing** *seconds*
- **8. commit**

## **DETAILED STEPS**

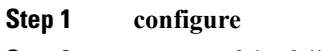

**Step 2** Do one of the following:

- **router ospf** *process-name*
- **router ospfv3** *process-name*

## **Example:**

```
RP/0/RP0/CPU0:router:router(config)# router ospf 1
```
or

RP/0/RP0/CPU0:router(config)# router ospfv3 1

Enables OSPF routing for the specified routing process and places the router in router configuration mode.

or

Enables OSPFv3 routing for the specified routing process and places the router in router ospfv3 configuration mode.

**Note** The *process-name* argument is any alphanumeric string no longer than 40 characters.

**Step 3 router-id** { *router-id* }

## **Example:**

RP/0/RP0/CPU0:router(config-ospf)# router-id 192.168.4.3

Configures a router ID for the OSPF process.

**Note** We recommend using a stable IP address as the router ID.

**Step 4** Perform Step 5 or Step 6 or both to control the frequency that the same LSA is originated or accepted.

## **Step 5 timers lsa refresh** *seconds*

### **Example:**

—

RP/0/RP0/CPU0:router(config-ospf)# timers lsa refresh 1800

Sets how often self-originated LSAs should be refreshed, in seconds.

• The default is 1800 seconds for both OSPF and OSPFv3.

#### **Step 6 timers lsa min-arrival** *seconds*

#### **Example:**

RP/0/RP0/CPU0:router(config-ospf)# timers lsa min-arrival 2

Limits the frequency that new processes of any particular OSPF Version 2 LSA can be accepted during flooding.

• The default is 1 second.

### **Step 7 timers lsa group-pacing** *seconds*

#### **Example:**

RP/0/

/CPU0:router(config-ospf)# timers lsa group-pacing 1000

Changes the interval at which OSPF link-state LSAs are collected into a group for flooding.

• The default is 240 seconds.

## **Step 8 commit**

## <span id="page-54-0"></span>**Virtual Link and Transit Area for OSPF**

In OSPF, routing information from all areas is first summarized to the backbone area by ABRs. The same ABRs, in turn, propagate such received information to their attached areas. Such hierarchical distribution of routing information requires that all areas be connected to the backbone area (Area 0). Occasions might exist for which an area must be defined, but it cannot be physically connected to Area 0. Examples of such an occasion might be if your company makes a new acquisition that includes an OSPF area, or if Area 0 itself is partitioned.

In the case in which an area cannot be connected to Area 0, you must configure a virtual link between that area and Area 0. The two endpoints of a virtual link are ABRs, and the virtual link must be configured in both routers. The common nonbackbone area to which the two routers belong is called a transit area. A virtual link specifies the transit area and the router ID of the other virtual endpoint (the other ABR).

A virtual link cannot be configured through a stub area or NSSA.

## **Figure 1: Virtual Link to Area 0**

This figure illustrates a virtual link from Area 3 to Area 0.

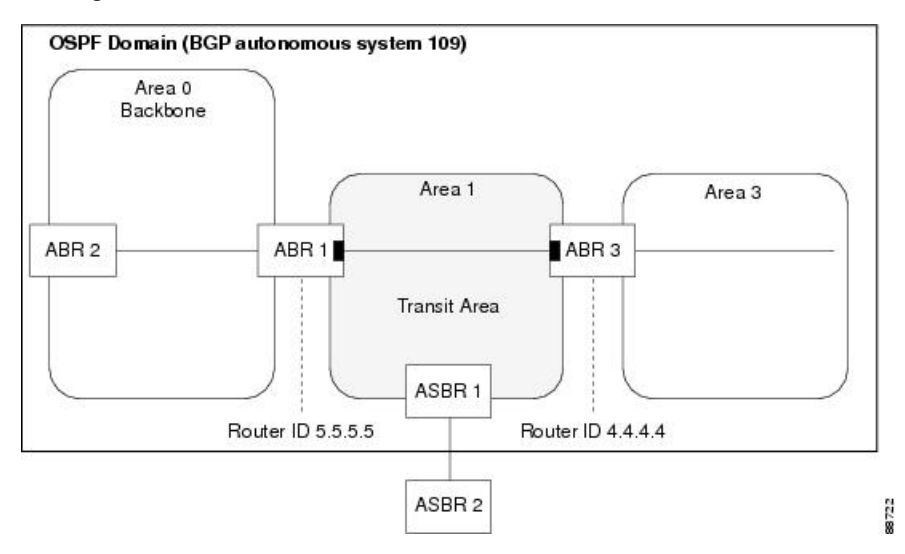

## **Create Virtual Link**

This task explains how to create a virtual link to your backbone (area 0) and apply MD5 authentication. You must perform the steps described on both ABRs, one at each end of the virtual link.

**Note**

After you explicitly configure area parameter values, they are inherited by all interfaces bound to that area—unless you override the values and configure them explicitly for the interface.

## **Before you begin**

The following prerequisites must be met before creating a virtual link with MD5 authentication to area 0:

- You must have the router ID of the neighbor router at the opposite end of the link to configure the local router. You can execute the **show ospf** or **show ospfv3** command on the remote router to get its router ID.
- For a virtual link to be successful, you need a stable router ID at each end of the virtual link. You do not want them to be subject to change, which could happen if they are assigned by default. . Therefore, we recommend that you perform one of the following tasks before configuring a virtual link:
	- Use the **router-id** command to set the router ID. This strategy is preferable.
	- Configure a loopback interface so that the router has a stable router ID.
- Before configuring your virtual link for OSPF Version 2, you must decide whether to configure plain text authentication, MD5 authentication, or no authentication (which is the default). Your decision determines whether you need to perform additional tasks related to authentication.

## **SUMMARY STEPS**

- **1.** Do one of the following:
	- **show ospf** [ *process-name* ]
	- **show ospfv3** [ *process-name* ]
- **2. configure**
- **3.** Do one of the following:
	- **router ospf** *process-name*
	- **router ospfv3** *process-name*
- **4. router-id** { *router-id* }
- **5. area** *area-id*
- **6. virtual-link** *router-id*
- **7. authentication message-digest**
- **8. message-digest-key** *key-id* **md5** { *key* | **clear** *key* | **encrypted** *key* }
- **9.** Repeat all of the steps in this task on the ABR that is at the other end of the virtual link. Specify the same key ID and key that you specified for the virtual link on this router.
- **10. commit**
- **11.** Do one of the following:
	- **show ospf** [ *process-name* ] [ *area-id* ] **virtual-links**
	- **show ospfv3** [ *process-name* ] **virtual-links**

#### **DETAILED STEPS**

```
Step 1 Do one of the following:
```
- **show ospf** [ *process-name* ]
- **show ospfv3** [ *process-name* ]

## **Example:**

```
RP/0//CPU0:router# show ospf
```
#### or

RP/0//CPU0:router# show ospfv3

(Optional) Displays general information about OSPF routing processes.

• The output displays the router ID of the local router. You need this router ID to configure the other end of the link.

## **Step 2 configure**

**Step 3** Do one of the following:

• **router ospf** *process-name*

• **router ospfv3** *process-name*

### **Example:**

RP/0//CPU0:router(config)# router ospf 1

### or

RP/0//CPU0:router(config)# router ospfv3 1

Enables OSPF routing for the specified routing process and places the router in router configuration mode.

or

Enables OSPFv3 routing for the specified routing process and places the router in router ospfv3 configuration mode.

**Note** The *process-name* argument is any alphanumeric string no longer than 40 characters.

#### **Step 4 router-id** { *router-id* }

### **Example:**

RP/0//CPU0:router(config-ospf)# router-id 192.168.4.3

Configures a router ID for the OSPF process.

**Note** We recommend using a stable IPv4 address as the router ID.

**Step 5 area** *area-id*

#### **Example:**

RP/0//CPU0:router(config-ospf)# area 1

Enters area configuration mode and configures a nonbackbone area for the OSPF process.

• The *area-id* argument can be entered in dotted-decimal or IPv4 address notation, such as area 1000 or area 0.0.3.232. However, you must choose one form or the other for an area. We recommend using the IPv4 address notation.

#### **Step 6 virtual-link** *router-id*

### **Example:**

RRP/0//CPU0:router(config-ospf-ar)# virtual-link 10.3.4.5

Defines an OSPF virtual link.

• See .

#### **Step 7 authentication message-digest**

### **Example:**

RP/0//CPU0:router(config-ospf-ar-vl)#authentication message-digest

Selects MD5 authentication for this virtual link.

**Step 8 message-digest-key** *key-id* **md5** { *key* | **clear** *key* | **encrypted** *key* }

### **Example:**

RP/0//CPU0:router(config-ospf-ar-vl)#message-digest-key 4 md5 yourkey

Defines an OSPF virtual link.

- See to understand a virtual link.
- The *key-id* argument is a number in the range from 1 to 255. The *key* argument is an alphanumeric string of up to 16 characters. The routers at both ends of the virtual link must have the same key identifier and key to be able to route OSPF traffic.
- The **authentication-key** *key* command is not supported for OSPFv3.
- Once the key is encrypted it must remain encrypted.
- **Step 9** Repeat all of the steps in this task on the ABR that is at the other end of the virtual link. Specify the same key ID and key that you specified for the virtual link on this router.

### **Step 10 commit**

—

- **Step 11** Do one of the following:
	- **show ospf** [ *process-name* ] [ *area-id* ] **virtual-links**
	- **show ospfv3** [ *process-name* ] **virtual-links**

## **Example:**

RP/0//CPU0:router# show ospf 1 2 virtual-links

#### or

RP/0//CPU0:router# show ospfv3 1 virtual-links

(Optional) Displays the parameters and the current state of OSPF virtual links.

Ш

#### **Creating virtual link- example**

## **ABR 1 Configuration**

## **ABR 2 Configuration**

In the following example, the **show ospfv3 virtual links** command verifies that the OSPF\_VL0 virtual link to the OSPFv3 neighbor is up, the ID of the virtual link interface is 2, and the IPv6 address of the virtual link endpoint is 2003:3000::1.

```
show ospfv3 virtual-links
Virtual Links for OSPFv3 1
Virtual Link OSPF VL0 to router 10.0.0.3 is up
 Interface ID 2, IPv6 address 2003:3000::1
 Run as demand circuit
 DoNotAge LSA allowed.
 Transit area 0.1.20.255, via interface TenGigE 0/1/0/1 Cost of using 2
 Transmit Delay is 5 sec,
 Timer intervals configured, Hello 10, Dead 40, Wait 40, Retransmit 5
   Hello due in 00:00:02
   Adjacency State FULL (Hello suppressed)
   Index 0/2/3, retransmission queue length 0, number of retransmission 1
   First 0(0)/0(0)/0(0) Next 0(0)/0(0)/0(0)
   Last retransmission scan length is 1, maximum is 1
   Last retransmission scan time is 0 msec, maximum is 0 msec
Check for lines:
Virtual Link OSPF VL0 to router 10.0.0.3 is up
   Adjacency State FULL (Hello suppressed)
State is up and Adjacency State is FULL
```
This example shows how to set up a virtual link to connect the backbone through area 1 for the OSPFv3 topology that consists of areas 0 and 1 and virtual links 10.0.0.217 and 10.0.0.212:

```
router ospfv3 1
router-id 10.0.0.217
area 0
 interface TenGigE 0/2/0/1
 area 1
 virtual-link 10.0.0.212
 interface TenGigE 0/2/0/0
router ospfv3 1
router-id 10.0.0.212
 area 0
 interface TenGigE 0/3/0/1
area 1
 virtual-link 10.0.0.217
 interface TenGigE 0/2/0/0
```
In this example, all interfaces on router ABR1 use MD5 authentication:

```
router ospf ABR1
router-id 10.10.10.10
```

```
authentication message-digest
message-digest-key 100 md5 0 cisco
area 0
 interface TenGigE 0/2/0/1
 interface TenGigE 0/3/0/0
area 1
 interface TenGigE 0/2/0/0
 virtual-link 10.10.5.5
!
!
```
In this example, only area 1 interfaces on router ABR3 use MD5 authentication:

```
router ospf ABR2
router-id 10.10.5.5
area 0
 area 1
  authentication message-digest
 message-digest-key 100 md5 0 cisco
 interface TenGigE 0/9/0/1
 virtual-link 10.10.10.10
area 3
  interface Loopback 0
  interface TenGigE 0/9/0/0
!
```
## <span id="page-59-0"></span>**Summarize Subnetwork LSAs on OSPF ABR**

If you configured two or more subnetworks when you assigned your IP addresses to your interfaces, you might want the software to summarize (aggregate) into a single LSA all of the subnetworks that the local area advertises to another area. Such summarization would reduce the number of LSAs and thereby conserve network resources. This summarization is known as interarea route summarization. It applies to routes from within the autonomous system. It does not apply to external routes injected into OSPF by way of redistribution.

This task configures OSPF to summarize subnetworks into one LSA, by specifying that all subnetworks that fall into a range are advertised together. This task is performed on an ABR only.

## **SUMMARY STEPS**

- **1. configure**
- **2.** Do one of the following:
	- **router ospf** *process-name*
	- **router ospfv3** *process-name*
- **3. router-id** { *router-id* }
- **4. area** *area-id*
- **5.** Do one of the following:
	- **range** *ip-address mask* [ **advertise** | **not-advertise** ]
	- **range** *ipv6-prefix* **/** *prefix-length* [ **advertise** | **not-advertise** ]
- **6. interface** *type interface-path-id*
- **7. commit**

## **DETAILED STEPS**

 $\mathbf l$ 

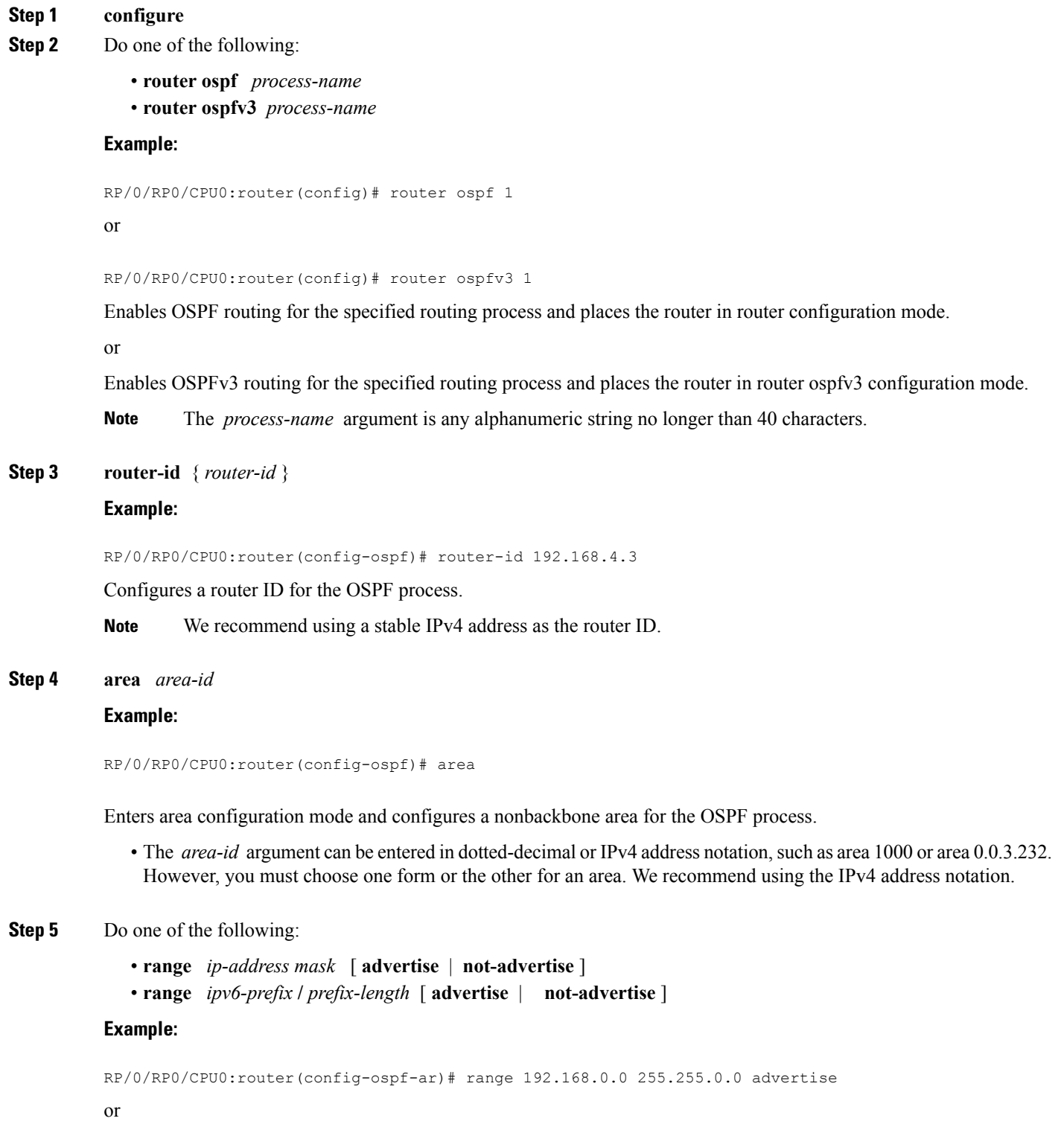

RP/0/RP0/CPU0:router(config-ospf-ar)# range 4004:f000::/32 advertise

Consolidates and summarizes OSPF routes at an area boundary.

- The **advertise** keyword causes the software to advertise the address range of subnetworks in a Type 3 summary LSA.
- The **not-advertise** keyword causes the software to suppress the Type 3 summary LSA, and the subnetworks in the range remain hidden from other areas.
- In the first example, all subnetworks for network 192.168.0.0 are summarized and advertised by the ABR into areas outside the backbone.
- In the second example, two or more IPv4 interfaces are covered by a 192.*x.x* network.

**Step 6 interface** *type interface-path-id*

#### **Example:**

RP/0/RP0/CPU0:router(config-ospf-ar)# interface TenGigE 0/0/0/0

Enters interface configuration mode and associates one or more interfaces to the area.

**Step 7 commit**

#### **Example**

The following example shows the prefix range 2300::/16 summarized from area 1 into the backbone:

```
router ospfv3 1
router-id 192.168.0.217
area 0
 interface TenGigE 0/0/0/0
area 1
 range 2300::/16
  interface TenGigE 0/0/0/0
```
# <span id="page-61-0"></span>**Route Redistribution for OSPF**

Redistribution allows different routing protocols to exchange routing information. This technique can be used to allow connectivity to span multiple routing protocols. It is important to remember that the **redistribute** command controls redistribution into an OSPF process and not from OSPF.

## **Redistribute Routes into OSPF**

This task redistributes routes from an IGP (could be a different OSPF process) into OSPF.

## **SUMMARY STEPS**

- **1. configure**
- **2.** Do one of the following:
- **router ospf** *process-name*
- **router ospfv3** *process-name*
- **3. router-id** { *router-id* }
- **4. redistribute** *protocol* [ *process-id* ] { **level-1** | **level-1-2** | **level-2** } [ **metric** *metric-value* ] [ **metric-type** *type-value* ] [ **match** { **external** [ **1** | **2** ]} [ **tag** *tag-value* ] [ **route-policy** *policy-name* ]
- **5.** Do one of the following:
	- **summary-prefix** *address mask* [ **not-advertise** ] [ **tag** *tag* ]
	- **summary-prefix** *ipv6-prefix* **/** *prefix-length* [ **not-advertise** ] [ **tag** *tag* ]
- **6. commit**

## **DETAILED STEPS**

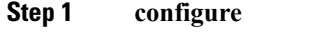

**Step 2** Do one of the following:

- **router ospf** *process-name*
- **router ospfv3** *process-name*

## **Example:**

```
RP/0/RP0/CPU0:router(config)# router ospf 1
```
#### or

```
RP/0/RP0/CPU0:router(config)# router ospfv3 1
```
Enables OSPF routing for the specified routing process and places the router in router configuration mode.

#### or

Enables OSPFv3 routing for the specified routing process and places the router in router ospfv3 configuration mode.

**Note** The *process-name* argument is any alphanumeric string no longer than 40 characters.

**Step 3 router-id** { *router-id* }

### **Example:**

RRP/0/RP0/CPU0:router(config-ospf)# router-id 192.168.4.3

Configures a router ID for the OSPF process.

**Note** We recommend using a stable IPv4 address as the router ID.

**Step 4 redistribute** *protocol* [ *process-id* ] { **level-1** | **level-1-2** | **level-2** } [ **metric** *metric-value* ] [ **metric-type** *type-value* ] [ **match** { **external** [ **1** | **2** ]} [ **tag** *tag-value* ] [ **route-policy** *policy-name* ]

#### **Example:**

RP/0/RP0/CPU0:router(config-ospf)# redistribute bgp 100

```
or
```

```
RP/0/RP0/CPU0:router(config-router)#redistribute bgp 110
```
Redistributes OSPF routes from one routing domain to another routing domain.

or

Redistributes OSPFv3 routes from one routing domain to another routing domain.

- This command causes the router to become an ASBR by definition.
- OSPF tags all routes learned through redistribution as external.
- The protocol and its process ID, if it has one, indicate the protocol being redistributed into OSPF.
- The metric is the cost you assign to the external route. The default is 20 for all protocols except BGP, whose default metric is 1.
- The OSPF example redistributes BGP autonomous system 1, Level 1 routes into OSPF as Type 2 external routes.
- The OSPFv3 example redistributes BGP autonomous system 1, Level 1 and 2 routes into OSPF. The external link type associated with the default route advertised into the OSPFv3 routing domain is the Type 1 external route.

**Note** RPL is not supported for OSPFv3.

## **Step 5** Do one of the following:

- **summary-prefix** *address mask* [ **not-advertise** ] [ **tag** *tag* ]
- **summary-prefix** *ipv6-prefix* **/** *prefix-length* [ **not-advertise** ] [ **tag** *tag* ]

## **Example:**

```
RP/0/RP0/CPU0:router(config-ospf)# summary-prefix 10.1.0.0 255.255.0.0
```
#### or

RP/0/RP0/CPU0:router(config-router)# summary-prefix 2010:11:22::/32

(Optional) Creates aggregate addresses for OSPF.

or

(Optional) Creates aggregate addresses for OSPFv3.

- This command provides external route summarization of the non-OSPF routes.
- External ranges that are being summarized should be contiguous. Summarization of overlapping ranges from two different routers could cause packets to be sent to the wrong destination.
- This command is optional. If you do not specify it, each route is included in the link-state database and advertised in LSAs.
- In the OSPFv2 example, the summary address 10.1.0.0 includes address 10.1.1.0, 10.1.2.0, 10.1.3.0, and so on. Only the address 10.1.0.0 is advertised in an external LSA.
- In the OSPFv3 example, the summary address 2010:11:22::/32 has addresses such as 2010:11:22:0:1000::1, 2010:11:22:0:2000:679:1, and so on. Only the address 2010:11:22::/32 is advertised in the external LSA.

## **Step 6 commit**

#### **Example**

The following example uses prefix lists to limit the routes redistributed from other protocols.

Only routes with 9898:1000 in the upper 32 bits and with prefix lengths from 32 to 64 are redistributed from BGP 42. Only routes *not* matching this pattern are redistributed from BGP 1956.

```
ipv6 prefix-list list1
seq 10 permit 9898:1000::/32 ge 32 le 64
ipv6 prefix-list list2
seq 10 deny 9898:1000::/32 ge 32 le 64
seq 20 permit ::/0 le 128
router ospfv3 1
router-id 10.0.0.217
redistribute bgp 42
redistribute bgp 1956
distribute-list prefix-list list1 out bgp 42
distribute-list prefix-list list2 out bgp 1956
area 1
 interface TenGigE 0/2/0/0
```
# <span id="page-64-0"></span>**OSPF Shortest Path First Throttling**

OSPF SPF throttling makes it possible to configure SPF scheduling in millisecond intervals and to potentially delay SPF calculations during network instability. SPF is scheduled to calculate the Shortest Path Tree (SPT) when there is a change in topology. One SPF run may include multiple topology change events.

The interval at which the SPF calculations occur is chosen dynamically and based on the frequency of topology changes in the network. The chosen interval is within the boundary of the user-specified value ranges. If network topology is unstable, SPF throttling calculates SPF scheduling intervals to be longer until topology becomes stable.

SPF calculations occur at the interval set by the **timers throttle spf** command. The wait interval indicates the amount of time to wait until the next SPF calculation occurs. Each wait interval after that calculation is twice as long as the previous interval until the interval reaches the maximum wait time specified.

The SPF timing can be better explained using an example. In this example, the start interval is set at 5 milliseconds (ms), initial wait interval at 1000 ms, and maximum wait time at 90,000 ms.

timers spf 5 1000 90000

#### **Figure 2: SPF Calculation Intervals Set by the timers spf Command**

This figure shows the intervals at which the SPF calculations occur as long as at least one topology change event is received in a given wait interval.

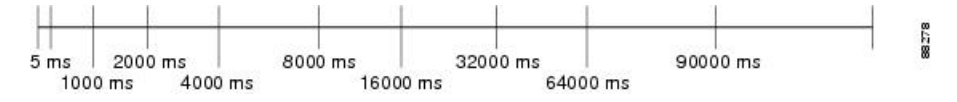

Notice that the wait interval between SPF calculations doubles when at least one topology change event is received during the previous wait interval. After the maximum wait time is reached, the wait interval remains the same until the topology stabilizes and no event is received in that interval.

If the first topology change event is received after the current wait interval, the SPF calculation is delayed by the amount of time specified as the start interval. The subsequent wait intervals continue to follow the dynamic pattern.

If the first topology change event occurs after the maximum wait interval begins, the SPF calculation is again scheduled at the start interval and subsequent wait intervals are reset according to the parameters specified in the **timers throttle spf** command. Notice in Figure 3: Timer Intervals Reset After [Topology](#page-65-0) Change Event, on [page](#page-65-0) 54 that a topology change event was received after the start of the maximum wait time interval and that the SPF intervals have been reset.

#### <span id="page-65-0"></span>**Figure 3: Timer Intervals Reset After Topology Change Event**

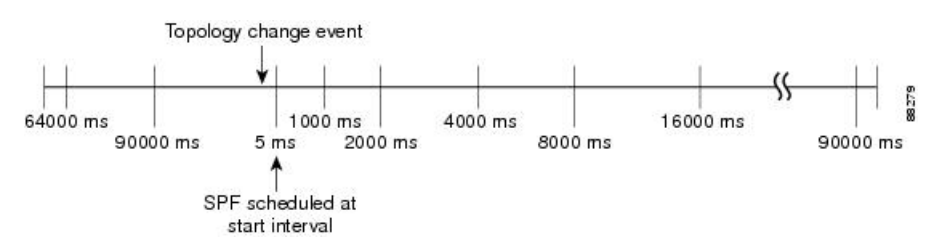

## **Configure OSPF Shortest Path First Throttling**

This task explains how to configure SPF scheduling in millisecond intervals and potentially delay SPF calculations during times of network instability. This task is optional.

## **SUMMARY STEPS**

- **1. configure**
- **2.** Do one of the following:
	- **router ospf** *process-name*
	- **router ospfv3** *process-name*
- **3. router-id** { *router-id* }
- **4. timers throttle spf** *spf-start spf-hold spf-max-wait*
- **5. area** *area-id*
- **6. interface** *type interface-path-id*
- **7. commit**
- **8.** Do one of the following:
	- **show ospf** [ *process-name* ]
	- **show ospfv3** [ *process-name* ]

## **DETAILED STEPS**

- **Step 1 configure**
- **Step 2** Do one of the following:
	- **router ospf** *process-name*
	- **router ospfv3** *process-name*

#### **Example:**

RP/0/RP0/CPU0:router(config)# router ospf 1

or

```
RP/0/RP0/CPU0:router(config)# router ospfv3 1
```
Enables OSPF routing for the specified routing process and places the router in router configuration mode.

or

Enables OSPFv3 routing for the specified routing process and places the router in router ospfv3 configuration mode.

**Note** The *process-name* argument is any alphanumeric string no longer than 40 characters.

**Step 3 router-id** { *router-id* }

#### **Example:**

RP/0/RP0/CPU0:router(config-ospf)# router-id 192.168.4.3

Configures a router ID for the OSPF process.

**Note** We recommend using a stable IPv4 address as the router ID.

**Step 4 timers throttle spf** *spf-start spf-hold spf-max-wait*

## **Example:**

RP/0/RP0/CPU0:router(config-ospf)# timers throttle spf 10 4800 90000

Sets SPF throttling timers.

## **Step 5 area** *area-id*

## **Example:**

RP/0/RP0/CPU0:router(config-ospf)# area 0

Enters area configuration mode and configures a backbone area.

- The *area-id* argument can be entered in dotted-decimal or IPv4 address notation, such as area 1000 or area 0.0.3.232. However, you must choose one form or the other for an area. We recommend using the IPv4 address notation.
- **Step 6 interface** *type interface-path-id*

### **Example:**

RP/0/RP0/CPU0:router(config-ospf-ar)# interface TenGigE 0/0/0/0

Enters interface configuration mode and associates one or more interfaces to the area.

## **Step 7 commit**

- **Step 8** Do one of the following:
	- **show ospf** [ *process-name* ]
	- **show ospfv3** [ *process-name* ]

#### **Example:**

```
RP/0/RP0/CPU0:router# show ospf 1
```
or

RP/0/RP0/CPU0:router# RP/0/RP0/CPU0:router# show ospfv3 2

(Optional) Displays SPF throttling timers.

# <span id="page-67-0"></span>**Graceful Restart for OSPFv3**

The OSPFv3 Graceful Shutdown feature preserves the data plane capability in these circumstances:

- Planned OSPFv3 process restart, such as a restart resulting from a software upgrade or downgrade
- Unplanned OSPFv3 process restart, such as a restart resulting from a process crash

In addition, OSPFv3 will unilaterally shutdown and enter the exited state when a critical memory event, indicating the processor is critically low on available memory, is received from the sysmon watch dog process.

This feature supports nonstop data forwarding on established routes while the OSPFv3 routing protocol restarts. Therefore, this feature enhances high availability of IPv6 forwarding.

## **Configure OSPFv3 Graceful Restart**

This task explains how to configure a graceful restart for an OSPFv3 process. This task is optional.

## **SUMMARY STEPS**

- **1. configure**
- **2. router ospfv3** *process-name*
- **3. graceful-restart**
- **4. graceful-restart lifetime**
- **5. graceful-restart interval** *seconds*
- **6. graceful-restart helper disable**
- **7. commit**
- **8. show ospfv3** [ *process-name* [ *area-id* ]] **database grace**

### **DETAILED STEPS**

- **Step 1 configure**
- **Step 2 router ospfv3** *process-name*

#### **Example:**

RP/0/RP0/CPU0:router(config)# router ospfv3 test

Enters router configuration mode for OSPFv3. The process name is a WORD that uniquely identifies an OSPF routing process. The process name is any alphanumeric string no longer than 40 characters without spaces.

## **Step 3 graceful-restart**

## **Example:**

RP/0/RP0/CPU0:router(config-ospfv3)#graceful-restart

Enables graceful restart on the current router.

# **Step 4 graceful-restart lifetime**

## **Example:**

RP/0/RP0/CPU0:router(config-ospfv3)# graceful-restart lifetime 120

Specifies a maximum duration for a graceful restart.

- The default lifetime is 95 seconds.
- The range is 90 to 3600 seconds.

## **Step 5 graceful-restart interval** *seconds* **Example:**

RP/0/RP0/CPU0:router(config-ospfv3)# graceful-restart interval 120

Specifies the interval (minimal time) between graceful restarts on the current router.

- The default value for the interval is 90 seconds.
- The range is 90 to 3600 seconds.

## **Step 6 graceful-restart helper disable**

## **Example:**

RP/0/RP0/CPU0:router(config-ospfv3)# graceful-restart helper disable Disables the helper capability.

**Step 7 commit**

**Step 8 show ospfv3** [ *process-name* [ *area-id* ]] **database grace Example:**

RP/0/RP0/CPU0:router# show ospfv3 1 database grace

Displays the state of the graceful restart link.

## **Display Information About Graceful Restart**

This section describes the tasks you can use to display information about a graceful restart.

• To see if the feature is enabled and when the last graceful restart ran, use the **show ospf** command. To see details for an OSPFv3 instance, use the **show ospfv3** *process-name* [ *area-id* ] **database grace** command.

#### **Displaying the State of the Graceful Restart Feature**

The following screen output shows the state of the graceful restart capability on the local router:

RP/0/RP0/CPU0:router# **show ospfv3 1 database grace**

```
Routing Process "ospfv3 1" with ID 2.2.2.2
Initial SPF schedule delay 5000 msecs
Minimum hold time between two consecutive SPFs 10000 msecs
Maximum wait time between two consecutive SPFs 10000 msecs
Initial LSA throttle delay 0 msecs
Minimum hold time for LSA throttle 5000 msecs
Maximum wait time for LSA throttle 5000 msecs
Minimum LSA arrival 1000 msecs
LSA group pacing timer 240 secs
Interface flood pacing timer 33 msecs
Retransmission pacing timer 66 msecs
Maximum number of configured interfaces 255
Number of external LSA 0. Checksum Sum 00000000
Number of areas in this router is 1. 1 normal 0 stub 0 nssa
Graceful Restart enabled, last GR 11:12:26 ago (took 6 secs)
  Area BACKBONE(0)
      Number of interfaces in this area is 1
       SPF algorithm executed 1 times
      Number of LSA 6. Checksum Sum 0x0268a7
      Number of DCbitless LSA 0
       Number of indication LSA 0
       Number of DoNotAge LSA 0
       Flood list length 0
```
## <span id="page-69-0"></span>**OSPFv2OSPF SPF Prefix Prioritization**

The OSPFv2 OSPF SPF Prefix Prioritization feature enables an administrator to converge, in a faster mode, important prefixes during route installation.

When a large number of prefixes must be installed in the Routing Information Base (RIB) and the Forwarding Information Base (FIB), the update duration between the first and last prefix, during SPF, can be significant.

In networks where time-sensitive traffic (for example, VoIP) may transit to the same router along with other traffic flows, it is important to prioritize RIB and FIB updates during SPF for these time-sensitive prefixes.

The OSPFv2OSPF SPF Prefix Prioritization feature provides the administrator with the ability to prioritize important prefixes to be installed, into the RIB during SPF calculations. Important prefixes converge faster among prefixes of the same route type per area. Before RIB and FIB installation, routes and prefixes are assigned to various priority batch queues in the OSPF local RIB, based on specified route policy. The RIB priority batch queues are classified as "critical," "high," "medium," and "low," in the order of decreasing priority.

When enabled, prefix alters the sequence of updating the RIB with this prefix priority:

**Critical > High > Medium > Low**

As soon as prefix priority is configured, /32 prefixes are no longer preferred by default; they are placed in the low-priority queue, if they are not matched with higher-priority policies. Route policies must be devised to retain /32s in the higher-priority queues (high-priority or medium-priority queues).

Priority is specified using route policy, which can be matched based on IP addresses or route tags. During SPF, a prefix is checked against the specified route policy and is assigned to the appropriate RIB batch priority queue.

These are examples of this scenario:

- If only high-priority route policy is specified, and no route policy is configured for a medium priority:
	- Permitted prefixes are assigned to a high-priority queue.
	- Unmatched prefixes, including /32s, are placed in a low-priority queue.
- If both high-priority and medium-priority route policies are specified, and no maps are specified for critical priority:
	- Permitted prefixes matching high-priority route policy are assigned to a high-priority queue.
	- Permitted prefixes matching medium-priority route policy are placed in a medium-priority queue.
	- Unmatched prefixes, including /32s, are moved to a low-priority queue.
- If both critical-priority and high-priority route policies are specified, and no maps are specified for medium priority:
	- Permitted prefixes matching critical-priority route policy are assigned to a critical-priority queue.
	- Permitted prefixes matching high-priority route policy are assigned to a high-priority queue.
	- Unmatched prefixes, including /32s, are placed in a low-priority queue.
- If only medium-priority route policy is specified and no maps are specified for high priority or critical priority:
	- Permitted prefixes matching medium-priority route policy are assigned to a medium-priority queue.
	- Unmatched prefixes, including /32s, are placed in a low-priority queue.

Use the **[no] spf prefix-priority route-policy** *rpl* command to prioritize OSPFv2OSPF prefix installation into the global RIB during SPF.

SPF prefix prioritization is disabled by default. In disabled mode, /32 prefixes are installed into the global RIB, before other prefixes. If SPF prioritization is enabled, routes are matched against the route-policy criteria and are assigned to the appropriate priority queue based on the SPF priority set. Unmatched prefixes, including /32s, are placed in the low-priority queue.

If all /32s are desired in the high-priority queue or medium-priority queue, configure this single route map:

```
prefix-set ospf-medium-prefixes
  0.0.0.0/0 ge 32
  end-set
```
## **Configure OSPFv2 OSPF SPF Prefix Prioritization**

Perform this task to configure OSPFv2 OSPF SPF (shortest path first) prefix prioritization.

## **SUMMARY STEPS**

- **1. configure**
- **2. prefix-set** *prefix-set name*
- **3. route-policy** *route-policy name* **if destination in** *prefix-set name* **then set spf-priority** {**critical** | **high** | **medium**} **endif**
- **4.** Use one of these commands:
	- **router ospf** *ospf-name*
	- **router ospfv3** *ospfv3-name*
- **5. router ospf** *ospf name*
- **6. spf prefix-priority route-policy** *route-policy name*
- **7. commit**
- **8. show rpl route-policy** *route-policy name* **detail**

## **DETAILED STEPS**

## **Step 1 configure**

**Step 2 prefix-set** *prefix-set name*

## **Example:**

RP/0/RP0/CPU0:router(config)#prefix-set ospf-critical-prefixes RP/0/RP0/CPU0:router(config-pfx)#66.0.0.0/16 RP/0/RP0/CPU0:router(config-pfx)#end-set

Configures the prefix set.

**Step 3** route-policy route-policy name if destination in prefix-set name then set spf-priority {critical | high | medium} **endif**

## **Example:**

```
RP/0/RP0/CPU0:router#route-policy ospf-spf-priority
RP/0/RP0/CPU0:router(config-rpl)#if destination in ospf-critical-prefixes then
set spf-priority critical
endif
RP/0/RP0/CPU0:router(config-rpl)#end-policy
```
Configures route policy and sets OSPF SPF priority.

### **Step 4** Use one of these commands:

- **router ospf** *ospf-name*
- **router ospfv3** *ospfv3-name*

**Example:**

```
RP/0/RP0/CPU0:router# router ospf 1
```
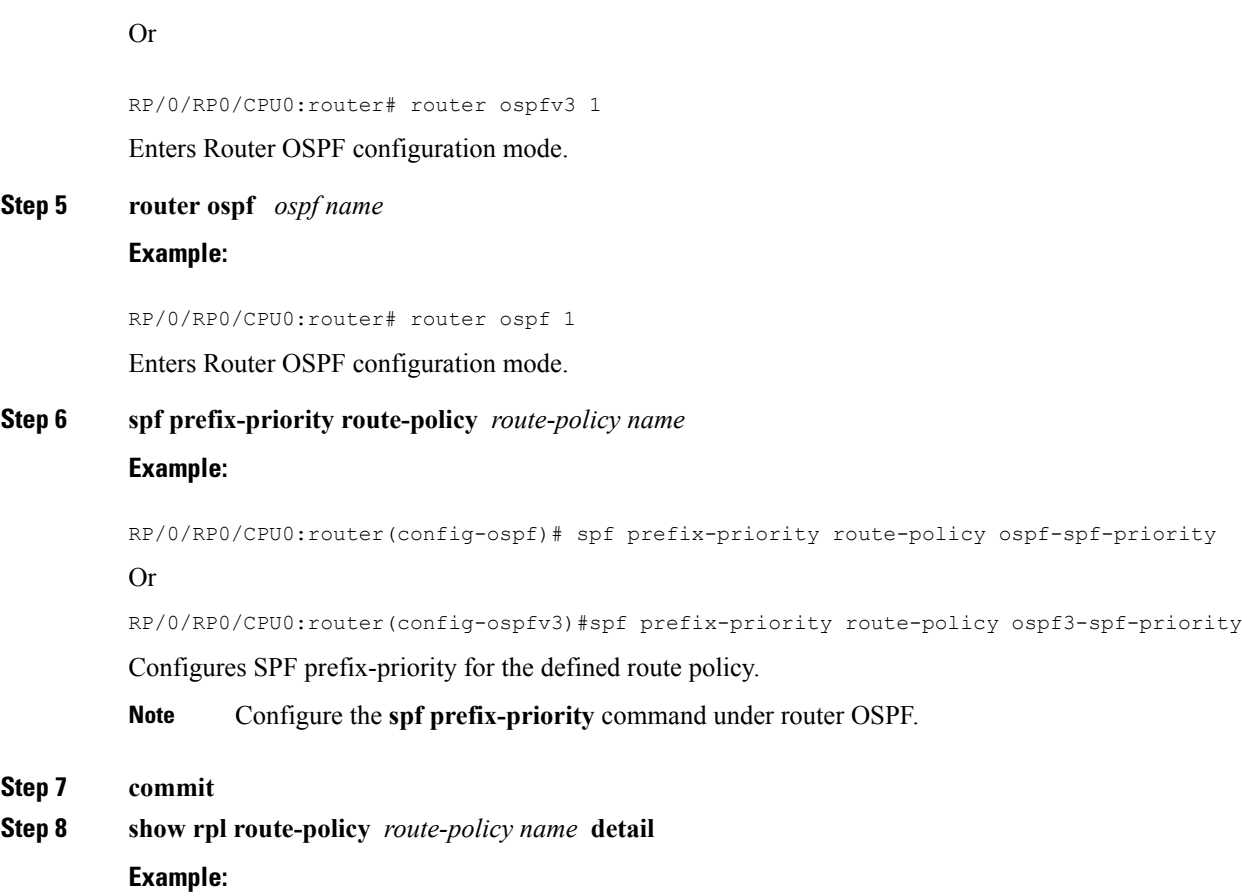

```
RP/0/RP0/CPU0:router#show rpl route-policy ospf-spf-priority detail
 prefix-set ospf-critical-prefixes
   66.0.0.0/16
  end-set
  !
  route-policy ospf-spf-priority
   if destination in ospf-critical-prefixes then
     set spf-priority critical
   endif
  end-policy
  !
```
Displays the set SPF prefix priority.

## **OSPFv2**

## **OSPFv3**

This example shows how to configure /32 prefixes as medium-priority, in general, in addition to placing some /32 and /24 prefixes in critical-priority and high-priority queues:

```
prefix-set ospf-critical-prefixes
```

```
192.41.5.41/32,
 11.1.3.0/24,
 192.168.0.44/32
  end-set
  !
 prefix-set ospf-high-prefixes
  44.4.10.0/24,
 192.41.4.41/32,
 41.4.41.41/32
 end-set
  !
 prefix-set ospf-medium-prefixes
 0.0.0.0/0 ge 32
 end-set
  !
 route-policy ospf-priority
   if destination in ospf-high-prefixes then
     set spf-priority high
   else
     if destination in ospf-critical-prefixes then
        set spf-priority critical
      else
       if destination in ospf-medium-prefixes then
         set spf-priority medium
       endif
      endif
    endif
  end-policy
router ospf 1
   spf prefix-priority route-policy ospf-priority
   area 0
   interface TenGigE 0/3/0/0
    !
   !
   area 3
   interface TenGigE 0/2/0/0
   !
   !
   area 8
   interface TenGigE 0/2/0/0
router ospfv3 1
   spf prefix-priority route-policy ospf-priority
   area 0
   interface TenGigE 0/3/0/0
   !
   !
  area 3
   interface TenGigE 0/2/0/0
    !
   !
   area 8
   interface TenGigE 0/2/0/0
```
# **Multi-Area Adjacency for OSPF Version 2**

The multi-area adjacency feature for OSPFv2 allows a link to be configured on the primary interface in more than one area so that the link could be considered as an intra-area link in those areas and configured as a preference over more expensive paths.

This feature establishes a point-to-point unnumbered link in an OSPF area. A point-to-point link provides a topological path for that area, and the primary adjacency uses the link to advertise the link consistent with draft-ietf-ospf-multi-area-adj-06.

The following are multi-area interface attributes and limitations:

- Exists as a logical construct over an existing primary interface for OSPF; however, the neighbor state on the primary interface is independent of the multi-area interface.
- Establishes a neighbor relationship with the corresponding multi-area interface on the neighboring router. A mixture of multi-area and primary interfaces is not supported.
- Advertises an unnumbered point-to-point link in the router link state advertisement (LSA) for the corresponding area when the neighbor state is full.
- Created as a point-to-point network type. You can configure multi-area adjacency on any interface where only two OSF speakers are attached. In the case of native broadcast networks, the interface must be configured as an OPSF point-to-point type using the **network point-to-point** command to enable the interface for a multi-area adjacency.
- Inherits the Bidirectional Forwarding Detection (BFD) characteristics from its primary interface. BFD is not configurable under a multi-area interface; however, it is configurable under the primary interface.

# **Configure Multi-area Adjacency**

This task explains how to create multiple areas on an OSPF primary interface.

#### **Before you begin**

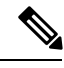

**Note**

You can configure multi-area adjacency on any interface where only two OSF speakers are attached. In the case of native broadcast networks, the interface must be configured as an OPSF point-to-point type using the **network point-to-point** command to enable the interface for a multi-area adjacency.

- **1. configure**
- **2. router ospf** *process-name*
- **3. area** *area-id*
- **4. interface** *type interface-path-id*
- **5. area** *area-id*
- **6. multi-area-interface** *type interface-path-id*
- **7. commit**

I

## **DETAILED STEPS**

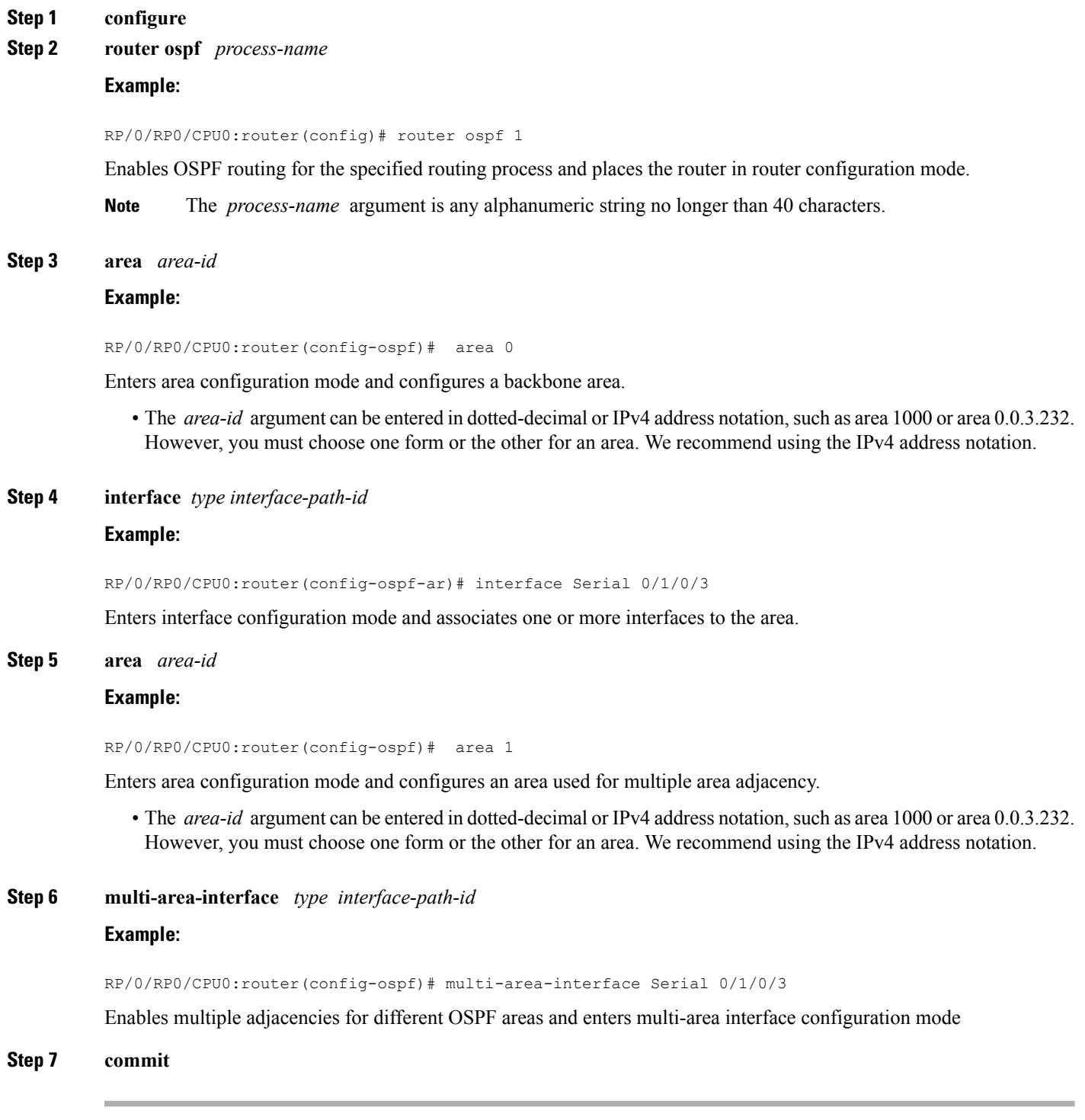

#### **Example**

The multi-area interface inherits the interface characteristics from its primary interface, but some interface characteristics can be configured under the multi-area interface configuration mode as shown below:

```
RP/0/RP0/CPU0:router(config-ospf-ar)# multi-area-interface TenGigE 0/0/0/0
RP/0/RP0/CPU0:router(config-ospf-ar-mif)# ?
  authentication Enable authentication
  authentication-key Authentication password (key)
  cost Interface cost
  cost-fallback Cost when cumulative bandwidth goes below the theshold<br>database-filter Filter OSPF LSA during synchronization and flooding
                        Filter OSPF LSA during synchronization and flooding
  database-fliter riller which was also a reighbor is declared dead<br>dead-interval Interval after which a neighbor is declared dead
  distribute-list Filter networks in routing updates
  hello-interval Time between HELLO packets
  message-digest-key Message digest authentication password (key)
  mtu-ignore Enable/Disable ignoring of MTU in DBD packets
  packet-size Customize size of OSPF packets upto MTU
  retransmit-interval Time between retransmitting lost link state advertisements
  transmit-delay Estimated time needed to send link-state update packet
```
RP/0/RP0/CPU0:router(config-ospf-ar-mif)#

# **Label Distribution Protocol IGP Auto-configuration for OSPF**

Label Distribution Protocol (LDP) Interior Gateway Protocol (IGP) auto-configuration simplifies the procedure to enable LDP on a set of interfaces used by an IGP instance, such as OSPF. LDP IGP auto-configuration can be used on a large number of interfaces (for example, when LDP is used for transport in the core) and on multiple OSPF instances simultaneously.

This feature supports the IPv4 unicast address family for the default VPN routing and forwarding (VRF) instance.

LDP IGP auto-configuration can also be explicitly disabled on an individual interface basis under LDP using the **igp auto-config disable** command. This allows LDP to receive all OSPF interfaces minus the ones explicitly disabled.

# **Configure Label Distribution Protocol IGP Auto-configuration for OSPF**

This task explains how to configure LDP auto-configuration for an OSPF instance.

Optionally, you can configure this feature for an area of an OSPF instance.

- **1. configure**
- **2. router ospf** *process-name*
- **3. mpls ldp auto-config**
- **4. commit**

### **DETAILED STEPS**

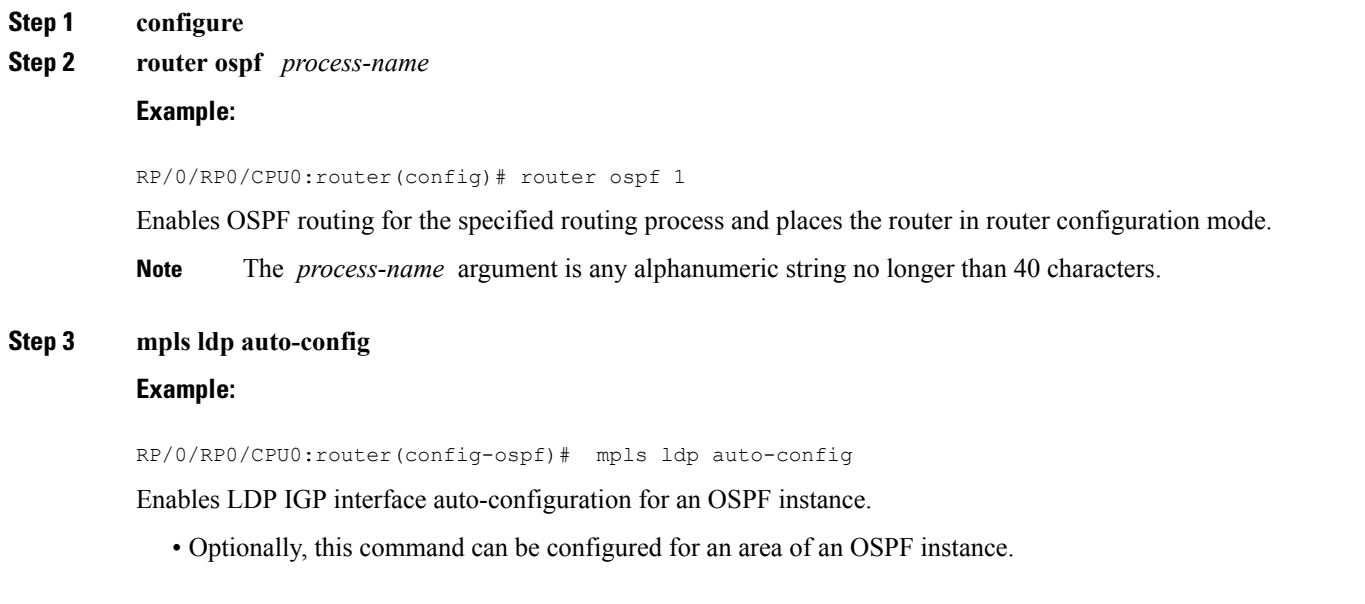

# **Configure LDP IGP Synchronization: OSPF**

Perform this task to configure LDP IGP Synchronization under OSPF.

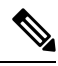

Note By default, there is no synchronization between LDP and IGPs.

## **SUMMARY STEPS**

**Step 4 commit**

- **1. configure**
- **2. router ospf** *process-name*
- **3.** (Optional) **vrf** *vrf-name*
- **4.** Use one of the following commands:
	- **mpls ldp sync**
	- **area** *area-id* **mpls ldp sync**
	- **area** *area-id* **interface** *name* **mpls ldp sync**
- **5.** (Optional) Use one of the following commands:
	- **mpls ldp sync**
	- **area** *area-id* **mpls ldp sync**
	- **area** *area-id* **interface** *name* **mpls ldp sync**
- **6. commit**
- **7.** (Optional) **show mpls ldp vrf** *vrf-name* **ipv4 igp sync**
- **8.** (Optional) **show mpls ldp vrf all ipv4 igp sync**
- **9.** (Optional) **show mpls ldp** { **ipv4 | ipv6** }**igp sync**

## **DETAILED STEPS**

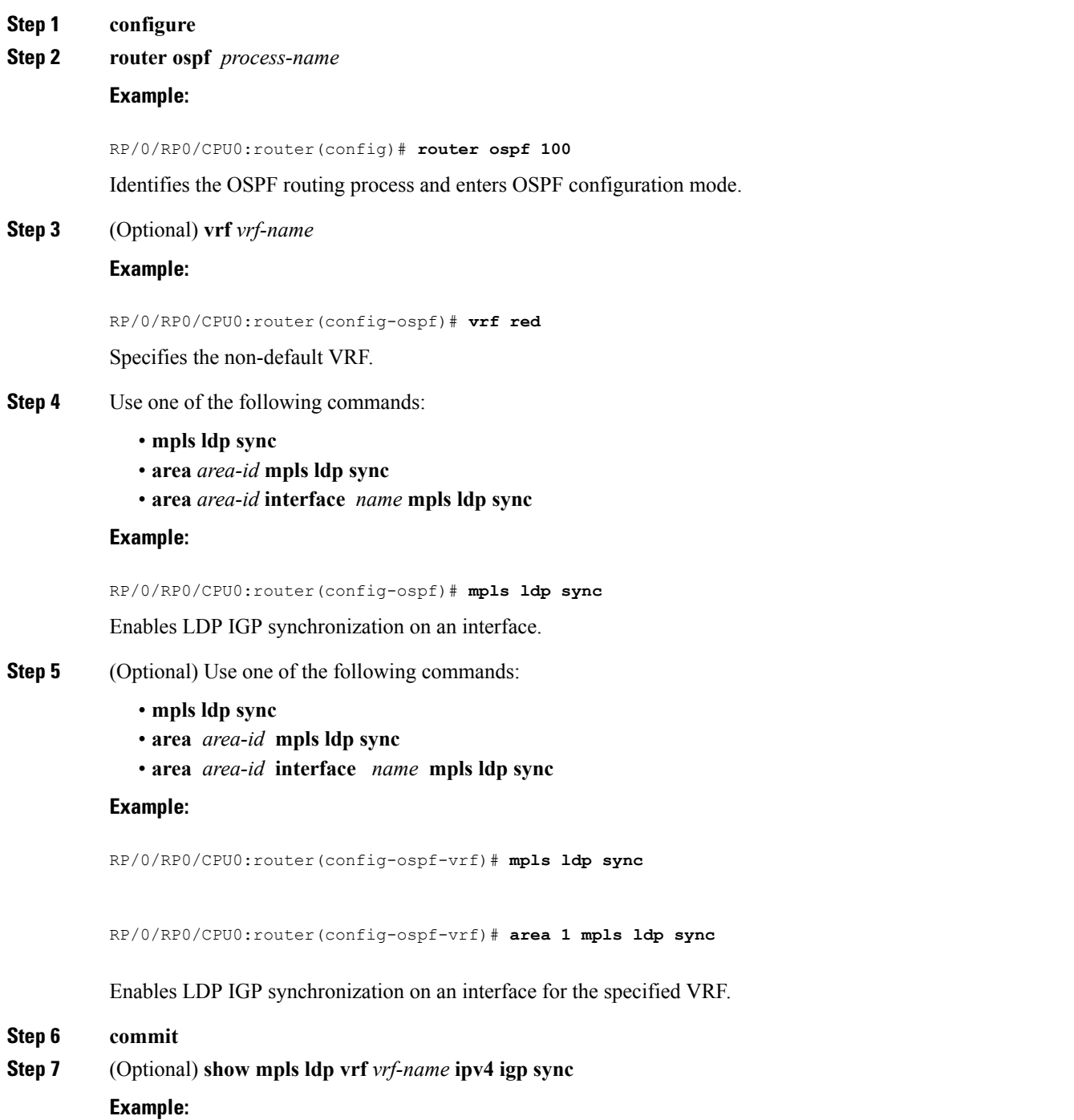

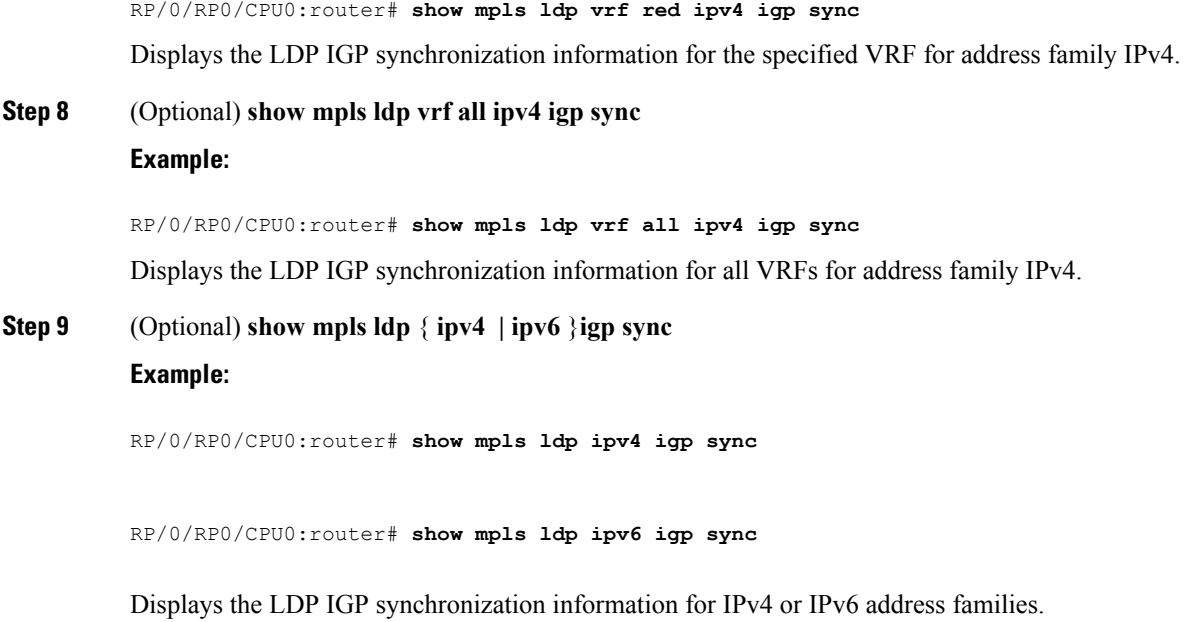

#### **Example**

The example shows how to configure LDP IGP synchronization for OSPF.

```
router ospf 100
mpls ldp sync
!
mpls ldp
igp sync delay 30
!
```
# **OSPF Authentication Message Digest Management**

All OSPF routing protocol exchanges are authenticated and the method used can vary depending on how authentication is configured. When using cryptographic authentication, the OSPF routing protocol uses the Message Digest 5 (MD5) authentication algorithm to authenticate packets transmitted between neighbors in the network. For each OSPF protocol packet, a key is used to generate and verify a message digest that is appended to the end of the OSPF packet. The message digest is a one-way function of the OSPF protocol packet and the secret key. Each key isidentified by the combination of interface used and the key identification. An interface may have multiple keys active at any time.

To manage the rollover of keys and enhance MD5 authentication for OSPF, you can configure a container of keys called a *keychain* with each key comprising the following attributes: generate/accept time, key identification, and authentication algorithm.

Ш

# **Configure Authentication Message Digest Management for OSPF**

This task explains how to manage authentication of a keychain on the OSPF interface.

### **Before you begin**

A valid keychain must be configured before this task can be attempted.

## **SUMMARY STEPS**

- **1. configure**
- **2. router ospf** *process-name*
- **3. router-id** { *router-id* }
- **4. area** *area-id*
- **5. interface** *type interface-path-id*
- **6. authentication**[ **message-digest** *keychain* | **null**]
- **7. commit**

### **DETAILED STEPS**

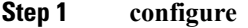

**Step 2 router ospf** *process-name*

## **Example:**

RP/0/RP0/CPU0:router(config)# router ospf 1

Enables OSPF routing for the specified routing process and places the router in router configuration mode.

**Note** The *process-name* argument is any alphanumeric string no longer than 40 characters.

**Step 3 router-id** { *router-id* }

#### **Example:**

RP/0/RP0/CPU0:router(config-ospf)# router id 192.168.4.3

Configures a router ID for the OSPF process.

**Note** We recommend using a stable IPv4 address as the router ID.

**Step 4 area** *area-id*

### **Example:**

RP/0/RP0/CPU0:router(config-ospf)# area 1

Enters area configuration mode.

The *area-id* argument can be entered in dotted-decimal or IPv4 address notation, such as area 1000 or area 0.0.3.232. However, you must choose one form or the other for an area. We recommend using the IPv4 address notation.

**Step 5 interface** *type interface-path-id*

#### **Example:**

RP/0/RP0/CPU0:router(config-ospf-ar)# interface TenGigE 0/0/0/0

Enters interface configuration mode and associates one or more interfaces to the area.

**Step 6 authentication**[ **message-digest** *keychain* | **null**]

Configures an MD5 keychain.

#### **Example:**

The following example shows the configuration for message-digest authentication.

RP/0/RP0/CPU0:router(config-ospf-ar-if)# authentication message-digest keychain ospf\_int1

**Note** In the above example, the *ospf* intl keychain must be configured before you attempt this step.

#### **Step 7 commit**

#### **Examples**

The following example shows how to configure the keychain *ospf* intf 1 that contains five key IDs. Each key ID is configured with different **send-lifetime** values; however, all key IDs specify the same text string for the key.

```
key chain ospf_intf_1
key 1
send-lifetime 11:30:30 May 1 2007 duration 600
cryptographic-algorithm MD5T
key-string clear ospf_intf_1
key 2
send-lifetime 11:40:30 May 1 2007 duration 600
cryptographic-algorithm MD5
key-string clear ospf_intf_1
key 3
send-lifetime 11:50:30 May 1 2007 duration 600
cryptographic-algorithm MD5
key-string clear ospf_intf_1
key 4
send-lifetime 12:00:30 May 1 2007 duration 600
cryptographic-algorithm MD5
key-string clear ospf_intf_1
key 5
send-lifetime 12:10:30 May 1 2007 duration 600
cryptographic-algorithm MD5
key-string clear ospf_intf_1
```
The following example shows that keychain authentication is enabled on the TenGigE 0/0/0/0 interface:

```
show ospf 1 interface TenGigE 0/0/0/0
```

```
TenGigE 0/0/0/0 is up, line protocol is up
  Internet Address 100.10.10.2/24, Area 0
  Process ID 1, Router ID 2.2.2.1, Network Type BROADCAST, Cost: 1
 Transmit Delay is 1 sec, State DR, Priority 1
```

```
Designated Router (ID) 2.2.2.1, Interface address 100.10.10.2
Backup Designated router (ID) 1.1.1.1, Interface address 100.10.10.1
Timer intervals configured, Hello 10, Dead 40, Wait 40, Retransmit 5
 Hello due in 00:00:02
Index 3/3, flood queue length 0
Next 0(0)/0(0)
Last flood scan length is 2, maximum is 16
Last flood scan time is 0 msec, maximum is 0 msec
Neighbor Count is 1, Adjacent neighbor count is 1
  Adjacent with neighbor 1.1.1.1 (Backup Designated Router)
Suppress hello for 0 neighbor(s)
Keychain-based authentication enabled
  Key id used is 3
Multi-area interface Count is 0
```
The following example shows output for configured keys that are active:

**show key chain ospf\_intf\_1**

```
Key-chain: ospf_intf_1/ -
Key 1 -- text "0700325C4836100B0314345D"
 cryptographic-algorithm -- MD5
 Send lifetime: 11:30:30, 01 May 2007 - (Duration) 600
 Accept lifetime: Not configured
Key 2 -- text "10411A0903281B051802157A"
  cryptographic-algorithm -- MD5
  Send lifetime: 11:40:30, 01 May 2007 - (Duration) 600
 Accept lifetime: Not configured
Key 3 -- text "06091C314A71001711112D5A"
 cryptographic-algorithm -- MD5
 Send lifetime: 11:50:30, 01 May 2007 - (Duration) 600 [Valid now]
 Accept lifetime: Not configured
Key 4 -- text "151D181C0215222A3C350A73"
 cryptographic-algorithm -- MD5
 Send lifetime: 12:00:30, 01 May 2007 - (Duration) 600
 Accept lifetime: Not configured
Key 5 -- text "151D181C0215222A3C350A73"
  cryptographic-algorithm -- MD5
 Send lifetime: 12:10:30, 01 May 2007 - (Duration) 600
 Accept lifetime: Not configured
```
# **References for OSPF**

To implement OSPF you need to understand the following concepts:

# **OSPF Functional Overview**

OSPF is a routing protocol for IP. It is a link-state protocol, as opposed to a distance-vector protocol. A link-state protocol makes its routing decisions based on the states of the links that connect source and destination machines. The state of the link is a description of that interface and itsrelationship to its neighboring networking devices. The interface information includes the IP address of the interface, network mask, type of network to which it is connected, routers connected to that network, and so on. This information is propagated in various types of link-state advertisements (LSAs).

A router stores the collection of received LSA data in a link-state database. This database includes LSA data for the links of the router. The contents of the database, when subjected to the Dijkstra algorithm, extract data to create an OSPF routing table. The difference between the database and the routing table is that the database contains a complete collection of raw data; the routing table contains a list of shortest paths to known destinations through specific router interface ports.

OSPF is the IGP of choice because it scales to large networks. It uses areas to partition the network into more manageable sizes and to introduce hierarchy in the network. A router is attached to one or more areas in a network. All of the networking devices in an area maintain the same complete database information about the link states in their area only. They do not know about all link states in the network. The agreement of the database information among the routers in the area is called convergence.

At the intradomain level, OSPF can import routes learned using Intermediate System-to-Intermediate System (IS-IS). OSPFroutes can also be exported into IS-IS. At the interdomain level, OSPFcan import routeslearned using Border Gateway Protocol (BGP). OSPF routes can be exported into BGP.

Unlike Routing Information Protocol (RIP), OSPF does not provide periodic routing updates. On becoming neighbors, OSPF routers establish an adjacency by exchanging and synchronizing their databases. After that, only changed routing information is propagated. Every router in an area advertises the costs and states of its links, sending this information in an LSA. This state information is sent to all OSPF neighbors one hop away. All the OSPF neighbors, in turn, send the state information unchanged. This flooding process continues until all devices in the area have the same link-state database.

To determine the best route to a destination, the software sums all of the costs of the links in a route to a destination. After each router has received routing information from the other networking devices, it runs the shortest path first (SPF) algorithm to calculate the best path to each destination network in the database.

The networking devices running OSPF detect topological changes in the network, flood link-state updates to neighbors, and quickly converge on a new view of the topology. Each OSPF router in the network soon has the same topological view again. OSPF allows multiple equal-cost paths to the same destination. Since all link-state information is flooded and used in the SPF calculation, multiple equal cost paths can be computed and used for routing.

On broadcast and nonbroadcast multiaccess (NBMA) networks, the designated router (DR) or backup DR performs the LSA flooding.

OSPF runs directly on top of IP; it does not use TCP or User Datagram Protocol (UDP). OSPF performs its own error correction by means of checksums in its packet header and LSAs.

In OSPFv3, the fundamental concepts are the same as OSPF Version 2, except that support is added for the increased address size of IPv6. New LSA types are created to carry IPv6 addresses and prefixes, and the protocol runs on an individual link basis rather than on an individual IP-subnet basis.

OSPF typically requires coordination among many internal routers: Area Border Routers (ABRs), which are routers attached to multiple areas, and Autonomous System Border Routers (ASBRs) that export reroutes from other sources (for example, IS-IS, BGP, or static routes) into the OSPF topology. At a minimum, OSPF-based routers or access servers can be configured with all default parameter values, no authentication, and interfaces assigned to areas. If you intend to customize your environment, you must ensure coordinated configurations of all routers.

# **Comparison of Cisco IOS XR Software OSPFv3 and OSPFv2**

Much of the OSPFv3 protocol is the same as in OSPFv2. OSPFv3 is described in RFC 2740.

The key differences between the Cisco IOS XR Software OSPFv3 and OSPFv2 protocols are as follows:

- OSPFv3 expands on OSPFv2 to provide support for IPv6 routing prefixes and the larger size of IPv6 addresses.
- When using an NBMA interface in OSPFv3, users must manually configure the router with the list of neighbors. Neighboring routers are identified by the link local address of the attached interface of the neighbor.
- Unlike in OSPFv2, multiple OSPFv3 processes can be run on a link.
- LSAs in OSPFv3 are expressed as "prefix and prefix length" instead of "address and mask."
- The router ID is a 32-bit number with no relationship to an IPv6 address.

# **OSPF Hierarchical CLI and CLI Inheritance**

Hierarchical CLI is the grouping of related network component information at defined hierarchical levels such as at the router, area, and interface levels. Hierarchical CLI allows for easier configuration, maintenance, and troubleshooting of OSPF configurations. When configuration commands are displayed together in their hierarchical context, visual inspections are simplified. Hierarchical CLI is intrinsic for CLI inheritance to be supported.

With CLI inheritance support, you need not explicitly configure a parameter for an area or interface. In the software, the parameters of interfaces in the same area can be exclusively configured with a single command, or parameter values can be inherited from a higher hierarchical level—such as from the area configuration level or the router ospf configuration levels.

For example, the hello interval value for an interface is determined by this precedence "IF" statement:

If the**hello interval** command is configured at the interface configuration level, then use the interface configured value, else

If the**hello interval** command is configured at the area configuration level, then use the area configured value, else

If the **hello interval** command is configured at the router ospf configuration level, then use the router ospf configured value, else

Use the default value of the command.

# **OSPF Routing Components**

Before implementing OSPF, you must know what the routing components are and what purpose they serve. They consist of the autonomous system, area types, interior routers, ABRs, and ASBRs.

### **Figure 4: OSPF Routing Components**

This figure illustrates the routing components in an OSPF network topology.

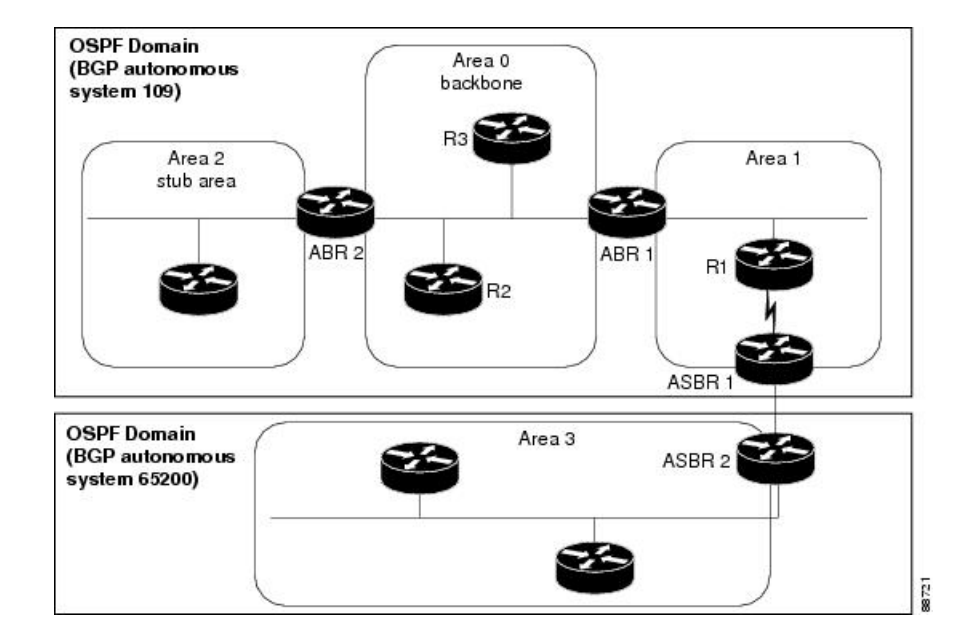

## **Autonomous Systems**

The autonomous system is a collection of networks, under the same administrative control, that share routing information with each other. An autonomous system is also referred to as a routing domain. *Figure 1: OSPF Routing Components* shows two autonomous systems: 109 and 65200. An autonomous system can consist of one or more OSPF areas.

## **Areas**

Areas allow the subdivision of an autonomous system into smaller, more manageable networks or sets of adjacent networks. As shown in the *Figure 1: OSPF Routing Components*, autonomous system 109 consists of three areas: Area 0, Area 1, and Area 2.

OSPF hides the topology of an area from the rest of the autonomous system. The network topology for an area is visible only to routers inside that area. When OSPF routing is within an area, it is called *intra-area routing*. This routing limits the amount of link-state information flood into the network, reducing routing traffic. It also reduces the size of the topology information in each router, conserving processing and memory requirements in each router.

Also, the routers within an area cannot see the detailed network topology outside the area. Because of this restricted view of topological information, you can control traffic flow between areas and reduce routing traffic when the entire autonomous system is a single routing domain.

## **Backbone Area**

A backbone area is responsible for distributing routing information between multiple areas of an autonomous system. OSPF routing occurring outside of an area is called *interarea routing*.

The backbone itself has all properties of an area. It consists of ABRs, routers, and networks only on the backbone. As shown in *Figure 1: OSPF Routing Components*, Area 0 is an OSPF backbone area. Any OSPF backbone area has a reserved area ID of 0.0.0.0.

## **Routers**

The OSPF network is composed of ABRs, ASBRs, and interior routers.

#### **Area Border Routers**

An area border routers (ABR) is a router with multiple interfaces that connect directly to networks in two or more areas. An ABR runs a separate copy of the OSPF algorithm and maintains separate routing data for each area that is attached to, including the backbone area. ABRs also send configuration summaries for their attached areas to the backbone area, which then distributes this information to other OSPF areas in the autonomous system. In *Figure 1: OSPF Routing Components* section, there are two ABRs. ABR 1 interfaces Area 1 to the backbone area. ABR 2 interfaces the backbone Area 0 to Area 2, a stub area.

#### **Autonomous System Boundary Routers (ASBR)**

An autonomous system boundary router (ASBR) provides connectivity from one autonomous system to another system. ASBRs exchange their autonomous system routing information with boundary routers in other autonomous systems. Every router inside an autonomous system knows how to reach the boundary routers for its autonomous system.

ASBRs can import external routing information from other protocols like BGP and redistribute them as AS-external (ASE) Type 5 LSAs to the OSPF network. If the Cisco IOS XR router is an ASBR, you can configure it to advertise VIP addresses for content as autonomous system external routes. In this way, ASBRs flood information about external networks to routers within the OSPF network.

ASBR routes can be advertised as a Type 1 or Type 2 ASE. The difference between Type 1 and Type 2 is how the cost is calculated. For a Type 2 ASE, only the external cost (metric) is considered when multiple paths to the same destination are compared. For a Type 1 ASE, the combination of the external cost and cost to reach the ASBR is used. Type 2 external cost is the default and is always more costly than an OSPF route and used only if no OSPF route exists.

## **Interior Routers**

An interior router (such as R1 in *Figure 1: OSPF Routing Components*) is attached to one area (for example, all the interfaces reside in the same area).

# **OSPF Process and Router ID**

An OSPF process is a logical routing entity running OSPF in a physical router. This logical routing entity should not be confused with the logical routing feature that allows a system administrator to partition the physical box into separate routers.

A physical router can run multiple OSPF processes, although the only reason to do so would be to connect two or more OSPF domains. Each process has its own link-state database. The routes in the routing table are calculated from the link-state database. One OSPF process does not share routes with another OSPF process unless the routes are redistributed.

Each OSPF process is identified by a router ID. The router ID must be unique across the entire routing domain. OSPF obtains a router ID from the following sources, in order of decreasing preference:

• By default, when the OSPF process initializes, it checks if there is a router-id in the checkpointing database.

- The 32-bit numeric value specified by the OSPF router-id command in router configuration mode. (This value can be any 32-bit value. It is not restricted to the IPv4 addresses assigned to interfaces on this router, and need not be a routable IPv4 address.)
- The ITAL selected router-id.
- The primary IPv4 address of an interface over which this OSPF process is running. The first interface address in the OSPF interface is selected.

We recommend that the router ID be set by the **router-id** command in router configuration mode. Separate OSPF processes could share the same router ID, in which case they cannot reside in the same OSPF routing domain.

# **Supported OSPF Network Types**

OSPF classifies different media into the following types of networks:

- NBMA networks
- Broadcast networks

You can configure your network as either a broadcast or an NBMA network. Using this feature, you can configure broadcast networks as NBMA networks when, for example, you have routers in your network that do not support multicast addressing.

# **Route Authentication Methods for OSPF**

OSPF Version 2 supports two types of authentication: plain text authentication and MD5 authentication. By default, no authentication is enabled (referred to as null authentication in RFC 2178).

OSPV Version 3 supports all types of authentication except key rollover.

# **Plain Text Authentication**

Plain text authentication (also known as Type 1 authentication) uses a password that travels on the physical medium and is easily visible to someone that does not have access permission and could use the password to infiltrate a network. Therefore, plain text authentication does not provide security. It might protect against a faulty implementation of OSPF or a misconfigured OSPF interface trying to send erroneous OSPF packets.

## **MD5 Authentication**

MD5 authentication provides a means of security. No password travels on the physical medium. Instead, the router uses MD5 to produce a message digest of the OSPF packet plus the key, which is sent on the physical medium. Using MD5 authentication prevents a router from accepting unauthorized or deliberately malicious routing updates, which could compromise your network security by diverting your traffic.

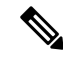

**Note**

MD5 authentication supports multiple keys, requiring that a key number be associated with a key. See the *OSPFAuthentication Message Digest Management* section.

# **Key Rollover**

To support the changing of an MD5 key in an operational network without disrupting OSPF adjacencies (and hence the topology), a key rollover mechanism is supported. As a network administrator configures the new key into the multiple networking devices that communicate, some time exists when different devices are using both a new key and an old key. If an interface is configured with a new key, the software sends two copies of the same packet, each authenticated by the old key and new key. The software tracks which devices start using the new key, and the software stops sending duplicate packets after it detects that all of its neighbors are using the new key. The software then discards the old key. The network administrator must then remove the old key from each the configuration file of each router.

# **OSPF FIB Download Notification**

OSPF FIB Download Notification feature minimizes the ingress traffic drop for a prolonged period of time after the line card reloads.

Open Shortest Path First (OSPF) registers with Routing Information Base (RIB) through ITAL which keeps the interface down until all the routes are downloaded to Forwarding Information Base (FIB). OSPF gets the Interface Up notification when all the routes on the reloaded line card are downloaded through RIB/FIB.

RIB provides notification to registered clients when a:

- Node is lost.
- Node is created.
- Node's FIB upload is completed.

# **Designated Router (DR) for OSPF**

On broadcast or NBMA segments only, OSPF minimizes the amount of information being exchanged on a segment by choosing one router to be a DR and one router to be a BDR. Thus, the routers on the segment have a central point of contact for information exchange. Instead of each router exchanging routing updates with every other router on the segment, each router exchanges information with the DR and BDR. The DR and BDR relay the information to the other routers.

The software looks at the priority of the routers on the segment to determine which routers are the DR and BDR. The router with the highest priority is elected the DR. If there is a tie, then the router with the higher router ID takes precedence. After the DR is elected, the BDR is elected the same way. A router with a router priority set to zero is ineligible to become the DR or BDR.

# **Default Route for OSPF**

Type 5 (ASE) LSAs are generated and flooded to all areas except stub areas. For the routers in a stub area to be able to route packets to destinations outside the stub area, a default route is injected by the ABR attached to the stub area.

The cost of the default route is 1 (default) or is determined by the value specified in the**default-cost** command.

# **Link-State Advertisement Types for OSPF Version 2**

Each of the following LSA types has a different purpose:

- Router LSA (Type 1)—Describes the links that the router has within a single area, and the cost of each link. These LSAs are flooded within an area only. The LSA indicates if the router can compute paths based on quality of service (QoS), whether it is an ABR or ASBR, and if it is one end of a virtual link. Type 1 LSAs are also used to advertise stub networks.
- Network LSA (Type 2)—Describes the link state and cost information for all routers attached to a multiaccess network segment. This LSA lists all the routers that have interfaces attached to the network segment. It is the job of the designated router of a network segment to generate and track the contents of this LSA.
- Summary LSA for ABRs (Type 3)—Advertises internal networks to routers in other areas (interarea routes). Type 3 LSAs may represent a single network or a set of networks aggregated into one prefix. Only ABRs generate summary LSAs.
- Summary LSA for ASBRs (Type 4)—Advertises an ASBR and the cost to reach it. Routers that are trying to reach an external network use these advertisements to determine the best path to the next hop. ABRs generate Type 4 LSAs.
- Autonomous system external LSA (Type 5)—Redistributes routes from another autonomous system, usually from a different routing protocol into OSPF.
- Autonomous system external LSA (Type 7)—Provides for carrying external route information within an NSSA. Type 7 LSAs may be originated by and advertised throughout an NSSA. NSSAs do not receive or originate Type 5 LSAs. Type 7 LSAs are advertised only within a single NSSA. They are not flooded into the backbone area or into any other area by border routers.
- Intra-area-prefix LSAs (Type 9)—A router can originate multiple intra-area-prefix LSAs for every router or transit network, each with a unique link-state ID. The link-state ID for each intra-area-prefix LSA describes its association to either the router LSA or network LSA and contains prefixes for stub and transit networks.
- Area local scope (Type 10)—Opaque LSAs are not flooded past the borders of their associated area.
- Link-state (Type 11)—The LSA is flooded throughout the AS. The flooding scope of Type 11 LSAs are equivalent to the flooding scope of AS-external (Type 5) LSAs. Similar to Type 5 LSAs, the LSA is rejected if a Type 11 opaque LSA is received in a stub area from a neighboring router within the stub area. Type 11 opaque LSAs have these attributes:
	- LSAs are flooded throughout all transit areas.
	- LSAs are not flooded into stub areas from the backbone.
	- LSAs are not originated by routers into their connected stub areas.

# **Link-State Advertisement Types for OSPFv3**

Each of the following LSA types has a different purpose:

• Router LSA (Type 1)—Describes the link state and costs of a the router link to the area. These LSAs are flooded within an area only. The LSA indicates whether the router is an ABR or ASBR and if it is one end of a virtual link. Type 1 LSAs are also used to advertise stub networks. In OSPFv3, these LSAs have no address information and are network protocol independent. In OSPFv3, router interface information may be spread across multiple router LSAs. Receivers must concatenate all router LSAs originated by a given router before running the SPF calculation.

- Network LSA (Type 2)—Describes the link state and cost information for all routers attached to a multiaccess network segment. This LSA lists all OSPF routers that have interfaces attached to the network segment. Only the elected designated router for the network segment can generate and track the network LSA for the segment. In OSPFv3, network LSAs have no address information and are network-protocol-independent.
- Interarea-prefix LSA for ABRs (Type 3)—Advertises internal networks to routers in other areas (interarea routes). Type 3 LSAs may represent a single network or set of networks aggregated into one prefix. Only ABRs generate Type 3 LSAs. In OSPFv3, addresses for these LSAs are expressed as "prefix and prefix length" instead of "address and mask." The default route is expressed as a prefix with length 0.
- Interarea-router LSA for ASBRs (Type 4)—Advertises an ASBR and the cost to reach it. Routers that are trying to reach an external network use these advertisements to determine the best path to the next hop. ABRs generate Type 4 LSAs.
- Autonomous system external LSA (Type 5)—Redistributes routes from another autonomous system, usually from a different routing protocol into OSPF. In OSPFv3, addresses for these LSAs are expressed as "prefix and prefix length" instead of "address and mask." The default route is expressed as a prefix with length 0.
- Autonomous system external LSA (Type 7)—Provides for carrying external route information within an NSSA. Type 7 LSAs may be originated by and advertised throughout an NSSA. NSSAs do not receive or originate Type 5 LSAs. Type 7 LSAs are advertised only within a single NSSA. They are not flooded into the backbone area or into any other area by border routers.
- Link LSA (Type 8)—Has link-local flooding scope and is never flooded beyond the link with which it is associated. Link LSAs provide the link-local address of the router to all other routers attached to the link or network segment, inform other routers attached to the link of a list of IPv6 prefixes to associate with the link, and allow the router to assert a collection of Options bits to associate with the network LSA that is originated for the link.
- Intra-area-prefix LSAs (Type 9)—A router can originate multiple intra-area-prefix LSAs for every router or transit network, each with a unique link-state ID. The link-state ID for each intra-area-prefix LSA describes its association to either the router LSA or network LSA and contains prefixes for stub and transit networks.

An address prefix occurs in almost all newly defined LSAs. The prefix is represented by three fields: Prefix Length, Prefix Options, and Address Prefix. In OSPFv3, addresses for these LSAs are expressed as "prefix and prefix length" instead of "address and mask." The default route is expressed as a prefix with length 0.

Inter-area-prefix and intra-area-prefix LSAs carry all IPv6 prefix information that, in IPv4, is included in router LSAs and network LSAs. The Options field in certain LSAs (router LSAs, network LSAs, interarea-router LSAs, and link LSAs) has been expanded to 24 bits to provide support for OSPF in IPv6.

In OSPFv3, the sole function of link-state ID in interarea-prefix LSAs, interarea-router LSAs, and autonomous system external LSAs is to identify individual pieces of the link-state database. All addresses or router IDs that are expressed by the link-state ID in OSPF Version 2 are carried in the body of the LSA in OSPFv3.

# **Passive Interface**

Setting an interface as passive disables the sending of routing updates for the neighbors, hence adjacencies will not be formed in OSPF. However, the particular subnet will continue to be advertised to OSPF neighbors. Use the **passive** command in appropriate mode to suppress the sending of OSPF protocol operation on an interface.

It is recommended to use passive configuration on interfaces that are connecting LAN segments with hosts to the rest of the network, but are not meant to be transit links between routers.

# **Modes of Graceful Restart Operation**

The operational modes that a router can be in for this feature are restart mode and helper moderestart mode, helper mode, and protocol shutdown mode. Restart mode occurs when the OSPFv3 process is doing a graceful restart. Helper mode refers to the neighbor routers that continue to forward traffic on established OSPFv3 routes while OSPFv3 is restarting on a neighboring router.

# **Restart Mode**

When the OSPFv3 process starts up, it determines whether it must attempt a graceful restart. The determination is based on whether graceful restart was previously enabled. (OSPFv3 does not attempt a graceful restart upon the first-time startup of the router.) When OSPFv3 graceful restart is enabled, it changes the purge timer in the RIB to a nonzero value.

During a graceful restart, the router does not populate OSPFv3 routes in the RIB. It tries to bring up full adjacencies with the fully adjacent neighbors that OSPFv3 had before the restart. Eventually, the OSPFv3 process indicates to the RIB that it has converged, either for the purpose of terminating the graceful restart (for any reason) or because it has completed the graceful restart.

If OSPFv3 attempts a restart too soon after the most recent restart, the OSPFv3 process is most likely crashing repeatedly, so the new graceful restart stops running. To control the period between allowable graceful restarts, use the **graceful-restart interval** command. When OSFPv3 starts a graceful restart with the first interface that comes up, a timer starts running to limit the duration (or lifetime) of the graceful restart. You can configure this period with the **graceful-restart lifetime** command. On each interface that comes up, a *grace* LSA (Type 11) isflooded to indicate to the neighboring routersthat thisrouter is attempting graceful restart. The neighbors enter into helper mode. The designated router and backup designated router check of the hello packet received from the restarting neighbor is bypassed, because it might not be valid.

## **Helper Mode**

Helper mode is enabled by default. When a (helper) router receives a grace LSA (Type 11) from a router that is attempting a graceful restart, the following events occur:

- If helper mode has been disabled through the **graceful-restart helper disable** command, the router drops the LSA packet.
- If helper mode is enabled, the router enters helper mode if all of the following conditions are met:
	- The local router itself is not attempting a graceful restart.
	- The local (helping) router has full adjacency with the sending neighbor.
	- The value of *lsage* (link state age) in the received LSA is less than the requested grace period.
	- The sender of the grace LSA is the same as the originator of the grace LSA.
- Upon entering helper mode, a router performs its helper function for a specific period of time. This time period isthe lifetime value from the router that isin restart mode—minusthe value of *lsage* in the received grace LSA. If the graceful restart succeeds in time, the helper's timer is stopped before it expires. If the helper's timer does expire, the adjacency to the restarting router is brought down, and normal OSPFv3 functionality resumes.
- The dead timer is not honored by the router that is in helper mode.
- A router in helper mode ceases to perform the helper function in any of the following cases:
	- The helper router is able to bring up a FULL adjacency with the restarting router.
	- The local timer for the helper function expires.

## **Protocol Shutdown Mode**

In this mode the OSPFv3 operation is completely disabled. This is accomplished by flushing self-originated link state advertisements(LSAs), immediately bringing down local OSPFv3-supported interfaces, and clearing the Link State Database (LSDB). The non-local LSDB entries are removed by OSPFv3, These are not flooded (MaxAged).

The protocol shutdown mode can be invoked either manually through the **protocol shutdown** command that disables the protocol instance or when the OSPFv3 process runs out of memory. These events occur when protocol shut down is performed:

- The local Router LSA and all local Link LSAs are flushed. All other LSAs are eventually aged out by other OSPFv3 routers in the domain.
- OSPFv3 neighbors not yet in Full state with the local router are brought down with the Kill\_Nbr event.
- After a three second delay, empty Hello packets are immediately sent to each neighbor that has an active adjacency.
	- An empty Hello packet is sent periodically until the dead interval has elapsed.
	- When the dead\_interval elapses, Hello packets are no longer sent.

After a Dead Hello interval delay (4 X Hello Interval), the following events are then performed:

- The LSA database from that OSPFv3 instance is cleared.
- All routes from RIB that were installed by OSPFv3 are purged.

The router will not respond to any OSPF control packets it receives from neighbors while in protocol shutdown state.

## **Protocol Restoration**

The method of restoring the protocol is dependent on the trigger that originally invoked the shut down. If the OSPFv3 wasshut down using the**protocolshutdown**command, then use the**noprotocolshutdown**command to restore OSPFv3 back to normal operation. If the OSPFv3 was shutdown due to a Critical Memory message from the sysmon, then a Normal Memory message from sysmon, which indicates that sufficient memory has been restored to the processor, restores the OSPFv3 protocol to resume normal operation. When OSPFv3 is shutdown due to the Critical Memory trigger, it must be manually restarted when normal memory levels are restored on the route processor. It will not automatically restore itself.

These events occur when the OSPFv3 is restored:

- **1.** All OSPFv3 interfaces are brought back up using the Hello packets and database exchange.
- **2.** The local router and link LSAs are rebuilt and advertised.
- **3.** The router replies normally to all OSPFv3 control messages received from neighbors.

**4.** Routes learned from other OSPFv3 routers are installed in RIB.

# **Load Balancing in OSPF Version 2 and OSPFv3**

When a router learns multiple routes to a specific network by using multiple routing processes (or routing protocols), it installs the route with the lowest administrative distance in the routing table. Sometimes the router must select a route from among many learned by using the same routing process with the same administrative distance. In this case, the router chooses the path with the lowest cost (or metric) to the destination. Each routing process calculates its cost differently; the costs may need to be manipulated to achieve load balancing.

OSPF performs load balancing automatically. If OSPF finds that it can reach a destination through more than one interface and each path has the same cost, it installs each path in the routing table. The only restriction on the number of paths to the same destination is controlled by the **maximum-paths** (OSPF) command.

The range for maximum paths is from 1 to 8 and the default number of maximum paths is 8.

# **Path Computation Element for OSPFv2**

A PCE is an entity (component, application, or network node) that is capable of computing a network path or route based on a network graph and applying computational constraints.

PCE is accomplished when a PCE address and client is configured for MPLS-TE. PCE communicates its PCE address and capabilities to OSPF then OSPF packages this information in the PCE Discovery type-length-value (TLV) (Type 2) and reoriginates the RI LSA. OSPF also includes the Router Capabilities TLV (Type 1) in all its RI LSAs. The PCE Discovery TLV contains the PCE address sub-TLV (Type 1) and the Path Scope Sub-TLV (Type 2).

The PCE Address Sub-TLV specifies the IP address that must be used to reach the PCE. It should be a loop-back address that is always reachable, this TLV is mandatory, and must be present within the PCE Discovery TLV. The Path Scope Sub-TLV indicates the PCE path computation scopes, which refers to the PCE ability to compute or participate in the computation of intra-area, inter-area, inter-AS or inter-layer TE LSPs.

PCE extensions to OSPFv2 include support for the Router Information Link State Advertisement (RI LSA). OSPFv2 is extended to receive all area scopes (LSA Types 9, 10, and 11). However, OSPFv2 originates only area scope Type 10.

For detailed information for the Path Computation Element feature see the *Implementing MPLS Traffic Engineering* module of the *MPLS Configuration guide* and the following IETF drafts:

- draft-ietf-ospf-cap-09
- draft-ietf-pce-disco-proto-ospf-00

# **Management Information Base (MIB) for OSPFv3**

Cisco IOS XR supports full MIBs and traps for OSPFv3, as defined in RFC 5643. The RFC 5643 defines objects of the Management Information Base (MIB) for use with the Open Shortest Path First (OSPF) Routing Protocol for IPv6 ( OSPF version 3).

The OSPFv3 MIB implementation is based on the IETF draft *Management Information Base for OSPFv3 ( draft-ietf-ospf-ospfv3-mib-8)*. Users need to update the NMS application to pick up the new MIB when upgraded to RFC 5643.

#### **Multiple OSPFv3 Instances**

SNMPv3 supports "contexts" that can be used to implement MIB views on multiple OSPFv3 instances, in the same system.

# **OSPFv3 Timers Update**

The Open Shortest Path First version 3 (OSPFv3) timers link-state advertisements (LSAs) and shortest path first (SPF) throttle default values are updated to:

- **timers throttle lsa all**—*start-interval*: 50 milliseconds and *hold-interval*: 200 milliseconds
- **timers throttle spf** —*spf-start*: 50 milliseconds, *spf-hold*: 200 milliseconds, *spf-max-wait*: 5000 milliseconds

 $\mathbf I$ 

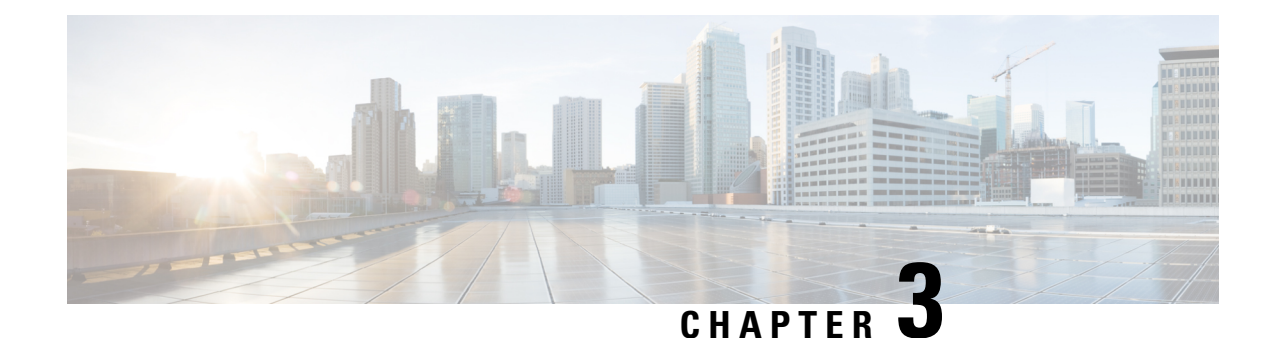

# **Implementing and Monitoring RIB**

Routing Information Base (RIB) is a distributed collection of information about routing connectivity among all nodes of a network. Each router maintains a RIB containing the routing information for that router. RIB stores the best routes from all routing protocols that are running on the system.

Each routing protocol selects its own set of best routes and installs those routes and their attributes in RIB. RIB stores these routes and selects the best ones from among all routing protocols. Those routes are downloaded to the line cards for use in forwarding packets. The acronym RIB is used both to refer to RIB processes and the collection of route data contained within RIB. Within a protocol, routes are selected based on the metrics in use by that protocol. A protocol downloads its best routes (lowest or tied metric) to RIB. RIB selects the best overall route by comparing the administrative distance of the associated protocol.

This module describes how to implement and monitor RIB on your network.

**Note** VPNv4, VPNv6 and VPN routing and forwarding (VRF) addressfamilies will be supported in a future release.

- Verify RIB [Configuration](#page-96-0) Using Routing Table, on page 85
- Verify [Networking](#page-97-0) and Routing Problems, on page 86
- Disable RIB Next-hop [Dampening,](#page-99-0) on page 88
- Enable RCC and LCC [On-demand](#page-100-0) Scan, on page 89
- Enable RCC and LCC [Background](#page-101-0) Scan, on page 90
- [References](#page-103-0) for RIB, on page 92

# <span id="page-96-0"></span>**Verify RIB Configuration Using Routing Table**

Perform this task to verify the RIB configuration to ensure that RIB is running on the RP and functioning properly by checking the routing table summary and details.

- **1. show route**  $\lceil \text{vrf} \cdot \lceil \text{vrf} \cdot \lceil \text{vrf} \cdot \lceil \text{aff} \cdot \lceil \text{aff} \cdot \l$ ] [ **standby** ]
- **2. show route** [ **vrf** { *vrf-name* | **all** }] [ **afi-all** | **ipv4** | **ipv6** ] [**unicast** | **safi-all** ] [ *protocol* [ *instance* ] | *ip-address mask* ] [ **standby** ] [ **detail** ]

### **DETAILED STEPS**

**Step 1** show route  $\lceil \text{vrf } \rceil$   $\{ \text{vrf-name } | \text{ all } \}$   $\lceil \text{afi-all } | \text{ ipv4 } | \text{ ipv6 } | \lceil \text{unicast } | \text{ safial } | \text{ summary } | \text{ detail } | \text{ standby } |$ **Example:**

RP/0/RP0/CPU0:router# show route summary

Displays route summary information about the specified routing table.

- The default table summarized is the IPv4 unicast routing table.
- **Step 2** show route  $\lceil \text{vrf} \rceil$  {  $\text{vrf-name} \rceil$  all  $\rceil \lceil \text{afi-all} \rceil$  inverting  $\lceil \text{unicast} \rceil$  safi-all  $\rceil \lceil \text{protocol} \rceil$  instance  $\rceil \lceil \text{ip-address} \rceil$ *mask* ] [ **standby** ] [ **detail** ]

### **Example:**

RP/0/RP0/CPU0:router# show route ipv4 unicast

Displays more detailed route information about the specified routing table.

• This command is usually issued with an IP address or other optional filters to limit its display. Otherwise, it displays all routes from the default IPv4 unicast routing table, which can result in an extensive list, depending on the configuration of the network.

#### **Output of show route best-local Command: Example**

The following is sample output from the **show route backup** command:

```
show route backup
```

```
Codes: C - connected, S - static, R - RIP, M - mobile, B - BGP
       O - OSPF, IA - OSPF inter area
      N1 - OSPF NSSA external type 1, N2 - OSPF NSSA external type 2
      E1 - OSPF external type 1, E2 - OSPF external type 2, E - EGP
      i - ISIS, L1 - IS-IS level-1, L2 - IS-IS level-2
       ia - IS-IS inter area, su - IS-IS summary null, * - candidate default
      U - per-user static route, o - ODR, L - local
S 172.73.51.0/24 is directly connected, 2d20h, HundredGigE 4/0/0/1
                 Backup O E2 [110/1] via 10.12.12.2, HundredGigE 3/0/0/1
```
# <span id="page-97-0"></span>**Verify Networking and Routing Problems**

Perform this task to verify the operation of routes between nodes.

#### **SUMMARY STEPS**

**1. show route** [ **vrf** { *vrf-name* | **all** }] [ **afi-all** | **ipv4** | **ipv6** ] [ **unicast** | **safi-all** ] [ *protocol* [ *instance* ] | *ip-address mask* ] [ **standby** ] [ **detail** ]

- **2. show route** [ **vrf** { *vrf-name* | **all** }] [ **afi-all** | **ipv4** | **ipv6** ] [ **unicast** | **safi-all** ] **backup** [ *ip-address* ] [ **standby** ]
- **3. show route** [ **vrf** { *vrf-name* | **all** }] [ **ipv4** | **ipv6** ] [ **unicast** | **safi-all** ] **best-local** *ip-address* [ **standby** ]
- **4. show route** [ **vrf** { *vrf-name* | **all** }] [ **afi-all** | **ipv4** | **ipv6** ] [**unicast** | **safi-all** ] **connected** [ **standby** ]
- **5. show route** [ **vrf** { *vrf-name* | **all** }] [ **afi-all** | **ipv4** | **ipv6** ] [ **unicast** | **safi-all** ] **local** [ *interface* ] [ **standby** ]
- **6. show route** [ **vrf** { *vrf-name* | **all** }] [ **ipv4** | **ipv6** ] [ **unicast** | **safi-all** ] **longer-prefixes** { *ip-address mask* | *ip-address* / *prefix-length* } [ **standby** ]
- **7. show route** [ **vrf** { *vrf-name* | **all** }] [ **ipv4** | **ipv6** ] [ **unicast** | **safi-all** ] **next-hop** *ip-address* [ **standby** ]

## **DETAILED STEPS**

**Step 1** show route  $\lceil \text{vrf} \{ \text{vrf-name} \mid \text{all} \} \rceil$  afi-all  $\lceil \text{ipv4} \mid \text{ipv6} \rceil$  unicast  $\lceil \text{safi-all} \rceil$  protocol  $\lceil \text{instance} \rceil$  intance  $\lceil \text{ip-address} \rceil$ *mask* ] [ **standby** ] [ **detail** ]

### **Example:**

RP/0/RP0/CPU0:router# show route ipv4 unicast 192.168.1.11/8

Displays the current routes in RIB.

**Step 2** show route [vrf  $\{ vrf$ -name | all  $\}$ ] [ afi-all | ipv4 | ipv6 ] [ unicast | safi-all ] backup [*ip-address* ] [ standby  $\overline{\phantom{a}}$ 

#### **Example:**

RP/0/RP0/CPU0:router# show route ipv4 unicast backup 192.168.1.11/8

Displays backup routes in RIB.

**Step 3 show route**  $\lceil \text{vrf} \rceil$   $\{ \text{vrf-name} \mid \text{all} \} \lceil \text{ipv4} \mid \text{ipv6} \rceil \lceil \text{unicast} \mid \text{safi-all} \rceil$  **best-local** *ip-address*  $\lceil \text{standby} \rceil$ **Example:**

RP/0/RP0/CPU0:router# show route ipv4 unicast best-local 192.168.1.11/8 Displays the best-local address to use for return packets from the given destination.

**Step 4 show route** [ **vrf** { *vrf-name* | **all** }] [ **afi-all** | **ipv4** | **ipv6** ] [ **unicast** | **safi-all** ] **connected** [ **standby** ] **Example:**

RP/0/RP0/CPU0:router# show route ipv4 unicast connected

Displays the current connected routes of the routing table.

**Step 5** show route  $\lceil \text{vrf } \rceil$  {  $\text{vrf-name } \lfloor \text{ all } \rceil$   $\lceil \text{ afi-all } \rceil$  ipv4  $\lfloor \text{ ipv6 } \rceil$  [unicast  $\lfloor \text{ safi-all } \rceil$  local  $\lceil \text{ interface } \rceil$  [standby ] **Example:**

RP/0/RP0/CPU0:router# show route ipv4 unicast local

Displays local routes for receive entries in the routing table.

**Step 6 show route**  $\lceil \text{vrf} \rceil$  {  $\text{vrf}\text{-}name$  | **all**  $\lceil \cdot \rceil$  **ipv4** | **ipv6**  $\lceil \cdot \rceil$  **lunicast** | **safi-all** ] **longer-prefixes**  $\lceil \cdot \rceil$  *ip-address mask* | *ip-address* / *prefix-length* } [ **standby** ]

**Example:**

RP/0/RP0/CPU0:router# show route ipv4 unicast longer-prefixes 192.168.1.11/8

Displays the current routes in RIB that share a given number of bits with a given network.

**Step 7 show route**  $\lceil \text{vrf} \rceil$   $\{ \text{vrf-name} \mid \text{all} \} \lceil \lceil \text{ipv4} \rceil$   $\lceil \text{unicast} \rceil$   $\text{safi-all} \rceil$   $\text{next-hop} \text{ } \text{ip-address} \rceil$   $\text{standby} \rceil$ **Example:**

RP/0/RP0/CPU0:router# show route ipv4 unicast next-hop 192.168.1.34

Displays the next-hop gateway or host to a destination address.

#### **Output of show route Command: Example**

The following is sample output from the **show route** command when entered without an address:

#### **show route**

```
Codes: C - connected, S - static, R - RIP, M - mobile, B - BGP
      O - OSPF, IA - OSPF inter area
      N1 - OSPF NSSA external type 1, N2 - OSPF NSSA external type 2
      E1 - OSPF external type 1, E2 - OSPF external type 2, E - EGP
      i - ISIS, L1 - IS-IS level-1, L2 - IS-IS level-2
      ia - IS-IS inter area, su - IS-IS summary null, * - candidate default
      U - per-user static route, o - ODR, L - local
Gateway of last resort is 172.23.54.1 to network 0.0.0.0
C 10.2.210.0/24 is directly connected, 1d21h, Ethernet0/1/0/0
L = 10.2.210.221/32 is directly connected, 1d21h, Ethernet0/1/1/0
C 172.20.16.0/24 is directly connected, 1d21h, ATM4/0.1
L 172.20.16.1/32 is directly connected, 1d21h, ATM4/0.1
C 10.6.100.0/24 is directly connected, 1d21h, Loopback1
L 10.6.200.21/32 is directly connected, 1d21h, Loopback0
S 192.168.40.0/24 [1/0] via 172.20.16.6, 1d21h
```
# <span id="page-99-0"></span>**Disable RIB Next-hop Dampening**

Perform this task to disable RIB next-hop dampening.

- **1. router rib**
- **2. address-family** { **ipv4** | **ipv6** } **next-hop dampening disable**
- **3. commit**

## **DETAILED STEPS**

П

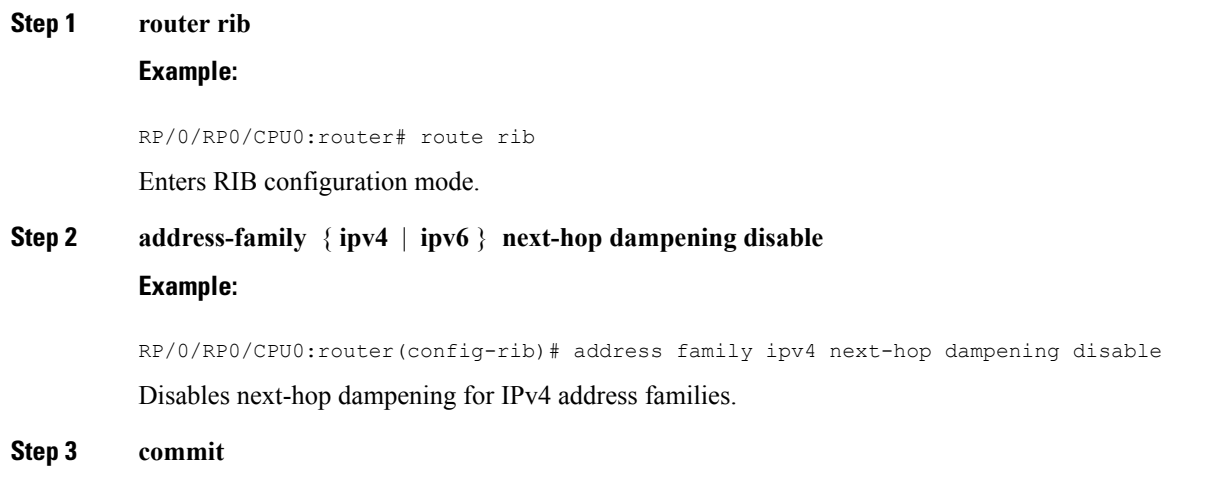

#### **Output of show route next-hop Command: Example**

The following is sample output from the **show route resolving-next-hop** command:

```
show route resolving-next-hop 10.0.0.1
 Nexthop matches 0.0.0.0/0
   Known via "static", distance 200, metric 0, candidate default path
   Installed Aug 18 00:59:04.448
   Directly connected nexthops
     172.29.52.1, via MgmtEth0/
/CPU0/0
       Route metric is 0
```
# <span id="page-100-0"></span>**Enable RCC and LCC On-demand Scan**

Perform thistask to trigger route consistency checker (RCC) and Label Consistency Checker (LCC) on-demand scan. The on-demand scan can be run on a particular address family (AFI), sub address family (SAFI), table and prefix, vrf, or all prefixes in the table.

- **1.** Use one of these commands.
	- **show rcc** {**ipv4** | **ipv6**} **unicast** [**all**] [*prefix*/*mask*] [**vrf** *vrf-name*]
	- **show lcc** {**ipv4** | **ipv6**} **unicast** [**all**] [*prefix*/*mask*] [**vrf** *vrf-name*]
- **2.** Use one of these commands.
	- **clear rcc** {**ipv4** | **ipv6**} **unicast** [**all**] [*prefix*/*mask*] [**vrf** *vrf-name*] **log**

• **clear lcc** {**ipv4** | **ipv6**} **unicast** [**all**] [*prefix*/*mask*] [**vrf** *vrf-name*] **log**

## **DETAILED STEPS**

**Step 1** Use one of these commands.

• **show rcc** {**ipv4** | **ipv6**} **unicast** [**all**] [*prefix*/*mask*] [**vrf** *vrf-name*] • **show lcc** {**ipv4** | **ipv6**} **unicast** [**all**] [*prefix*/*mask*] [**vrf** *vrf-name*]

#### **Example:**

```
RP/0/RP0/CPU0:router#show rcc ipv6 unicast 2001:DB8::/32 vrf vrf_1
```
Or

RP/0/RP0/CPU0:router#show lcc ipv6 unicast 2001:DB8::/32 vrf vrf\_1

Runs on-demand Route Consistency Checker (RCC) or Label Consistency Checker (LCC).

### **Step 2** Use one of these commands.

- **clear rcc** {**ipv4** | **ipv6**} **unicast** [**all**] [*prefix*/*mask*] [**vrf** *vrf-name*] **log**
- **clear lcc** {**ipv4** | **ipv6**} **unicast** [**all**] [*prefix*/*mask*] [**vrf** *vrf-name*] **log**

### **Example:**

RP/0/RP0/CPU0:router#clear rcc ipv6 unicast log

#### Or

RP/0/RP0/CPU0:router#show lcc ipv6 unicast log

<span id="page-101-0"></span>Clears the log of previous scans.

# **Enable RCC and LCC Background Scan**

Perform this task to run a background scan for Route Consistency Checker (RCC) and Label Consistency Checker (LCC).

- **1. configure**
- **2.** Use one of these commands:
	- **rcc** {**ipv4** | **ipv6**} **unicast** {**enable** | **period** *milliseconds*}
	- **lcc** {**ipv4** | **ipv6**} **unicast** {**enable** | **period** *milliseconds*}
- **3. commit**
- **4.** Use one of these commands.
	- **show rcc** {**ipv4**| **ipv6**} **unicast** [**summary** | **scan-id** *scan-id-value*]

• **show lcc** {**ipv4**| **ipv6**} **unicast** [**summary** | **scan-id** *scan-id-value*]

## **DETAILED STEPS**

**Step 1 configure Step 2** Use one of these commands: • **rcc** {**ipv4** | **ipv6**} **unicast** {**enable** | **period** *milliseconds*} • **lcc** {**ipv4** | **ipv6**} **unicast** {**enable** | **period** *milliseconds*} **Example:** RP/0/RP0/CPU0:router(config)#rcc ipv6 unicast enable RP/0/RP0/CPU0:router(config)#rcc ipv6 unicast period 500 Or RP/0/RP0/CPU0:router(config)#lcc ipv6 unicast enable RP/0/RP0/CPU0:router(config)#lcc ipv6 unicast period 500 Triggers RCC or LCC background scan. Use the **period** option to control how often the verification be triggered. Each time the scan is triggered, verification is resumed from where it was left out and one buffer's worth of routes or labels are sent to the forwarding information base (FIB).

## **Step 3 commit**

**Step 4** Use one of these commands.

• **show rcc** {**ipv4**| **ipv6**} **unicast** [**summary** | **scan-id** *scan-id-value*]

• **show lcc** {**ipv4**| **ipv6**} **unicast** [**summary** | **scan-id** *scan-id-value*]

#### **Example:**

RP/0/RP0/CPU0:router#show rcc ipv6 unicast statistics scan-id 120

## Or

RP/0/RP0/CPU0:router#show lcc ipv6 unicast statistics scan-id 120

Displays statistics about background scans.

- **summary**—Displays the current ongoing scan id and a summary of the previous few scans.
- **scan-id** *scan-id-value*—Displays details about a specific scan.

### **Enabling RCC and LCC: Example**

This example shows how to enable Route Consistency Checker (RCC) background scan with a period of 500 milliseconds between buffers in scans for IPv6 unicast tables:

rcc ipv6 unicast period 500

This example shows how to enable Label Consistency Checker (LCC) background scan with a period of 500 milliseconds between buffers in scans for IPv6 unicast tables:

lcc ipv6 unicast period 500

This example shows how to run Route Consistency Checker (RCC) on-demand scan for subnet 10.10.0.0/16 in vrf1:

show rcc ipv4 unicast 10.10.0.0/16 vrf vrf 1

This example shows how to run Label Consistency Checker (LCC) on-demand scan on all labels for IPv6 prefixes:

show lcc ipv6 unicast all

# <span id="page-103-0"></span>**References for RIB**

This section provides additional conceptual information on RIB. It includes the following topics:

- RIB Data [Structures](#page-103-1) in BGP and Other Protocols, on page 92
- RIB [Administrative](#page-103-2) Distance, on page 92
- RIB [Statistics,](#page-104-0) on page 93
- RIB [Quarantining,](#page-105-0) on page 94
- Route and Label [Consistency](#page-105-1) Checker, on page 94

# <span id="page-103-1"></span>**RIB Data Structures in BGP and Other Protocols**

RIB uses processes and maintains data structures distinct from other routing applications, such as Border Gateway Protocol (BGP) and other unicast routing protocols. However, these routing protocols use internal data structures similar to what RIB uses, and may internally refer to the data structures as a RIB.For example, BGP routes are stored in the BGP RIB (BRIB). RIB processes are not responsible for the BRIB, which are handled by BGP.

The table used by the line cards and RP to forward packets is called the Forwarding Information Base (FIB). RIB processes do not build the FIBs. Instead, RIB downloads the set of selected best routes to the FIB processes, by the Bulk Content Downloader (BCDL) process, onto each line card. FIBs are then constructed.

# <span id="page-103-2"></span>**RIB Administrative Distance**

Forwarding is done based on the longest prefix match. If you are forwarding a packet destined to 10.0.2.1, you prefer 10.0.2.0/24 over 10.0.0.0/16 because the mask /24 is longer (and more specific) than a /16. Routes from different protocols that have the same prefix and length are chosen based on administrative distance. For instance, the Open Shortest Path First (OSPF) protocol has an administrative distance of 110, and the Intermediate System-to-Intermediate System (IS-IS) protocol has an administrative distance of 115. If IS-IS and OSPF both download 10.0.1.0/24 to RIB, RIB would prefer the OSPF route because OSPF has a lower administrative distance. Administrative distance is used only to choose between multiple routes of the same length.

This table lists default administrative distances for the common protocols.

**Table 1: Default Administrative Distances**

| <b>Protocol</b>               | <b>Administrative Distance Default</b> |
|-------------------------------|----------------------------------------|
| Connected or local routes   0 |                                        |
| Static routes                 |                                        |
| <b>External BGP routes</b>    | 20                                     |
| <b>OSPF</b> routes            | 110                                    |
| IS-IS routes                  | 115                                    |
| Internal BGP routes           | 200                                    |

The administrative distance for some routing protocols (for instance IS-IS, OSPF, and BGP) can be changed. See the protocol-specific documentation for the proper method to change the administrative distance of that protocol.

**Note**

Changing the administrative distance of a protocol on some but not all routers can lead to routing loops and other undesirable behavior. Doing so is not recommended.

# <span id="page-104-0"></span>**RIB Statistics**

RIB supports statistics for messages (requests) flowing between the RIB and its clients. Protocol clients send messages to the RIB (for example, route add, route delete, and next-hop register, and so on). RIB also sends messages(for example, redistribute routes, advertisements, next-hop notifications, and so on). These statistics are used to gather information about what messages have been sent and the number of messages that have been sent. These statistics provide counters for the various messages that flow between the RIB server and its clients. The statistics are displayed using the **show rib statistics** command.

RIB maintains counters for all requests sent from a client including:

- Route operations
- Table registrations
- Next-hop registrations
- Redistribution registrations
- Attribute registrations
- Synchronization completion

RIB also maintains counters for all requests sent by the RIB. The configuration will disable the RIB next-hop dampening feature. As a result, RIB notifies client immediately when a next hop that client registered for is resolved or unresolved. RIB also maintains the results of the requests.

# <span id="page-105-0"></span>**RIB Quarantining**

RIB quarantining solves the problem in the interaction between routing protocols and the RIB. The problem is a persistent oscillation between the RIB and routing protocols that occurs when a route is continuously inserted and then withdrawn from the RIB, resulting in a spike in CPU use until the problem is resolved. If there is no damping on the oscillation, then both the protocol process and the RIB process have high CPU use, affecting the rest of the system as well as blocking out other protocol and RIB operations. This problem occurs when a particular combination of routes is received and installed in the RIB. This problem typically happens as a result of a network misconfiguration. However, because the misconfiguration is across the network, it is not possible to detect the problem at configuration time on any single router.

The quarantining mechanism detects mutually recursive routes and quarantines the last route that completes the mutual recursion. The quarantined route is periodically evaluated to see if the mutual recursion has gone away. If the recursion still exists, the route remains quarantined. If the recursion has gone away, the route is released from its quarantine.

The following steps are used to quarantine a route:

- **1.** RIB detects when a particular problematic path is installed.
- **2.** RIB sends a notification to the protocol that installed the path.
- **3.** When the protocol receives the quarantine notification about the problem route, it marks the route as being "quarantined." If it is a BGP route, BGP does not advertise reachability for the route to its neighbors.
- **4.** Periodically, RIB tests all its quarantined paths to see if they can now safely be installed (moved from quarantined to "Ok to use" state). A notification is sent to the protocol to indicate that the path is now safe to use.

# <span id="page-105-1"></span>**Route and Label Consistency Checker**

The Route Consistency Checker and Label Consistency Checker (RCC/LCC) are command-line tools that can be used to verify consistency between control plane and data plane route and label programming in IOS XR software.

Routers in production networks may end up in a state where the forwarding information does not match the control plane information. Possible causes of this include fabric or transport failures between the Route Processor (RP) and the line cards (LCs), or issues with the Forwarding Information Base (FIB). RCC/LCC can be used to identify and provide detailed information about resultant inconsistencies between the control plane and data plane. This information can be used to further investigate and diagnose the cause of forwarding problems and traffic loss.

RCC/LCC can be run in two modes. It can be triggered from using the appropriate command modes as an on-demand, one-time scan (On-demand Scan), or be configured to run at defined intervals in the background during normal router operation (Background Scan). RCC compares the Routing Information Base (RIB) against the Forwarding Information Base (FIB) while LCC compares the Label Switching Database (LSD) against the FIB. When an inconsistency is detected, RCC/LCC output will identify the specific route or label and identify the type of inconsistency detected as well as provide additional data that will assist with further troubleshooting.

RCC runs on the Route Processor. FIB checks for errors on the line card and forwards first the 20 error reports to RCC. RCC receives error reports from all nodes, summarizes them (checks for exact match), and adds it to two queues, soft or hard. Each queue has a limit of 1000 error reports and there is no prioritization in the

queue. RCC/LCC logs the same errors (exact match) from different nodes as one error. RCC/LCC compares the errors based on prefix/label, version number, type of error, etc.

### **On-demand Scan**

In On-demand Scan, user requests scan through the command line interface on a particular prefix in a particular table or all the prefixes in the table. The scan is run immediately and the results are published right away. LCC performs on-demand scan on the LSD, where as RCC performs it per VRF.

## **Background Scan**

In Background Scan, user configures the scan that is then left to run in the background. The configuration consists of the time period for the periodic scan. Thisscan can be configured on either a single table or multiple tables. LCC performs background scan on the LSD, where as RCC performs it either for default or other VRFs.

I
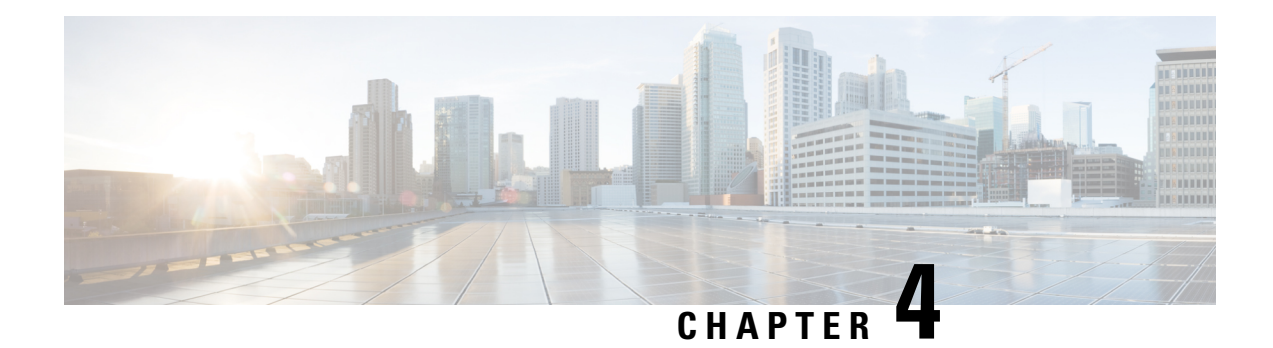

# **Implementing RIP**

The Routing Information Protocol (RIP) is a classic distance vector Interior Gateway Protocol (IGP) designed to exchange information within an autonomous system (AS) of a small network.

This module describes the concepts and tasks to implement basic RIP routing. Cisco IOS XR software supports a standard implementation of RIP Version 2 (RIPv2) that supports backward compatibility with RIP Version 1 (RIPv1) as specified by RFC 2453.

#### **Feature History for Implementing RIP**

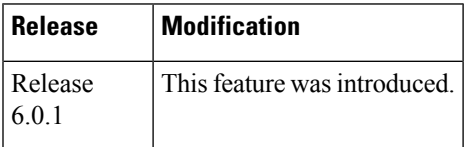

- Prerequisites for [Implementing](#page-108-0) RIP, on page 97
- Information About [Implementing](#page-108-1) RIP, on page 97
- [Authentication](#page-112-0) Using Keychain in RIP, on page 101
- How to [Implement](#page-113-0) RIP, on page 102
- Configuration Examples for [Implementing](#page-122-0) RIP, on page 111

# <span id="page-108-1"></span><span id="page-108-0"></span>**Prerequisites for Implementing RIP**

You must be in a user group associated with a task group that includes the proper task IDs. The command reference guides include the task IDs required for each command. If you suspect user group assignment is preventing you from using a command, contact your AAA administrator for assistance.

# **Information About Implementing RIP**

## **RIP Functional Overview**

RIP Version 1 (RIP v1) is a classful, distance-vector protocol that is considered the easiest routing protocol to implement. Unlike OSPF, RIP broadcasts User Datagram Protocol (UDP) data packets to exchange routing information in internetworks that are flat rather than hierarchical. Network complexity and network management time is reduced. However, as a classful routing protocol, RIP v1 allows only contiguous blocks of hosts, subnets or networks to be represented by a single route, severely limiting its usefulness.

RIP v2 allows more information carried in RIP update packets, such as support for:

- Route summarization
- Classless interdomain routing (CIDR)
- Variable-length subnet masks (VLSMs)
- Autonomous systems and the use of redistribution

The metric that RIP uses to rate the value of different routes is *hop count.* The hop count is the number of routers that can be traversed in a route. A directly connected network has a metric of zero; an unreachable network has a metric of 16. This small range of metrics makes RIP an unsuitable routing protocol for large networks.

Routing information updates are advertised every 30 seconds by default, and new updates discovered from neighbor routers are stored in a routing table.

Only RIP Version 2 (RIP v2), as specified in RFC 2453, is supported on Cisco IOS XR software and, by default, the software only sends and receives RIP v2 packets. However, you can configure the software to send, or receive, or both, only Version 1 packets or only Version 2 packets or both version type packets per interface.

Here are some good reasons to use RIP:

- Compatible with diverse network devices
- Best for small networks, because there is very little overhead, in terms of bandwidth used, configuration, and management time
- Support for legacy host systems

Because of RIP's ease of use, it is implemented in networks worldwide.

VRF does not allow configuration of a VRF group applied directly under router RIP. A VRF group can be configured if it is applied globally or under VRF. **Note**

## **Split Horizon for RIP**

Normally, routers that are connected to broadcast-type IP networks and that use distance-vector routing protocols employ the *split horizon* mechanism to reduce the possibility of routing loops. Split horizon blocks information about routes from being advertised by a router out of any interface from which that information originated. This behavior usually optimizes communications among multiple routers, particularly when links are broken.

If an interface is configured with secondary IP addresses and split horizon is enabled, updates might not be sourced by every secondary address. One routing update is sourced per network number unless split horizon is disabled.

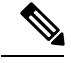

**Note**

The split horizon feature is enabled by default. In general, we recommend that you do not change the default state of split horizon unless you are certain that your operation requires the change in order to properly advertise routes.

## **Route Timers for RIP**

RIP uses several timers that determine such variables as the frequency of routing updates, the length of time before a route becomes invalid, and other parameters. You can adjust these timers to tune routing protocol performance to better suit your internetwork needs, by making the following timer adjustments to:

- The rate (time in seconds between updates) at which routing updates are sent
- The interval of time (in seconds) after which a route is declared invalid
- The interval (in seconds) during which routing information regarding better paths is suppressed
- The amount of time (in seconds) that must pass before a route is removed from the RIP topology table
- The amount of time delay between RIP update packets

The first four timer adjustments are configurable by the **timers basic** command. The **output-delay** command changes the amount of time delay between RIP update packets. See [Customizing](#page-115-0) RIP, on page 104 for configuration details.

It also is possible to tune the IP routing support in the software to enable faster convergence of the various IP routing algorithms and quickly drop back to redundant routers, if necessary. The total result is to minimize disruptions to end users of the network in situations in which quick recovery is essential.

## **Route Redistribution for RIP**

Redistribution is a feature that allows different routing domains, to exchange routing information. Networking devices that route between different routing domains are called *boundary routers*, and it is these devices that inject the routes from one routing protocol into another. Routers within a routing domain only have knowledge of routes internal to the domain unless route redistribution is implemented on the boundary routers.

When running RIP in your routing domain, you might find it necessary to use multiple routing protocols within your internetwork and redistribute routes between them. Some common reasons are:

- To advertise routes from other protocols into RIP, such as static, connected, OSPF, and BGP.
- To migrate from RIP to a new Interior Gateway Protocol (IGP).
- To retain routing protocol on some routers to support host systems, but upgrade routers for other department groups.
- To communicate among a mixed-router vendor environment. Basically, you might use a protocolspecific to Cisco in one portion of your network and use RIP to communicate with devices other than Cisco devices.

Further, route redistribution gives a company the ability to run different routing protocols in work groups or areas in which each is particularly effective. By not restricting customers to using only a single routing protocol, Cisco IOS XR route redistribution is a powerful feature that minimizes cost, while maximizing technical advantage through diversity.

When it comes to implementing route redistribution in your internetwork, it can be very simple or very complex. An example of a simple one-way redistribution is to log into a router on which RIP is enabled and use the **redistribute static** command to advertise only the static connections to the backbone network to pass through the RIP network. For complex cases in which you must consider routing loops, incompatible routing information, and inconsistent convergence time, you must determine why these problems occur by examining how Cisco routers select the best path when more than one routing protocol is running administrative cost.

## **Default Administrative Distances for RIP**

Administrative distance is used as a measure of the trustworthiness of the source of the IP routing information. When a dynamic routing protocol such as RIP is configured, and you want to use the redistribution feature to exchange routing information, it is important to know the default administrative distances for other route sources so that you can set the appropriate distance weight.

This table lists the Default Administrative Distances of Routing Protocols.

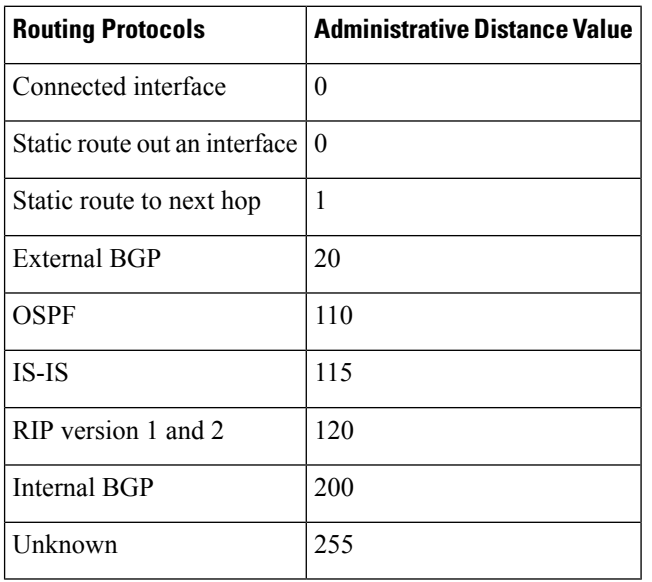

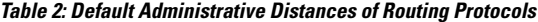

An administrative distance is an integer from 0 to 255. In general, the higher the value, the lower the trust rating. An administrative distance of 255 means the routing information source cannot be trusted at all and should be ignored. Administrative distance values are subjective; there is no quantitative method for choosing them.

## **Routing Policy Options for RIP**

Route policies comprise series of statements and expressions that are bracketed with the **route-policy** and **end-policy** keywords. Rather than a collection of individual commands (one for each line), the statements within a route policy have context relative to each other. Thus, instead of each line being an individual command, each policy orset is an independent configuration object that can be used, entered, and manipulated as a unit.

Each line of a policy configuration is a logical subunit. At least one new line must follow the **then** , **else** , and **end-policy** keywords. A new line must also follow the closing parenthesis of a parameter list and the name string in a reference to an AS path set, community set, extended community set, or prefix set. At least one new line must precede the definition of a route policy, AS path set, community set, extended community set, or prefix set. One or more new lines can follow an action statement. One or more new lines can follow a comma separator in a named AS path set, community set, extended community set, or prefix set. A new line must appear at the end of a logical unit of policy expression and may not appear anywhere else.

# <span id="page-112-0"></span>**Authentication Using Keychain in RIP**

Authentication using keychain in Cisco IOS XR Routing Information Protocol (RIP) provides mechanism to authenticate all RIP protocol traffic on RIP interface, based keychain authentication. This mechanism uses the Cisco IOS XR security keychain infrastructure to store and retrieve secret keys and use it to authenticate in-bound and out-going traffic on per-interface basis.

Keychain management is a common method of authentication to configure shared secrets on all entities that exchange secrets such as keys, before establishing trust with each other. Routing protocols and network management applications on Cisco IOS XR software often use authentication to enhance security while communicating with peers.

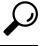

**Tip**

The Cisco IOS XR software system security component implements various system security features including keychain management. Refer these documents for detailed information on keychain management concepts, configuration tasks, examples, and command used to configure keychain management.

- *Implementing Keychain Management* module in *System Security Configuration Guide for Cisco NCS 5000 Series Routers*
- *Keychain Management Commands* module in *System Security Command Reference for Cisco NCS 5000 Series Routers*

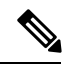

**Note**

The keychain by itself has no relevance; therefore, it must be used by an application that needs to communicate by using the keys (for authentication) with its peers. The keychain provides a secure mechanism to handle the keys and rollover based on the lifetime. The Cisco IOS XR keychain infrastructure takes care of the hit-less rollover of the secret keys in the keychain.

Once you have configured a keychain in the IOS XR keychain database and if the same has been configured on a particular RIP interface, it will be used for authenticating all incoming and outgoing RIP traffic on that interface. Unless an authentication keychain is configured on a RIP interface (on the default VRF or a non-default VRF), all RIP traffic will be assumed to be authentic and authentication mechanisms for in-bound RIP traffic and out-bound RIP traffic will be not be employed to secure it.

RIP employs two modes of authentication: keyed message digest mode and clear text mode. Use the **authentication keychain** *keychain-name* **mode** {**md5** | **text**} command to configure authentication using the keychain mechanism.

In cases where a keychain has been configured on RIP interface but the keychain is actually not configured in the keychain database or keychain is not configured with MD5 cryptographic algorithm, all incoming RIP packets on the interface will be dropped. Outgoing packets will be sent without any authentication data.

# **In-bound RIP Traffic on an Interface**

These are the verification criteria for all in-bound RIP packets on a RIP interface when the interface is configured with a keychain.

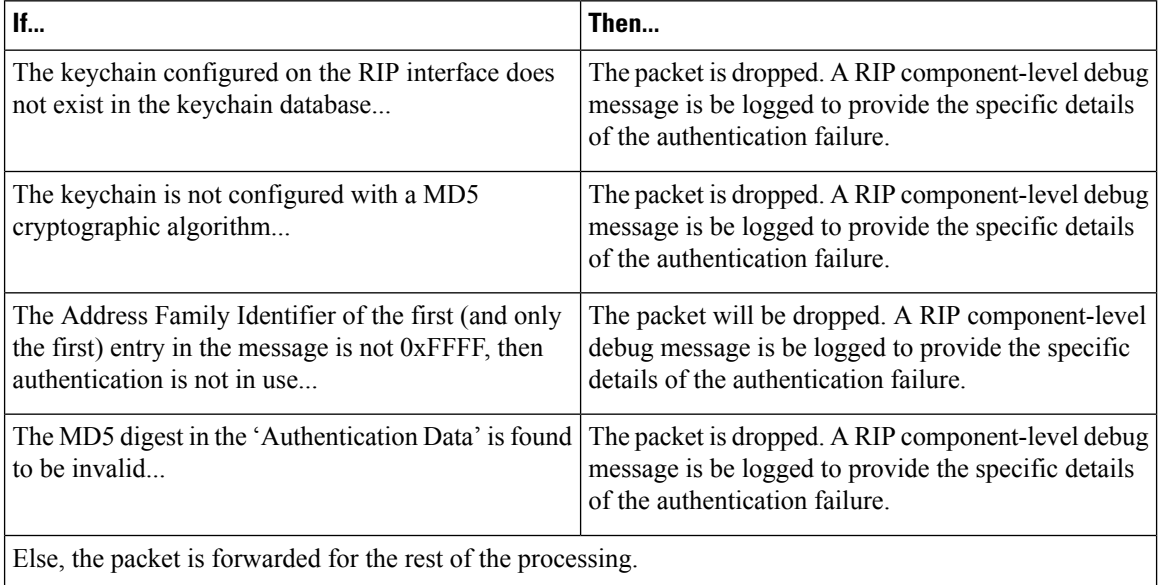

# **Out-bound RIP Traffic on an Interface**

These are the verification criteria for all out-bound RIP packets on a RIP interface when the interface is configured with a keychain.

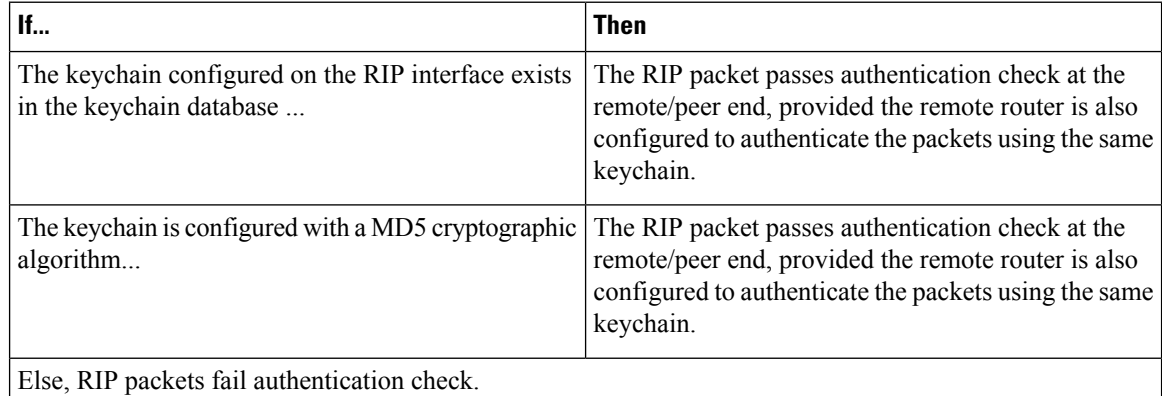

# <span id="page-113-0"></span>**How to Implement RIP**

This section contains instructions for the following tasks:

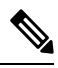

**Note** To save configuration changes, you must commit changes when the system prompts you.

# **Enabling RIP**

This task enables RIP routing and establishes a RIP routing process.

### **Before you begin**

Although you can configure RIP before you configure an IP address, no RIP routing occurs until at least one IP address is configured.

### **SUMMARY STEPS**

- **1. configure**
- **2. router rip**
- **3. neighbor** *ip-address*
- **4. broadcast-for-v2**
- **5. interface** *type interface-path-id*
- **6. receive version** { **1** | **2** | **1 2** }
- **7. send version** { **1** | **2** | **1 2** }
- **8. commit**

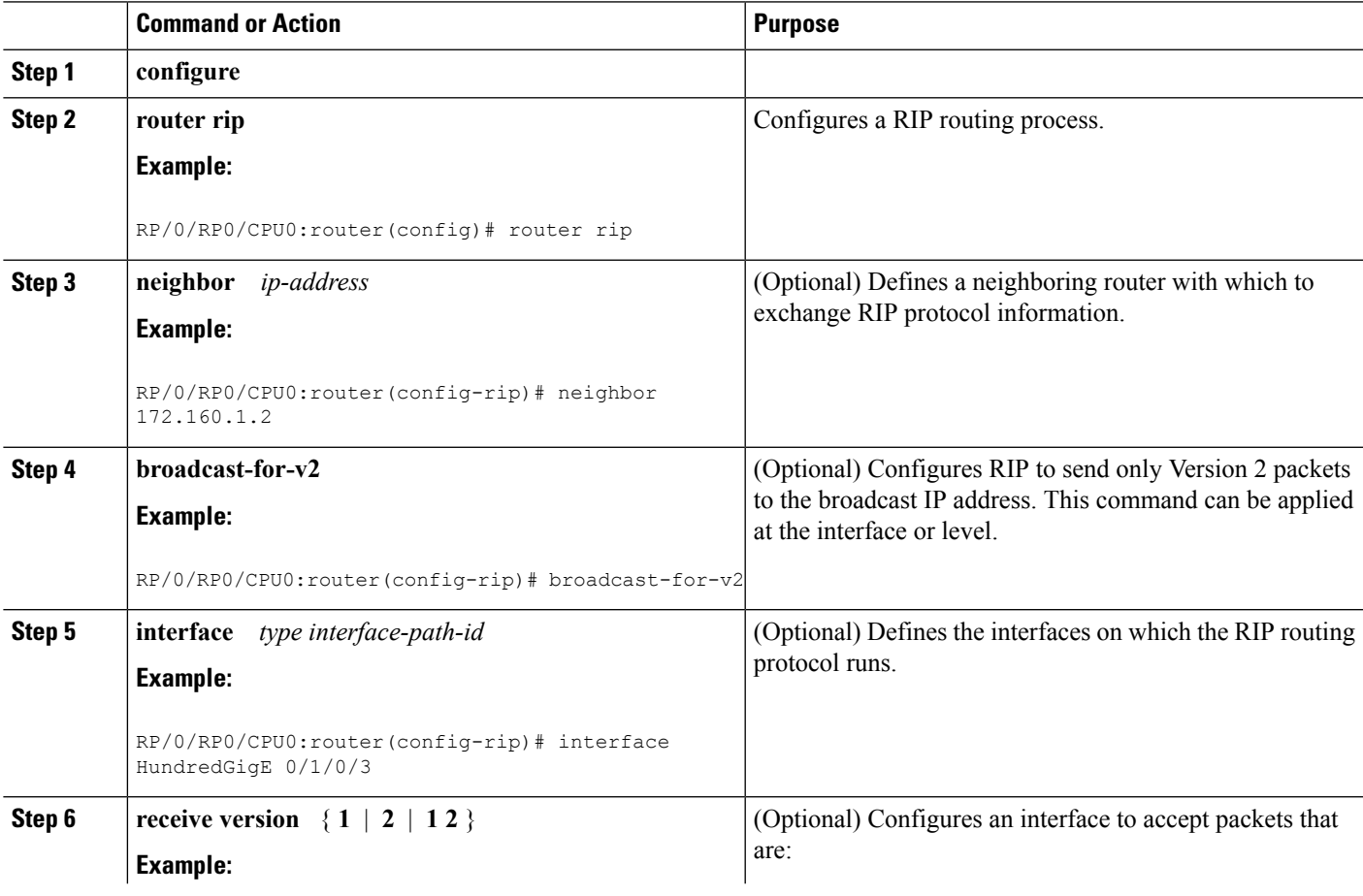

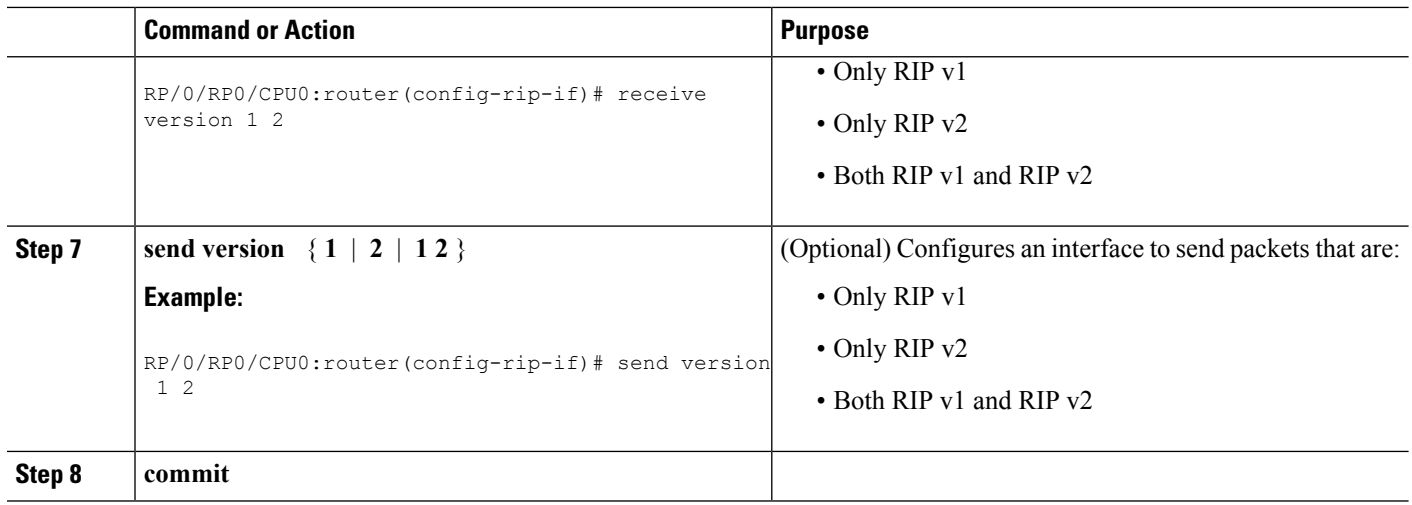

# <span id="page-115-0"></span>**Customizing RIP**

This task describes how to customize RIP for network timing and the acceptance of route entries.

### **SUMMARY STEPS**

- **1. configure**
- **2. router rip**
- **3. auto-summary**
- **4. timers basic** *update invalid holddown flush*
- **5. output-delay** *delay*
- **6. nsf**
- **7. interface** *type interface-path-id*
- **8. metric-zero-accept**
- **9. split-horizon disable**
- **10. poison-reverse**
- **11. commit**

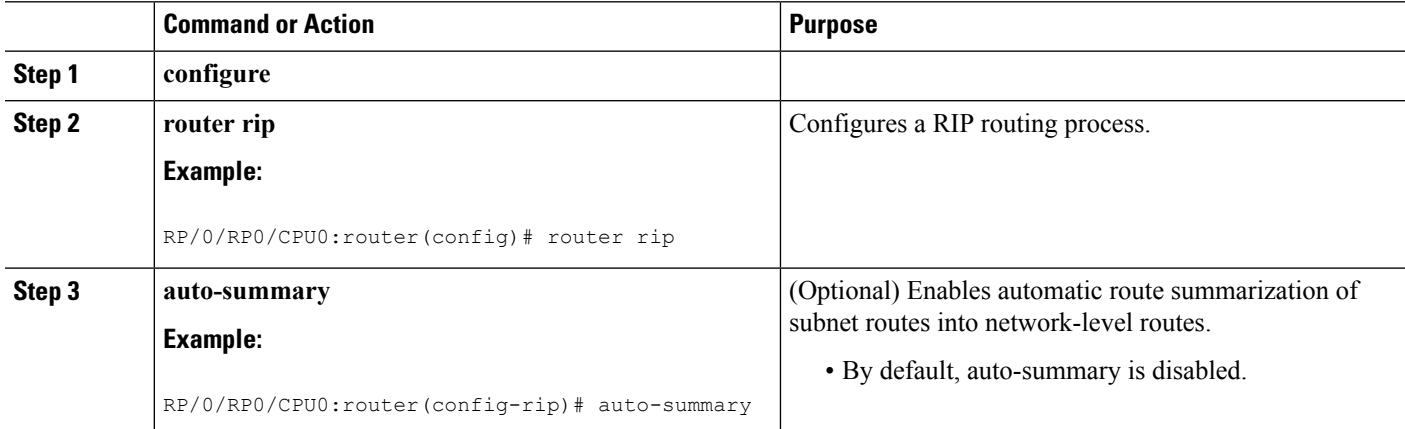

 $\mathbf I$ 

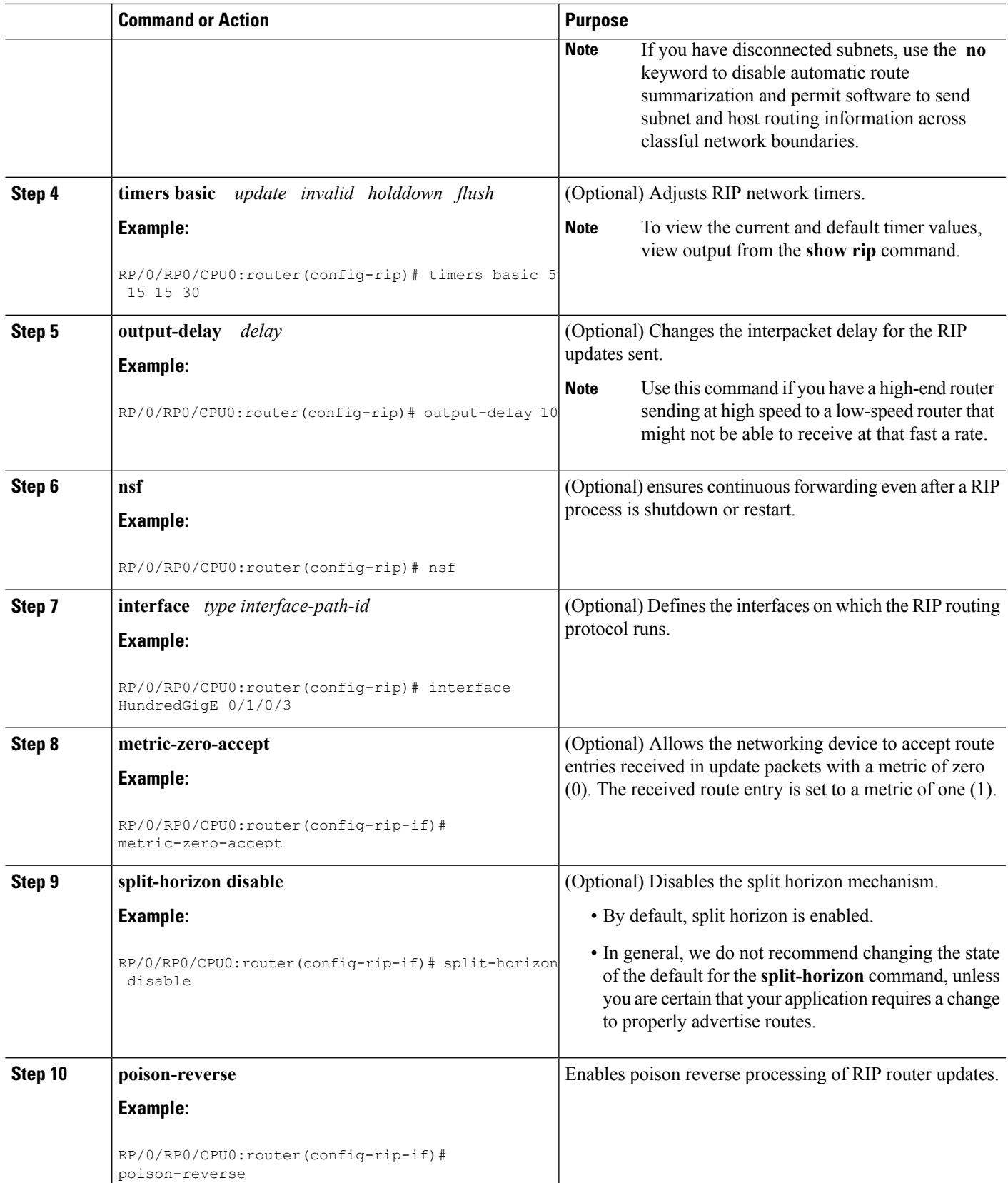

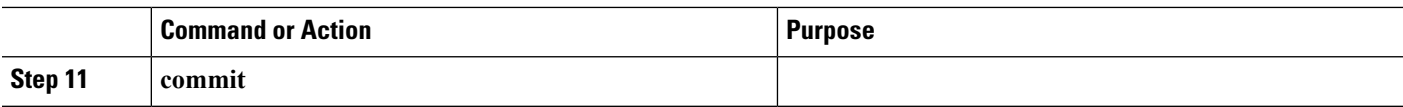

## **Control Routing Information**

This task describes how to control or prevent routing update exchange and propagation.

Some reasons to control or prevent routing updates are:

- To slow or stop the update traffic on a WAN link—If you do not control update traffic on an on-demand WAN link, the link remains up constantly. By default, RIP routing updates occur every 30 seconds.
- To prevent routing loops—If you have redundant paths or are redistributing routes into another routing domain, you may want to filter the propagation of one of the paths.
- To filter network received in updates If you do not want other routers from learning a particular device's interpretation of one or more routes, you can suppress that information.
- To prevent other routers from processing routes dynamically— If you do not want to process routing updates entering the interface, you can suppress that information.
- To preserve bandwidth—You can ensure maximum bandwidth availability for data traffic by reducing unnecessary routing update traffic.

#### **SUMMARY STEPS**

- **1. configure**
- **2. router rip**
- **3. neighbor** *ip-address*
- **4. interface** *type interface-path-id*
- **5. passive-interface**
- **6.** exit
- **7. interface** *type interface-path-id*
- **8. route-policy** { **in** | **out** }
- **9. commit**

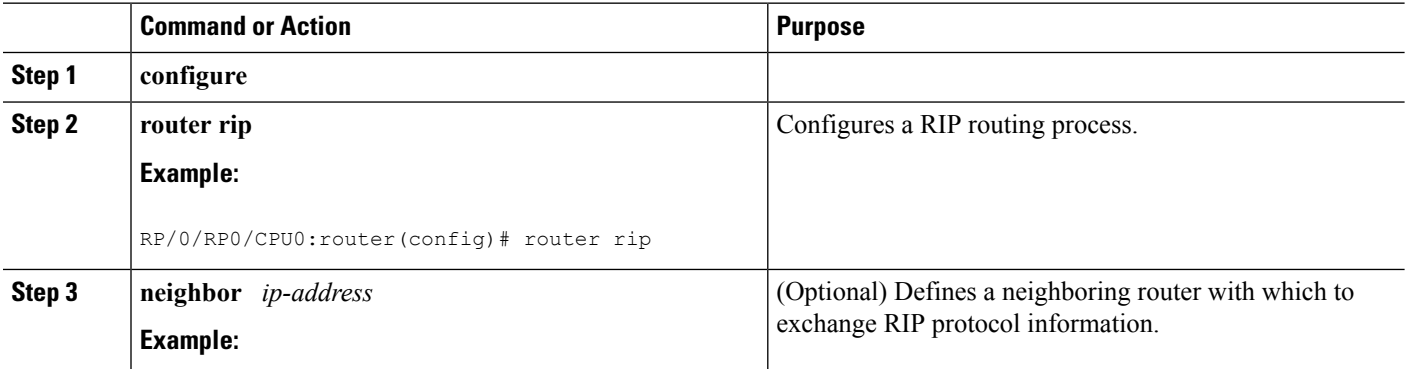

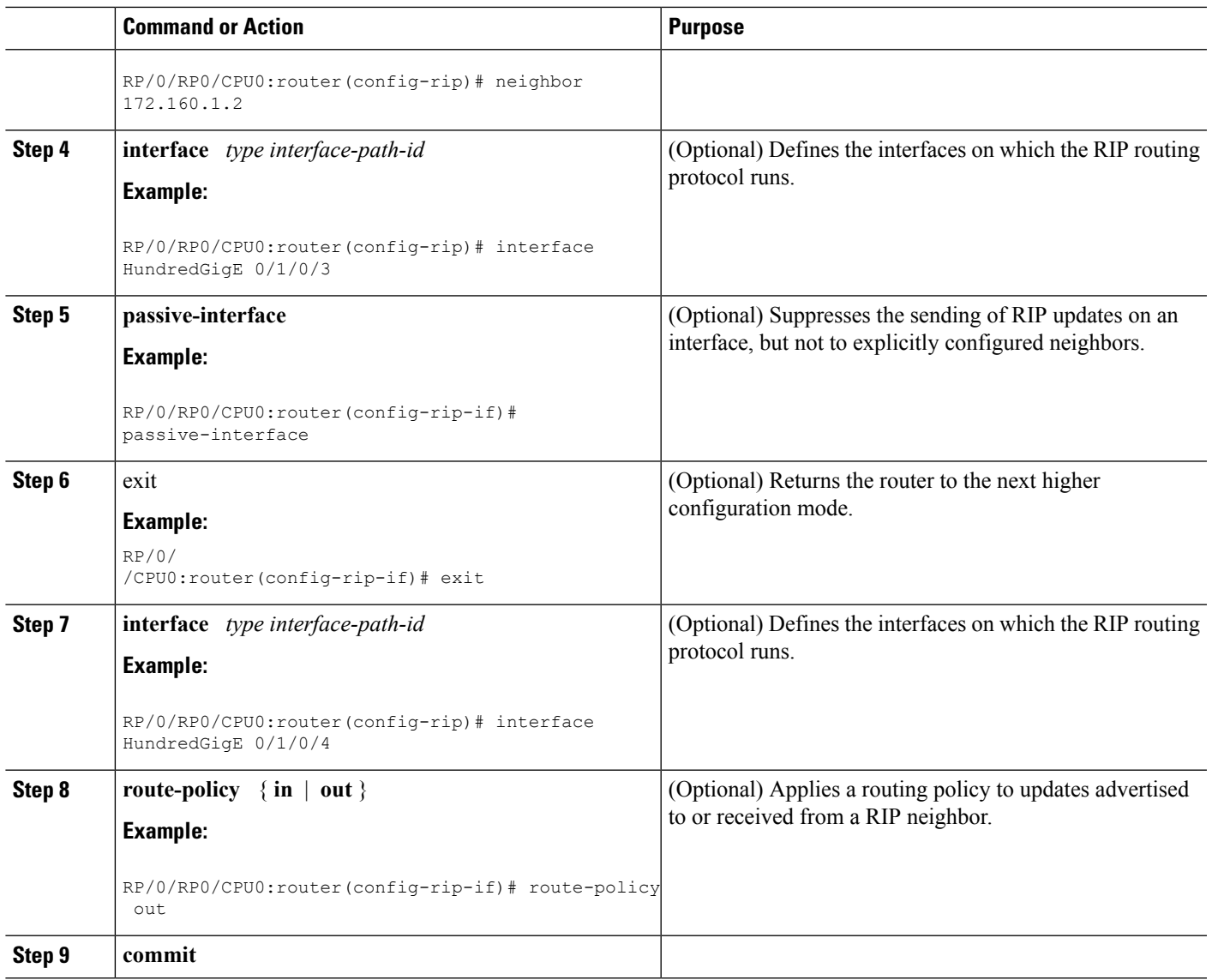

# **Creating a Route Policy for RIP**

This task defines a route policy and shows how to attach it to an instance of a RIP process. Route policies can be used to:

- Control routes sent and received
- Control which routes are redistributed
- Control origination of the default route

A route policy definition consists of the **route-policy** command and *name* argument followed by a sequence of optional policy statements, and then closes with the **end-policy** command.

A route policy is not useful until it is applied to routes of a routing protocol.

### **SUMMARY STEPS**

- **1. configure**
- **2. route-policy** *name*
- **3. set rip-metric** *number*
- **4. end-policy**
- **5. commit**
- **6. configure**
- **7. router rip**
- **8. route-policy** *route-policy-name* { **in** | **out** }
- **9. commit**

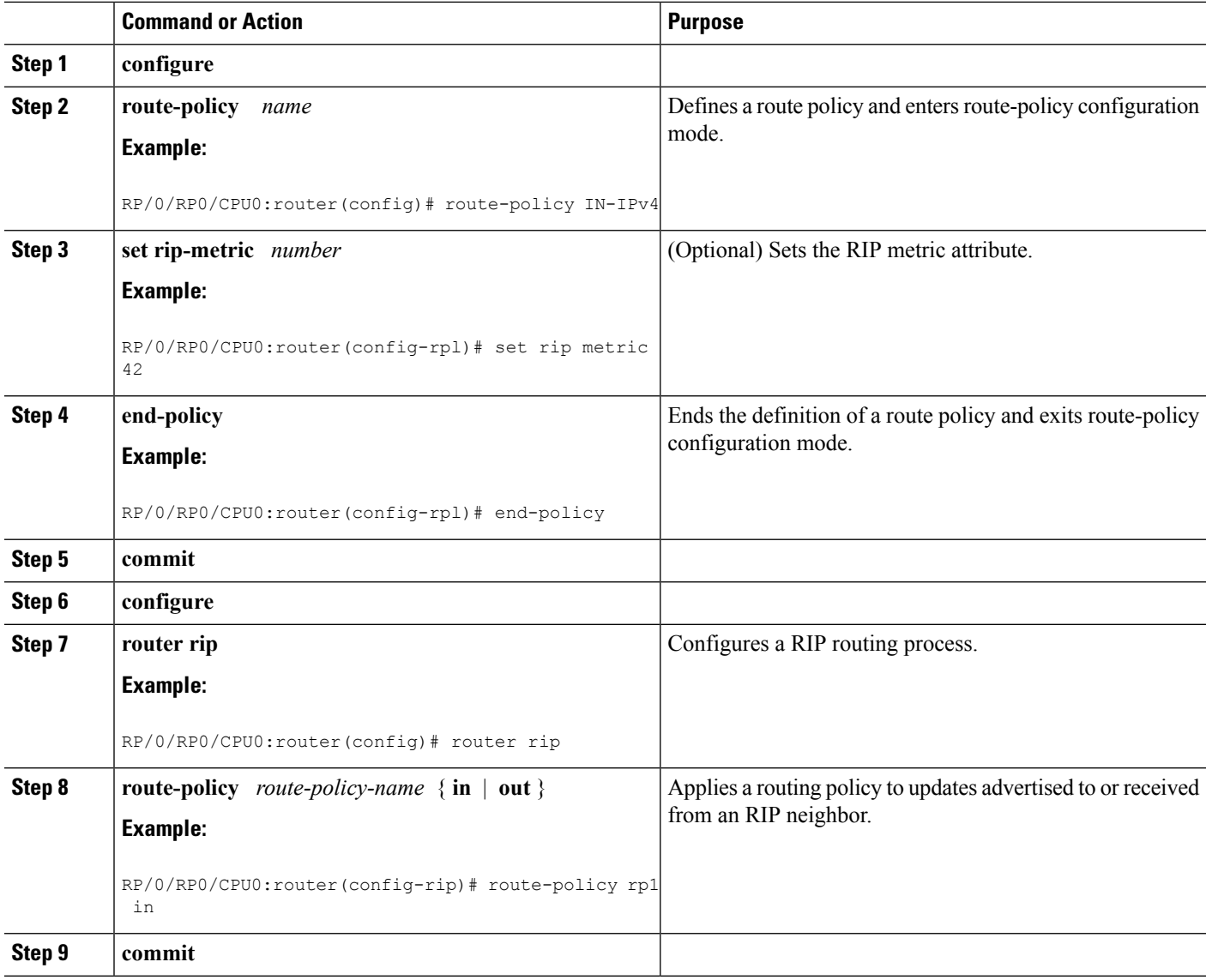

Ш

# **Configuring RIP Authentication Keychain**

## **Configuring RIP Authentication Keychain for IPv4 Interface on a Non-default VRF**

Perform this task to configure a RIP authentication keychain for IPv4 interface on a non-default VRF.

### **Before you begin**

All keychains need to be configured in Cisco IOS XR keychain database using configuration commands described in *Implementing Keychain Management* module of *System Security Configuration Guide for Cisco NCS 5000 Series Routers* before they can be applied to a RIP interface/VRF.

The **authentication keychain** *keychain-name* and **mode md5** configurations will accept the name of a keychain that has not been configured yet in the IOS XR keychain database or a keychain that has been configured in IOS XR keychain database without MD5 cryptographic algorithm. However, in both these cases, all incoming packets on the interface will be dropped and outgoing packets will be sent without authentication data.

### **SUMMARY STEPS**

- **1. configure**
- **2. router rip**
- **3. vrf** *vrf\_name*
- **4. interface** *type interface-path-id*
- **5.** Use one of these commands:
	- **authentication keychain** *keychain-name* **mode md5**
	- **authentication keychain** *keychain-name* **mode text**
- **6. commit**

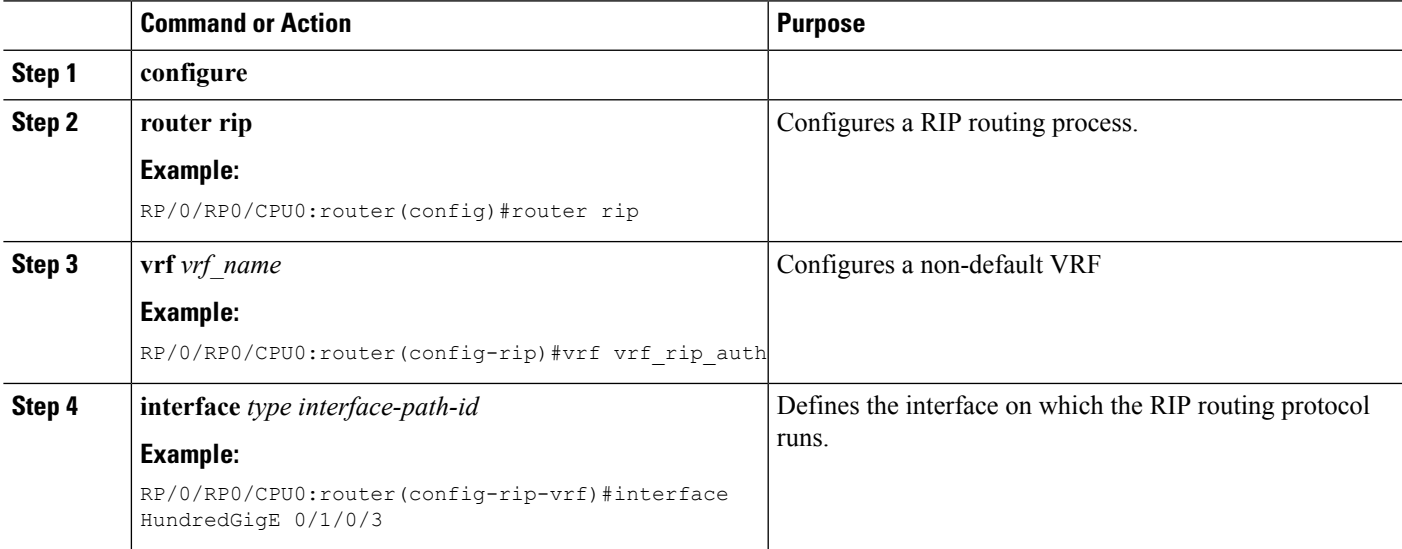

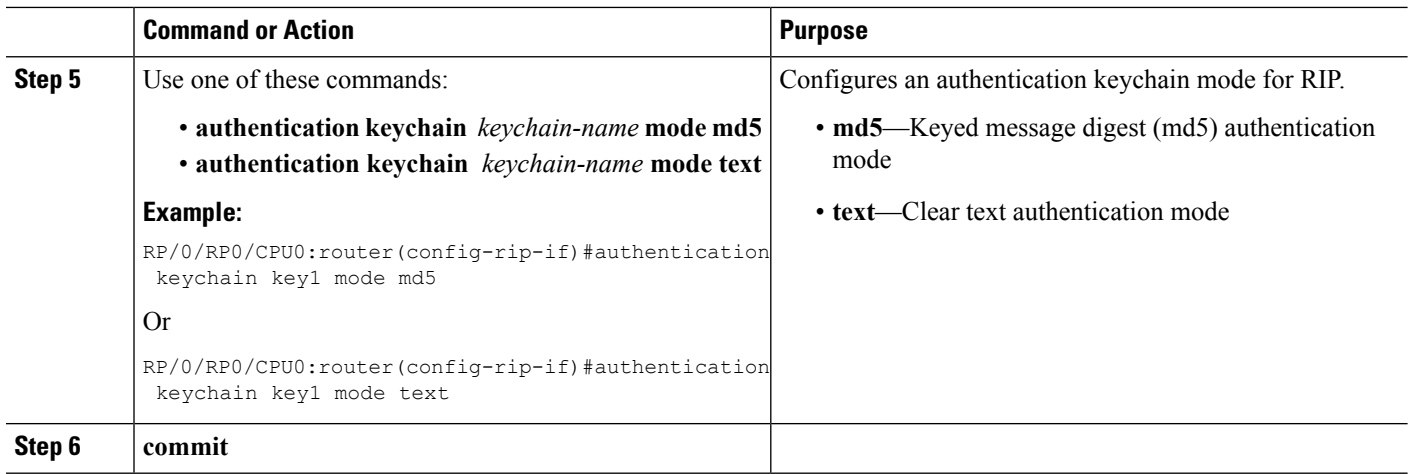

## **Configuring RIP Authentication Keychain for IPv4 Interface on Default VRF**

Perform this task to configure a RIP authentication keychain for IPv4 interface (on the default VRF).

#### **Before you begin**

All keychains need to be configured in Cisco IOS XR keychain database using configuration commands described in *Implementing Keychain Management* module of *System Security Configuration Guide for Cisco NCS 5000 Series Routers* before they can be applied to a RIP interface/VRF.

The **authentication keychain** *keychain-name* and **mode md5** configurations will accept the name of a keychain that has not been configured yet in the IOS XR keychain database or a keychain that has been configured in IOS XR keychain database without MD5 cryptographic algorithm. However, in both these cases, all incoming packets on the interface will be dropped and outgoing packets will be sent without authentication data.

### **SUMMARY STEPS**

- **1. configure**
- **2. router rip**
- **3. interface** *type interface-path-id*
- **4.** Use one of these commands:
	- **authentication keychain** *keychain-name* **mode md5**
	- **authentication keychain** *keychain-name* **mode text**
- **5. commit**

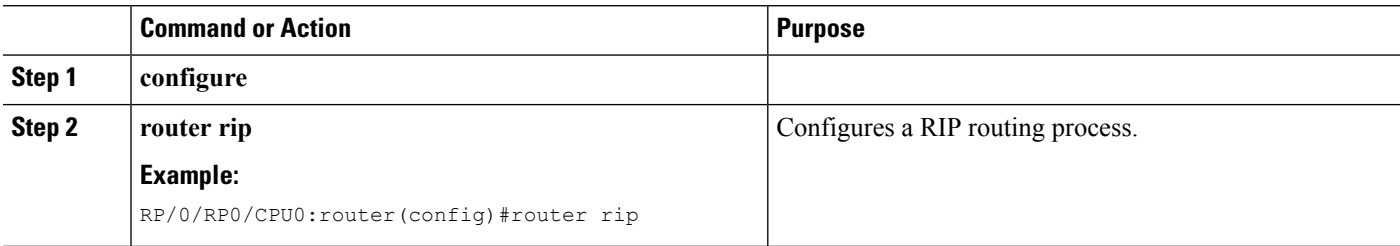

Ш

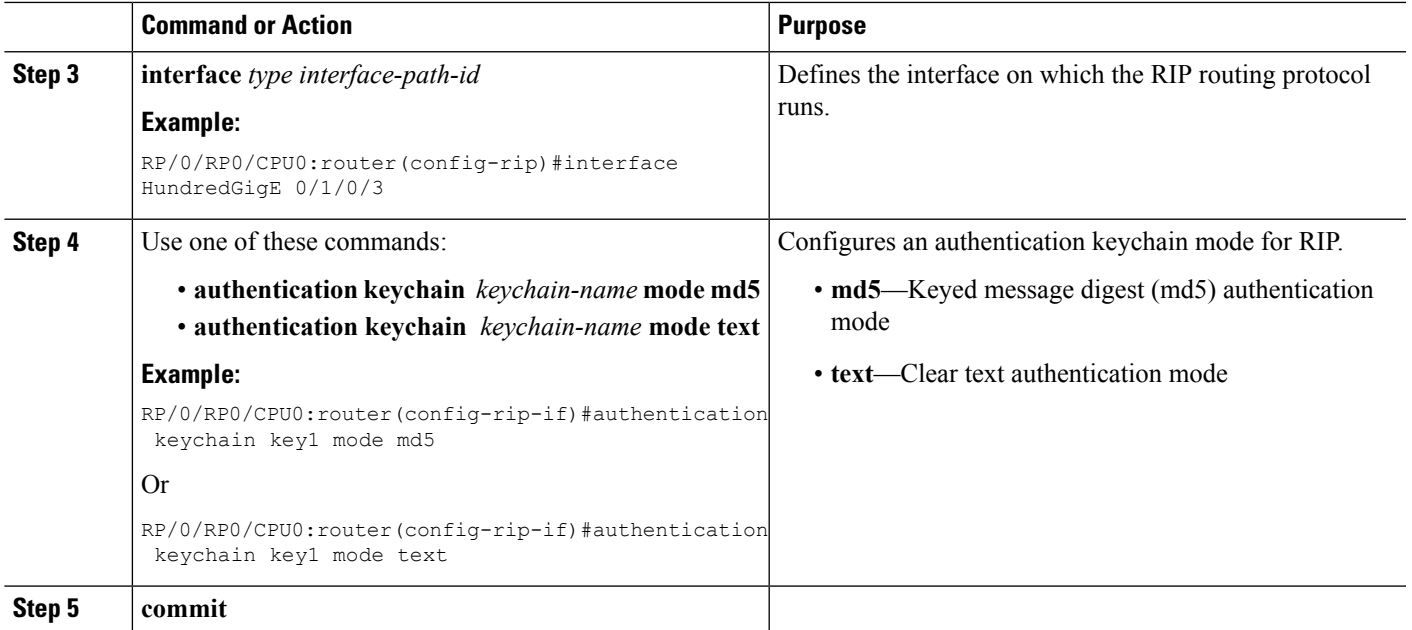

# <span id="page-122-0"></span>**Configuration Examples for Implementing RIP**

This section provides the following configuration examples:

# **Configuring a Basic RIP Configuration: Example**

The following example shows two Gigabit Ethernet interfaces configured with RIP.

```
interface TenGigE 0/3/0/0
ipv4 address 172.16.0.1 255.255.255.0
!
interface TenGigE 0/3/0/1
ipv4 address 172.16.2.12 255.255.255.0
!
router rip
interface TenGigE 0/3/0/0
 !
interface TenGigE 0/3/0/1
 !
!
```
## **Configuring RIP on the Provider Edge: Example**

The following example shows how to configure basic RIP on the PE with two VPN routing and forwarding (VRF) instances.

```
router rip
interface HundredGigE 0/1/0/3
```

```
!
vrf vpn0
 interface HundredGigE 0/1/0/4
 !
!
vrf vpn1
 interface HundredGigE 0/1/0/5
 !
!
!
```
## **Adjusting RIP Timers for each VRF Instance: Example**

The following example shows how to adjust RIP timers for each VPN routing and forwarding (VRF) instance.

For VRF instance vpn0, the **timers basic** command sets updates to be broadcast every 10 seconds. If a router is not heard from in 30 seconds, the route is declared unusable. Further information is suppressed for an additional 30 seconds. At the end of the flush period (45 seconds), the route is flushed from the routing table.

For VRF instance vpn1, timers are adjusted differently: 20, 60, 60, and 70 seconds.

The **output-delay** command changes the interpacket delay for RIP updates to 10 milliseconds on vpn1. The default is that interpacket delay is turned off.

```
router rip
interface HundredGigE 0/1/0/3
 !
vrf vpn0
 interface HundredGigE 0/1/0/4
 !
 timers basic 10 30 30 45
 !
vrf vpn1
 interface HundredGigE 0/1/0/5
 !
 timers basic 20 60 60 70
 output-delay 10
 !
!
```
## **Configuring Redistribution for RIP: Example**

The following example shows how to redistribute Border Gateway Protocol (BGP) and static routes into RIP.

The RIP metric used for redistributed routesis determined by the route policy. If a route policy is not configured or the route policy does not set RIP metric, the metric is determined based on the redistributed protocol. For VPNv4 routes redistributed by BGP, the RIP metric set at the remote PE router is used, if valid.

In all other cases (BGP, IS-IS, OSPF, connected, static), the metric set by the **default-metric** command is used. If a valid metric cannot be determined, then redistribution does not happen.

```
route-policy ripred
 set rip-metric 5
end-policy
!
router rip
```
Ш

```
vrf vpn0
 interface HundredGigE 0/1/0/3
 !
 redistribute connected
 default-metric 3
!
vrf vpn1
 interface HundredGigE 0/1/0/4
 !
 redistribute bgp 100 route-policy ripred
 redistribute static
 default-metric 3
!
!
```
## **Configuring Route Policies for RIP: Example**

The following example shows how to configure inbound and outbound route policies that are used to control which route updates are received by a RIP interface or sent out from a RIP interface.

```
prefix-set pf1
 10.1.0.0/24
end-set
!
prefix-set pf2
 150.10.1.0/24
end-set
!
route-policy policy_in
 if destination in pf1 then
   pass
 endif
end-policy
!
route-policy pass-all
 pass
end-policy
!
route-policy infil
 if destination in pf2 then
   add rip-metric 2
   pass
 endif
end-policy
!
router rip
interface HundredGigE 0/1/0/3
 route-policy policy_in in
 !
interface HundredGigE 0/1/0/4
!
route-policy infil in
route-policy pass-all out
```
# **Configuring Passive Interfaces and Explicit Neighbors for RIP: Example**

The following example shows how to configure passive interfaces and explicit neighbors. When an interface is passive, it only accepts routing updates. In other words, no updates are sent out of an interface except to neighbors configured explicitly.

```
router rip
interface HundredGigE 0/1/0/3
 passive-interface
 !
interface HundredGigE 0/1/0/4
 !
neighbor 172.17.0.1
neighbor 172.18.0.5
!
```
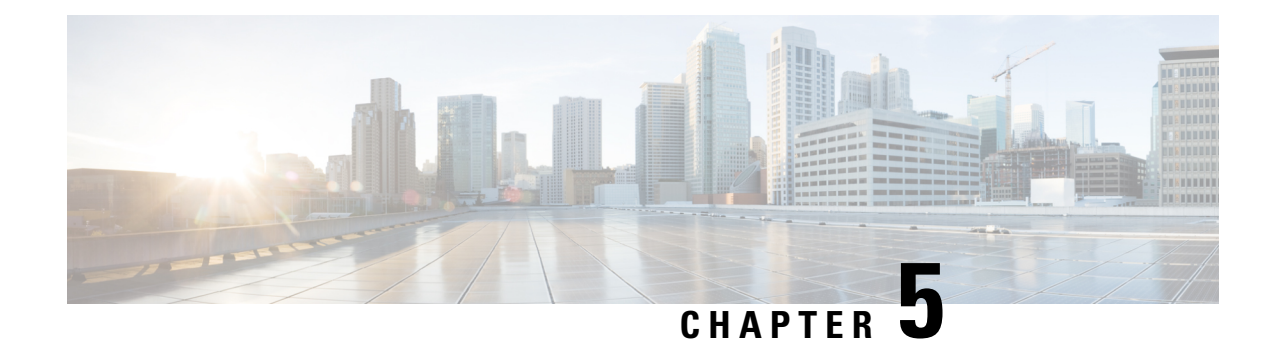

# **Implementing Routing Policy**

A routing policy instructs the router to inspect routes, filter them, and potentially modify their attributes as they are accepted from a peer, advertised to a peer, or redistributed from one routing protocol to another.

This module describes how routing protocols make decisions to advertise, aggregate, discard, distribute, export, hold, import, redistribute and modify the routes based on configured routing policy.

The routing policy language (RPL) provides a single, straightforward language in which all routing policy needs can be expressed. RPL was designed to support large-scale routing configurations. It greatly reduces the redundancy inherent in previous routing policy configuration methods. RPL streamlines the routing policy configuration, reduces system resources required to store and process these configurations, and simplifies troubleshooting.

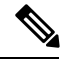

**Note**

- Currently, only default VRF is supported. L3VPN, VPNv4, VPNv6 and VPN routing and forwarding (VRF) address families and Multicast will be supported in a future release.
- Restrictions for [Implementing](#page-126-0) Routing Policy, on page 115
- Define Route [Policy,](#page-127-0) on page 116
- Attach Routing Policy to BGP [Neighbor,](#page-128-0) on page 117
- Modify [Routing](#page-129-0) Policy Using Text Editor, on page 118
- [References](#page-132-0) for Routing Policy, on page 121

# <span id="page-126-0"></span>**Restrictions for Implementing Routing Policy**

These restrictions apply when working with Routing Policy Language implementation:

- Border Gateway Protocol (BGP), integrated Intermediate System-to-Intermediate System (IS-IS), or Open Shortest Path First (OSPF) must be configured in your network.
- An individual policy definition of up to 1000 statements are supported. The total number of statements within a policy can be extended to 4000 statements using hierarchical policy constructs. However, this limit is restricted with the use of **apply** statements.
- When a policy that is attached directly or indirectly to an attach point needs to be modified, a single **commit** operation cannot be performed when:
- Removing a set or policy referred by another policy that is attached to any attach point directly or indirectly.
- Modifying the policy to remove the reference to the same set or policy that is getting removed.

The **commit** must be performed in two steps:

- **1.** Modify the policy to remove the reference to the policy or set and then **commit**.
- **2.** Remove the policy or set and **commit**.
- Per-vrf label mode is not supported for Carrier Supporting Carrier (CSC) network with internal and external BGP multipath setup.
- You cannot change the next hop address to an IPv6 address through RPL policy for a route that starts from an IPv4 peer.

# <span id="page-127-0"></span>**Define Route Policy**

This task explains how to define a route policy.

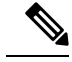

**Note**

- If you want to modify an existing routing policy using the command-line interface (CLI), you must redefine the policy by completing this task.
- Modifying the RPL scale configuration may take a long time.
- BGP may crash either due to large scale RPL configuration changes, or during consecutive RPL changes. To avoid BGP crash, wait until there are no messages in the BGP In/Out queue before committing further changes.

## **SUMMARY STEPS**

- **1. configure**
- **2. route-policy** *name* [ *parameter1* , *parameter2* , . . . , *parameterN* ]
- **3. end-policy**
- **4. commit**

#### **DETAILED STEPS**

**Step 1 configure**

**Step 2 route-policy** *name* [ *parameter1* , *parameter2* , . . . , *parameterN* ]

#### **Example:**

RP/0/RP0/CPU0:router(config)# route-policy sample1

Enters route-policy configuration mode.

• After the route-policy has been entered, a group of commands can be entered to define the route-policy.

Ш

#### **Step 3 end-policy**

#### **Example:**

RP/0/RP0/CPU0:router(config-rpl)# end-policy

Ends the definition of a route policy and exits route-policy configuration mode.

**Step 4 commit**

#### **Routing Policy Definition: Example**

In the following example, a BGP route policy named sample1 is defined using the **route-policy** *name* command. The policy compares the network layer reachability information (NLRI) to the elements in the prefix set test. If it evaluates to true, the policy performs the operations in the *then* clause. If it evaluates to false, the policy performs the operations in the *else* clause, that is, sets the MED value to 200 and adds the community 2:100 to the route. The final steps of the example commit the configuration to the router, exit configuration mode, and display the contents of route policy sample1.

```
configure
route-policy sample1
 if destination in test then
  drop
 else
  set med 200
  set community (2:100) additive
 endif
end-policy
end
show config running route-policy sample1
Building configuration...
route-policy sample1
 if destination in test then
  drop
 else
  set med 200
  set community (2:100) additive
 endif
 end-policy
```
# <span id="page-128-0"></span>**Attach Routing Policy to BGP Neighbor**

This task explains how to attach a routing policy to a BGP neighbor.

#### **Before you begin**

A routing policy must be preconfigured and well defined prior to it being applied at an attach point. If a policy is not predefined, an error message is generated stating that the policy is not defined.

#### **SUMMARY STEPS**

- **1. configure**
- **2. router bgp** *as-number*
- **3. neighbor** *ip-address*
- **4. address-family** { **ipv4 unicast** | | **ipv6 unicast** | } **address-family** { **ipv4** | **ipv6** } **unicast**
- **5. route-policy** *policy-name* { **in** | **out** }
- **6. commit**

### **DETAILED STEPS**

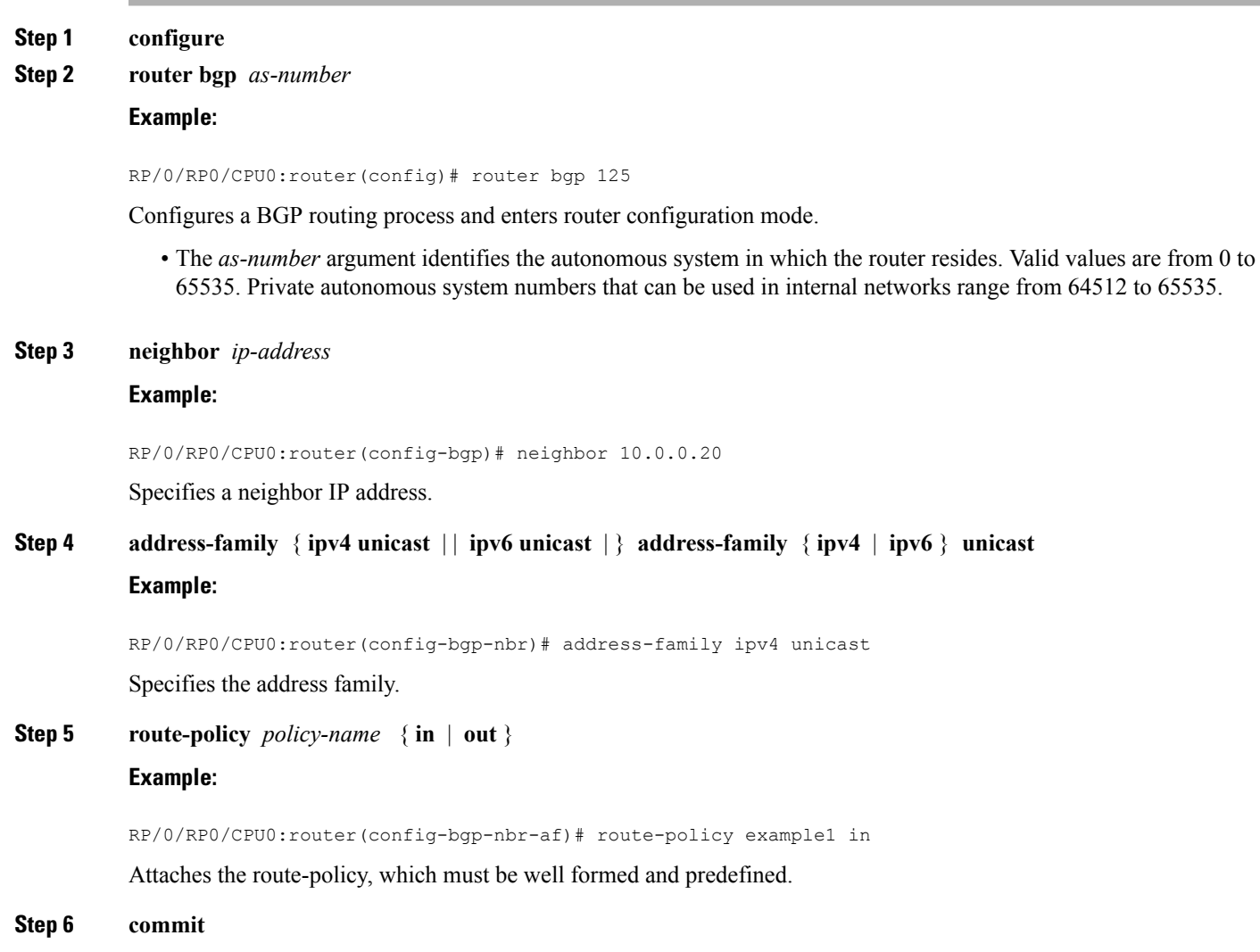

# <span id="page-129-0"></span>**Modify Routing Policy Using Text Editor**

This task explains how to modify an existing routing policy using a text editor.

#### **SUMMARY STEPS**

- **1. edit** { **route-policy** | **prefix-set** | **as-path-set** | **community-set** | **extcommunity-set** { **rt** | **soo** } | **policy-global** | **rd-set** } *name* [ **nano** | **emacs** | **vim** | **inline** { **add** | **prepend** | **remove** } *set-element* ]
- **2. show rpl route-policy** [ *name* [ **detail** ] | **states** | **brief** ]
- **3. show rpl prefix-set** [ *name* | **states** | **brief** ]

#### **DETAILED STEPS**

**Step 1 edit** { **route-policy** | **prefix-set** | **as-path-set** | **community-set** | **extcommunity-set** { **rt** | **soo** } | **policy-global** | **rd-set** } *name* [ **nano** | **emacs** | **vim** | **inline** { **add** | **prepend** | **remove** } *set-element* ]

#### **Example:**

RP/0/RP0/CPU0:router# edit route-policy sample1

Identifies the route policy, prefix set, AS path set, community set, or extended community set name to be modified.

- A copy of the route policy, prefix set, AS path set, community set, or extended community set is copied to a temporary file and the editor is launched.
- After editing with Nano, save the editor buffer and exit the editor by using the Ctrl-X keystroke.
- After editing with Emacs, save the editor buffer by using the Ctrl-X and Ctrl-S keystrokes. To save and exit the editor, use the Ctrl-X and Ctrl-C keystrokes.
- After editing with Vim, to write to a current file and exit, use the :wq or :x or ZZ keystrokes. To quit and confirm, use the :q keystrokes. To quit and discard changes, use the :q! keystrokes.

**Step 2 show rpl route-policy** [ *name* [ **detail** ] | **states** | **brief** ] **Example:**

RP/0/RP0/CPU0:router# show rpl route-policy sample2

(Optional) Displays the configuration of a specific named route policy.

- Use the **detail** keyword to display all policies and sets that a policy uses.
- Use the **states** keyword to display all unused, inactive, and active states.
- Use the **brief** keyword to list the names of all extended community sets without their configurations.

#### **Step 3 show rpl prefix-set** [ *name* | **states** | **brief** ]

#### **Example:**

RP/0/RP0/CPU0:router# show rpl prefix-set prefixset1

(Optional) Displays the contents of a named prefix set.

• To display the contents of a named AS path set, community set, or extended community set, replace the **prefix-set** keyword with **as-path-set** , **community-set** , or **extcommunity-set** , respectively.

#### **Simple Inbound Policy: Example**

The following policy discards any route whose network layer reachability information (NLRI) specifies a prefix longer than /24, and any route whose NLRI specifies a destination in the address space reserved by RFC 1918. For all remaining routes, it sets the MED and local preference, and adds a community to the list in the route.

For routes whose community lists include any values in the range from 101:202 to 106:202 that have a 16-bit tag portion containing the value 202, the policy prepends autonomous system number 2 twice, and adds the community 2:666 to the list in the route. Of these routes, if the MED is either 666 or 225, then the policy sets the origin of the route to incomplete, and otherwise sets the origin to IGP.

For routes whose community lists do not include any of the values in the range from 101:202 to 106:202, the policy adds the community 2:999 to the list in the route.

```
prefix-set too-specific
0.0.0.0/0 ge 25 le 32
end-set
prefix-set rfc1918
10.0.0.0/8 le 32,
172.16.0.0/12 le 32,
192.168.0.0/16 le 32
end-set
route-policy inbound-tx
if destination in too-specific or destination in rfc1918 then
 drop
endif
 set med 1000
set local-preference 90
 set community (2:1001) additive
if community matches-any ([101..106]:202) then
 prepend as-path 2.30 2
 set community (2:666) additive
 if med is 666 or med is 225 then
 set origin incomplete
else
 set origin igp
endif
else
  set community (2:999) additive
endif
end-policy
 router bgp 2
  neighbor 10.0.1.2 address-family ipv4 unicast route-policy inbound-tx in
```
The following policy example shows how to build two inbound policies, in-100 and in-101, for two different peers. In building the specific policies for those peers, the policy reuses some common blocks of policy that may be common to multiple peers. It builds a few basic building blocks, the policies common-inbound, filter-bogons, and set-lpref-prepend.

The filter-bogons building block is a simple policy that filters all undesirable routes, such as those from the RFC 1918 address space. The policy set-lpref-prepend is a utility policy that can set the local preference and prepend the AS path according to parameterized values that are passed in. The common-inbound policy usesthese filter-bogons building blocksto build a common block of inbound Ш

```
policy. The common-inbound policy is used as a building block in the construction of in-100 and
in-101 along with the set-lpref-prepend building block.
```

```
prefix-set bogon
  10.0.0.0/8 ge 8 le 32,
  0.0.0.0,0.0.0.0/0 ge 27 le 32,
 192.168.0.0/16 ge 16 le 32
end-set
!
route-policy in-100
  apply common-inbound
  if community matches-any ([100..120]:135) then
    apply set-lpref-prepend (100,100,2)
    set community (2:1234) additive
  else
   set local-preference 110
  endif
  if community matches-any ([100..666]:[100..999]) then
   set med 444
   set local-preference 200
   set community (no-export) additive
 endif
end-policy
!
route-policy in-101
 apply common-inbound
  if community matches-any ([101..200]:201) then
    apply set-lpref-prepend(100,101,2)
    set community (2:1234) additive
  else
   set local-preference 125
 endif
end-policy
!
route-policy filter-bogons
 if destination in bogon then
drop
else
pass
 endif
end-policy
!
route-policy common-inbound
 apply filter-bogons
 set origin igp
 set community (2:333)
end-policy
!
route-policy set-lpref-prepend($lpref,$as,$prependcnt)
 set local-preference $lpref
 prepend as-path $as $prependcnt
end-policy
```
# <span id="page-132-0"></span>**References for Routing Policy**

To implement RPL, you need to understand the following concepts:

## **Routing Policy Language**

This section contains the following information:

## **Routing Policy Language Overview**

RPL was developed to support large-scale routing configurations. RPL has several fundamental capabilities that differ from those present in configurations oriented to traditional route maps, access lists, and prefix lists. The first of these capabilities is the ability to build policies in a modular form. Common blocks of policy can be defined and maintained independently. These common blocks of policy can then be applied from other blocks of policy to build complete policies. This capability reduces the amount of configuration information that needs to be maintained. In addition, these common blocks of policy can be parameterized. This parameterization allows for policies that share the same structure but differ in the specific values that are set or matched against to be maintained as independent blocks of policy. For example, three policies that are identical in every way except for the local preference value they set can be represented as one common parameterized policy that takes the varying local preference value as a parameter to the policy.

The policy language introduces the notion of sets. Sets are containers of similar data that can be used in route attribute matching and setting operations. Four set types exist: prefix-sets, community-sets, as-path-sets, and extcommunity-sets. These sets hold groupings of IPv4 or IPv6 prefixes, community values, AS path regular expressions, and extended community values, respectively. Sets are simply containers of data. Most sets also have an inline variant. An inline set allows for small enumerations of values to be used directly in a policy rather than having to refer to a named set. Prefix lists, community lists, and AS path lists must be maintained even when only one or two items are in the list. An inline set in RPL allows the user to place small sets of values directly in the policy body without having to refer to a named set.

Decision making, such as accept and deny, is explicitly controlled by the policy definitions themselves. RPL combines matching operators, which may use set data, with the traditional Boolean logic operators AND, OR, and NOT into complex conditional expressions. All matching operations return a true or false result. The execution of these conditional expressions and their associated actions can then be controlled by using simple *if then*, *elseif*, and *else* structures, which allow the evaluation paths through the policy to be fully specified by the user.

## **Routing Policy Language Structure**

This section describes the basic structure of RPL.

#### **Names**

The policy language provides two kinds of persistent, namable objects: sets and policies. Definition of these objects is bracketed by beginning and ending command lines. For example, to define a policy named test, the configuration syntax would look similar to the following:

```
route-policy test
[ . . . policy statements . . . ]
end-policy
```
Legal names for policy objects can be any sequence of the upper- and lowercase alphabetic characters; the numerals 0 to 9; and the punctuation characters period, hyphen, and underscore. A name must begin with a letter or numeral.

In this context, the term set is used in its mathematical sense to mean an unordered collection of unique elements. The policy language provides sets as a container for groups of values for matching purposes. Sets are used in conditional expressions. The elements of the set are separated by commas. Null (empty) sets are allowed.

In the following example:

```
prefix-set backup-routes
 # currently no backup routes are defined
end-set
```
a condition such as:

if destination in backup-routes then

evaluates as FALSE for every route, because there is no match-condition in the prefix set that it satisfies.

You may want to perform comparisons against a small number of elements, such as two or three community values, for example. To allow for these comparisons, the user can enumerate these values directly. These enumerations are referred to as *inline sets*. Functionally, inline sets are equivalent to named sets, but allow for simple tests to be inline. Thus, comparisons do not require that a separate named set be maintained when only one or two elements are being compared. See the set types described in the following sections for the syntax. In general, the syntax for an inline set is a comma-separated list surrounded by parentheses, where element-entry is an entry of an item appropriate to the type of usage such as a prefix or a community value.

The following is an example using an inline community set:

```
route-policy sample-inline
if community matches-any ([10..15]:100) then
set local-preference 100
endif
end-policy
```
The following is an equivalent example using the named set test-communities:

```
community-set test-communities
10:100,
11:100,
12:100,
13:100,
14:100,
15:100
end-set
route-policy sample
if community matches-any test-communities then
set local-preference 100
endif
end-policy
```
Both of these policies are functionally equivalent, but the inline form does not require the configuration of the community set just to store the six values. You can choose the form appropriate to the configuration context. In the following sections, examples of both the named set version and the inline form are provided where appropriate.

**as-path-set**

An AS path set comprises operations for matching an AS path attribute. The only matching operation is a regular expression match.

#### **Named Set Form**

The named set form uses the **ios-regex** keyword to indicate the type of regular expression and requires single quotation marks around the regular expression.

The following is a sample definition of a named AS path set:

```
as-path-set aset1
ios-regex '_42$',
ios-regex '_127$'
end-set
```
This AS path set comprises two elements. When used in a matching operation, this AS path set matches any route whose AS path ends with either the autonomous system (AS) number 42 or 127.

To remove the named AS path set, use the **no as-path-set aset1** command-line interface (CLI) command.

**Note**

Regular expression matching is CPU intensive. The policy performance can be substantially improved by either collapsing the regular expression patterns together to reduce the total number of regular expression invocations or by using equivalent native as-path match operations such as 'as-path neighbor-is', 'as-path originates-from' or 'as-path passes-through'.

#### **Inline Set Form**

The inline set form is a parenthesized list of comma-separated expressions, as follows:

```
(ios-regex '_42$', ios-regex '_127$')
```
This set matches the same AS paths as the previously named set, but does not require the extra effort of creating a named set separate from the policy that uses it.

#### **community-set**

A community-set holds community values for matching against the BGP community attribute. A community is a 32-bit quantity. Integer community values *must* be split in half and expressed as two unsigned decimal integers in the range from 0 to 65535, separated by a colon. Single 32-bit community values are not allowed. The following is the named set form:

#### **Named Set Form**

```
community-set cset1
12:34,
12.5612:78,
internet
end-set
```
#### **Inline Set Form**

```
(12:34, 12:56, 12:78)
($as:34, $as:$tag1, 12:78, internet)
```
The inline form of a community-set also supports parameterization. Each 16-bit portion of the community may be parameterized.

RPL provides symbolic names for the standard well-known community values: internet is 0:0, no-export is 65535:65281, no-advertise is 65535:65282, and local-as is 65535:65283.

RPL also provides a facility for using *wildcards* in community specifications. A wildcard is specified by inserting an asterisk (\*) in place of one of the 16-bit portions of the community specification; the wildcard indicates that any value for that portion of the community matches. Thus, the following policy matches all communities in which the autonomous system part of the community is 123:

```
community-set cset3
  123:*
end-set
```
Every community set must contain at least one community value. Empty community sets are invalid and are rejected.

#### **extcommunity-set**

An extended community-set is analogous to a community-set except that it contains extended community values instead of regular community values. It also supports named forms and inline forms. There are three types of extended community sets: cost, soo, and rt.

As with community sets, the inline form supports parameterization within parameterized policies. Either portion of the extended community value can be parameterized.

Wildcards (\*) and regular expressions are allowed for extended community set elements.

Every extended community-set must contain at least one extended community value. Empty extended community-sets are invalid and rejected.

The following are syntactic examples:

#### **Named Form for Extcommunity-set RT**

An rtset is an extcommunity set used to store BGP Route Target (RT) extended community type communities:

```
extcommunity-set rt a_rt_set
```
1.2.3.4:666 1234:666, 1.2.3.4:777, 4567:777 end-set Inline Set Form for Extcommunity-set RT (1.2.3.4:666, 1234:666, 1.2.3.4:777, 4567:777) (\$ipadrr:666, 1234:\$tag, 1.2.3.4:777, \$tag2:777)

These options are supported under extended community set RT:

```
RP/0/RP0/CPU0:router(config)#extcommunity-set rt rt_set
RP/0/RP0/CPU0:router(config-ext)#?
 #-remark Remark beginning with '#'
                Wildcard (any community or part thereof)
 <1-4294967295> 32-bit decimal number
 <1-65535> 16-bit decimal number
 A.B.C.D/M:N Extended community - IPv4 prefix format<br>A.B.C.D:N Extended community - IPv4 format
                Extended community - IPv4 format
 ASN:N Extended community - ASPLAIN format
 X.Y:N Extended community - ASDOT format
 abort Discard RPL definition and return to top level config
 dfa-regex DFA style regular expression
 end-set End of set definition
 exit Exit from this submode
 ios-regex Traditional IOS style regular expression
 show Show partial RPL configuration
```
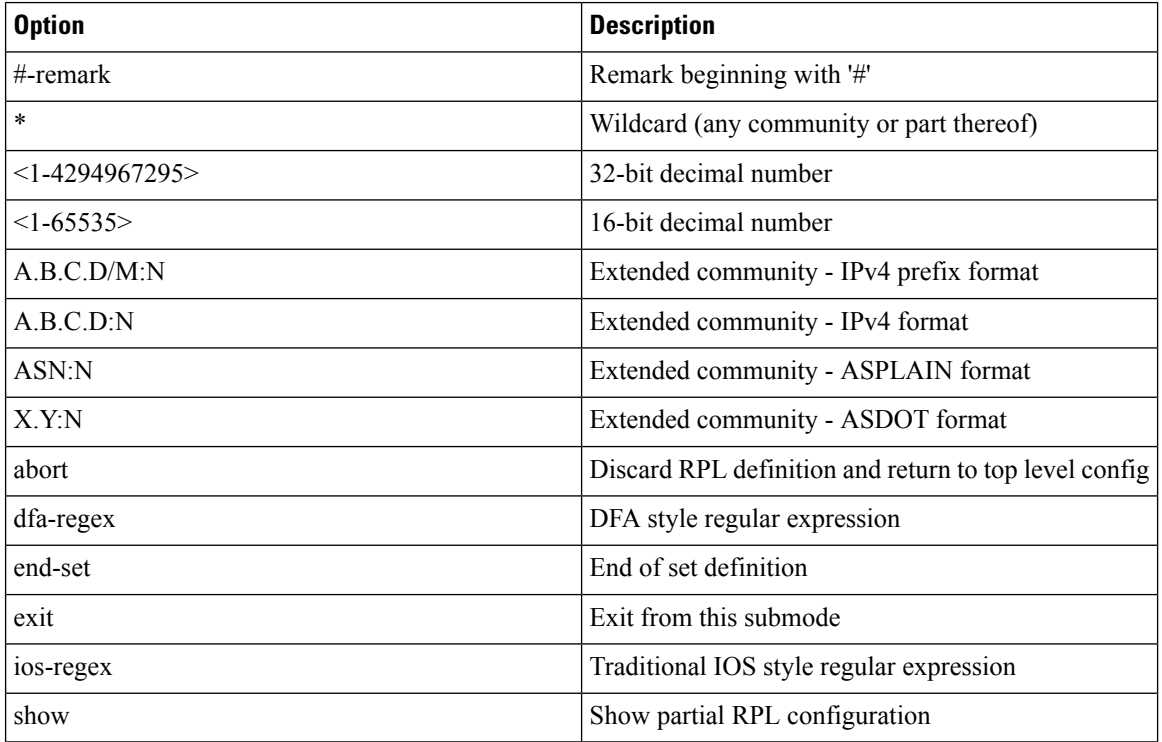

#### **Named Form for Extcommunity-set Soo**

A soo set is an extcommunity set used to store BGP Site-of-Origin (SoO) extended community type communities:

```
extcommunity-set soo a_soo_set
1.1.1:100,
     100:200
  end-set
```
These options are supported under extended community set Soo:

```
RP/0/RP0/CPU0:router(config)#extcommunity-set soo soo_set
RP/0/RP0/CPU0:router(config-ext)#?
 #-remark Remark beginning with '#'
               Wildcard (any community or part thereof)
 <1-4294967295> 32-bit decimal number
 <1-65535> 16-bit decimal number
 A.B.C.D/M:N Extended community - IPv4 prefix format
 A.B.C.D:N Extended community - IPv4 format
  ASN:N Extended community - ASPLAIN format
  X.Y:N Extended community - ASDOT format
 abort Discard RPL definition and return to top level config
 dfa-regex DFA style regular expression
 end-set End of set definition
 exit Exit from this submode
 ios-regex Traditional IOS style regular expression
 show Show partial RPL configuration
```
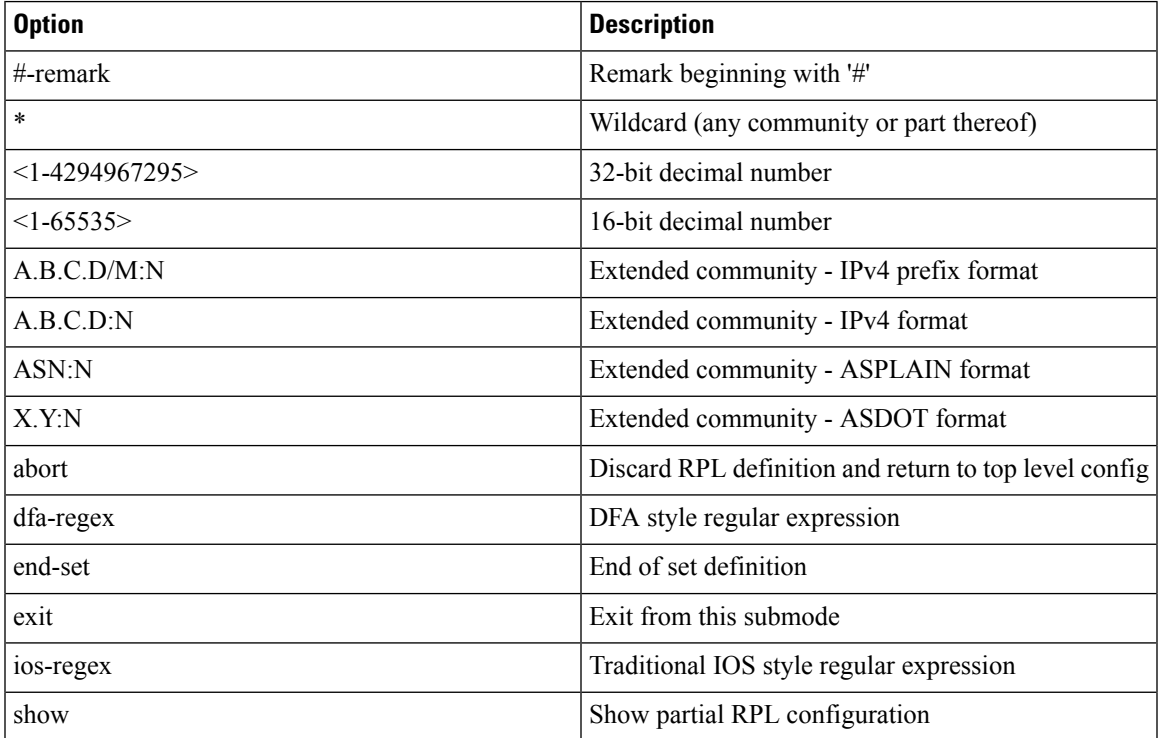

#### **prefix-set**

A prefix-set holds IPv4 or IPv6 prefix match specifications, each of which has four parts: an address, a mask length, a minimum matching length, and a maximum matching length. The address is required, but the other three parts are optional. The address is a standard dotted-decimal IPv4 or colon-separated hexadecimal IPv6 address. The mask length, if present, is a nonnegative decimal integer in the range from 0 to 32 (0 to 128 for IPv6) following the address and separated from it by a slash. The optional minimum matching length follows the address and optional mask length and is expressed as the keyword **ge** (mnemonic for **g**reater than or **e**qual to), followed by a nonnegative decimal integer in the range from 0 to 32 (0 to 128 for IPv6). The optional maximum matching length follows the rest and is expressed by the keyword **le** (mnemonic for **l**ess than or **e**qual to), followed by yet another nonnegative decimal integer in the range from 0 to 32 (0 to 128 for IPv6). A syntactic shortcut for specifying an exact length for prefixes to match is the **eq** keyword (mnemonic for **eq**ual to).

If a prefix match specification has no mask length, then the default mask length is 32 for IPv4 and 128 for IPv6. The default minimum matching length is the mask length. If a minimum matching length is specified, then the default maximum matching length is 32 for IPv4 and 128 for IPv6. Otherwise, if neither minimum nor maximum is specified, the default maximum is the mask length.

The prefix-set itself is a comma-separated list of prefix match specifications. The following are examples:

```
prefix-set legal-ipv4-prefix-examples
  10.0.1.1,
   10.0.2.0/24,
  10.0.3.0/24 ge 28,
   10.0.4.0/24 le 28,
   10.0.5.0/24 ge 26 le 30,
   10.0.6.0/24 eq 28,
   10.0.7.2/32 ge 16 le 24,
   10.0.8.0/26 ge 8 le 16
end-set
prefix-set legal-ipv6-prefix-examples
 2001:0:0:1::/64,
  2001:0:0:2::/64 ge 96,
  2001:0:0:2::/64 ge 96 le 100,
 2001:0:0:2::/64 eq 100
end-set
```
The first element of the prefix-set matches only one possible value,  $10.0.1.1/32$  or the host address 10.0.1.1. The second element matches only one possible value, 10.0.2.0/24. The third element matches a range of prefix values, from 10.0.3.0/28 to 10.0.3.255/32. The fourth element matches a range of values, from 10.0.4.0/24 to 10.0.4.240/28. The fifth element matches prefixes in the range from 10.0.5.0/26 to 10.0.5.252/30. The sixth element matches any prefix of length 28 in the range from 10.0.6.0/28 through 10.0.6.240/28. The seventh element matches any prefix of length 32 in the range 10.0.[0..255].2/32 (from 10.0.0.2/32 to 10.0.255.2). The eighth element matches any prefix of length 26 in the range 10.[0..255].8.0/26 (from 10.0.8.0/26 to 10.255.8.0/26).

The following prefix-set consists entirely of invalid prefix match specifications:

```
prefix-set ILLEGAL-PREFIX-EXAMPLES
  10.1.1.1 ge 16,
   10.1.2.1 le 16,
  10.1.3.0/24 le 23,
   10.1.4.0/24 ge 33,
   10.1.5.0/25 ge 29 le 28
```
end-set

Neither the minimum length nor maximum length is valid without a mask length. For IPv4, the minimum length must be less than 32, the maximum length of an IPv4 prefix. For IPv6, the minimum length must be less than 128, the maximum length of an IPv6 prefix. The maximum length must be equal to or greater than the minimum length.

#### ACL Support in RPL Prefix Sets

Access Control List (ACL) type prefix set entries holds IPv4 or IPv6 prefix match specifications, each of which has an address and a wildcard mask. The address and wildcard mask is a standard dotted-decimal IPv4 or colon-separated hexadecimal IPv6 address. The set of bitsto be matched are provided in the form of wildcard also called as inverted mask in which a binary 0 means a mandatory match and binary 1 means a do not match condition. The prefix set allows to specify contiguous and non-contiguous set of bits that should be matched in any route.

#### **rd-set**

An rd-set is used to create a set with route distinguisher (RD) elements. An RD set is a 64-bit value prepended to an IPv4 address to create a globally unique Border Gateway Protocol (BGP) VPN IPv4 address.

You can define RD values with the following commands:

- *a.b.c.d:m:*\*—BGP VPN RD in IPv4 format with a wildcard character. For example, 10.0.0.2:255.255.0.0:\*.
- *a.b.c.d/m:n*—BGP VPN RD in IPv4 format with a mask. For example, 10.0.0.2:255.255.0.0:666.
- *a.b.c.d:*\*\* —BGP VPN RD in IPv4 format with a wildcard character.For example, 10.0.0.2:255.255.0.0.
- *a.b.c.d:n* BGP VPN RD in IPv4 format. For example, 10.0.0.2:666.
- *asn*:\*— BGP VPN RD in ASN format with a wildcard character. For example, 10002:255.255.0.0.
- *asn:n*—BGP VPN RD in ASN format. For example, 10002:666.

The following is an example of an rd-set:

```
rd-set rdset1
   10.0.0.0/8:*,
   10.0.0.0/8:777,
   10.0.0.0:*,
   10.0.0.0:777,
   65000:*,
   65000:777
end-set
```
## **Routing Policy Language Components**

Four main components in the routing policy language are involved in defining, modifying, and using policies: the configuration front end, policy repository, execution engine, and policy clients themselves.

The configuration front end (CLI) is the mechanism to define and modify policies. This configuration is then stored on the router using the normal storage means and can be displayed using the normal configuration **show** commands.

The second component of the policy infrastructure, the policy repository, has several responsibilities. First, it compiles the user-entered configuration into a form that the execution engine can understand. Second, it performs much of the verification of policies; and it ensures that defined policies can actually be executed properly. Third, it tracks which attach points are using which policies so that when policies are modified the appropriate clients are properly updated with the new policies relevant to them.

The third component is the execution engine. This component is the piece that actually runs policies as the clients request. The process can be thought of as receiving a route from one of the policy clients and then executing the actual policy against the specific route data.

The fourth component is the policy clients (the routing protocols). This component calls the execution engine at the appropriate times to have a given policy be applied to a given route, and then perform some number of actions. These actions may include deleting the route if policy indicated that it should be dropped, passing along the route to the protocol decision tree as a candidate for the best route, or advertising a policy modified route to a neighbor or peer as appropriate.

### **Routing Policy Language Usage**

This section provides basic routing policy language usage examples.

#### **Pass PolicyPass Policy**

The following example shows how the policy accepts all presented routes without modifying the routes.

```
route-policy quickstart-pass
pass
end-policy
```
#### **Drop Everything Policy**

The following example shows how the policy explicitly rejects all routes presented to it. This type of policy is used to ignore everything coming from a specific peer.

```
route-policy quickstart-drop
drop
end-policy
```
#### **Ignore Routes with Specific AS Numbers in the Path**

The following example shows the policy definition in three parts. First, the **as-path-set** command defines three regular expressions to match against an AS path. Second, the **route-policy** command applies the AS path set to a route. If the AS path attribute of the route matches the regular expression defined with the **as-path-set** command, the protocol refuses the route. Third, the route policy is attached to BGP neighbor 10.0.1.2. BGP consults the policy named ignore path as on routes received (imported) from neighbor 10.0.1.2.

```
as-path-set ignore_path
ios-regex '_11_',
\frac{1}{22},
ios-regex '_33_'
end-set
route-policy ignore_path_as
if as-path in ignore path then
drop
```

```
else
pass
endif
end-policy
router bgp 2
neighbor 10.0.1.2 address-family ipv4 unicast policy ignore_path_as in
```
#### **Set Community Based on MED**

The following example shows how the policy tests the MED of a route and modifies the community attribute of the route based on the value of the MED. If the MED value is 127, the policy adds the community 123:456 to the route. If the MED value is 63, the policy adds the value 123:789 to the community attribute of the route. Otherwise, the policy removes the community 123:123 from the route. In any case, the policy instructs the protocol to accept the route.

```
route-policy quickstart-med
if med eq 127 then
set community (123:456) additive
elseif med eq 63 then
set community (123:789) additive
else
delete community in (123:123)
endif
pass
end-policy
```
#### **Set Local Preference Based on Community**

The following example shows how the community-set named quickstart-communities defines community values. The route policy named quickstart-localpref tests a route for the presence of the communities specified in the quickstart-communities community set. If any of the community values are present in the route, the route policy sets the local preference attribute of the route to 31. In any case, the policy instructs the protocol to accept the route.

```
community-set quickstart-communities
987:654,
987:543,
987:321,
987:210
end-set
route-policy quickstart-localpref
if community matches-any quickstart-communities then
set local-preference 31
endif
pass
end-policy
```
#### **Persistent Remarks**

The following example shows how comments are placed in the policy to clarify the meaning of the entries in the set and the statements in the policy. The remarks are persistent, meaning they remain attached to the policy. For example, remarks are displayed in the output of the **show running-config** command. Adding remarks to the policy makes the policy easier to understand, modify at a later date, and troubleshoot if an unexpected behavior occurs.

```
prefix-set rfc1918
# These are the networks defined as private in RFC1918 (including
# all subnets thereof)
10.0.0.0/8 ge 8,
172.16.0.0/12 ge 12,
192.168.0.0/16 ge 16
end-set
route-policy quickstart-remarks
# Handle routes to RFC1918 networks
if destination in rfc1918 then
# Set the community such that we do not export the route
set community (no-export) additive
endif
end-policy
```
## **Policy Definitions**

Policy definitions create named sequences of policy statements. A policy definition consists of the CLI **route-policy** keyword followed by a name, a sequence of policy statements, and the **end-policy** keyword. For example, the following policy drops any route it encounters:

```
route-policy drop-everything
drop
end-policy
```
The name serves as a handle for binding the policy to protocols. To remove a policy definition, issue the **no route-policy** *name* command.

Policies may also refer to other policies such that common blocks of policy can be reused. This reference to other policies is accomplished by using the **apply** statement, as shown in the following example:

```
route-policy check-as-1234
if as-path passes-through '1234.5' then
apply drop-everything
else
pass
endif
end-policy
```
The **apply** statement indicates that the policy drop-everything should be executed if the route under consideration passed through autonomous system 1234.5 before it is received. If a route that has autonomous system 1234.5 in its AS path is received, the route is dropped; otherwise, the route is accepted without modification. This policy is an example of a hierarchical policy. Thus, the semantics of the **apply** statement are just as if the applied policy were cut and pasted into the applying policy:

```
route-policy check-as-1234-prime
if as-path passes-through '1234.5' then
   drop
```
```
else
    pass
endif
end-policy
```
You may have as many levels of hierarchy as desired. However, many levels may be difficult to maintain and understand.

# **Parameterization**

In addition to supporting reuse of policies using the **apply** statement, policies can be defined that allow for parameterization ofsome of the attributes. The following example shows how to define a parameterized policy named param-example. In this case, the policy takes one parameter, \$mytag. Parameters always begin with a dollar sign and consist otherwise of any alphanumeric characters. Parameters can be substituted into any attribute that takes a parameter.

In the following example, a 16-bit community tag is used as a parameter:

```
route-policy param-example ($mytag)
set community (1234:$mytag) additive
end-policy
```
This parameterized policy can then be reused with different parameterization, as shown in the following example. In this manner, policies that share a common structure but use different values in some of their individual statements can be modularized. For details on which attributes can be parameterized, see the individual attribute sections.

```
route-policy origin-10
if as-path originates-from '10.5' then
apply param-example(10.5)
else
pass
endif
end-policy
route-policy origin-20
if as-path originates-from '20.5' then
apply param-example(20.5)
else
pass
endif
end-policy
```
The parameterized policy param-example provides a policy definition that is expanded with the values provided as the parameters in the apply statement. Note that the policy hierarchy is always maintained, Thus, if the definition of param-example changes, then the behavior of origin\_10 and origin\_20 changes to match.

The effect of the origin-10 policy is that it adds the community 1234:10 to all routes that pass through this policy and have an AS path indicating the route originated from autonomous system 10. The origin-20 policy is similar except that it adds to community 1234:20 for routes originating from autonomous system 20.

# **Parameterization at Attach Points**

In addition to supporting parameterization using the apply statement, policies can also be defined that allow for parameterization the attributes at attach points. Parameterization is supported at all attach points.

In the following example, we define a parameterized policy "param-example". In this example, the policy takes two parameters "\$mymed" and "\$prefixset". Parameters always begin with a dollar sign, and consist otherwise of any alphanumeric characters.Parameters can be substituted into any attribute that takes a parameter. In this example we are passing a MED value and prefix set name as parameters.

```
route-policy param-example ($mymed, $prefixset)
 if destination in $prefixset then
  set med $mymed
 endif
end-policy
```
This parameterized policy can then be reused with different parameterizations asshown in the example below. In this manner, policies that share a common structure but use different values in some of their individual statements can be modularized. For details on which attributes can be parameterized, see the individual attributes for each protocol.

```
router bgp 2
 neighbor 10.1.1.1
   remote-as 3
   address-family ipv4 unicast
     route-policy param-example(10, prefix_set1)
      route-policy param-example(20, prefix_set2)
```
The parameterized policy param-example provides a policy definition that is expanded with the values provided as the parameters in the neighbor route-policy in and out statement.

# **Global Parameterization**

RPL supports the definition of systemwide global parameters that can be used inside policy definition. Global parameters can be configured as follows:

```
Policy-global
 glbpathtype 'ebgp'
 glbtag '100'
end-global
```
The global parameter values can be used directly inside a policy definition similar to the local parameters of parameterized policy. In the following example, the *globalparam* argument, which makes use of the global parameters gbpathtype and glbtag, is defined for a nonparameterized policy.

```
route-policy globalparam
 if path-type is $glbpathtype then
   set tag $glbtag
  endif
end-policy
```
When a parameterized policy has a parameter name "collision" with a global parameter name, parameters local to policy definition take precedence, effectively masking off global parameters. In addition, a validation mechanism is in place to prevent the deletion of a particular global parameter if it is referred by any policy.

# **Semantics of Policy Application**

This section discusses how routing policies are evaluated and applied. The following concepts are discussed:

# **Boolean Operator Precedence**

Boolean expressions are evaluated in order of operator precedence, from left to right. The highest precedence operator is NOT, followed by AND, and then OR. The following expression:

med eq 10 and not destination in (10.1.3.0/24) or community matches-any ([10..25]:35)

if fully parenthesized to display the order of evaluation, would look like this:

(med eq 10 and (not destination in (10.1.3.0/24))) or community matches-any ([10..25]:35)

The inner NOT applies only to the destination test; the AND combines the result of the NOT expression with the Multi Exit Discriminator (MED) test; and the OR combines that result with the community test. If the order of operations are rearranged:

not med eq 10 and destination in (10.1.3.0/24) or community matches-any ([10..25]:35)

then the expression, fully parenthesized, would look like the following:

((not med eq 10) and destination in (10.1.3.0/24)) or community matches-any ([10..25]:35)

# **Multiple Modifications of Same Attribute**

When a policy replaces the value of an attribute multiple times, the last assignment wins because all actions are executed. Because the MED attribute in BGP is one unique value, the last value to which it gets set to wins. Therefore, the following policy results in a route with a MED value of 12:

```
set med 9
set med 10
set med 11
set med 12
```
This example is trivial, but the feature is not. It is possible to write a policy that effectively changes the value for an attribute. For example:

```
set med 8
if community matches-any cs1 then
set local-preference 122
if community matches-any cs2 then
```
set med 12 endif endif

The result is a route with a MED of 8, unless the community list of the route matches both cs1 and cs2, in which case the result is a route with a MED of 12.

In the case in which the attribute being modified can contain only one value, it is easy to think of this case as the last statement wins. However, a few attributes can contain multiple values and the result of multiple actions on the attribute is cumulative rather than as a replacement. The first of these cases is the use of the **additive** keyword on community and extended community evaluation. Consider a policy of the form:

```
route-policy community-add
set community (10:23)
set community (10:24) additive
set community (10:25) additive
end-policy
```
This policy sets the community string on the route to contain all three community values: 10:23, 10:24, and 10:25.

The second of these cases is AS path prepending. Consider a policy of the form:

```
route-policy prepend-example
prepend as-path 2.5 3
prepend as-path 666.5 2
end-policy
```
This policy prepends 666.5 666.5 2.5 2.5 2.5 to the AS path. This prepending is a result of all actions being taken and to the AS path being an attribute that contains an array of values rather than a simple scalar value.

# **When Attributes Are Modified**

A policy does not modify route attribute values until all tests have been completed. In other words, comparison operators always run on the initial data in the route. Intermediate modifications of the route attributes do not have a cascading effect on the evaluation of the policy. Take the following example:

```
ifmed eq 12 then
set med 42
if med eq 42 then
drop
endif
endif
```
This policy never executes the drop statement because the second test (med eq 42) sees the original, unmodified value of the MED in the route. Because the MED has to be 12 to get to the second test, the second test always returns false.

П

# **Default Drop Disposition**

All route policies have a default action to drop the route under evaluation unless the route has been modified by a policy action or explicitly passed. Applied (nested) policies implement this disposition as though the applied policy were pasted into the point where it is applied.

Consider a policy to allow all routes in the 10 network and set their local preference to 200 while dropping all other routes. You might write the policy as follows:

```
route-policy two
if destination in (10.0.0.0/8 ge 8 le 32) then
set local-preference 200
endif
end-policy
route-policy one
apply two
end-policy
```
It may appear that policy one drops all routes because it neither contains an explicit**pass**statement nor modifies a route attribute. However, the applied policy does set an attribute for some routes and this disposition is passed along to policy one. The result is that policy one passes routes with destinations in network 10, and drops all others.

# **Control Flow**

Policy statements are processed sequentially in the order in which they appear in the configuration. Policies that hierarchically reference other policy blocks are processed as if the referenced policy blocks had been directly substituted inline. For example, if the following policies are defined:

```
route-policy one
set weight 100
end-policy
route-policy two
set med 200
end-policy
route-policy three
apply two
set community (2:666) additive
end-policy
route-policy four
apply one
apply three
pass
end-policy
```
Policy four could be rewritten in an equivalent way as follows:

```
route-policy four-equivalent
set weight 100
set med 200
set community (2:666) additive
```
pass end-policy

**Note** The **pass** statement is not required and can be removed to represent the equivalent policy in another way.

# **Policy Verification**

Several different types of verification occur when policies are being defined and used.

### **Range Checking**

As policies are being defined, some simple verifications, such as range checking of values, is done. For example, the MED that is being set is checked to verify that it is in a proper range for the MED attribute. However, this range checking cannot cover parameter specifications because they may not have defined values yet. These parameter specifications are verified when a policy is attached to an attach point. The policy repository also verifiesthat there are no recursive definitions of policy, and that parameter numbers are correct. At attach time, all policies must be well formed. All sets and policies that they reference must be defined and have valid values. Likewise, any parameter values must also be in the proper ranges.

### **Incomplete Policy and Set References**

As long as a given policy is not attached at an attach point, the policy is allowed to refer to nonexistent sets and policies, which allows for freedom of workflow. You can build configurations that reference sets or policy blocks that are not yet defined, and then can later fill in those undefined policies and sets, thereby achieving much greater flexibility in policy definition. Every piece of policy you want to reference while defining a policy need not exist in the configuration. Thus, a user can define a policy sample that references the policy bar using an **apply** statement even if the policy bar does not exist.Similarly, a user can enter a policy statement that refers to a nonexistent set.

However, the existence of all referenced policies and sets is enforced when a policy is attached. If you attempt to attach the policy sample with the reference to an undefined policy bar at an inbound BGP policy using the **neighbor 1.2.3.4 address-family ipv4 unicast policy sample in** command, the configuration attempt is rejected because the policy bar does not exist.

Likewise, you cannot remove a route policy or set that is currently in use at an attach point because this removal would result in an undefined reference. An attempt to remove a route policy or set that is currently in use results in an error message to the user.

A condition exists that is referred to as a null policy in which the policy bar exists but has no statements, actions, or dispositions in it. In other words, the policy bar does exist as follows:

```
route-policy bar
end-policy
```
This is a valid policy block. It effectively forces all routes to be dropped because it is a policy block that never modifies a route, nor does it include the pass statement. Thus, the default action of drop for the policy block is followed.

### **Aggregation**

The aggregation attach point generates an aggregate route to be advertised based on the conditional presence of subcomponents of that aggregate. Policies attached at this attach point are also able to set any of the valid BGP attributes on the aggregated routes. For example, the policy could set a community value or a MED on the aggregate that is generated. The specified aggregate is generated if any routes evaluated by the named policy pass the policy. More specifics of the aggregate are filtered using the **suppress-route** keyword. Any actions taken to set attributes in the route affect attributes on the aggregate.

In the policy language, the configuration is controlled by which routes pass the policy. The suppress map was used to selectively filter or suppress specific components of the aggregate when the summary-only flag is not set. In other words, when the aggregate and more specific components are being sent, some of the more specific components can be filtered using a suppress map. In the policy language, thisis controlled by selecting the route and setting the suppress flag. The attribute-map allowed the user to set specific attributes on the aggregated route. In the policy language, setting attributes on the aggregated route is controlled by normal action operations.

In the following example, the aggregate address 10.0.0.0/8 is generated if there are any component routes in the range 10.0.0.0/8 ge 8 le 25 except for 10.2.0.0/24. Because summary-only is not set, all components of the aggregate are advertised. However, the specific component 10.1.0.0 are suppressed.

```
route-policy sample
 if destination in (10.0.0.0/8 ge 8 le 25) then
   set community (10:33)
  endif
 if destination in (10.2.0.0/24) then
   drop
  endif
 if destination in (10.1.0.0/24) then
   suppress-route
  endif
end-policy
router bgp 2
address-family ipv4
 aggregate-address 10.0.0.0/8 route-policy sample
  .
  .
  .
```
The effect of aggregation policy on the attributes of the aggregate is cumulative. Every time an aggregation policy matches a more specific route, the set operations in the policy may modify the aggregate. The aggregate in the following example has a MED value that varies according to the number of more specific routes that comprise the aggregate.

```
route-policy bumping-aggregation
 set med +5
end-policy
```
If there are three matching more specific routes, the MED of the aggregate is the default plus 15; if there are seventeen more specific routes, the MED of the aggregate is the default plus 85.

The order that the aggregation policy is applied to prefix paths is deterministic but unspecified. That is, a given set of routes always appears in the same order, but there is no way to predict the order.

A drop in aggregation policy does not prevent generation of an aggregate, but it does prevent the current more specific route from contributing to the aggregate. If another more specific route gives the route a pass, the aggregate is generated. Only one more specific pass is required to generate an aggregate.

# **Policy Statements**

Four types of policy statements exist: remark, disposition (drop and pass), action (set), and if (comparator).

# **Remark**

A remark istext attached to policy configuration but otherwise ignored by the policy language parser. Remarks are useful for documenting parts of a policy. The syntax for a remark is text that has each line prepended with a pound sign  $(\#)$ :

```
# This is a simple one-line remark.
# This
# is a remark
# comprising multiple
# lines.
```
In general, remarks are used between complete statements or elements of a set. Remarks are not supported in the middle of statements or within an inline set definition.

Unlike traditional !-comments in the CLI, RPL remarks persist through reboots and when configurations are saved to disk or a TFTP server and then loaded back onto the router.

# **Disposition**

If a policy modifies a route, by default the policy accepts the route. RPL provides a statement to force the opposite—the **drop** statement. If a policy matches a route and executes a drop, the policy does not accept the route. If a policy does not modify the route, by default the route is dropped. To prevent the route from being dropped, the **pass** statement is used.

The**drop**statement indicates that the action to take is to discard the route. When a route is dropped, no further execution of policy occurs. For example, if after executing the first two statements of a policy the **drop** statement is encountered, the policy stops and the route is discarded.

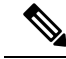

**Note** All policies have a default **drop** action at the end of execution.

The **pass** statement allows a policy to continue executing even though the route has not been modified. When a policy has finished executing, any route that has been modified in the policy or any route that has received a pass disposition in the policy, successfully passes the policy and completes the execution. If route policy B\_rp is applied within route policy A\_rp, execution continues from policy A\_rp to policy B\_rp and back to policy A\_rp provided prefix is not dropped by policy B\_rp.

```
route-policy A_rp
 set community (10:10)
 apply B_rp
end-policy
!
```
Ш

```
route-policy B_rp
 if destination in (121.23.0.0/16 le 32, 155.12.0.0/16 le 32) then
 set community (121:155) additive
 endif
end-policy
!
```
By default, a route is**dropped**at the end of policy processing unless either the policy **modifies** a route attribute or it passes the route by means of an explicit **pass** statement. For example, if route-policy B is applied within route-policy A, then execution continues from policy A to policy B and back to policy A, provided the prefix is not dropped by policy B.

```
route-policy A
  if as-path neighbor-is '123' then
  apply B
  policy statement N
end-policy
```
Whereas the following policies pass all routes that they evaluate.

```
route-policy PASS-ALL
pass
end-policy
route-policy SET-LPREF
set local-preference 200
end-policy
```
In addition to being implicitly dropped, a route may be dropped by an **explicitdrop**statement. **Drop**statements cause a route to be dropped immediately so that no further policy processing is done. Note also that a **drop** statement overrides any previously processed **pass** statements or attribute modifications. For example, the following policy drops all routes. The first **pass** statement is executed, but is then immediately overridden by the **drop** statement. The second **pass** statement never gets executed.

```
route-policy DROP-EXAMPLE
pass
drop
pass
end-policy
```
When one policy applies another, it is as if the applied policy were copied into the right place in the applying policy, and then the same drop-and-pass semantics are put into effect. For example, policies ONE and TWO are equivalent to policy ONE-PRIME:

```
route-policy ONE
apply two
if as-path neighbor-is '123' then
pass
endif
end-policy
```

```
route-policy TWO
if destination in (10.0.0.0/16 le 32) then
drop
endif
end-policy
route-policy ONE-PRIME
if destination in (10.0.0.0/16 le 32) then
drop
endif
if as-path neighbor-is '123' then
pass
endif
end-policy
```
Because the effect of an **explicitdrop**statement is immediate, routes in 10.0.0.0/16 le 32 are dropped without any further policy processing. Other routes are then considered to see if they were advertised by autonomous system 123. If they were advertised, they are passed; otherwise, they are implicitly dropped at the end of all policy processing.

The **done** statement indicates that the action to take is to stop executing the policy and accept the route. When encountering a **done** statement, the route is passed and no further policy statements are executed. All modifications made to the route prior to the **done** statement are still valid.

# **Action**

An action is a sequence of primitive operationsthat modify a route. Most actions, but not all, are distinguished by the **set** keyword. In a route policy, actions can be grouped together. For example, the following is a route policy comprising three actions:

```
route-policy actions
set med 217
set community (12:34) additive
delete community in (12:56)
end-policy
```
# **If**

In its simplest form, an **if** statement uses a conditional expression to decide which actions or dispositions should be taken for the given route. For example:

```
if as-path in as-path-set-1 then
drop
endif
```
The example indicates that any routes whose AS path is in the set as-path-set-1 are dropped. The contents of the **then** clause may be an arbitrary sequence of policy statements.

The following example contains two action statements:

```
if origin is igp then
set med 42
prepend as-path 73.5 5
endif
```
Ш

The CLI provides support for the **exit** command as an alternative to the **endif** command.

The **if** statement also permits an **else** clause, which is executed if the if condition is false:

```
if med eq 8 then
set community (12:34) additive
else
set community (12:56) additive
endif
```
The policy language also provides syntax, using the **elseif** keyword, to string together a sequence of tests:

```
if med eq 150 then
set local-preference 10
elseif med eq 200 then
set local-preference 60
elseif med eq 250 then
set local-preference 110
else
set local-preference 0
endif
```
The statements within an **if** statement may themselves be **if** statements, as shown in the following example:

```
if community matches-any (12:34,56:78) then
if med eq 150 then
drop
endif
set local-preference 100
endif
```
This policy example sets the value of the local preference attribute to 100 on any route that has a community value of 12:34 or 56:78 associated with it. However, if any of these routes has a MED value of 150, then these routes with either the community value of 12:34 or 56:78 and a MED of 150 are dropped.

# **Boolean Conditions**

In the previous section describing the **if** statement, all of the examples use simple Boolean conditions that evaluate to either true or false. RPL also provides a way to build compound conditions from simple conditions by means of Boolean operators.

Three Boolean operators exist: negation (**not**), conjunction (**and**), and disjunction (**or**). In the policy language, negation has the highest precedence, followed by conjunction, and then by disjunction. Parentheses may be used to group compound conditions to override precedence or to improve readability.

The following simple condition:

med eq 42

is true only if the value of the MED in the route is 42, otherwise it is false.

A simple condition may also be negated using the **not** operator:

```
not next-hop in (10.0.2.2)
```
Any Boolean condition enclosed in parentheses is itself a Boolean condition:

```
(destination in prefix-list-1)
```
A compound condition takes either of two forms. It can be a simple expression followed by the **and** operator, itself followed by a simple condition:

```
med eq 42 and next-hop in (10.0.2.2)
```
A compound condition may also be a simpler expression followed by the **or** operator and then another simple condition:

```
origin is igp or origin is incomplete
```
An entire compound condition may be enclosed in parentheses:

```
(med eq 42 and next-hop in (10.0.2.2))
```
The parentheses may serve to make the grouping of subconditions more readable, or they may force the evaluation of a subcondition as a unit.

In the following example, the highest-precedence **not** operator applies only to the destination test, the **and** operator combines the result of the **not** expression with the community test, and the **or** operator combines that result with the MED test.

med eq 10 or not destination in (10.1.3.0/24) and community matches-any ([12..34]:[56..78])

With a set of parentheses to express the precedence, the result is the following:

```
med eq 10 or ((not destination in (10.1.3.0/24)) and community matches-any
([12..34]:[56..78])
```
The following is another example of a complex expression:

```
(origin is igp or origin is incomplete or not med eq 42) and next-hop in (10.0.2.2)
```
The left conjunction is a compound condition enclosed in parentheses. The first simple condition of the inner compound condition tests the value of the origin attribute; if it is Interior Gateway Protocol (IGP), then the inner compound condition is true. Otherwise, the evaluation moves on to test the value of the origin attribute again, and if it is incomplete, then the inner compound condition is true. Otherwise, the evaluation moves to check the next component condition, which is a negation of a simple condition.

# **apply**

As discussed in the sections on policy definitions and parameterization of policies, the **apply** command executes another policy (either parameterized or unparameterized) from within another policy, which allows for the reuse of common blocks of policy. When combined with the ability to parameterize common blocks of policy, the **apply** command becomes a powerful tool for reducing repetitive configuration.

# **Attach Points**

Policies do not become useful until they are applied to routes, and for policies to be applied to routes they need to be made known to routing protocols. In BGP, for example, there are several situations where policies can be used, the most common of these is defining import and export policy. The policy attach point is the point in which an association is formed between a specific protocol entity, in this case a BGP neighbor, and a specific named policy. It is important to note that a verification step happens at this point. Each time a policy is attached, the given policy and any policies it may apply are checked to ensure that the policy can be validly used at that attach point. For example, if a user defines a policy that sets the IS-IS level attribute and then attempts to attach this policy as an inbound BGP policy, the attempt would be rejected because BGP routes do not carry IS-IS attributes. Likewise, when policies are modified that are in use, the attempt to modify the policy is verified against all current uses of the policy to ensure that the modification is compatible with the current uses.

Each protocol has a distinct definition of the set of attributes (commands) that compose a route. For example, BGP routes may have a community attribute, which is undefined in OSPF. Routes in IS-IS have a level attribute, which is unknown to BGP. Routes carried internally in the RIB may have a tag attribute.

When a policy is attached to a protocol, the protocol checks the policy to ensure the policy operates using route attributes known to the protocol. If the protocol uses unknown attributes, then the protocol rejects the attachment. For example, OSPF rejects attachment of a policy that tests the values of BGP communities.

The situation is made more complex by the fact that each protocol has access to at least two distinct route types. In addition to native protocol routes, for example BGP or IS-IS, some protocol policy attach points operate on RIB routes, which is the common central representation. Using BGP as an example, the protocol provides an attach point to apply policy to routes redistributed from the RIB to BGP. An attach point dealing with two different kinds of routes permits a mix of operations: RIB attribute operations for matching and BGP attribute operations for setting.

**Note** The protocol configuration rejects attempts to attach policies that perform unsupported operations.

The following sections describe the protocol attach points, including information on the attributes(commands) and operations that are valid for each attach point.

# **BGP Policy Attach Points**

This section describes each of the BGP policy attach points and provides a summary of the BGP attributes and operators.

## **Additional-Path**

The additional-path attach point provides increased control based on various attribute match operations. This attach point is used to decide whether a route-policy should be used to select additional-paths for a BGP speaker to be able to send multiple paths for the prefix.

The add path enables BGP prefix independent convergence (PIC) at the edge routers.

This example shows how to set a route-policy "add-path-policy" to be used for enabling selection of additional paths:

```
router bgp 100
address-family ipv4 unicast
additional-paths selection route-policy add-path-policy
```
### **Default Originate**

The default originate attach point allows the default route (0.0.0.0/0) to be conditionally generated and advertised to a peer, based on the presence of other routes. It accomplishes this configuration by evaluating the associated policy against routes in the Routing Information Base (RIB). If any routes pass the policy, the default route is generated and sent to the relevant peer.

The following policy generates and sends a default-route to the BGP neighbor 10.0.0.1 if any routes that match 10.0.0.0/8 ge 8 le 32 are present in the RIB.

```
route-policy sample-originate
 if rib-has-route in (10.0.0.0/8 ge 8 le 32) then
    pass
  endif
end-policy
router bgp 2
 neighbor 10.0.0.1
   remote-as 3
   address-family ipv4 unicast
   default-originate policy sample-originate
    .
    .
    .
```
### **Neighbor Export**

The neighbor export attach point selects the BGP routes to send to a given peer or group of peers. The routes are selected by running the set of possible BGP routes through the associated policy. Any routes that pass the policy are then sent as updates to the peer or group of peers. The routes that are sent may have had their BGP attributes altered by the policy that has been applied.

The following policy sends all BGP routes to neighbor 10.0.0.5. Routes that are tagged with any community in the range 2:100 to 2:200 are sent with a MED of 100 and a community of 2:666. The rest of the routes are sent with a MED of 200 and a community of 2:200.

```
route-policy sample-export
 if community matches-any (2:[100-200]) then
   set med 100
   set community (2:666)
 else
   set med 200
    set community (2:200)
```

```
endif
end-policy
router bgp 2
 neighbor 10.0.0.5
   remote-as 3
  address-family ipv4 unicast
   route-policy sample-export out
    .
    .
    .
```
### **Neighbor Import**

The neighbor import attach point controls the reception of routes from a specific peer. All routes that are received by a peer are run through the attached policy. Any routes that pass the attached policy are passed to the BGP Routing Information Base (BRIB) as possible candidates for selection as best path routes.

When a BGP import policy is modified, it is necessary to rerun all the routes that have been received from that peer against the new policy. The modified policy may now discard routes that were previously allowed through, allow through previously discarded routes, or change the way the routes are modified. A new configuration option in BGP(**bgpauto-policy-soft-reset**) that allowsthis modification to happen automatically in cases for which either soft reconfiguration is configured or the BGP route-refresh capability has been negotiated.

The following example shows how to receive routes from neighbor 10.0.0.1. Any routes received with the community 3:100 have their local preference set to 100 and their community tag set to 2:666. All other routes received from this peer have their local preference set to 200 and their community tag set to 2:200.

```
route-policy sample_import
 if community matches-any (3:100) then
   set local-preference 100
   set community (2:666)
 else
   set local-preference 200
   set community (2:200)
 endif
end-policy
router bgp 2
 neighbor 10.0.0.1
   remote-as 3
   address-family ipv4 unicast
     route-policy sample_import in
      .
      .
      .
```
### **Network**

The network attach point controls the injection of routes from the RIB into BGP. A route policy attached at this point is able to set any of the valid BGP attributes on the routes that are being injected.

The following example shows a route policy attached at the network attach point that sets the well-known community no-export for any routes more specific than /24:

```
route-policy NetworkControl
 if destination in (0.0.0.0/0 ge 25) then
```

```
set community (no-export) additive
  endif
end-policy
router bgp 2
  address-family ipv4 unicast
    network 172.16.0.5/27 route-policy NetworkControl
```
## **Redistribute**

The redistribute attach point allows routes from other sources to be advertised by BGP. The policy attached at this point is able to set any of the valid BGP attributes on the routes that are being redistributed. Likewise, selection operators allow a user to control what route sources are being redistributed and which routes from those sources.

The following example shows how to redistribute all routes from OSPF instance 12 into BGP. If OSPF were carrying a default route, it is dropped. Routes carrying a tag of 10 have their local preference set to 300 and the community value of 2:666 and no-advertise attached. All other routes have their local preference set to 200 and a community value of 2:100 set.

```
route-policy sample_redistribute
 if destination in (0.0.0.0/0) then
   drop
  endif
 if tag eq 10 then
    set local-preference 300
    set community (2:666, no-advertise)
 else
   set local-preference 200
   set community (2:100)
 endif
end-policy
router bgp 2
 address-family ipv4 unicast
   redistribute ospf 12 route-policy sample_redistribute
    .
    .
```
### **Show BGP**

The show bgp attach point allows the user to display selected BGP routes that pass the given policy. Any routes that are not dropped by the attached policy are displayed in a manner similar to the output of the **show bgp** command.

In the following example, the **show bgp route-policy** command is used to display any BGP routes carrying a MED of 5:

```
route-policy sample-display
 if med eq 5 then
   pass
 endif
end-policy
!
show bgp route-policy sample-display
```
Ш

A **show bgppolicy route-policy** command also exists, which runs all routes in the RIB past the named policy as if the RIB were an outbound BGP policy. This command then displays what each route looked like before it was modified and after it was modified, as shown in the following example:

#### **show rpl route-policy test2**

```
route-policy test2
 if (destination in (10.0.0.0/8 ge 8 le 32)) then
   set med 333
 endif
end-policy
!
```
#### **show bgp**

```
BGP router identifier 10.0.0.1, local AS number 2
BGP main routing table version 11
BGP scan interval 60 secs
Status codes:s suppressed, d damped, h history, * valid, > best
            i - internal, S stale
Origin codes:i - IGP, e - EGP, ? - incomplete
  Network Mext Hop Metric LocPrf Weight Path<br>
\begin{array}{ccc} \n\text{Network} & \text{Next Hop} & \text{Matrix} & \text{I0.0.1.2} \\
\hline\n\end{array}*> 10.0.0.0 10.0.1.2 10 0 3 ?<br>*> 10.0.0.0/9 10.0.1.2 10 0 3 ?
*> 10.0.0.0/9 10.0.1.2 10 0 3 ?
*> 10.0.0.0/10 10.0.1.2 10 0 3 ?
* > 10.0.0.0/11 10.0.1.2 10
*> 10.1.0.0/16 10.0.1.2 10 0 3 ?
*> 10.3.30.0/24 10.0.1.2 10 0 3 ?<br>*> 10.3.30.128/25 10.0.1.2 10 0 3 ?<br>*> 10.139.0.0/0 10.0.1.2 10 0 3 ?
* > 10.3.30.128/25 10.0.1.2 10 0 3 ?<br>* > 10.128.0.0/9 10.0.1.2 10 0 3 ?
*> 10.128.0.0/9 10.0.1.2 10 0 3 ?
*> 10.255.0.0/24 10.0.101.2 1000 555<br>*> 10.255.64.0/24 10.0.101.2 1000 555
*> 10.255.64.0/24   10.0.101.2   1000   555   0 100 e
....
```
### **show bgp policy route-policy test2**

```
10.0.0.0/8 is advertised to 10.0.101.2
 Path info:<br>neighbor:10.0.1.2
                             neighbor:10.0.1.2 neighbor router id:10.0.1.2
   valid external best
 Attributes after inbound policy was applied:
    next hop:10.0.1.2
   MET ORG AS
   origin:incomplete neighbor as:3 metric:10
   aspath:3
 Attributes after outbound policy was applied:
    next hop:10.0.1.2
    MET ORG AS
   origin:incomplete neighbor as:3 metric:333
    aspath:2 3
...
```
### **Neighbor-ORF**

The neighbor-orf attach point provides the filtering of incoming BGP route updates using only prefix-based matching. In addition to using this as an inbound filter, the prefixes and disposition (drop or pass) are sent to upstream neighbors as an Outbound Route Filter (ORF) to allow them to perform filtering.

The following example shows how to configure a route policy orf-preset and apply it to the neighbor ORF attach point. The prefix of the route is dropped if it matches any prefix specified in orf-preset (172.16.1.0/24, 172.16.5.0/24, 172.16.11.0/24). In addition to this inbound filtering, BGP also sends these prefix entries to the upstream neighbor with a permit or deny so that the neighbor can filter updates before sending them on to their destination.

```
prefix-set orf-preset
 172.16.1.0/24,
 172.16.5.0/24,
 172.16.11.0/24
end-set
route-policy policy-orf
 if orf prefix in orf-preset then
   drop
  endif
  if orf prefix in (172.16.3.0/24, 172.16.7.0/24, 172.16.13.0/24) then
    pass
  endif
router bgp 2
 neighbor 1.1.1.1
    remote-as 3
    address-family ipv4 unicast
     orf route-policy policy-orf
    .
    .
    .
```
### **Next-hop**

The next-hop attach point provides increased control based on protocol and prefix-based match operations. The attach point is typically used to decide whether to act on a next-hop notification (up or down) event.

Support for next-hop tracking allows BGP to monitor reachability for routes in the Routing Information Base (RIB) that can directly affect BGP prefixes. The route policy at the BGP next-hop attach point helps limit notifications delivered to BGP for specific prefixes. The route policy is applied on RIB routes. Typically, route policies are used in conjunction with next-hop tracking to monitor non-BGP routes.

The following example shows how to configure the BGP next-hop tracking feature using a route policy to monitor static or connected routes with the prefix 10.0.0.0 and prefix length 8.

```
route-policy nxthp_policy_A
 if destination in (10.0.0.0/8) and protocol in (static, connected) then
   pass
  endif
end-policy
router bgp 2
 address-family ipv4 unicast
   nexthop route-policy nxthp_policy_A
      .
      .
      .
```
### **Clear-Policy**

Ш

The clear-policy attach point provides increased control based on various AS path match operations when using a **clear bgp** command. This attach point is typically used to decide whether to clear BGP flap statistics based on AS-path-based match operations.

The following example shows how to configure a route policy where the in operator evaluates to true if one or more of the regular expression matches in the set my-as-set successfully match the ASpath associated with the route. If it is a match, then the **clear** command clears the associated flap statistics.

```
as-path-set my-as-set
 ios-regex '_12$',
 ios-regex '_13$'
end-set
route-policy policy_a
  if as-path in my-as-set then
    pass
  else
    drop
 endif
end-policy
clear bgp ipv4 unicast flap-statistics route-policy policy_a
```
### **Debug**

The debug attach point provides increased control based on prefix-based match operations. This attach point is typically used to filter debug output for various BGP commands based on the prefix of the route.

The following example shows how to configure a route policy that will only pass the prefix 20.0.0.0 with prefix length 8; therefore, the debug output shows up only for that prefix.

```
route-policy policy_b
 if destination in (10.0.0.0/8) then
   pass
 else
   drop
 endif
end-policy
debug bgp update policy_b
```
# **BGP Attributes and Operators**

This table summarizes the BGP attributes and operators per attach points.

### **Table 3: BGP Attributes and Operators**

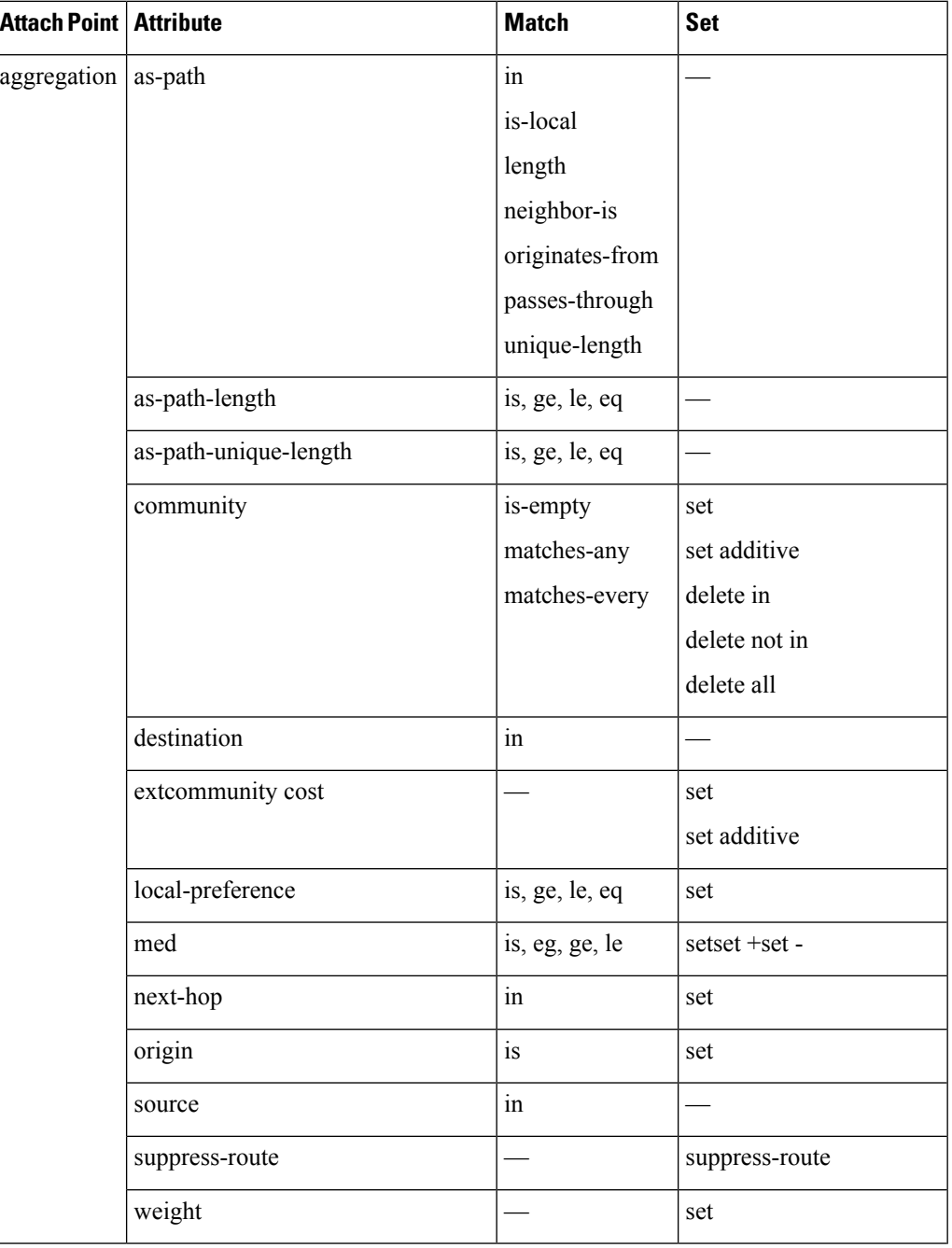

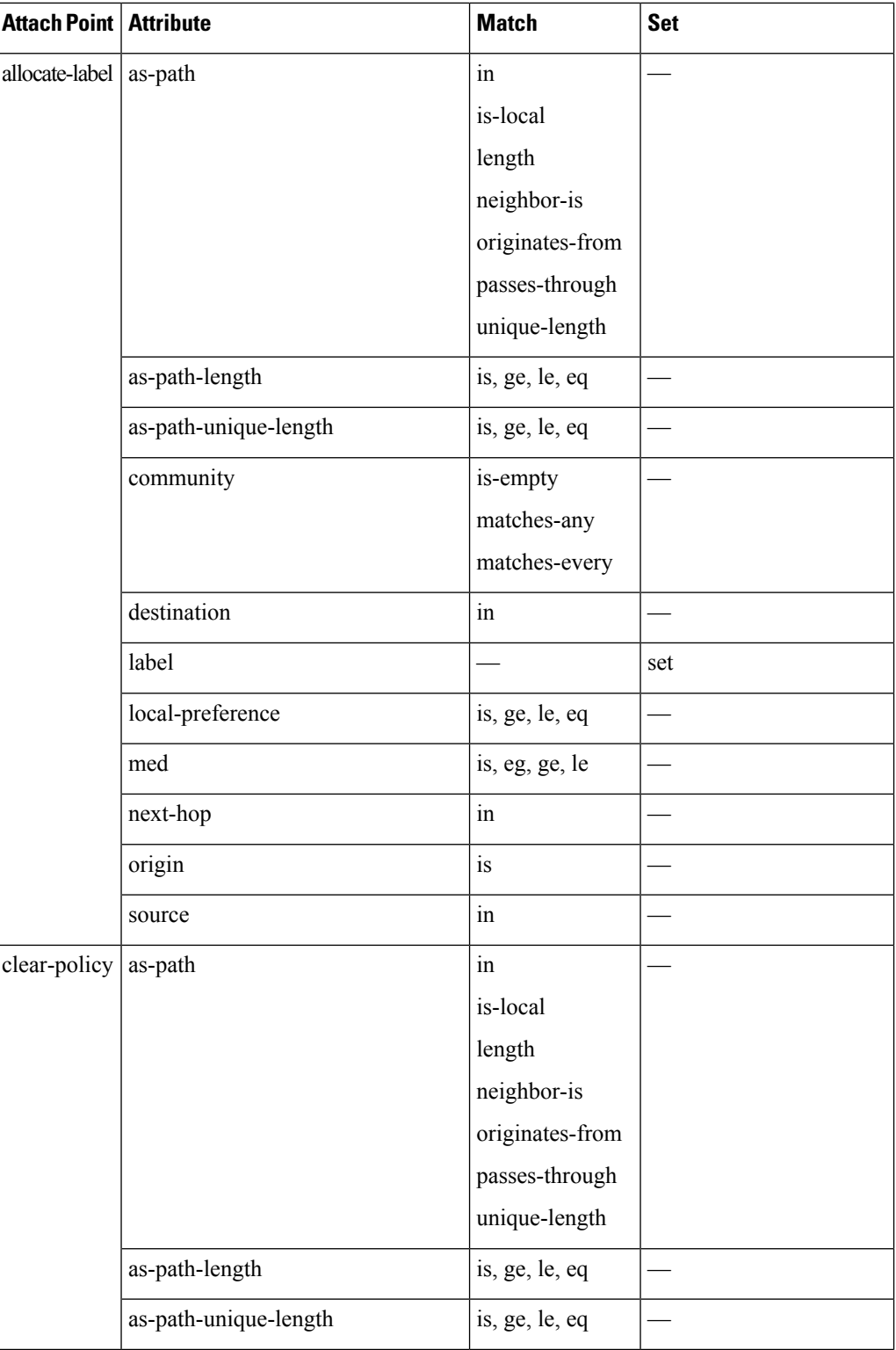

 $\mathbf I$ 

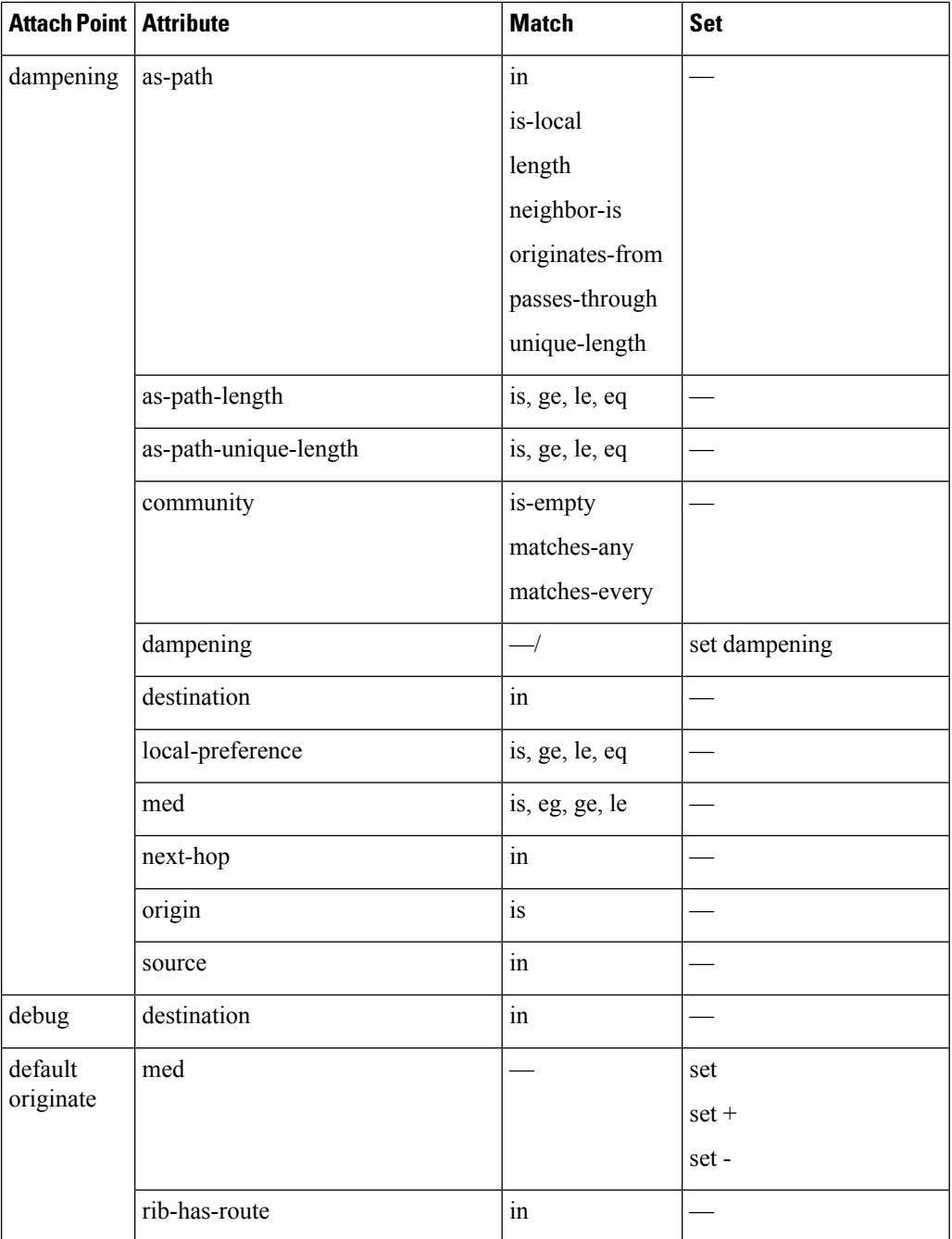

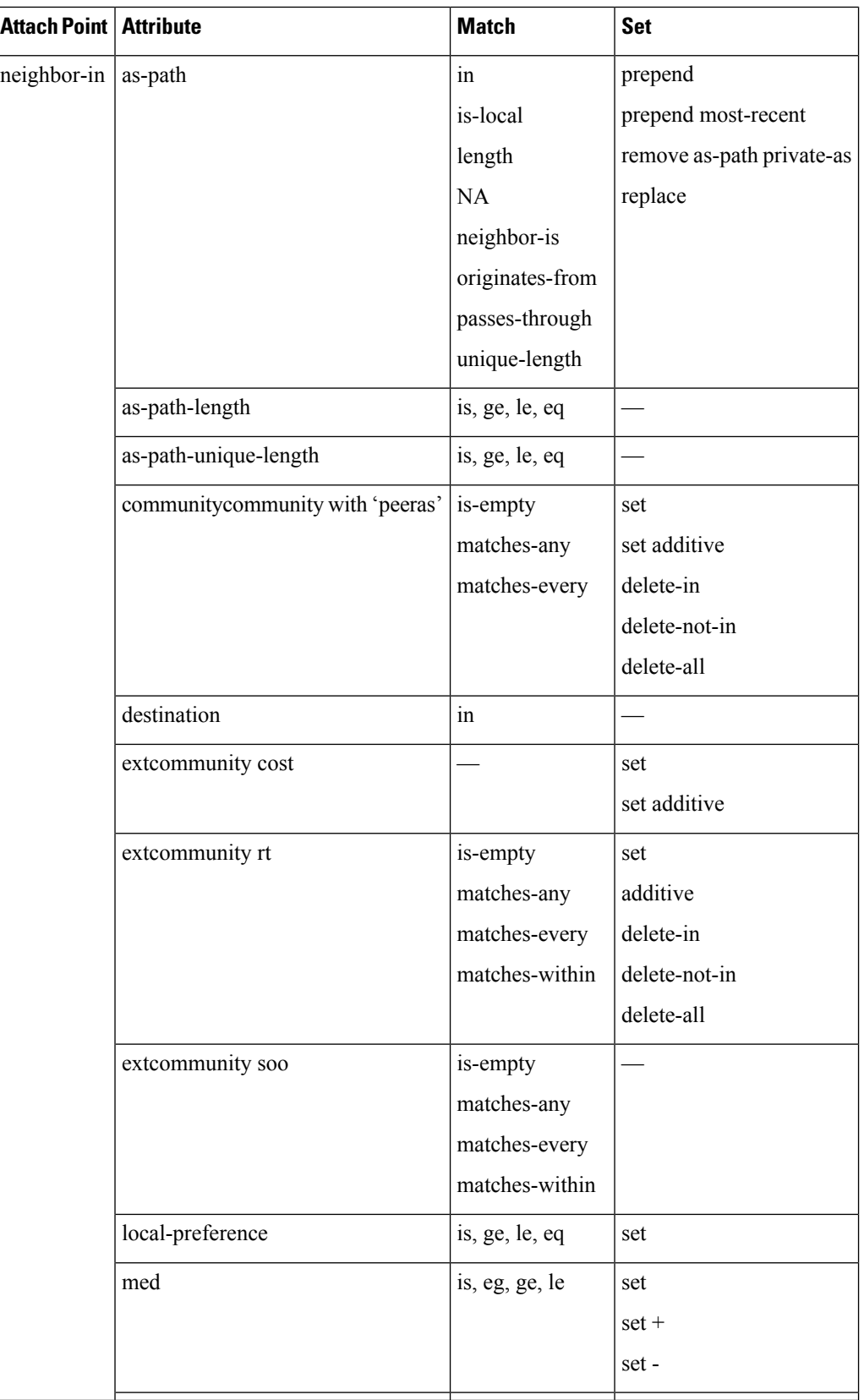

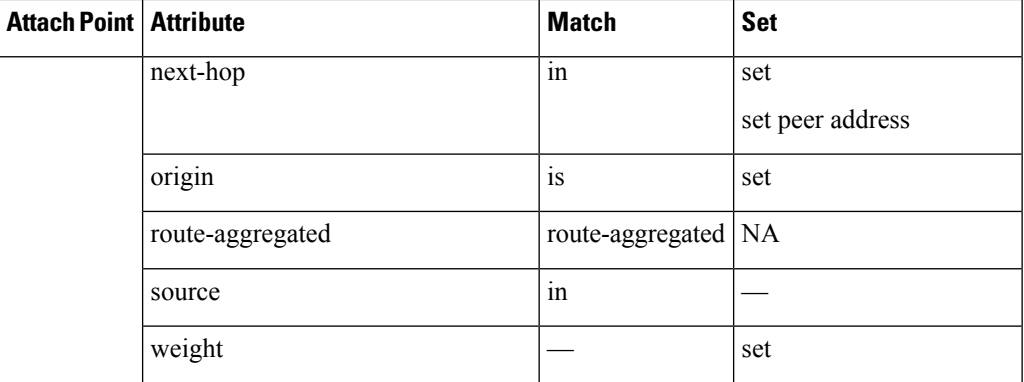

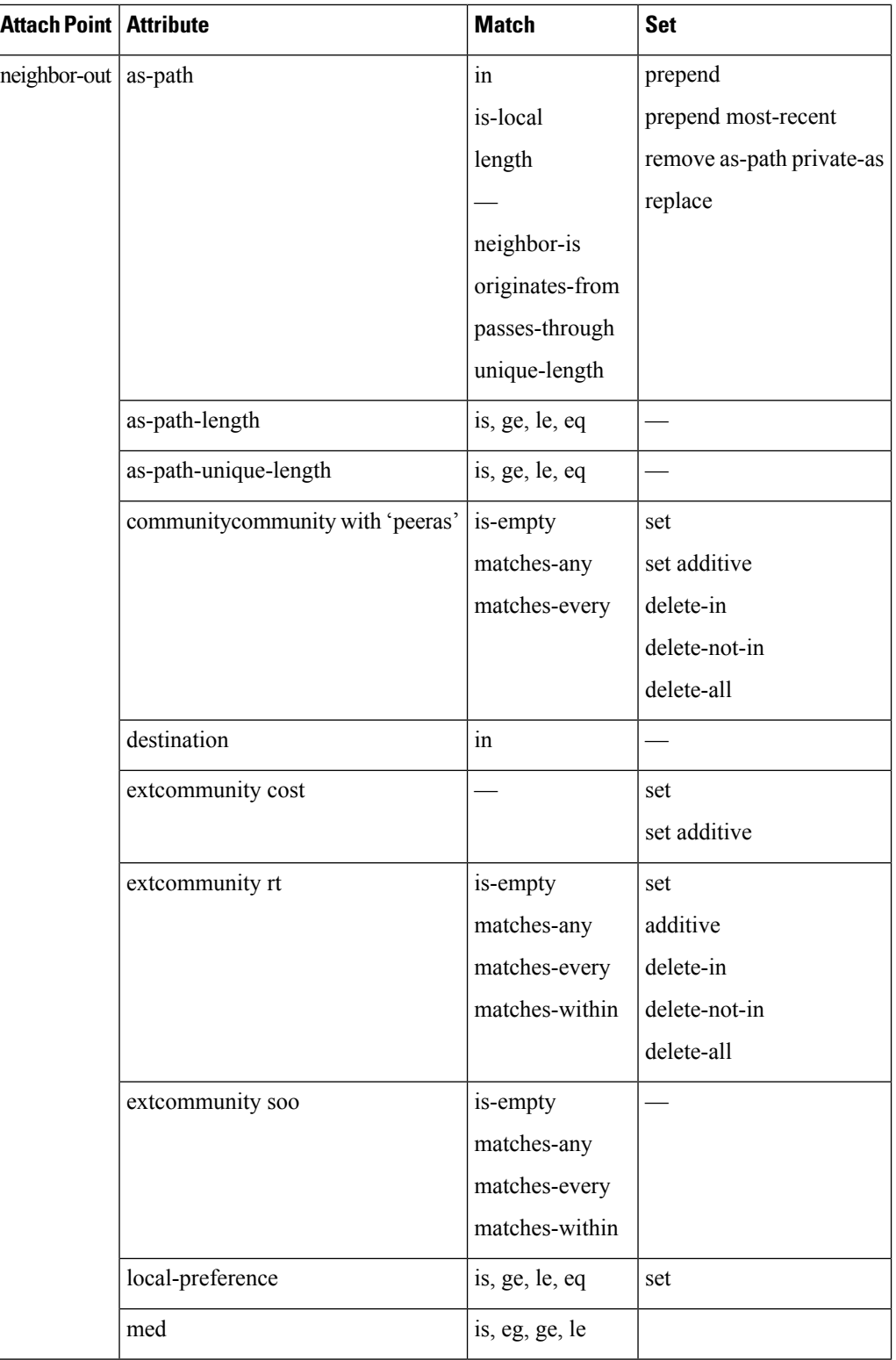

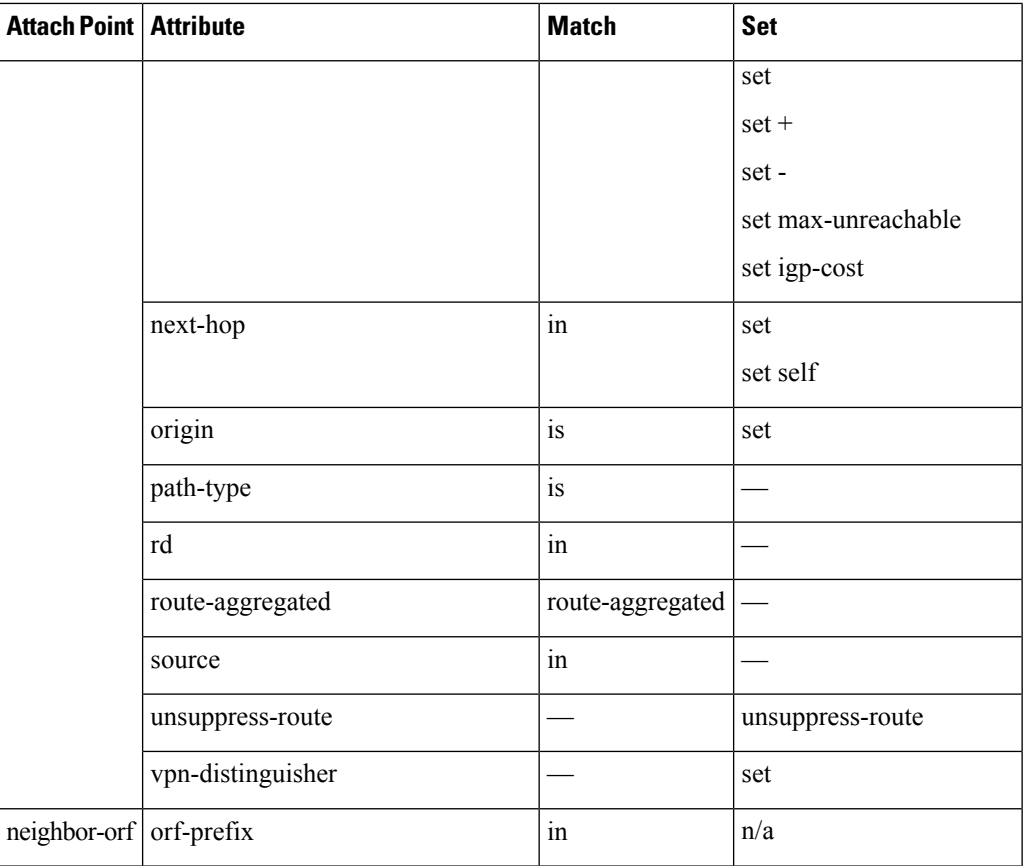

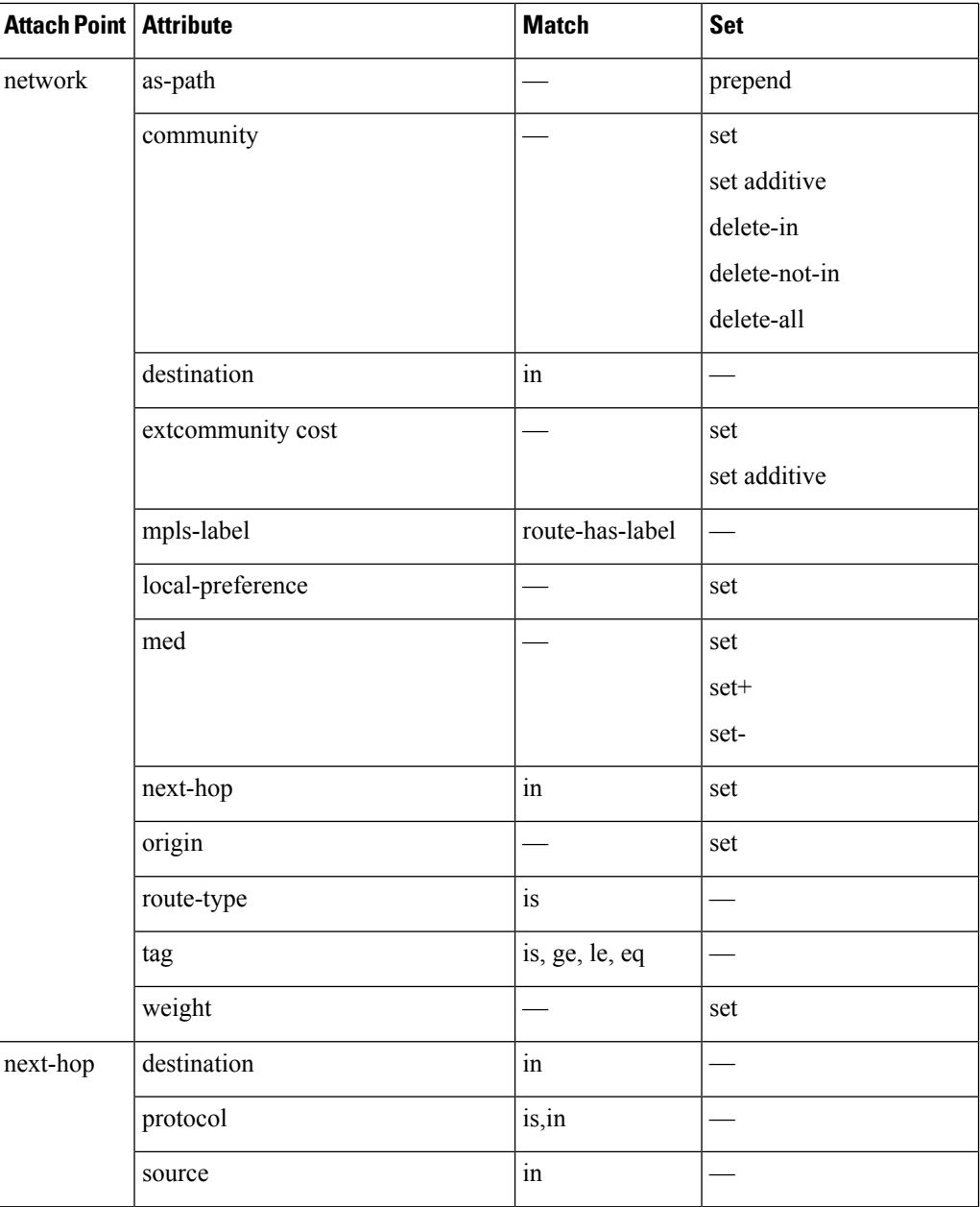

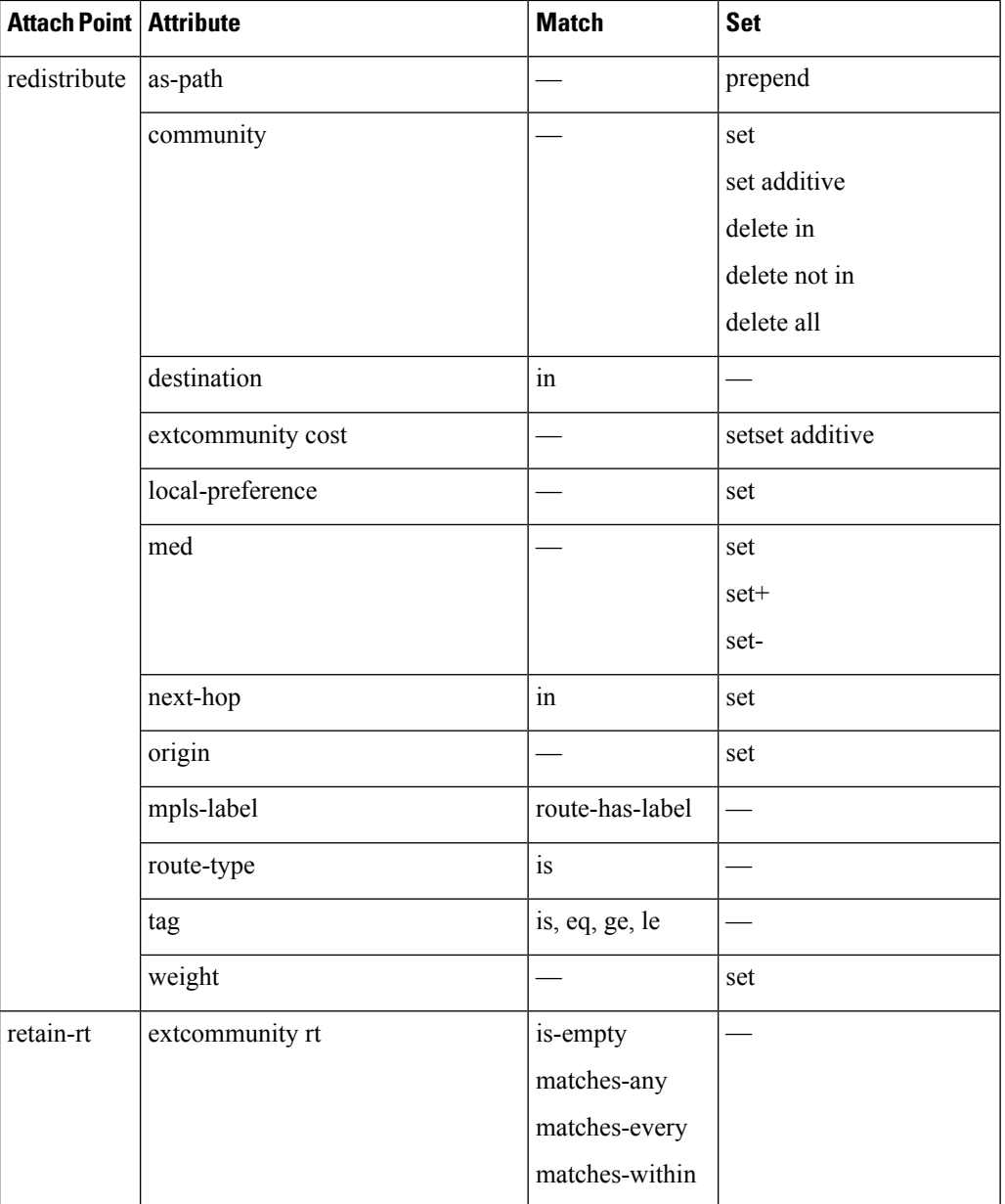

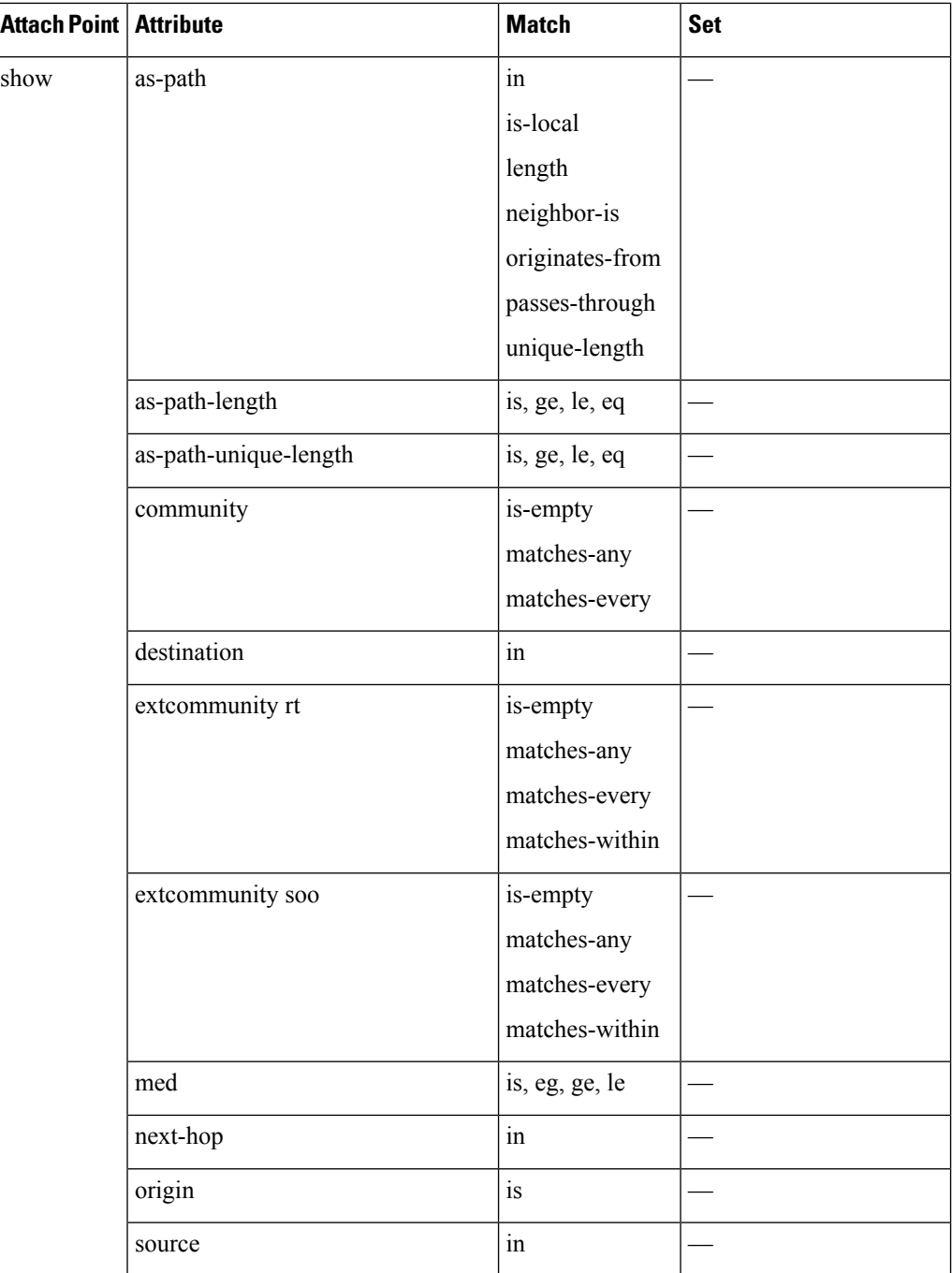

Some BGP route attributes are inaccessible from some BGP attach points for various reasons. For example, the **set med igp-cost only** command makes sense when there is a configured igp-cost to provide a source value.

This table summarizes which operations are valid and where they are valid.

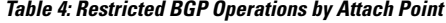

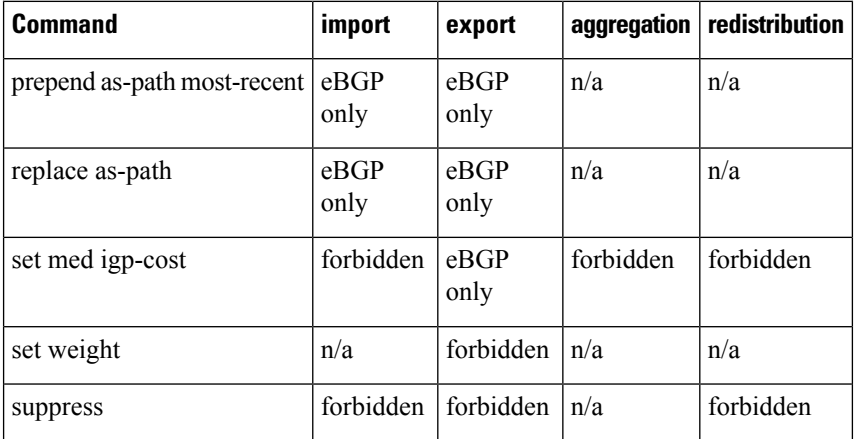

### **Default-Information Originate**

The default-information originate attach point allows the user to conditionally inject the default route 0.0.0.0/0 into the OSPF link-state database, which is done by evaluating the attached policy. If any routes in the local RIB pass the policy, then the default route is inserted into the link-state database.

The following example shows how to generate a default route if any of the routes that match 10.0.0.0/8 ge 8 le 25 are present in the RIB:

```
route-policy ospf-originate
  if rib-has-route in (10.0.0.0/8 ge 8 le 25) then
   pass
 endif
end-policy
router ospf 1
 default-information originate policy ospf-originate
  .
  .
  .
```
# **OSPF Policy Attach Points**

This section describes each of the OSPF policy attach points and provides a summary of the OSPF attributes and operators.

## **Redistribute**

The redistribute attach point within OSPF injects routes from other routing protocol sources into the OSPF link-state database, which is done by selecting the routes it wants to import from each protocol. It then sets the OSPF parameters of cost and metric type. The policy can control how the routes are injected into OSPF by using the **set metric-type** or **set ospf-metric** command.

The following example shows how to redistribute routes from IS-IS instance instance 10 into OSPF instance 1 using the policy OSPF-redist. The policy sets the metric type to type-2 for all redistributed routes. IS-IS routes with a tag of 10 have their cost set to 100, and IS-IS routes with a tag of 20 have their OSPF cost set

Ш

to 200. Any IS-IS routes not carrying a tag of either 10 or 20 are not be redistributed into the OSPF link-state database.

```
route-policy OSPF-redist
  set metric-type type-2
  if tag eq 10 then
   set ospf cost 100
 elseif tag eq 20 then
   set ospf cost 200
  else
   drop
 endif
end-policy
router ospf 1
 redistribute isis instance_10 policy OSPF-redist
  .
  .
  .
```
### **Area-in**

The area-in attach point within OSPF allows you to filter inbound OSPF type-3 summary link-state advertisements (LSAs). The attach point provides prefix-based matching and hence increased control for filtering type-3 summary LSAs.

The following example shows how to configure the prefix for OSPF summary LSAs. If the prefix matches any of 10 .105.3.0/24, 10 .105.7.0/24, 10 .105.13.0/24, it is accepted. If the prefix matches any of 10 .106.3.0/24, 10 .106.7.0/24, 10 .106.13.0/24, it is dropped.

```
route-policy OSPF-area-in
   if destination in (10
.105.3.0/24, 10
.105.7.0/24, 10
.105.13.0/24) then
     drop
    endif
   if destination in (10
.106.3.0/24, 10
.106.7.0/24, 10
.106.13.0/24) then
     pass
   endif
 end-policy
 router ospf 1
   area 1
     route-policy OSPF-area-in in
```
#### **Area-out**

The area-out attach point within OSPF allows you to filter outbound OSPF type-3 summary LSAs. The attach point provides prefix-based matching and, hence, increased control for filtering type-3 summary LSAs.

The following example shows how to configure the prefix for OSPF summary LSAs. If the prefix matches any of 10 .105.3.0/24, 10 .105.7.0/24, 10 .105.13.0/24, it is announced. If the prefix matches any of 10.105.3.0/24, 10 .105.7.0/24, 10 .105.13.0/24, it is dropped and not announced.

route-policy OSPF-area-out

```
if destination in (10
.105.3.0/24, 10
.105.7.0/24, 10
.105.13.0/24) then
     drop
    endif
   if destination in (10
.105.3.0/24, 10
.105.7.0/24, 10
.105.13.0/24) then
     pass
   endif
 end-policy
 router ospf 1
   area 1
     route-policy OSPF-area-out out
```
## **OSPF Attributes and Operators**

This table summarizes the OSPF attributes and operators per attach points.

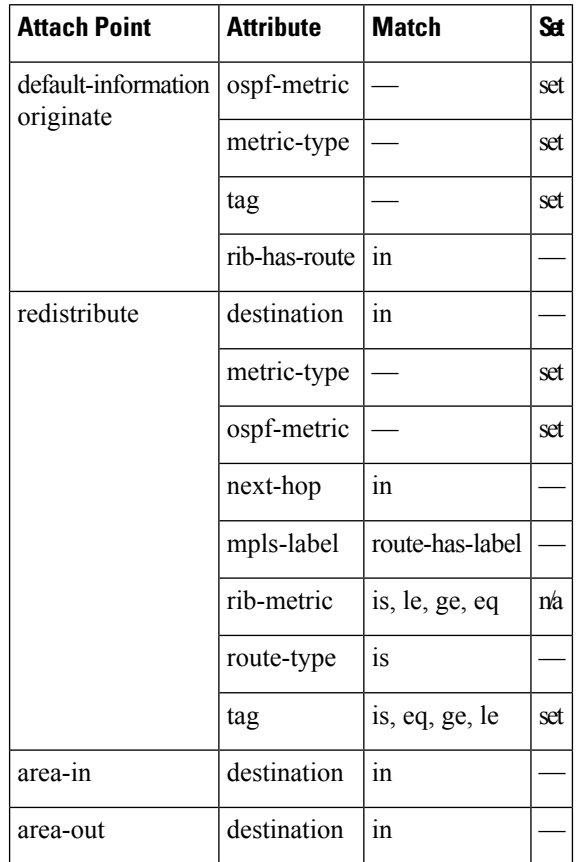

**Table 5: OSPF Attributes and Operators**

Ш

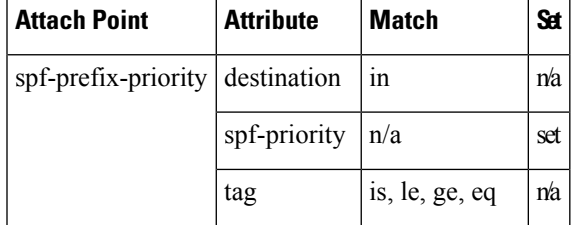

## **Distribute-list in**

The distribute-list in attach point within OSPF allows use of route policies to filter OSPF prefixes. The distribute-list in route-policy can be configured at OSPF instance, area, and interface levels. The route-policy used in the distribute-list in command supports match statements, "destination" and "rib-metric". The "set" commands are not supported in the route-policy.

These are examples of valid route-policies for "distribute-list in":

```
route-policy DEST
  if destination in (10.10.10.10/32) then
    drop
  else
   pass
  endif
end-policy
route-policy METRIC
  if rib-metric ge 10 and rib-metric le 19 then
    drop
  else
    pass
  endif
end-policy
prefix-set R-PFX
 10.10.10.30
end-set
route-policy R-SET
  if destination in R-PFX and rib-metric le 20 then
    pass
  else
   drop
  endif
end-policy
```
# **OSPFv3 Policy Attach Points**

This section describes each of the OSPFv3 policy attach points and provides a summary of the OSPFv3 attributes and operators.

## **Redistribute**

The redistribute attach point within OSPFv3 injects routes from other routing protocol sources into the OSPFv3 link-state database, which is done by selecting the route types it wants to import from each protocol. It then

sets the OSPFv3 parameters of cost and metric type. The policy can control how the routes are injected into OSPFv3 by using the **metric type** command.

The following example shows how to redistribute routes from BGP instance 15 into OSPF instance 1 using the policy OSPFv3-redist. The policy sets the metric type to type-2 for all redistributed routes. BGP routes with a tag of 10 have their cost set to 100, and BGP routes with a tag of 20 have their OSPFv3 cost set to 200. Any BGP routes not carrying a tag of either 10 or 20 are not be redistributed into the OSPFv3 link-state database.

```
route-policy OSPFv3-redist
 set metric-type type-2
 if tag eq 10 then
    set extcommunity cost 100
 elseif tag eq 20 then
    set extcommunity cost 200
  else
   drop
  endif
end-policy
router ospfv3 1
 redistribute bgp 15 policy OSPFv3-redist
  .
  .
  .
```
### **OSPFv3 Attributes and Operators**

This table summarizes the OSPFv3 attributes and operators per attach points.

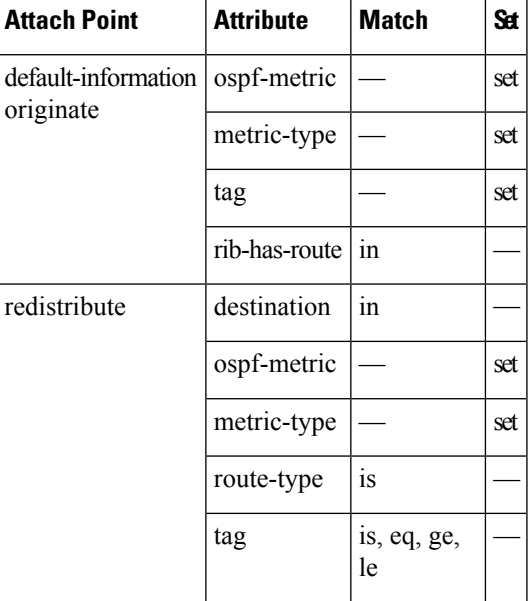

**Table 6: OSPFv3 Attributes and Operators**

П

# **IS-IS Policy Attach Points**

This section describes each of the IS-IS policy attach points and provides a summary of the IS-IS attributes and operators.

## **Default-Information Originate**

The default-information originate attach point within IS-IS allows the default route  $0.0.0/0$  to be conditionally injected into the IS-IS route database.

The following example shows how to generate an IPv4 unicast default route if any of the routes that match 10.0.0.0/8 ge 8 le 25 is present in the RIB. The cost of the IS-IS route is set to 100 and the level is set to level-1-2 on the default route that is injected into the IS-IS database.

```
route-policy isis-originate
 if rib-has-route in (10.0.0.0/8 ge 8 le 25) then
   set metric 100
   set level level-1-2
 endif
end-policy
router isis instance_10
  address-family ipv4 unicast
   default-information originate policy isis_originate
    .
```
### **Inter-area-propagate**

The inter-area-propagate attach point within IS-IS allows the prefixes to be conditionally propagated from one level to another level within the same IS-IS instance.

The following example shows how to allow prefixes to be leaked from the level 1 LSP into the level 2 LSP if any of the prefixes match 10.0.0.0/8 ge 8 le 25.

```
route-policy isis-propagate
  if destination in (10.0.0.0/8 ge 8 le 25) then
   pass
  endif
end-policy
router isis instance_10
 address-family ipv4 unicast
   propagate level 1 into level 2 policy isis-propagate
    .
```
#### **Inter-area-propagate**

The inter-area-propagate attach point within IS-IS allows the prefixes to be conditionally propagated from one level to another level within the same IS-IS instance.

The following example shows how to allow prefixes to be leaked from the level 1 LSP into the level 2 LSP if any of the prefixes match 10.0.0.0/8 ge 8 le 25.

```
route-policy isis-propagate
  if destination in (10.0.0.0/8 ge 8 le 25) then
   pass
```

```
endif
end-policy
router isis instance_10
  address-family ipv4 unicast
   propagate level 1 into level 2 policy isis-propagate
    .
```
# **Nondestructive Editing of Routing Policy**

The Nondestructive Editing of Routing Policy changes the default exit behavior under routing policy configuration mode to abort the configuration.

The default **exit** command acts as end-policy, end-set, or end-if. If the **exit** command is executed under route policy configuration mode, the changes are applied and configuration is updated. This destructs the existing policy. The **rpl set-exit-as-abort** command allows to overwrite the default behavior of the **exit** command under the route policy configuration mode.

# **Attached Policy Modification**

Policies that are in use do, on occasion, need to be modified. In the traditional configuration model, a policy modification would be done by completely removing the policy and reentering re-entering it. However, this model allows for a window of time in which no policy is attached and default actions to be used, which is an opportunity for inconsistencies to exist. To close this window of opportunity, you can modify a policy in use at an attach point by respecifying it, which allows for policies that are in use to be changed, without having a window of time in which no policy is applied at the given attach point.

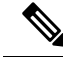

**Note**

A route policy or set that is in use at an attach point cannot be removed because this removal would result in an undefined reference. An attempt to remove a route policy or set that is in use at an attach point results in an error message to the user.

# **Nonattached Policy Modification**

As long as a given policy is not attached at an attach point, the policy is allowed to refer to nonexistent sets and policies. Configurations can be built that reference sets or policy blocks that are not yet defined, and then later those undefined policies and sets can be filled in. This method of building configurations gives much greater flexibility in policy definition. Every piece of policy you want to reference while defining a policy need not exist in the configuration. Thus, you can define a policy sample1 that references a policy sample2 using an apply statement even if the policy sample2 does not exist.Similarly, you can enter a policy statement that refers to a nonexistent set.

However, the existence of all referenced policies and sets is enforced when a policy is attached. Thus, if a user attempts to attach the policy sample1 with the reference to an undefined policy sample2 at an inbound BGP policy using the statement **neighbor 1.2.3.4 address-family ipv4 unicast policy sample1 in**, the configuration attempt is rejected because the policy sample2 does not exist.
Ш

## **Editing Routing Policy Configuration Elements**

RPL is based on statements rather than on lines. That is, within the begin-end pair that brackets policy statements from the CLI, a new line is merely a separator, the same as a space character.

The CLI provides the means to enter and delete route policy statements. RPL provides a means to edit the contents of the policy between the begin-end brackets, using a text editor. The following text editors are available on the software for editing RPL policies:

- Nano (default)
- Emacs
- Vim

#### **Editing Routing Policy Configuration Elements Using Emacs Editor**

To edit the contents of a routing policy using the Emacs editor, use the following CLI command in XR EXEC mode:

```
edit
```

```
route-policy
name
emacs
```
A copy of the route policy is copied to a temporary file and the editor is launched. After editing, save the editor buffer by using the Ctrl-X and Ctrl-S keystrokes. To save and exit the editor, use the Ctrl-X and Ctrl-C keystrokes. When you quit the editor, the buffer is committed. If there are no parse errors, the configuration is committed:

```
RP/0/RP0/CPU0:router# edit route-policy policy_A
----------------------------------------
== MicroEMACS 3.8b () == rpl edit.139281 ==if destination in (2001::/8) then
   drop
  endif
end-policy
!
= MicroEMACS 3.8b () = rpl edit.139281 =Parsing.
83 bytes parsed in 1 sec (82)bytes/sec
Committing.
1 items committed in 1 sec (0)items/sec
Updating.
Updated Commit database in 1 sec
```
If there are parse errors, you are asked whether editing should continue:

```
RP/0/RP0/CPU0:router#edit route-policy policy_B
== MicroEMACS 3.8b () == rpl edit.141738
route-policy policy_B
set metric-type type 1
 if destination in (2001::/8) then
    drop
  endif
end-policy
!
== MicroEMACS 3.8b () == rpl edit.141738 ==Parsing.
105 bytes parsed in 1 sec (103)bytes/sec
% Syntax/Authorization errors in one or more commands.!! CONFIGURATION
FAILED DUE TO SYNTAX/AUTHORIZATION ERRORS
 set metric-type type_1
 if destination in (2001::/8) then
    drop
  endif
end-policy
!
Continue editing? [no]:
```
If you answer **yes**, the editor continues on the text buffer from where you left off. If you answer**no**, the running configuration is not changed and the editing session is ended.

#### **Editing Routing Policy Configuration Elements Using Vim Editor**

Editing elements of a routing policy with Vim (Vi IMproved) is similar to editing them with Emacs except for some feature differences such as the keystrokes to save and quit. To write to a current file and exit, use the **:wq** or **:x** or **ZZ** keystrokes. To quit and confirm, use the **:q** keystrokes. To quit and discard changes, use the **:q!** keystrokes.

You can reference detailed online documentation for Vim at this URL: <http://www.vim.org/>

#### **Editing Routing Policy Configuration Elements Using CLI**

The CLI allows you to enter and delete route policy statements. You can complete a policy configuration block by entering applicable commands such as **end-policy** or **end-set**. Alternatively, the CLI interpreter allows you to use the **exit** command to complete a policy configuration block. The **abort** command is used to discard the current policy configuration and return to mode.

#### **Editing Routing Policy Configuration Elements Using Nano Editor**

To edit the contents of a routing policy using the Nano editor, use the following CLI command in XR EXEC mode:

**edit route-policy**

*name*

**nano**

A copy of the route policy is copied to a temporary file and the editor is launched. After editing, enter Ctrl-X to save the file and exit the editor. The available editor commands are displayed on screen.

Detailed information on using the Nano editor is available at this URL: <http://www.nano-editor.org/>.

Not all Nano editor features are supported on the software.

#### **Editing Routing Policy Language set elements Using XML**

RPL supports editing set elements using XML. Entries can be appended, prepended, or deleted to an existing set without replacing it through XML.

# **Hierarchical Policy Conditions**

The Hierarchical Policy Conditions feature enables the ability to specify a route policy within the "if" statement of another route policy. This ability enables route-policies to be applied for configurations that are based on hierarchical policies.

With the Hierarchical Policy Conditions feature, the software supports Apply Condition policies that can be used with various types of Boolean operators along with various other matching statements.

## **Apply Condition Policies**

Apply Condition policies allow usage of a route-policy within an "if" statement of another route-policy.

Consider route-policy configurations *Parent*, *Child A*, and *Child B*:

```
route-policy Child A
 if destination in (10.10.0.0/16) then
 set local-pref 111
 endif
end-policy
!
route-policy Child B
if as-path originates-from '222' then
 set community (333:222) additive
endif
end-policy
!
route-policy Parent
if apply Child A and apply Child B then
 set community (333:333) additive
 else
 set community (333:444) additive
 endif
end-policy
!
```
In the above scenarios, whenever the policy *Parent* is executed, the decision of the "if" condition in that is selected based on the result of policies *Child A* and *Child B*. The policy *Parent* is equivalent to policy *merged* as given below:

route-policy merged

```
if destination in (10.10.0.0/16) and as-path originates-from '222' then
 set local-pref 111
 set community (333:222, 333:333) additive
elseif destination in (10.10.0.0/16) then /*Only Policy Child A is pass */
 set local-pref 111
  set community (333:444) additive /*From else block */
 elseif as-path originates-from '222' then /*Only Policy Child B is pass */
 set community (333:222, 333:444) additive /*From else block */
 else
 set community (333:444) additive /*From else block */
endif
end-policy
```
Apply Conditions can be used with parameters and are supported on all attach points and on all clients. Hierarchical Apply Conditions can be used without any constraints on a cascaded level.

Existing route policy semantics can be expanded to include this Apply Condition:

```
Route-policy policy_name
If apply policyA and apply policyB then
     Set med 100
Else if not apply policyD then
      Set med 200
Else
   Set med 300
Endif
End-policy
```
#### **Behavior of pass/drop/done RPL Statements for Simple Hierarchical Policies**

This table describes the behavior of **pass**/**drop**/**done** RPL statements, with a possible sequence for executing the **done** statement for Simple Hierarchical Policies.

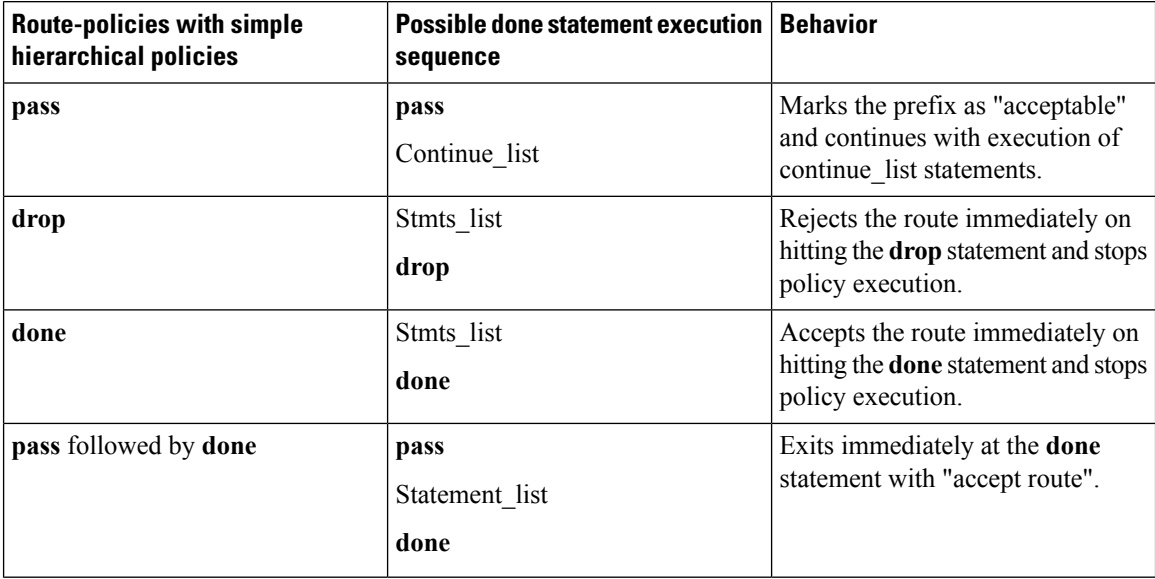

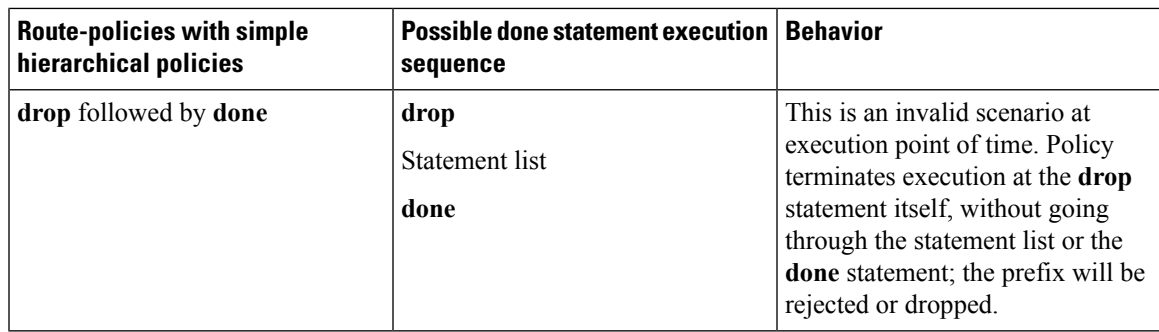

### **Behavior of pass/drop/done RPL Statements for Hierarchical Policy Conditions**

Thissection describesthe behavior of**pass**/**drop**/**done** RPL statements, with a possible sequence for executing the **done** statement for Hierarchical Policy Conditions.

Terminology for policy execution: "true-path", "false-path", and "continue-path".

```
Route-policy parent
 If apply hierarchical_policy_condition then
    TRUE-PATH : if hierarchical_policy_condition returns TRUE then this path will
be executed.
 Else
    FALSE-PATH : if hierarchical_policy_condition returns FALSE then this path will
be executed.
 End-if<br>CONTINUE-PATH
                           : Irrespective of the TRUE/FALSE this path will be executed.
End-policy
```
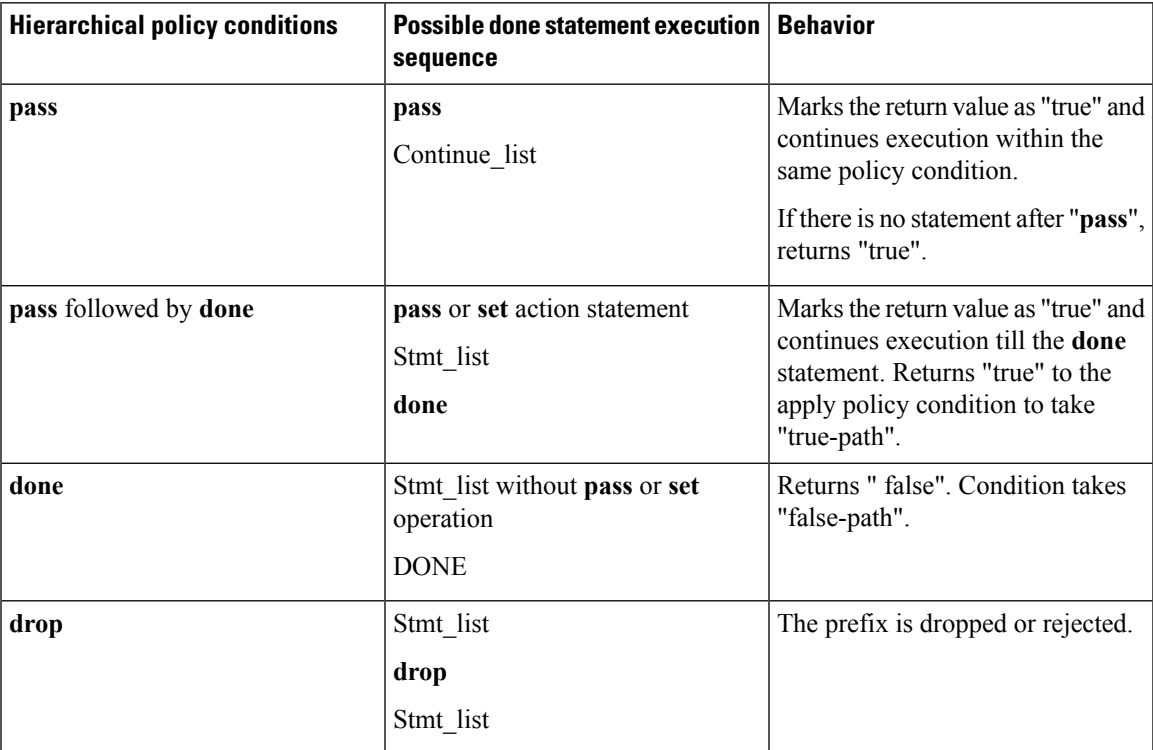

# **Nested Wildcard Apply Policy**

The hierarchical constructs of Routing Policy Language (RPL) allows one policy to refer to another policy. The referred or called policy is known as a child policy. The policy from which another policy is referred is called calling or parent policy. A calling or parent policy can nest multiple child policies for attachment to a common set of BGP neighbors. The nested wildcard apply policy allows wildcard (\*) based apply nesting. The wildcard operation permits declaration of a generic apply statement that calls all policies that contain a specific defined set of alphanumeric characters, defined on the router.

A wildcard is specified by placing an asterisk (\*) at the end of the policy name in an apply statement. Passing parameters to wildcard policy is not supported. The wildcard indicates that any value for that portion of the apply policy matches.

To illustrate nested wildcard apply policy, consider this policy hierarchy:

```
route-policy Nested_Wilcard
apply service_policy_customer*
end-policy
route-policy service policy customer a
if destination in prfx set customer a then
set extcommunity rt (1:1) additive
endif
end-policy
route-policy service_policy_customer_b
if destination in prfx set customer b then
set extcommunity rt (1:1) additive
endif
end-policy
route-policy service_policy_customer_c
if destination in prfx set customer c then
set extcommunity rt (1:1) additive
endif
end-policy
```
Here, a single parent apply statement (apply service\_policy\_customer\*) calls (inherits) all child polices that contain the identified character string "service\_policy\_customer". As each child policy is defined globally, the parent dynamically nests the child policies based on the policy name. The parent is configured once and inherits each child policy on demand. There is no direct association between the parent and the child policies beyond the wildcard match statement.

# **Match Aggregated Route**

The Match Aggregated Route feature helps to match BGP aggregated route from the non-aggregated route. BGP can aggregate a group of routes into a single prefix before sending updates to a neighbor. With Match Aggregated Route feature, route policy separates this aggregated route from other routes.

# **Remove Private AS in Inbound Policy**

BGP appends its own as-path before sending out packets to neighbors. When a packet traverses multiple iBGP neighbors, the as-path structure will have many private autonomous systems (AS) in them. The Remove Private AS in Inbound Policy will give the capability to delete those private autonomous systems using RPL route-policy. The **remove as-path private-as** command removes autonomous systems (AS) with AS number 64512 through 65535.

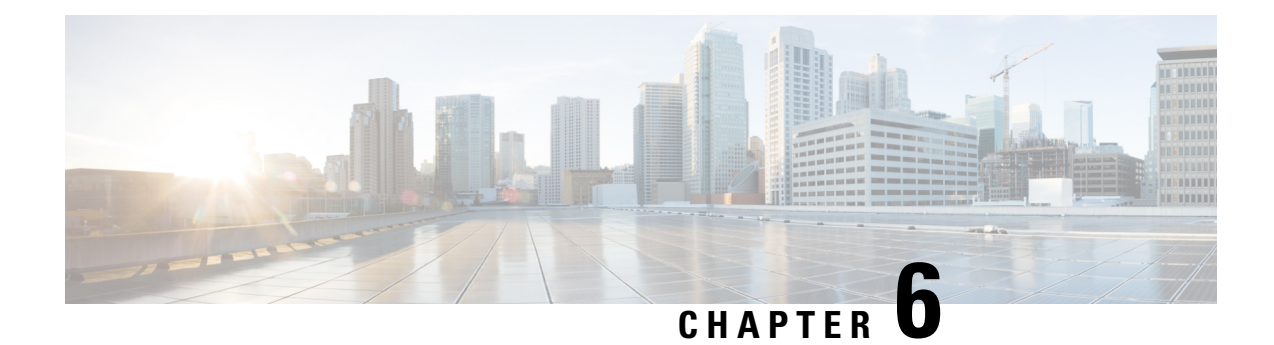

# **Implementing Static Routes**

*Static routes* are user-defined routes that cause packets moving between a source and a destination to take a specified path. Static routes can be important if the software cannot build a route to a particular destination. They are useful for specifying a gateway of last resort to which all unroutable packets are sent.

[References](#page-191-0) for Static Routes, on page 180 provides additional conceptual information on static routes.

**Note**

Currently, only default VRF is supported. VPNv4, VPNv6 and VPN routing and forwarding (VRF) address families will be supported in a future release.

This module describes how to implement static routes.

- Restrictions for [Implementing](#page-186-0) Static Routes, on page 175
- [Configure](#page-187-0) Static Route, on page 176
- [Floating](#page-188-0) Static Routes , on page 177
- Change [Maximum](#page-190-0) Number of Allowable Static Routes, on page 179
- [Default](#page-191-1) VRF, on page 180
- [References](#page-191-0) for Static Routes, on page 180
- IPv4 [Multicast](#page-194-0) Static Routes, on page 183

# <span id="page-186-0"></span>**Restrictions for Implementing Static Routes**

These restrictions apply while implementing Static Routes:

- Currently, only default VRF is supported. L3VPN, VPNv4, VPNv6 and VPN routing and forwarding (VRF) address families will be supported in a future release.
- Static routing to an indirect next hop, (any prefix learnt through the RIB and may be more specific over the AIB), that is part of a local subnet requires configuring static routes in the global table indicating the egress interfaces as next hop. To avoid forward drop, configure static routes in the global table indicating the next-hop IP address to be the next hop.
- Generally, a route is learnt from the AIB in the global table and is installed in the FIB. However, this behavior will not be replicated to leaked prefixes. This could lead to inconsistencies in forwarding behavior.

# <span id="page-187-0"></span>**Configure Static Route**

Static routes are entirely user configurable and can point to a next-hop interface, next-hop IP address, or both. In the software, if an interface was specified, then the static route is installed in the Routing Information Base (RIB) if the interface isreachable. If an interface was not specified, the route isinstalled if the next-hop address is reachable. The only exception to this configuration is when a static route is configured with the permanent attribute, in which case it is installed in RIB regardless of reachability.

**Note**

Currently, only default VRF is supported. VPNv4, VPNv6 and VPN routing and forwarding (VRF) address families will be supported in a future release.

This task explains how to configure a static route.

## **SUMMARY STEPS**

- **1. configure**
- **2. router static**
- **3. vrf** *vrf-name*
- **4. address-family** { **ipv4** | **ipv6** } { **unicast** | **multicast** }
- **5.** *prefix mask* [**vrf** *vrf-name* ] { *ip-address* | *interface-type interface-instance* } [ *distance* ] [**description** *text*  $\begin{bmatrix} \n\end{bmatrix}$  [  $\begin{bmatrix} \n\text{tag} \n\end{bmatrix}$  [  $\begin{bmatrix} \n\text{permannent} \n\end{bmatrix}$
- **6. commit**

## **DETAILED STEPS**

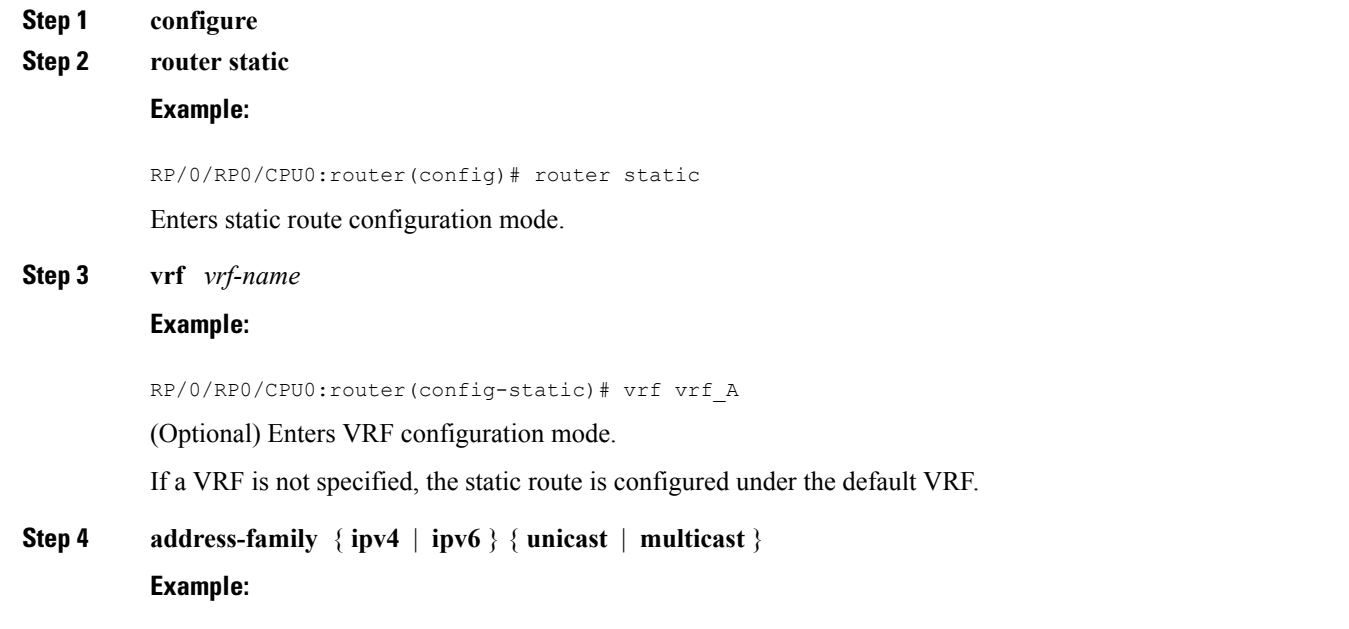

RP/0/RP0/CPU0:router(config-static-vrf)# address family ipv4 unicast

Ш

Enters address family mode.

**Step 5** *prefix mask* [**vrf** *vrf-name* ] { *ip-address* | *interface-type interface-instance* } [ *distance* ] [ **description** *text* ] [ **tag** *tag* ] [ **permanent** ]

**Example:**

RP/0/RP0/CPU0:router(config-static-vrf-afi)# 10.0.0.0/8 172.20.16.6 110

Configures an administrative distance of 110.

• This example shows how to route packets for network 10.0.0.0 through to a next hop at 172.20.16.6 if dynamic information with administrative distance less than 110 is not available.

```
Step 6 commit
```
A default static route is often used in simple router topologies. In the following example, a route is configured with an administrative distance of 110.

```
configure
router static
 address-family ipv4 unicast
  0.0.0.0/0 2.6.0.1 110
  end
```
# <span id="page-188-0"></span>**Floating Static Routes**

Floating static routes are static routes that are used to back up dynamic routes learned through configured routing protocols. A floating static route is configured with a higher administrative distance than the dynamic routing protocol it is backing up. As a result, the dynamic route learned through the routing protocol is always preferred to the floating static route. If the dynamic route learned through the routing protocol is lost, the floating static route is used in its place.

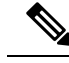

**Note**

By default, static routes have smaller administrative distances than dynamic routes, so static routes are preferred to dynamic routes.

# **Configure Floating Static Route**

This task explains how to configure a floating static route.

### **SUMMARY STEPS**

- **1. configure**
- **2. router static**
- **3. vrf** *vrf-name*
- **4. address-family** { **ipv4** | **ipv6** } { **unicast** | **multicast** }

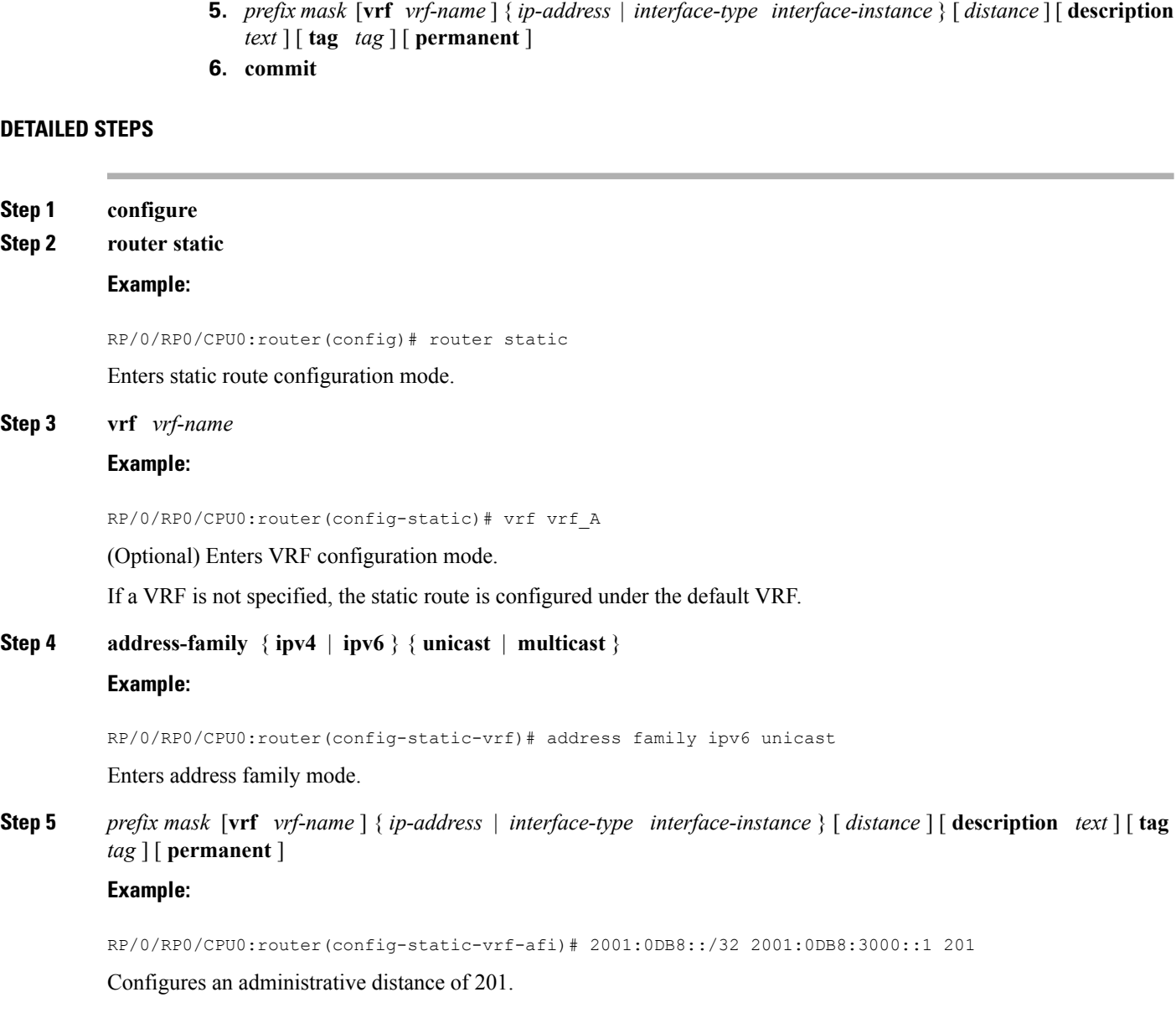

**Step 6 commit**

A floating static route is often used to provide a backup path if connectivity fails. In the following example, a route is configured with an administrative distance of 201.

```
configure
router static
 address-family ipv6 unicast
  2001:0DB8::/32 2001:0DB8:3000::1 201
  end
```
# <span id="page-190-0"></span>**Change Maximum Number of Allowable Static Routes**

This task explains how to change the maximum number of allowable static routes.

#### **Before you begin**

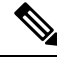

The number of static routes that can be configured on a router for a given address family is limited by default to 4000. The limit can be raised or lowered using the **maximum path** command. Note that if you use the **maximum path** command to reduce the configured maximum allowed number of static routes for a given address family below the number of static routes currently configured, the change is rejected. In addition, understand the following behavior: If you commit a batch of routes that would, when grouped, push the number of static routes configured above the maximum allowed, the first *n* routes in the batch are accepted. The number previously configured is accepted, and the remainder are rejected. The *n* argument is the difference between the maximum number allowed and number previously configured. **Note**

### **SUMMARY STEPS**

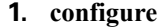

- **2. router static**
- **3. maximum path** { **ipv4** | **ipv6** } *value*
- **4. commit**

### **DETAILED STEPS**

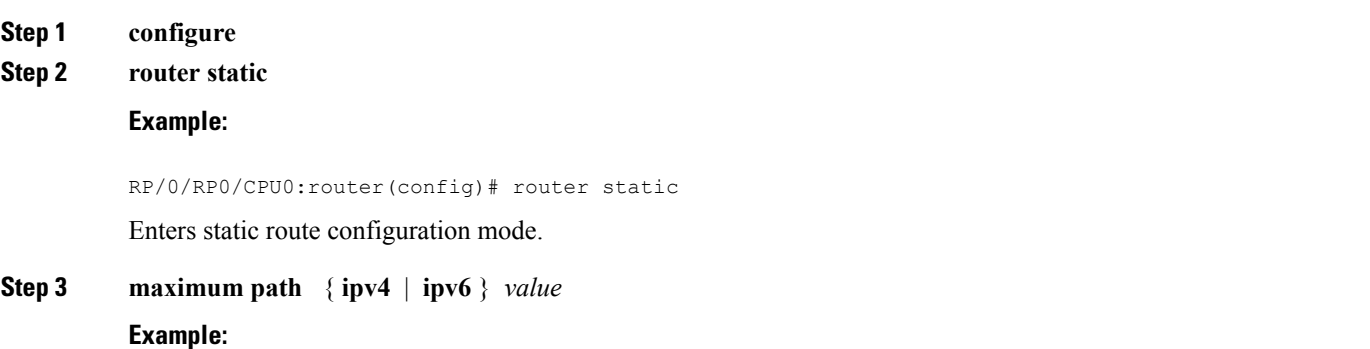

RP/0/RP0/CPU0:router(config-static)# maximum path ipv4 10000

Changes the maximum number of allowable static routes.

- Specify IPv4 or IPv6 address prefixes.
- Specify the maximum number of static routes for the given address family. The range is from 1 to 140000.
- This example sets the maximum number of static IPv4 routes to 10000.

#### **Step 4 commit**

Configuring a static route to point at interface null 0 may be used for discarding traffic to a particular prefix. For example, if it is required to discard all traffic to prefix 2001:0DB8:42:1/64, the following static route would be defined:

```
configure
router static
 address-family ipv6 unicast
 2001:0DB8:42:1::/64 null 0
  end
```
# <span id="page-191-1"></span>**Default VRF**

A static route is always associated with a VPN routing and forwarding (VRF) instance. The VRF can be the default VRF or a specified VRF. Specifying a VRF, using the **vrf** *vrf-name* command, allows you to enter VRF configuration mode for a specific VRF where you can configure a static route. If a VRF is not specified, a default VRF static route is configured.

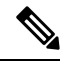

**Note**

An IPv4 or IPv6 static VRF route is the same as a static route configured for the default VRF. The IPv4 and IPV6 address families are supported in each VRF.

# <span id="page-191-0"></span>**References for Static Routes**

The following topics provide additional conceptual information on static routes:

- Static Route [Functional](#page-191-2) Overview, on page 180
- Default [Administrative](#page-192-0) Distance, on page 181
- Directly [Connected](#page-192-1) Routes, on page 181
- [Floating](#page-188-0) Static Routes , on page 177
- Fully [Specified](#page-193-0) Static Routes , on page 182
- [Recursive](#page-193-1) Static Routes , on page 182

# <span id="page-191-2"></span>**Static Route Functional Overview**

Networking devices forward packets using route information that is either manually configured or dynamically learned using a routing protocol. Static routes are manually configured and define an explicit path between

two networking devices. Unlike a dynamic routing protocol, static routes are not automatically updated and must be manually reconfigured if the network topology changes. The benefits of using static routes include security and resource efficiency.Static routes use less bandwidth than dynamic routing protocols, and no CPU cycles are used to calculate and communicate routes. The main disadvantage to using static routes is the lack of automatic reconfiguration if the network topology changes.

Static routes can be redistributed into dynamic routing protocols, but routes generated by dynamic routing protocols cannot be redistributed into the static routing table. No algorithm exists to prevent the configuration of routing loops that use static routes.

Static routes are useful for smaller networks with only one path to an outside network and to provide security for a larger network for certain types of traffic or links to other networks that need more control. In general, most networks use dynamic routing protocols to communicate between networking devices but may have one or two static routes configured for special cases.

# <span id="page-192-0"></span>**Default Administrative Distance**

Static routes have a default administrative distance of 1. A low number indicates a preferred route. By default, static routes are preferred to routes learned by routing protocols. Therefore, you can configure an administrative distance with a static route if you want the static route to be overridden by dynamic routes. For example, you could have routes installed by the Open Shortest Path First (OSPF) protocol with an administrative distance of 120. To have a static route that would be overridden by an OSPF dynamic route, specify an administrative distance greater than 120.

## <span id="page-192-1"></span>**Directly Connected Routes**

The routing table considers the static routes that point to an interface as "directly connected." Directly connected networks are advertised by IGP routing protocols if a corresponding **interface** command is contained under the router configuration stanza of that protocol.

In directly attached static routes, only the output interface isspecified. The destination is assumed to be directly attached to this interface, so the packet destination is used as the next hop address. The following example shows how to specify that all destinations with address prefix 2001:0DB8::/32 are directly reachable through interface TenGigE 0/0/0/0:

```
RP/0/RP0/CPU0:router(config)# router static
RP/0/RP0/CPU0:router(config-static)# address-family ipv6 unicast
RP/0/RP0/CPU0:router(config-static-afi)# 2001:0DB8::/32 TenGigE 0/0/0/0
```
Directly attached static routes are candidates for insertion in the routing table only if they refer to a valid interface; that is, an interface that is both up and has IPv4 or IPv6 enabled on it.

# **Floating Static Routes**

Floating static routes are static routes that are used to back up dynamic routes learned through configured routing protocols. A floating static route is configured with a higher administrative distance than the dynamic routing protocol it is backing up. As a result, the dynamic route learned through the routing protocol is always preferred to the floating static route. If the dynamic route learned through the routing protocol is lost, the floating static route is used in its place.

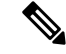

**Note**

By default, static routes have smaller administrative distances than dynamic routes, so static routes are preferred to dynamic routes.

## <span id="page-193-0"></span>**Fully Specified Static Routes**

In a fully specified static route, both the output interface and next hop are specified. This form of static route is used when the output interface is multiaccess and it is necessary to explicitly identify the next hop. The next hop must be directly attached to the specified output interface. The following example shows a definition of a fully specified static route:

```
RP/0/RP0/CPU0:router(config)# router static
RP/0/RP0/CPU0:router(config-static)# address-family ipv6 unicast
RP/0/RP0/CPU0:router(config-static-afi)# 2001:0DB8::/32 TenGigE 0/0/0/0 2001:0DB8:3000::1
```
A fully specified route is valid (that is, a candidate for insertion into the routing table) when the specified interface, IPv4 or IPv6, is enabled and up.

## <span id="page-193-1"></span>**Recursive Static Routes**

In a recursive static route, only the next hop is specified. The output interface is derived from the next hop. The following example shows how to specify that all destinations with address prefix 2001:0DB8::/32 are reachable through the host with address 2001:0DB8:3000::1:

```
RP/0/RP0/CPU0:router(config)# router static
RP/0/RP0/CPU0:router(config-static)# address-family ipv6 unicast
RP/0/RP0/CPU0:router(config-static-afi)# 2001:0DB8::/32 2001:0DB8:3000::1
```
A recursive static route is valid (that is, it is a candidate for insertion in the routing table) only when the specified next hop resolves, either directly or indirectly, to a valid output interface, provided the route does not self-recurse, and the recursion depth does not exceed the maximum IPv6 forwarding recursion depth.

A route self-recurses if it is itself used to resolve its own next hop. If a static route becomes self-recursive, RIB sends a notification to static routes to withdraw the recursive route.

Assuming a BGP route 2001:0DB8:3000::0/16 with next hop of 2001:0DB8::0104, the following static route would not be inserted into the IPv6 RIB because the BGP route next hop resolves through the static route and the static route resolves through the BGP route making it self-recursive:

```
RP/0/RP0/CPU0:router(config)# router static
RP/0/RP0/CPU0:router(config-static)# address-family ipv6 unicast
RP/0/RP0/CPU0:router(config-static-afi)# 001:0DB8::/32 2001:0DB8:3000::1
```
This static route is not inserted into the IPv6 routing table because it is self-recursive. The next hop of the static route, 2001:0DB8:3000:1, resolves through the BGP route 2001:0DB8:3000:0/16, which is itself a recursive route (that is, it only specifies a next hop). The next hop of the BGP route, 2001:0DB8::0104, resolves through the static route. Therefore, the static route would be used to resolve its own next hop.

It is not normally useful to manually configure a self-recursive static route, although it is not prohibited. However, a recursive static route that has been inserted in the routing table may become self-recursive as a result of some transient change in the network learned through a dynamic routing protocol. If this occurs, the fact that the static route has become self-recursive will be detected and it will be removed from the routing

table, although not from the configuration. A subsequent network change may cause the static route to no longer be self-recursive, in which case it is re-inserted in the routing table.

# **Dynamic ECMP**

The dynamic ECMP (equal-cost multi-path) for IGP (Interior Gateway Protocol) prefixes feature supports dynamic selection of ECMP paths ranging from 1 to 64 IGP paths. ECMP for non-recursive prefixes is dynamic. This feature enables loadbalancing support in hardware among egress links.

The dynamic ECMP (equal-cost multi-path) for IGP (Interior Gateway Protocol) prefixes feature supports dynamic selection of ECMP paths ranging from 1 to 64 IGP paths. ECMP for non-recursive prefixes is dynamic.

This feature enables loadbalancing support in hardware among egress links.

# <span id="page-194-0"></span>**IPv4 Multicast Static Routes**

IP multicast static routes (mroutes) allow you to have multicast paths diverge from the unicast paths. When using Protocol Independent Multicast (PIM), the router expects to receive packets on the same interface where itsends unicast packets back to the source. This expectation is beneficial if your multicast and unicast topologies are congruent. However, you might want unicast packets to take one path and multicast packets to take another.

The most common reason for using separate unicast and multicast paths is tunneling. When a path between a source and a destination does not support multicast routing, configuring two routers with a GRE tunnel between them is the solution. In the figure below, each unicast router (UR) supports unicast packets only; each multicast router (MR) supports multicast packets.

#### **Figure 5: Tunnel for Multicast Packets**

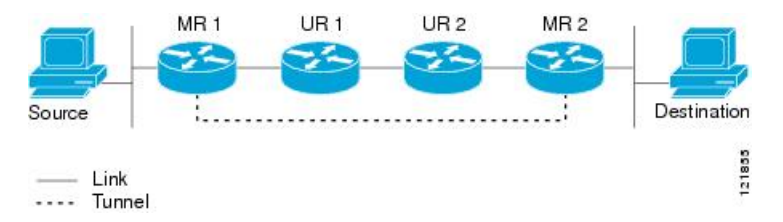

In the figure, the source delivers multicast packets to destination by using MR 1 and MR 2. MR 2 accepts the multicast packet only if it predicts it can reach source over the tunnel. If this situation is true, when the destination sends unicast packets to the source, MR 2 sends them over the tunnel. The check that MR2 can reach the source over the tunnel is a Reverse Path Forwarding (RPF) check, and the static mroute allows the check to be successful when the interface, on which the multicast packet arrives, is not the unicast path back to the source. Sending the packet over the tunnel could be slower than natively sending it through UR 2, UR 1, and MR 1.

A multicast static route allows you to use the configuration in the above figure by configuring a static multicast source. The system uses the configuration information instead of the unicast routing table to route the traffic. Therefore, multicast packets can use the tunnel without having the unicast packets use the tunnel. Static mroutes are local to the router they are configured on and not advertised or redistributed in any way to any other router.

## **Configure Multicast Static Routes**

The following example shows how to configure multiple static routes in IPv4 and IPv6 address family configuration modes:

```
/* Enables a static routing process */
Router(config)# router static
/* Configures the IPv4 address-family for the unicast topology with a destination prefix.
*/
Router(config-static)# address-family ipv4 unicast
Router(config-static-afi)# 10.1.1.0/24 198.51.100.1
Router(config-static-afi)# 223.255.254.254/32 203.0.113.1
Router(config-static-afi)# exit
/* Configures the IPv4 address-family for the multicast topology with a destination prefix.
*/
Router(config-static)# address-family ipv4 multicast
Router(config-static-afi)# 198.51.100.20/32 209.165.201.0
Router(config-static-afi)# 192.0.2.10/32 209.165.201.0
Router(config-static-afi)# exit
/* Enable the address family IPv4 and IPv6 multicast on the next hop interface. */
Router(config)# interface TenGigE 0/0/0/12
Router(config-if)# address-family ipv4 multicast
Router(config-if)# address-family ipv6 multicast
```
#### **Running Configuration**

```
router static
address-family ipv4 unicast
 10.1.1.0/24 198.51.100.1
 223.255.254.254/32 203.0.113.1
  !
address-family ipv4 multicast
 198.51.100.20/32 209.165.201.0
  192.0.2.10/32 209.165.201.0
  !
interface TenGigE 0/0/0/12
 address-family ipv4 multicast
  address-family ipv6 multicast
```
#### **Verification**

Verify the IPv4 multicast routes.

#### **show route ipv4 multicast**

```
Codes: C - connected, S - static, R - RIP, B - BGP, (>) - Diversion path
     O - OSPF, IA - OSPF inter area
     N1 - OSPF NSSA external type 1, N2 - OSPF NSSA external type 2
     E1 - OSPF external type 1, E2 - OSPF external type 2, E - EGP
      i - ISIS, L1 - IS-IS level-1, L2 - IS-IS level-2
      ia - IS-IS inter area, su - IS-IS summary null, * - candidate default
      U - per-user static route, o - ODR, L - local, G - DAGR, l - LISP
      A - access/subscriber, a - Application route
      M - mobile route, r - RPL, t - Traffic Engineering, (!) - FRR Backup path
Gateway of last resort is 10.1.1.20 to network 0.0.0.0
```
 $i*L1$  0.0.0.0/0 [115/10] via 10.1.1.20, 00:41:12, TenGigE0/0/0/6<br>C 10.1.1.0/24 is directly connected, 00:41:12, TenGigE0/0/0/ C 10.1.1.0/24 is directly connected, 00:41:12, TenGigE0/0/0/0 L 10.1.1.10/32 is directly connected, 00:41:12, TenGigE0/0/0/0 S 172.16.2.10/32 [1/0] via 198.51.100.20, 00:41:12 i L1 172.16.3.1/32 [115/20] via 198.51.100.20, 00:41:12, TenGigE0/0/0/12

i L1 192.0.2.1/24 [115/20] via 198.51.100.20, 00:41:12, TenGigE0/0/0/1

I

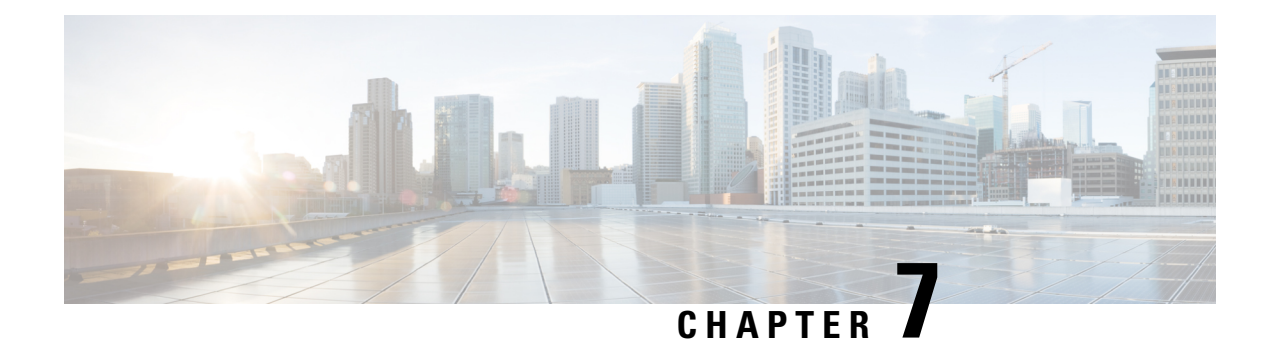

# **Route Convergence Monitoring and Diagnostics**

Route Convergence Monitoring and Diagnostics (RCMD) is a mechanism to monitor OSPF and ISIS convergence events, gather details about the SPF runs and time taken to provision routes and LDP labels across all LCs on the router. RCMD is a tool that collects and reports data related to routing convergence. Highlights of the RCMD mechanism are:

- Lightweight and always-on using route flow markers across routing components (all nodes & MC).
- Tracks most convergence events and all routes affected by them.
- Provides within-router view with statistics and time-lines on per convergence event basis.
- Measurements against time-line/SLA and triggers specified EEM actions on excess.
- 'On the router' reports via CLI/XML interface.
- Each RCMD enabled router provides a digest of convergence data.

The events that are monitored and reported by RCMD are:

- OSPF and IS-IS SPF events.
- Add/delete of specific external or inter-area/level prefixes.
- IGP flooding propagation delays for LSA/LSP changes.

RCMD runs in two modes:

- Monitoring—detecting events and measuring convergence.
- Diagnostics—additional (debug) information collection for abnormal events.
- Route [Convergence](#page-198-0) Monitoring and Diagnostics, on page 187

# <span id="page-198-0"></span>**Route Convergence Monitoring and Diagnostics**

Route Convergence Monitoring and Diagnostics (RCMD) is a mechanism to monitor OSPF and ISIS convergence events, gather details about the SPF runs and time taken to provision routes and LDP labels across all LCs on the router. RCMD is a tool that collects and reports data related to routing convergence. Highlights of the RCMD mechanism are:

• Lightweight and always-on using route flow markers across routing components (all nodes & MC).

- Tracks most convergence events and all routes affected by them.
- Provides within-router view with statistics and time-lines on per convergence event basis.
- Measurements against time-line/SLA and triggers specified EEM actions on excess.
- 'On the router' reports via CLI/XML interface.
- Each RCMD enabled router provides a digest of convergence data.

The events that are monitored and reported by RCMD are:

- OSPF and IS-IS SPF events.
- Add/delete of specific external or inter-area/level prefixes.
- IGP flooding propagation delays for LSA/LSP changes.

RCMD runs in two modes:

- Monitoring—detecting events and measuring convergence.
- Diagnostics—additional (debug) information collection for abnormal events.

# **Configure Route Convergence Monitoring and Diagnostics**

Perform these tasks to configure route convergence monitoring and diagnostics:

## **SUMMARY STEPS**

- **1. configure**
- **2. router-convergence**
- **3. collect-diagnostics** *location*
- **4. event-buffer-size** *number*
- **5. max-events-stored** *number*
- **6. monitoring-interval** *minutes*
- **7. node** *node-name*
- **8. protocol**
- **9. priority**
- **10. disable**
- **11. leaf-network** *number*
- **12. threshold** *value*
- **13. storage-location**
- **14. diagnostics** *directory-path-name*
- **15. diagnostics-size**
- **16. reports** *directory-path-name*
- **17. reports-size**

## **DETAILED STEPS**

 $\mathbf l$ 

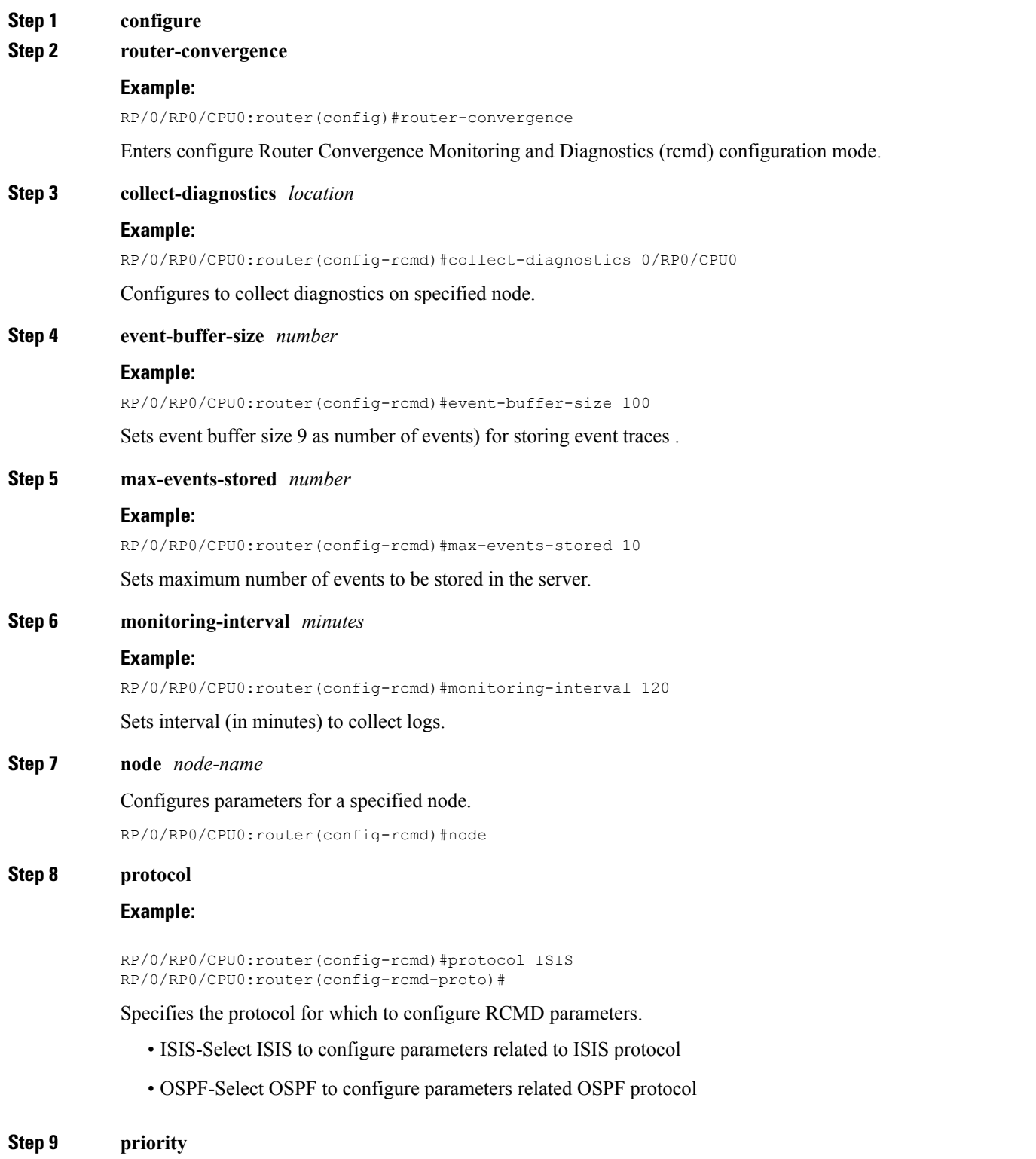

#### **Example:**

RP/0/RP0/CPU0:router(config-rcmd-proto)#priority critical RP/0/RP0/CPU0:router(config-rcmd-proto-prio)#

Sets priority for monitoring of route convergence for the specified protocol.

- Critical-Set to monitor route convergence for critical priority routes
- High-Set to monitor route convergence for high priority routes
- Medium-Set to monitor route convergence for medium priority routes
- Low-Set to monitor route convergence for low priority routes

#### **Step 10 disable**

#### **Example:**

RP/0/RP0/CPU0:router(config-rcmd-proto-prio)#disable

Disables the monitoring of route convergence for specified priority.

#### **Step 11 leaf-network** *number*

#### **Example:**

RP/0/RP0/CPU0:router(config-rcmd-proto-prio)#leaf-network 100

Enables leaf network monitoring. Specify a maximum number of leaf networks to be monitored. Range for maximum number is 10-100.

#### **Step 12 threshold** *value*

#### **Example:**

RP/0/RP0/CPU0:router(config-rcmd-proto-prio)#threshold 1000

Specifies threshold value for convergence in milliseconds. Select a threshold value from the range. Range is 0-4294967295 milliseconds

#### **Step 13 storage-location**

#### **Example:**

RP/0/RP0/CPU0:router(config-rcmd)#storage-location RP/0/RP0/CPU0:router(config-rcmd-store)#

Sets the absolute directory path for storing diagnostic reports.

**Step 14 diagnostics** *directory-path-name*

#### **Example:**

RP/0/RP0/CPU0:router(config-rcmd-store)#diagnostics /disk0:/rcmd

Specifies the absolute directory path for storing diagnostic reports. Set a directory-path-name. Example: /disk0:/rcmd/ or <tftp-location>/rcmd/

#### **Step 15 diagnostics-size**

#### **Example:**

RP/0/RP0/CPU0:router(config-rcmd-store)# diagnostics-size 8

Specify a maximum size for the diagnostics directory. Set the size in %. Range is 5%-80%.

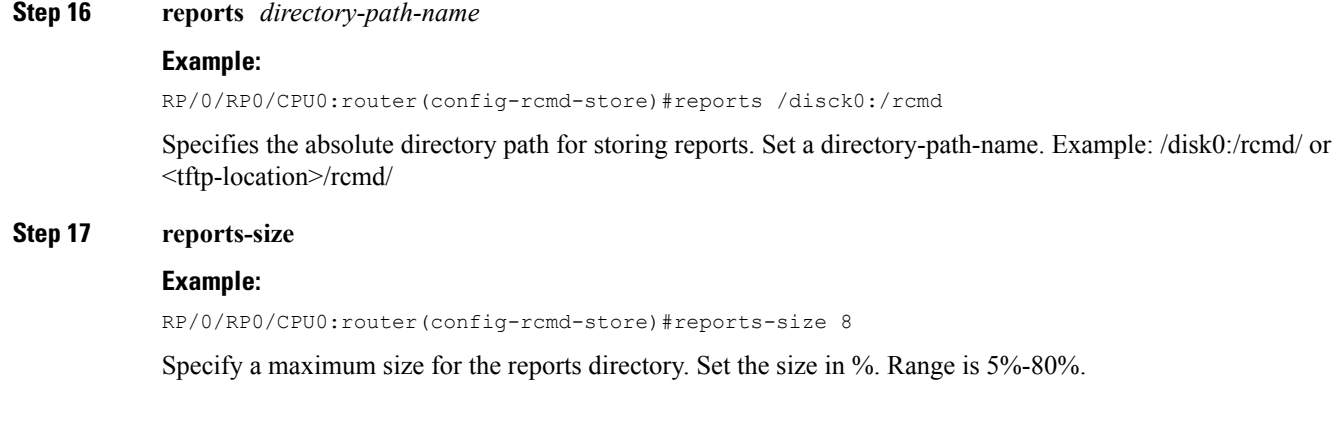

# **Route Convergence Monitoring and Diagnostics Prefix Monitoring**

The Route Convergence Monitoring and Diagnostics(RCMD) prefix monitoring feature enables convergence monitoring for specific individual prefixes in Open Shortest Path First (OSPF) and Intermediate System-to-Intermediate System (IS-IS) Interior Gateway Protocols (IGP). In IGP, when the route information is created, the prefix is verified against the configured prefix-list. If the prefix is found to be monitored, it is marked for monitoring and information about each prefix change event is captured. The RCMD prefix monitoring individually monitorsspecific prefixes on each RCMD enabled router in the network. A maximum of 10 prefixes can be monitored. Individual prefix monitoring compliments the probes enabled at customer network edges to monitor connectivity and availability of specific service end-points.

The RCMD prefix monitoring for IS-IS prefixes is enabled by configuring the **prefix-list** command under Router IS-IS monitor-convergence configuration mode. The RCMD prefix monitoring for OSPF prefixes is enabled by configuring the **prefix-list** command under Router OSPF monitor-convergence configuration mode.

For individual prefix monitoring, the prefixes are marked before those appear for the route calculation so that the monitoring does not affect the convergence of OSPF or ISIS routes.

## **Enable RCMD Monitoring for IS-IS Prefixes**

Perform this task to enable individual prefix monitoring for IS-IS prefixes.

### **Before you begin**

To enable monitoring of individual prefixes, first configure a prefix-list using the **{ipv4 | ipv6} prefix-list** command. Then, use this prefix list with the **prefix-list** command.

### **SUMMARY STEPS**

- **1. configure**
- **2. router isis** *instance-id*
- **3. address-family** {**ipv4 | ipv6**} [**unicast**]
- **4. monitor-convergence**
- **5. prefix-list** *prefix-list-name*
- **6. commit**

### **DETAILED STEPS**

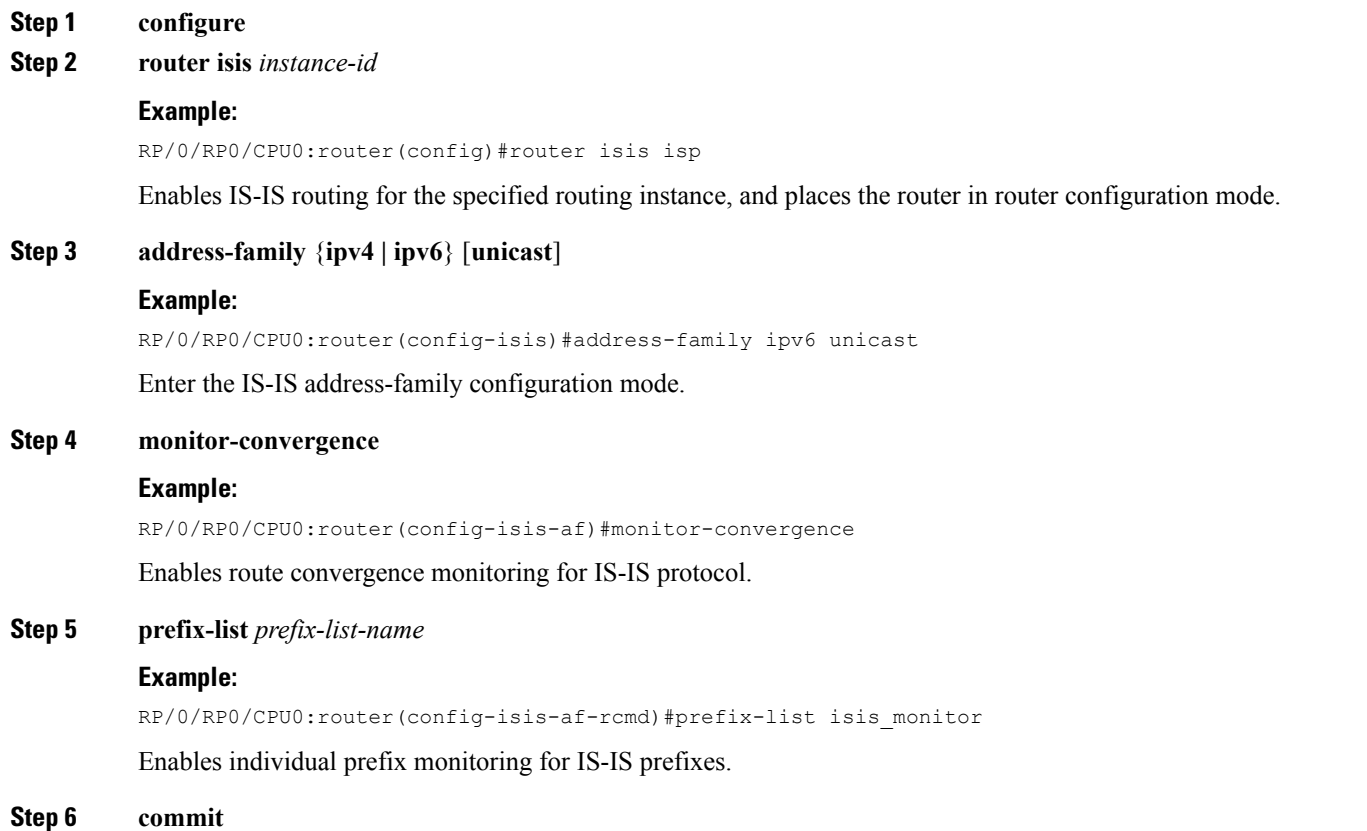

## **Enabling RCMD Monitoring for IS-IS Prefixes: Example**

This example shows how to monitor RCMD prefix monitoring for individual IS-IS prefixes:

```
ipv6 prefix-list isis_monitor
10 permit 2001:db8::/32
!
router isis isp
address-family ipv6 unicast
 monitor-convergence
  prefix-list isis_monitor
```
## **Enable RCMD Monitoring for OSPF Prefixes**

Perform this task to enable individual prefix monitoring for OSPF prefixes.

#### **Before you begin**

To enable monitoring of individual prefixes, first configure a prefix-list using the **{ipv4 | ipv6} prefix-list** command. Then, use this prefix list with the **prefix-list** command.

## **SUMMARY STEPS**

- **1. configure**
- **2. router ospf** *ospf-process-name*
- **3. monitor-convergence**
- **4. prefix-list** *prefix-list-name*
- **5. commit**

## **DETAILED STEPS**

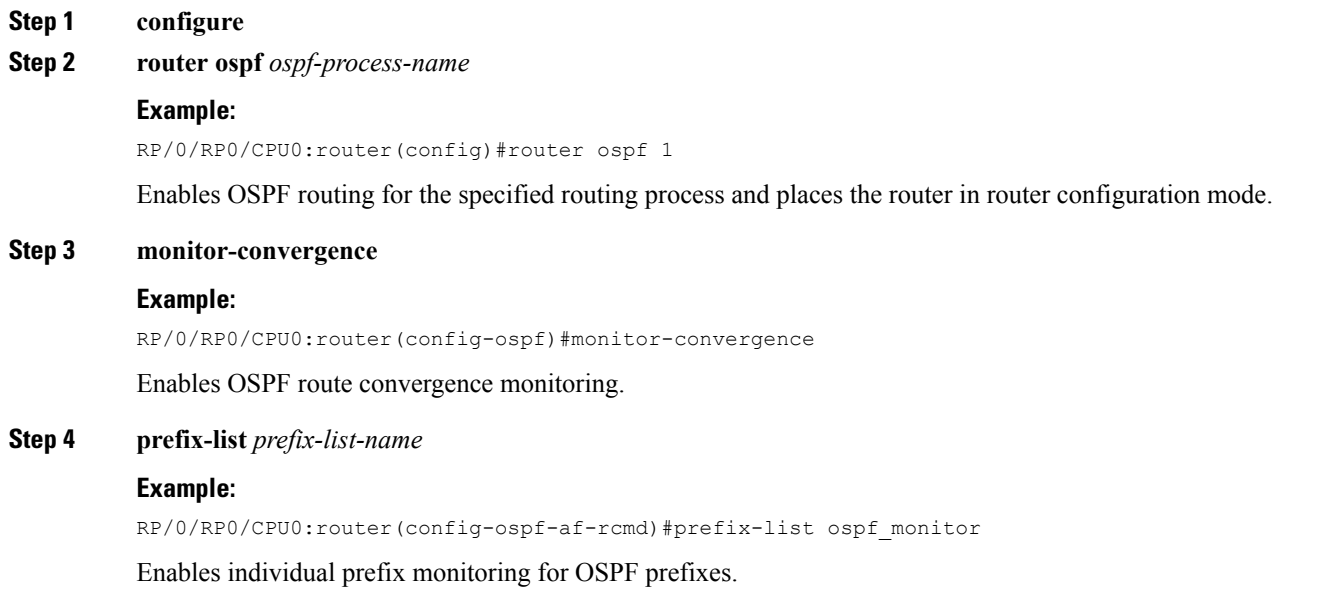

**Step 5 commit**

## **Enabling RCMD Monitoring for OSPF Prefixes: Example**

This example shows how to enable RCMD monitoring for individual OSPF prefixes:

```
ipv6 prefix-list ospf_monitor
10 permit 2001:db8::/32
!
router ospf 100
monitor-convergence
 prefix-list ospf_monitor
```
# **Route Convergence Monitoring and Diagnostics OSPF Type 3/5/7 Link-state Advertisements Monitoring**

The Route Convergence Monitoring and Diagnostics (RCMD) OSPF type 3/5/7 link-state advertisements (LSA) monitoring feature flags and differentiates the LSAs during the monitoring of LSAs. A change in route for type 3/5/7 LSAs has to be monitored. During the route calculation, if the route source appears to be type 3/5/7 LSAs and the route change is an add or delete action, then those prefixes have to be monitored. RCMD monitors all deletion of available paths(a purge operation) and addition of the first path (a restoration operation) for all type 3/5/7 LSAs. The OSPF type 3/5/7 LSAs are monitored and reported on a individual prefix basis. However, a modify operation that involves a change in paths not affecting reachability as a whole, is not monitored. Although all prefixes are logged for reporting, the convergence tracking is rate-limited for the first 10 prefixes that are affected in an SPF run.

The RCMD OSPF type 3/5/7 LSA monitoring is enabled by configuring the **track-external-routes** and **track-summary-routes** under Router OSPF monitor-convergence configuration mode.

## **Enable RCMD Monitoring for Type 3/5/7 OSPF LSAs**

Perform this task to enable RCMD monitoring for type 3/5/7 OSPF LSAs.

## **SUMMARY STEPS**

- **1. configure**
- **2. router ospf** *100*
- **3. track-external-routes**
- **4. track-summary-routes**
- **5. commit**

### **DETAILED STEPS**

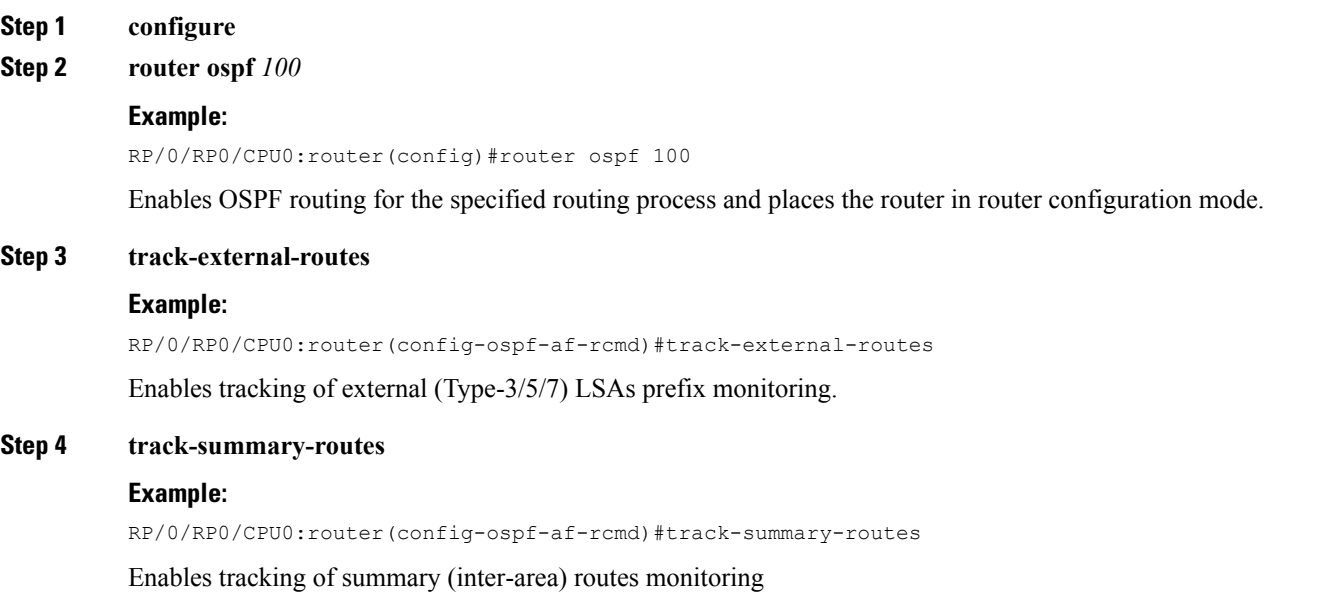

## **Step 5 commit**

## **Enabling RCMD Monitoring for Type 3/5/7 OSPF LSAs: Example**

This example shows how to enable tracking of prefix monitoring for OSPF external LSAs and summary routes:

```
router ospf 100
monitor-convergence
 track-external-routes
  track-summary-routes
```
I

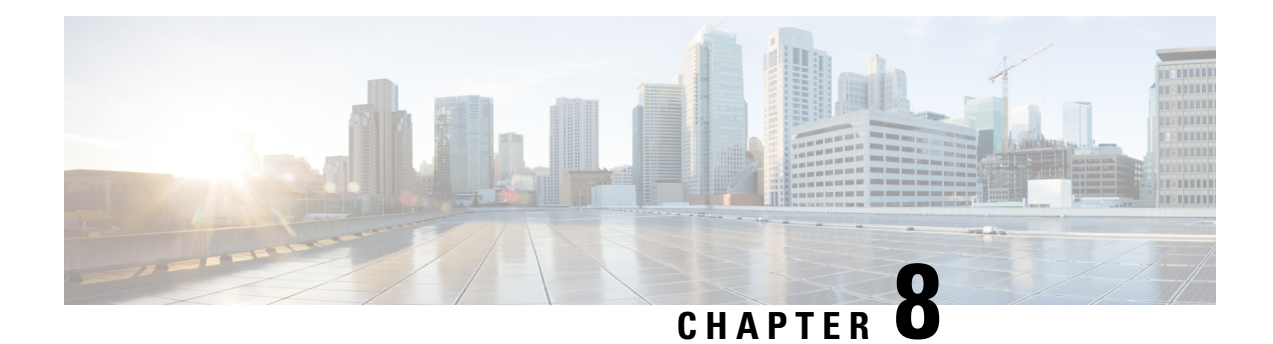

# **Implementing BFD**

Bidirectional forwarding detection (BFD) provides low-overhead, short-duration detection of failures in the path between adjacent forwarding engines. BFD allows a single mechanism to be used for failure detection over any media and at any protocol layer, with a wide range of detection times and overhead. The fast detection of failures provides immediate reaction to failure in the event of a failed link or neighbor.

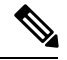

**Note**

Cisco NCS 5000 Routers do not support BFD dampening. If it is enabled by default, disable it first before configuring any session. If dampening is disabled after configuring the BFD session, reload the device for it to take effect.

• BFD over [Bundle,](#page-208-0) on page 197

# <span id="page-208-0"></span>**BFD over Bundle**

BFD over Bundle feature enables BFD sessions to monitor the status of individual bundle member links. BFD notifies the bundle manager immediately when one of the member links goes down, and reduces the bandwidth used by the bundle.

## **Restrictions**

The following are the restrictions in using BFD over Bundle feature:

- It is only supported in IETF mode.
- It is only supported on main bundle interface; it is not supported on bundle sub-interfaces.
- It is not supported on routing protocols, such as OSPF, ISIS, and BGP.
- When BFD timer is configured to 3.3 ms, which is the most aggressive timer, 256 sessions can be brought up.
- If BFD timer is configured to greater than 100 ms, 300 BFD sessions can be brought up simultaneously.
- BFD echo mode and encryption is not supported.
- BFD dampening is not supported.

## **Configure BFD over Bundle**

Configuring BFD over bundle involves the following steps:

- Enable and Disable IPv6 checksum calculations for BFD on a router
- Specify the mode, BFD packet transmission intervals, and failure detection times on a bundle

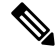

**Note** Repeat the same configuration steps in the destination router.

```
/* Enable and Disable IPv6 checksum calculations for BFD on a router. */
Router(config-if)# bfd
Router(config-bfd-if)# ipv6 checksum disable
Router(config-bfd-if)# dampening disable
Router(config-bfd-if)# commit
/* Specify the mode, BFD packet transmission intervals, and failure detection times on a
bundle */
Router(config)# interface Bundle-Ether 3739
Router(config-if)# bfd mode ietf
Router(config-if)# bfd address-family ipv4 multiplier 3
Router(config-if)# bfd address-family ipv4 destination 10.23.1.2
Router(config-if)# bfd address-family ipv4 fast-detect
Router(config-if)# bfd address-family ipv4 minimum-interval 100
Router(config-if)# bfd address-family ipv6 multiplier 3
Router(config-if)# bfd address-family ipv6 destination 2001:DB8:1::2
Router(config-if)# bfd address-family ipv6 fast-detect
Router(config-if)# bfd address-family ipv6 minimum-interval 100
Router(config-if)# ipv4 address 10.23.1.1 255.255.255.252
Router(config-if)# ipv6 address 2001:DB8:1::2/120
Router(config-if)# load-interval 30
Router(config-if)# commit
Router(config)# interface TenGigE 0/0/0/0
Router(config-if)# bundle id 3739 mode active
```
#### **Running Configuration**

```
bfd
 ipv6 checksum disable
 dampening disable!
 !
interface Bundle-Ether3739
bfd mode ietf
bfd address-family ipv4 multiplier 3
bfd address-family ipv4 destination 10.23.1.2
bfd address-family ipv4 fast-detect
bfd address-family ipv4 minimum-interval 100
bfd address-family ipv6 multiplier 3
bfd address-family ipv6 destination 2001:DB8:1::2
bfd address-family ipv6 fast-detect
bfd address-family ipv6 minimum-interval 100
 ipv4 address 10.23.1.1 255.255.255.252
 ipv6 address 2001:DB8:1::2/120
```
load-interval 30 ! interface TenGigE 0/0/0/0 bundle id 3739 mode active

#### **Verification**

The following show command outputs displays the status of BFD sessions on bundle members:

/\* Verify the details of the IPv4 BFD session in the source router. \*/

Router# **show bfd session**

Interface Dest Addr Local det time(int\*mult) State Echo Async H/W NPU --------- --------- -------- ------------- ----- ---- ----- --- --- Te0/0/0/0 10.23.1.2 0s(0s\*0) 300ms(100ms\*3) UP Yes 0/RP0/CPU0 BE3739 10.23.1.2 n/a n/a

/\* Verify the details of the IPv4 BFD session in the destination router. \*/

#### Router# **show bfd session**

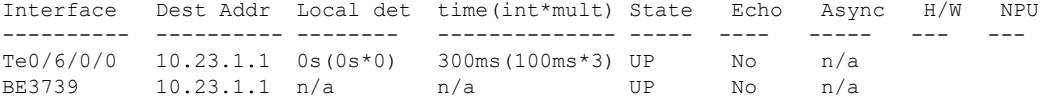

/\* Verify the details of the IPv6 BFD session in the source router. \*/

#### Router# **show bfd ipv6 session**

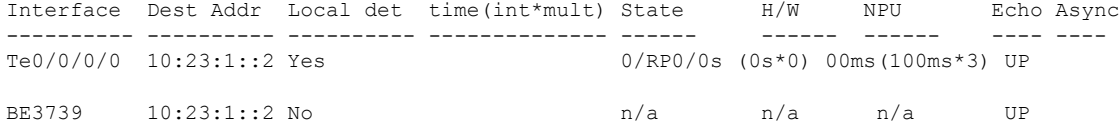

/\* Verify the details of the IPv6 BFD session in the destination router. \*/

#### Router# **show bfd ipv6 session**

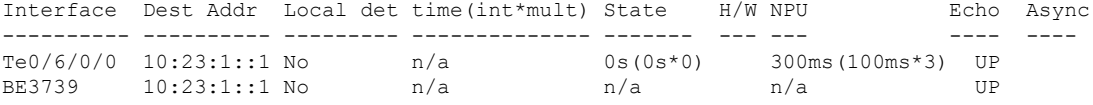

 $\mathbf I$